#### alnılır **CISCO** Cisco TelePresence SX10 API Reference Guide

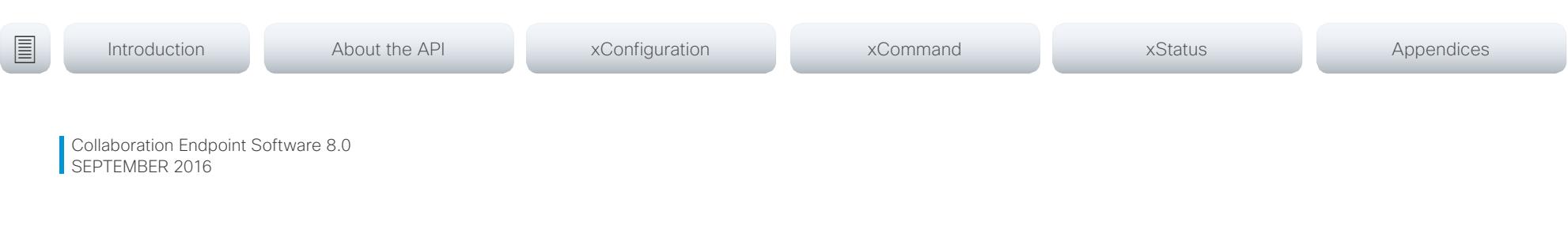

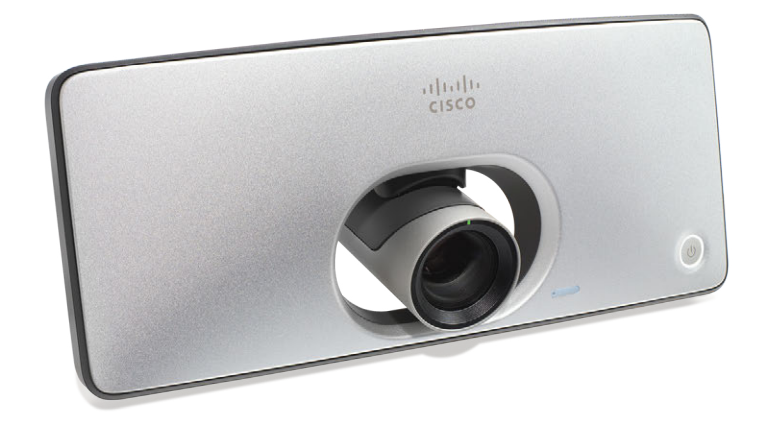

# Application Programming Interface (API) Reference Guide

Cisco TelePresence SX10

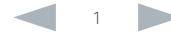

## $\frac{d\ln\ln}{d\log\log n}$ Cisco TelePresence SX10 API Reference Guide

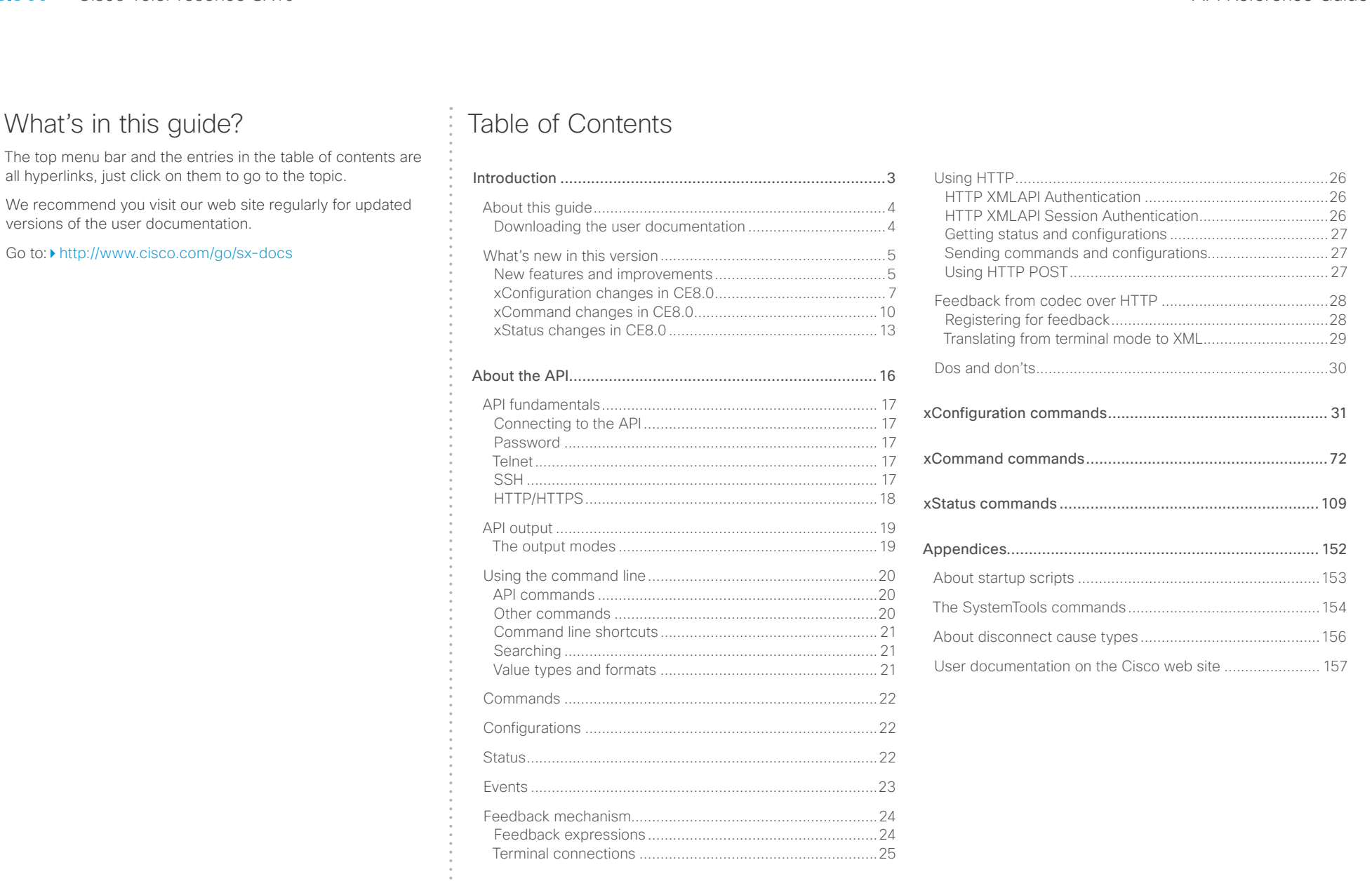

. . . . . . .

#### <span id="page-2-0"></span>aliah. **CISCO** Cisco TelePresence SX10 API Reference Guide

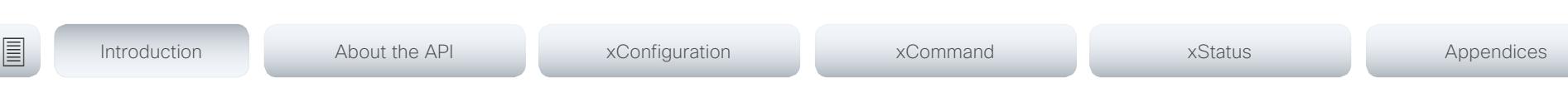

Chapter 1

# Introduction

D15333.05 Cisco TelePresence SX10 API Reference Guide CE8.0, SEPTEMBER 2016. 3 Copyright © 2016 Cisco Systems, Inc. All rights reserved.

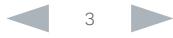

#### <span id="page-3-0"></span>alnılır Cisco TelePresence SX10 API Reference Guide **CISCO**

# ■ Introduction About the API xConfiguration xCommand xCommand xStatus Appendices

## About this guide

This guide introduces you to the Application Programmer Interface (API) for the Collaboration Endpoint software, and serves as a reference guide for the command line commands for the following product:

• Cisco TelePresence SX10

Downloading the user documentation

You can download the user documentation from the Cisco web site, go to: <http://www.cisco.com/go/sx-docs>

Guidelines for how to find the documentation on the Cisco web site are included in the  $\blacktriangleright$  User documentation on the [Cisco web site](#page-156-1) appendix.

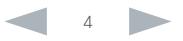

#### <span id="page-4-0"></span>Cisco TelePresence SX10 API Reference Guide New features and improvements Products CE8.0 supports the following products: • MX200 G2 • MX300 G2 • MX700 • MX800 SX10 Quick Set SX20 Quick Set • SX80 Cisco TelePresence products in EX Series, C Series, and Profile Series are not supported in CE software; use software version TC7.3 or earlier for these products. User interfaces Products running CE software, must use the following user interfaces: • Touch 10 controller, available for all products. • TRC6 remote control, available for SX10 and SX20. Touch 8 controller and remote control TRC5 are not supported. API changes The number of API commands has been reduced. Some commands have been removed entirely while others are different syntactically to cater for underlying architectural changes. Intelligent Proximity for content sharing Cisco Proximity allows you to automatically pair your device (smartphone, tablet, or laptop) with the video system when the device comes within range. This feature is disabled by default. Cisco Proximity offers three services: Content sharing to clients, content sharing from clients and basic call contol. These services are disabled by default. The Cisco Proximity clients for smartphones and tablets (Android and iOS), and laptops (Windows and OS X) can be downloaded from http://proximity.cisco.com. Clients for smartphones and tablets are also available through Google Play (Android) and Apple App Store (iOS). Microphone LED behaviour The LED behavior on microphones and Touch 10 has changed. The microphone LED glows and the mute button is active in the following scenarios: • When initiating an outgoing call and until the call is disconnected. • When receiving an incoming call and until the call is disconnected. • When activating the VU meter on the web interface to test the audio levels. The color indications, green for active and red for muted, have not changed. PIN code protection What's new in this version This section provides an overview of the new and changed system settings, and the new features and improvements in the Cisco Collaboration Endpoint software version 8.0 (CE8.0) compared to TC7.3. As CE software is based on TC7, the structure and main functionalilty remains the same as in TC software. For more details, we recommend reading the Software release notes: [http://www.cisco.com/c/en/us/support/collab](http://www.cisco.com/c/en/us/support/collaboration-endpoints/telepresence-quick-set-series/tsd-products-support-series-home.html)[oration-endpoints/telepresence-quick-set-series/](http://www.cisco.com/c/en/us/support/collaboration-endpoints/telepresence-quick-set-series/tsd-products-support-series-home.html) [tsd-products-support-series-home.html](http://www.cisco.com/c/en/us/support/collaboration-endpoints/telepresence-quick-set-series/tsd-products-support-series-home.html) It is important to consider the upgrade requirements of CE8.0 before upgrading; otherwise upgrading to CE8.0 can leave you with a non-functioning deployment that requires you to downgrade. ■ Introduction About the API xConfiguration xCommand xCommand xStatus Appendices

It is important to consider that current integrations that use the API are likely to need to be reprogrammed in order to work with the new API.

The full list of the changes, as well as a list of new commands are available in this chapter.

The on-screen Advanced Settings menu can be PIN code protected to prevent unauthorized users from changing the configuration of the video system.

#### ahaha Cisco TelePresence SX10 API Reference Guide **CISCO**

# Resolution changes ■ Introduction About the API xConfiguration xCommand xCommand xStatus Appendices

Collaboration Endpoint Software only supports displays that support 16:9 resolution.

Supports 1080p presentation sharing both locally and in a call, at 5 frames per second.

## Remote monitoring

For increased security, it is only possible to take snapshots of the local and far end video streams from the video system's web interface, when a *Remote Monitoring* option key is installed on the video system.

Remote monitoring is enabled once the option key is added, and the video system is rebooted.

No warning messages or indicators are sent to the users of the video system. Please provide adequate notice to the users that the system administrator may monitor and control the camera and screen.

#### Removed features

- Cisco CTMS is no longer supported. Other multipoint conferencing solutions (involving Cisco TelePresence Server, Cisco TelePresence MCU, and/or Cisco TelePresence Conductor) may be used instead.
- MediaNet is no longer supported.

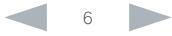

<span id="page-6-0"></span>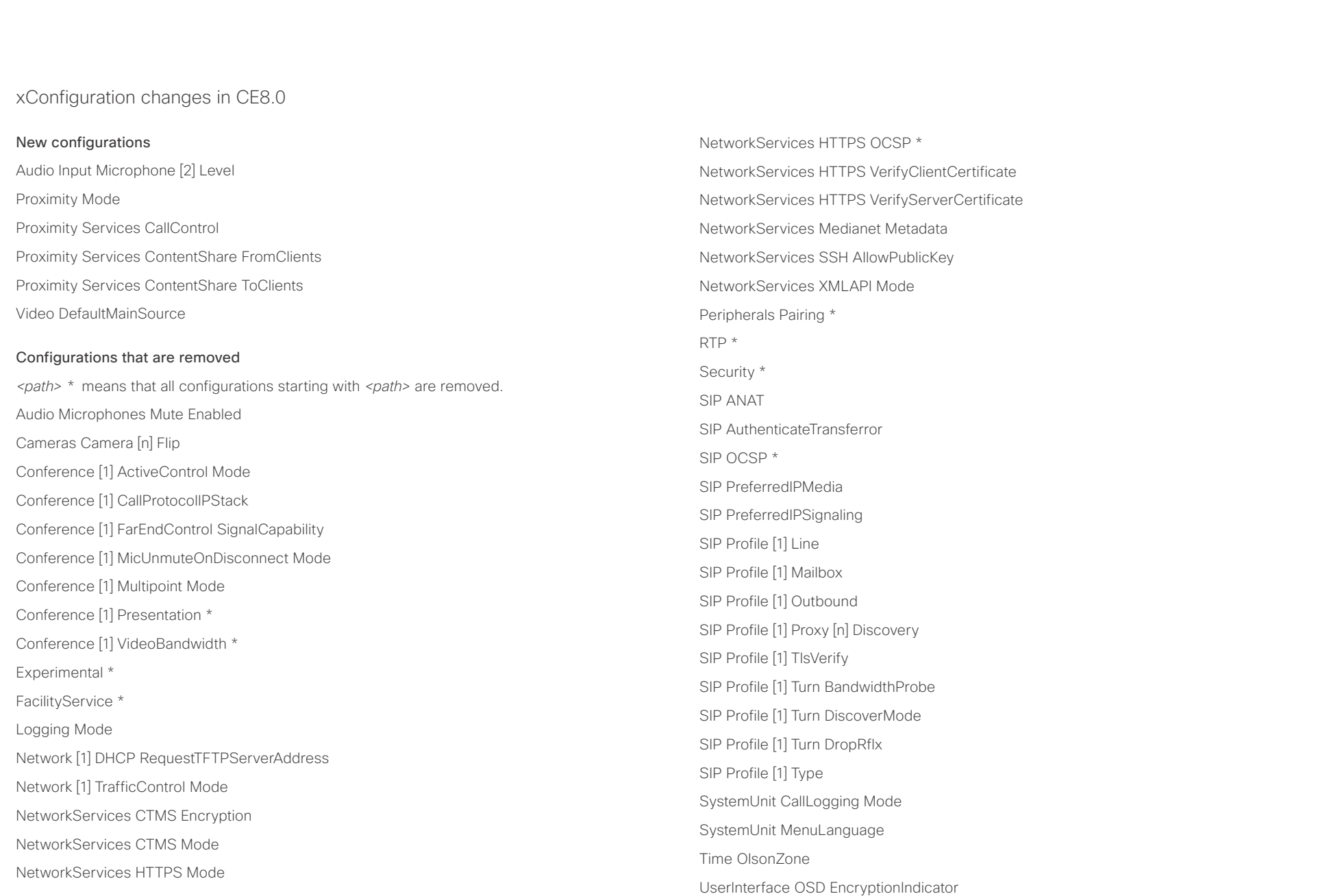

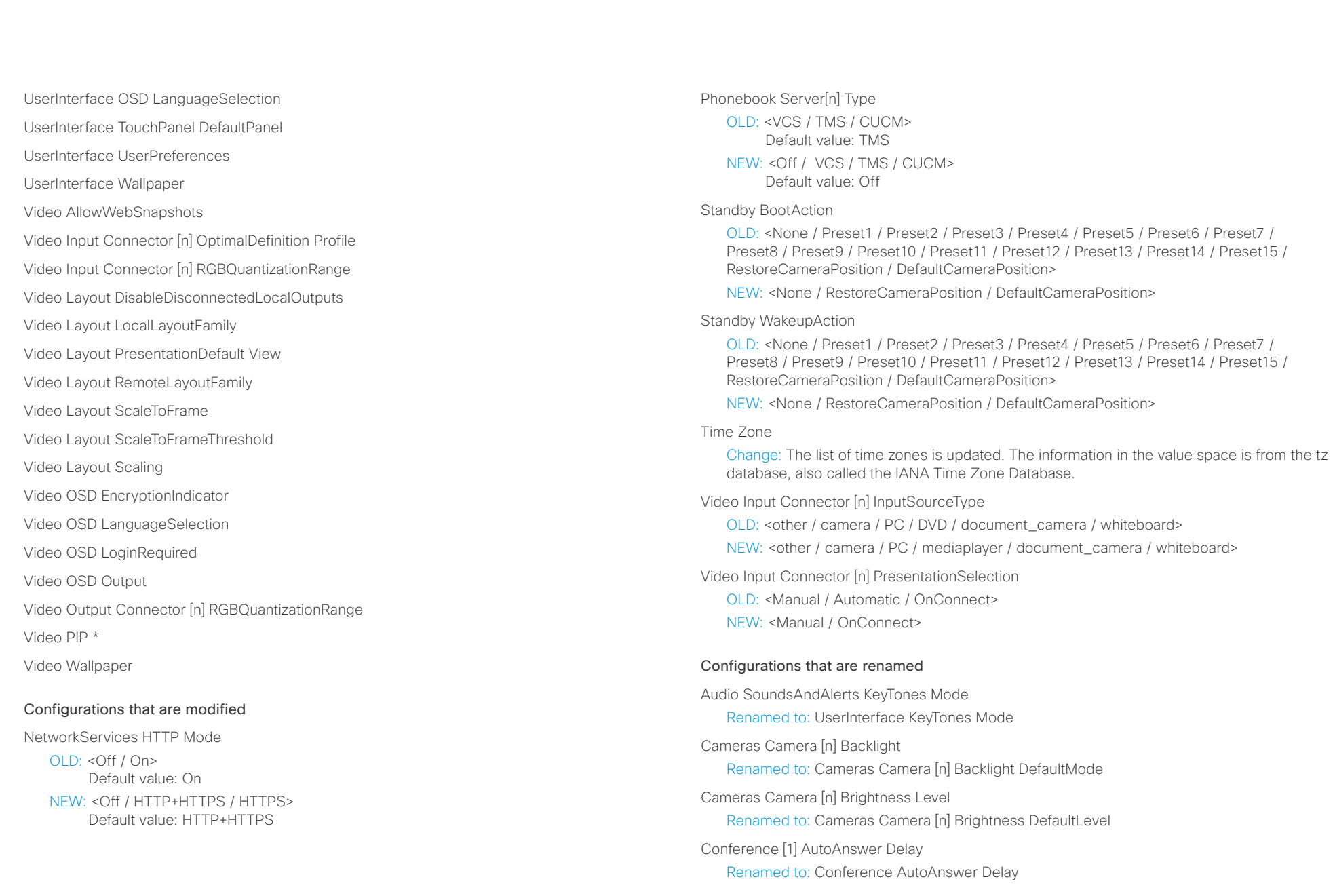

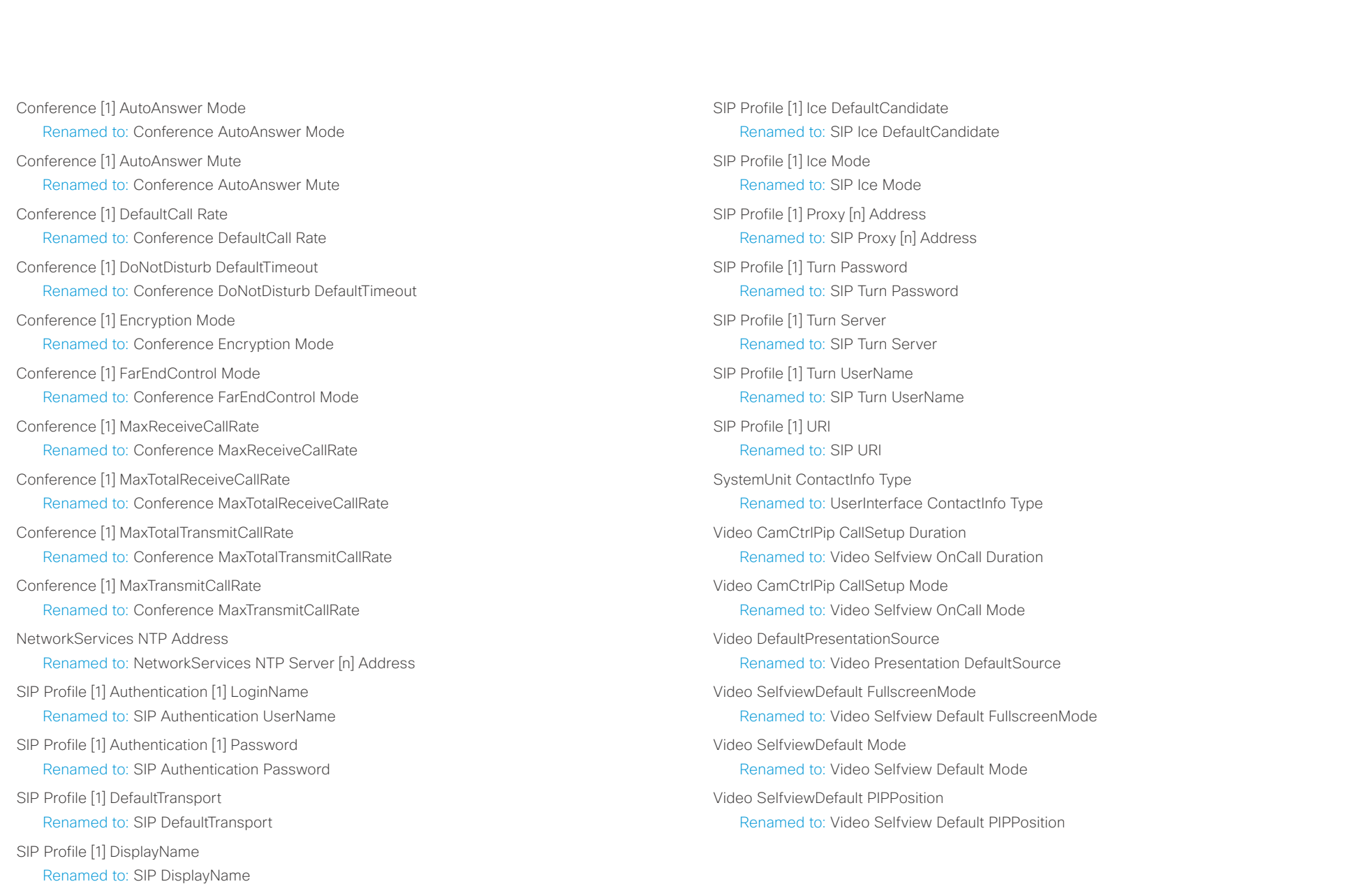

<span id="page-9-0"></span>ahaha Cisco TelePresence SX10 API Reference Guide **CISCO** 

#### xCommand changes in CE8.0 New commands Camera Preset ActivateDefaultPosition Camera Preset Show Proximity Services Activate Proximity Services Deactivate SystemUnit OptionKey Remove SystemUnit OptionKey RemoveAll UserManagement User Passphrase Change UserManagement User Passphrase Set Commands that are removed *<path> \** means that all configurations starting with *xCommand <path>* are removed. Audio Sound Play Audio Sound Stop Audio VuMeter \* Camera PanTiltReset Camera PositionActivateFromPreset Camera PositionSet Camera Preset Snapshot \* **CamCtrlPip** Experimental \* FacilityService Dial FarEndControl Preset Store Key \* Logging ExtendedLogging \* Message Echo Message FarendMessage Presentation Byod \* Provisioning CUCM CAPF OperationStart Provisioning CUCM ExtensionMobility \* Provisioning CUCM ITL Show Security FIPSMode Activate SystemUnit AdminPassword Set SystemUnit ConfigurationProfile \* UserInterface OSD Close UserInterface ScreenShot \* Video AutoPresentationStart \* Video Layout SetPresentationView Video OSD Close Commands that are modified Call Accept REMOVED: CallType Call Disconnect OLD: CallId (r): <0 – 65534> NEW: CallId: <0 – 65534> Call Hold OLD: CallId (r): <0 – 65534>  $NFW:$  CallId:  $< 0 - 65534$ Camera PositionReset NEW: Axis: <All/Focus/PanTilt/Zoom> Camera Preset Edit NEW: DefaultPosition: <False/True> ■ Introduction About the API xConfiguration xCommand xCommand xStatus Appendices

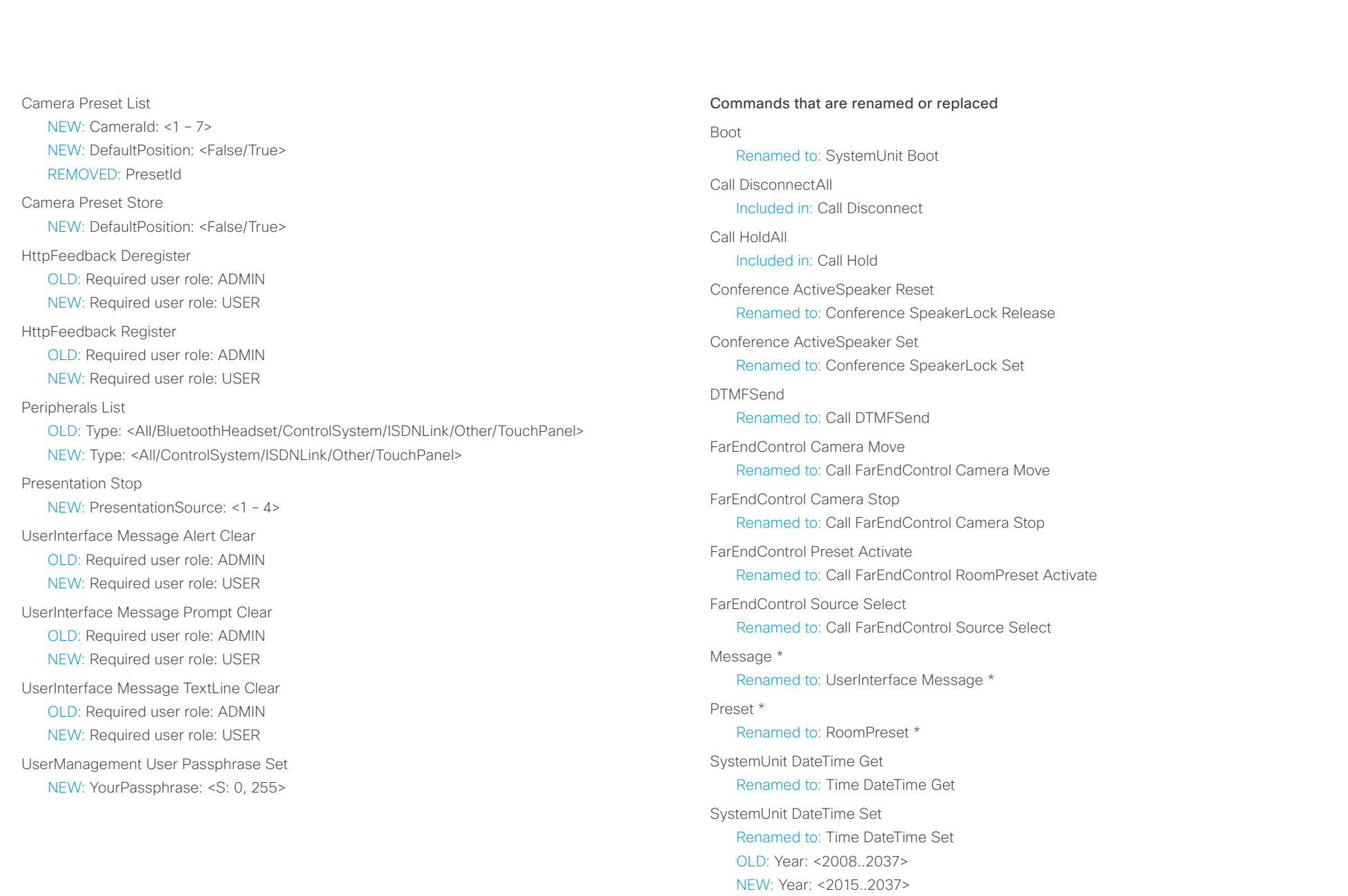

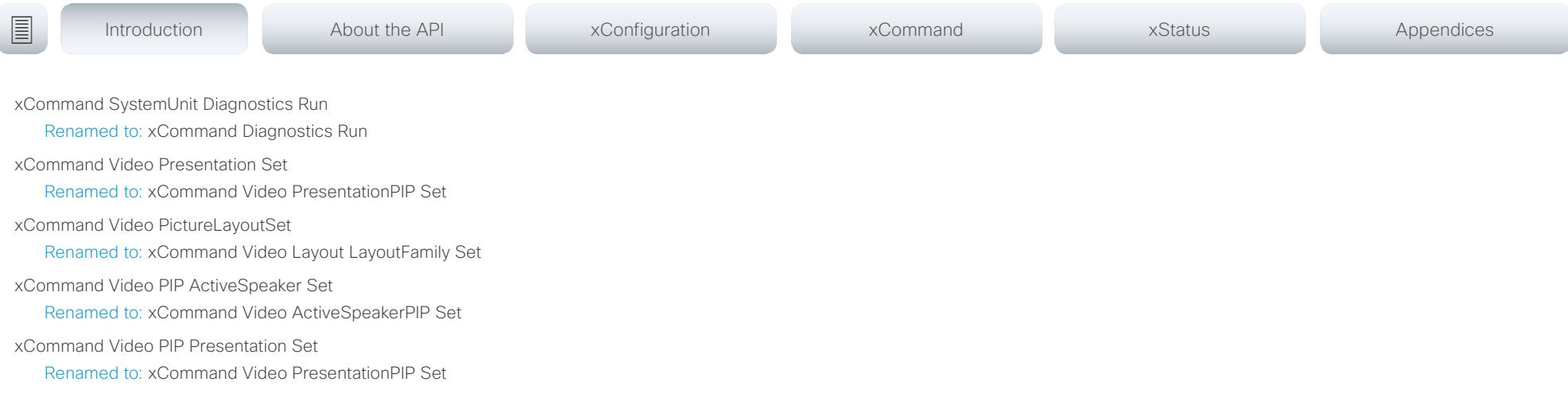

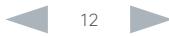

<span id="page-12-0"></span>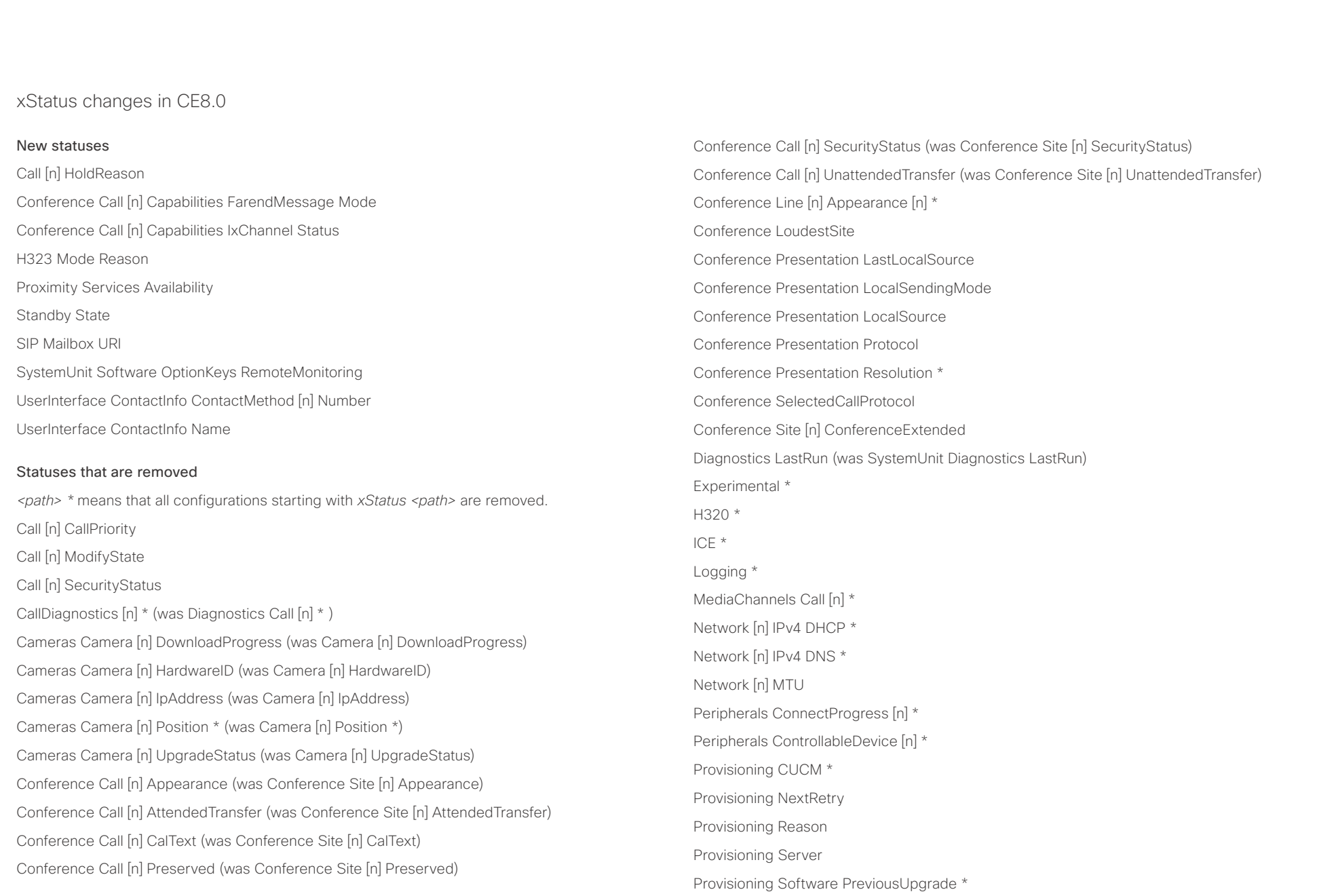

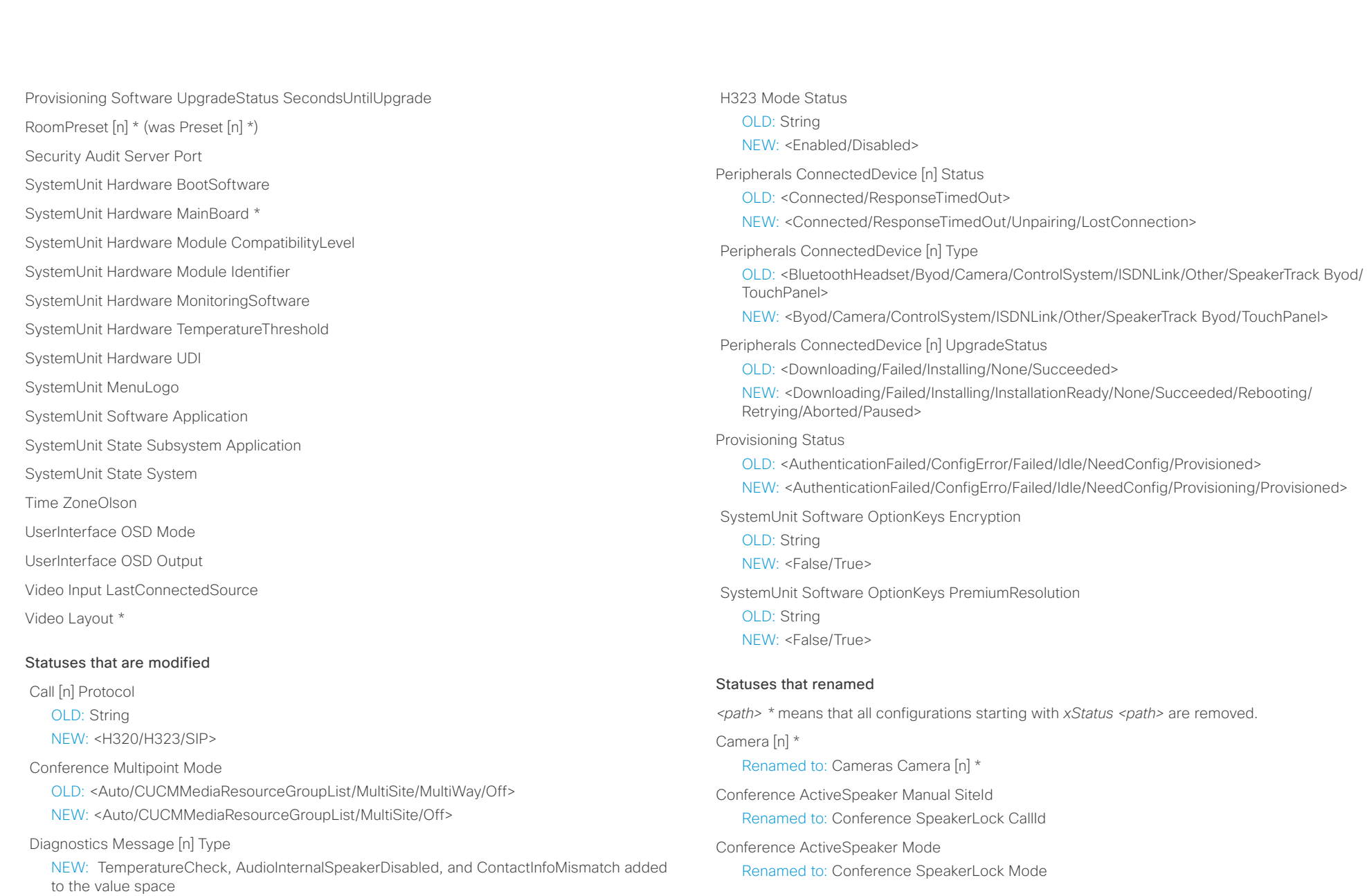

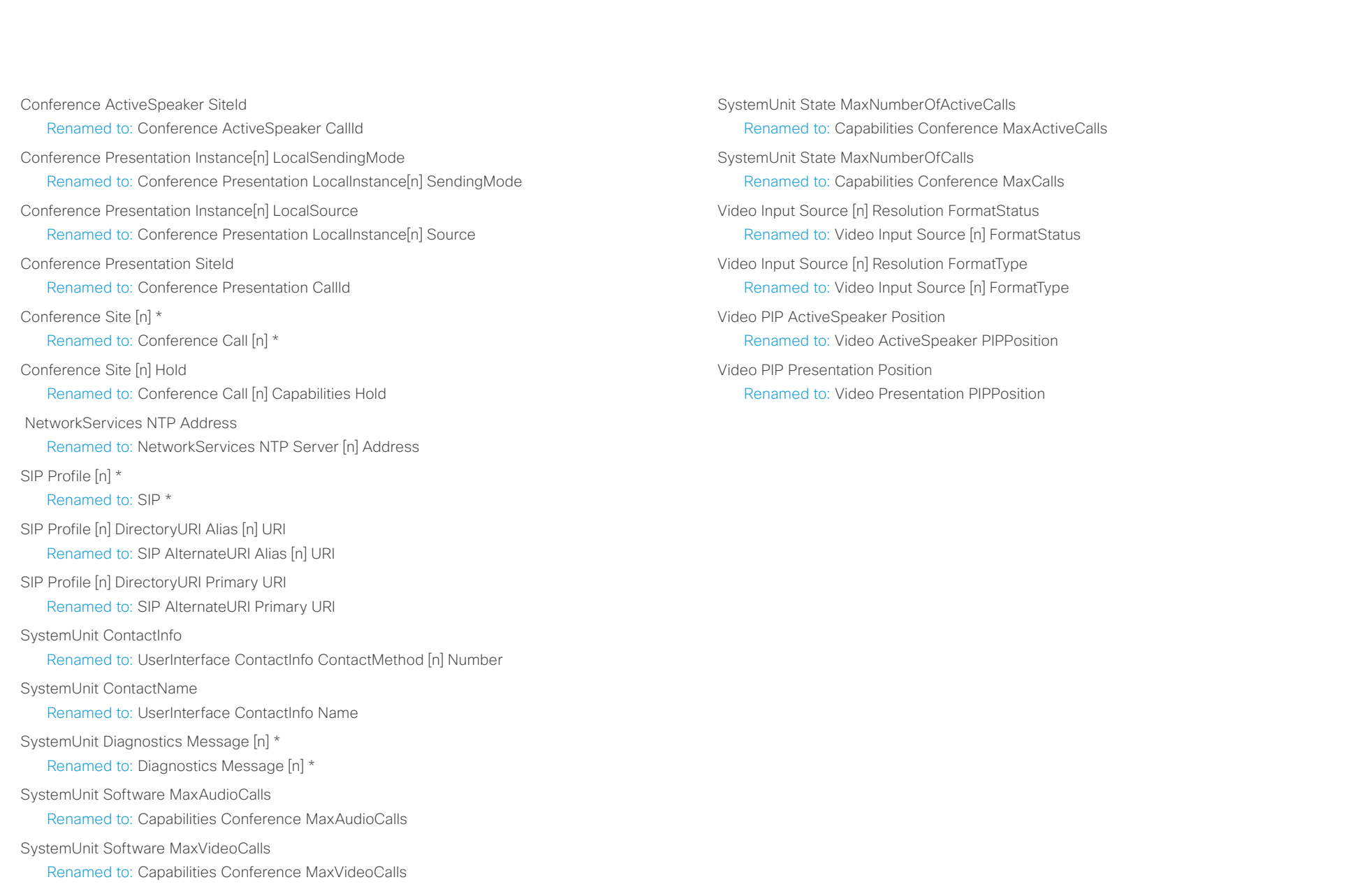

#### <span id="page-15-0"></span>alialia **CISCO** Cisco TelePresence SX10 API Reference Guide

# ■ Introduction About the API xConfiguration xCommand xCommand xStatus Appendices

Chapter 2

# About the API

D15333.05 Cisco TelePresence SX10 API Reference Guide CE8.0, SEPTEMBER 2016. 16 Copyright © 2016 Cisco Systems, Inc. All rights reserved.

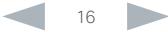

#### <span id="page-16-0"></span>ahaha Cisco TelePresence SX10 API Reference Guide **CISCO**

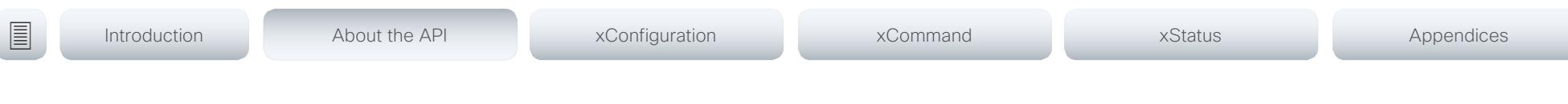

## API fundamentals

This chapter contains a top-level view of the mechanisms supported by the codec API.

Here you can read about how to access the API, how to use the command line and what the different parts of the API can be used for. This chapter also describes how to use the feedback functions that are available for the codec.

The API consists of four major groups:

- Commands
- Configurations
- **Status**
- Events

These four groups are hierarchically organized, which makes it easier to find related functionality. You can find the complete lists of all commands, configurations and statuses in the following chapters.

## Connecting to the API

There are several ways to access the codec API. Regardless of which method you choose, the structure of the API stays the same. Choose the connection method that suites your application best. Before you start, please read this section about the different methods, as some of those may require additional configuration changes before being enabled.

The following configurations, appart from password, can be set from the System configuration menu on the web interface or from the command line interface. All of the examples are for the command line interface.

## Password

The video system is delivered with a default user account with full credentials. The user name is admin, and initially, no password is set for the default user.

It is mandatory to set a password for the admin user in order to restrict access to system configuration. You should in addition set a password for any other user with similar credentials.

You can set the password on the codec's web interface. Open a web browser and enter the IP address of the video system in the address bar and log in. Click your user name in the upper right corner and choose *Change password* in the drop down menu.

## Telnet

Telnet can be viewed as the equivalent of the serial protocol in the TCP/IP world. Telnet is disabled by default. Before connecting to the codec with Telnet you have to enable it.

## Codec configuration

To enable Telnet service, configure the following setting on the codec. Changing this setting does not require a reboot of the device, but it may take some time to take effect.

xConfiguration NetworkServices Telnet Mode: On

## **SSH**

SSH is a secure TCP/IP connection and it is enabled by default on the codec. It can be disabled. You need a SSH client, such as PuTTY, to access the API over SSH.

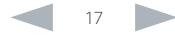

<span id="page-17-0"></span>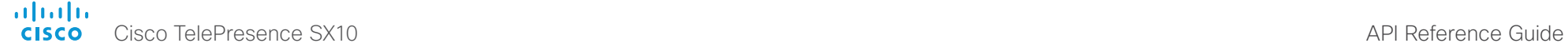

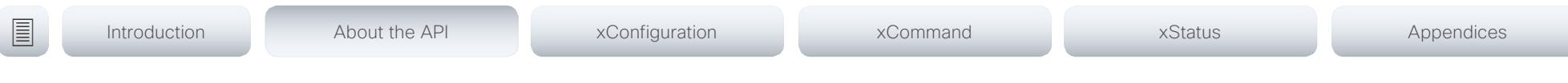

## HTTP/HTTPS

As HTTP/HTTPS are connectionless protocols, there is no persistent connection. There are several ways of communicating with the API over HTTP.

#### Codec configuration

In order to enable or disable the HTTP and HTTPS services, configure the following settings on the codec.

- xConfiguration NetworkServices HTTP Mode: <Off/On>
- xConfiguration NetworkServices HTTPS Mode: <Off/On>

### Connecting

You can inspect the API by entering the IP address or host name of the codec in your favorite web browser. In the web interface, you can find the API documents under the menu section *System Configuration > API > XML API*. The HTTP POST and GET methods are used to execute commands and get feedback from the codec. This is described in ▶"Using HTTP" on page 26 in this document.

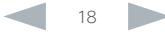

<span id="page-18-1"></span><span id="page-18-0"></span>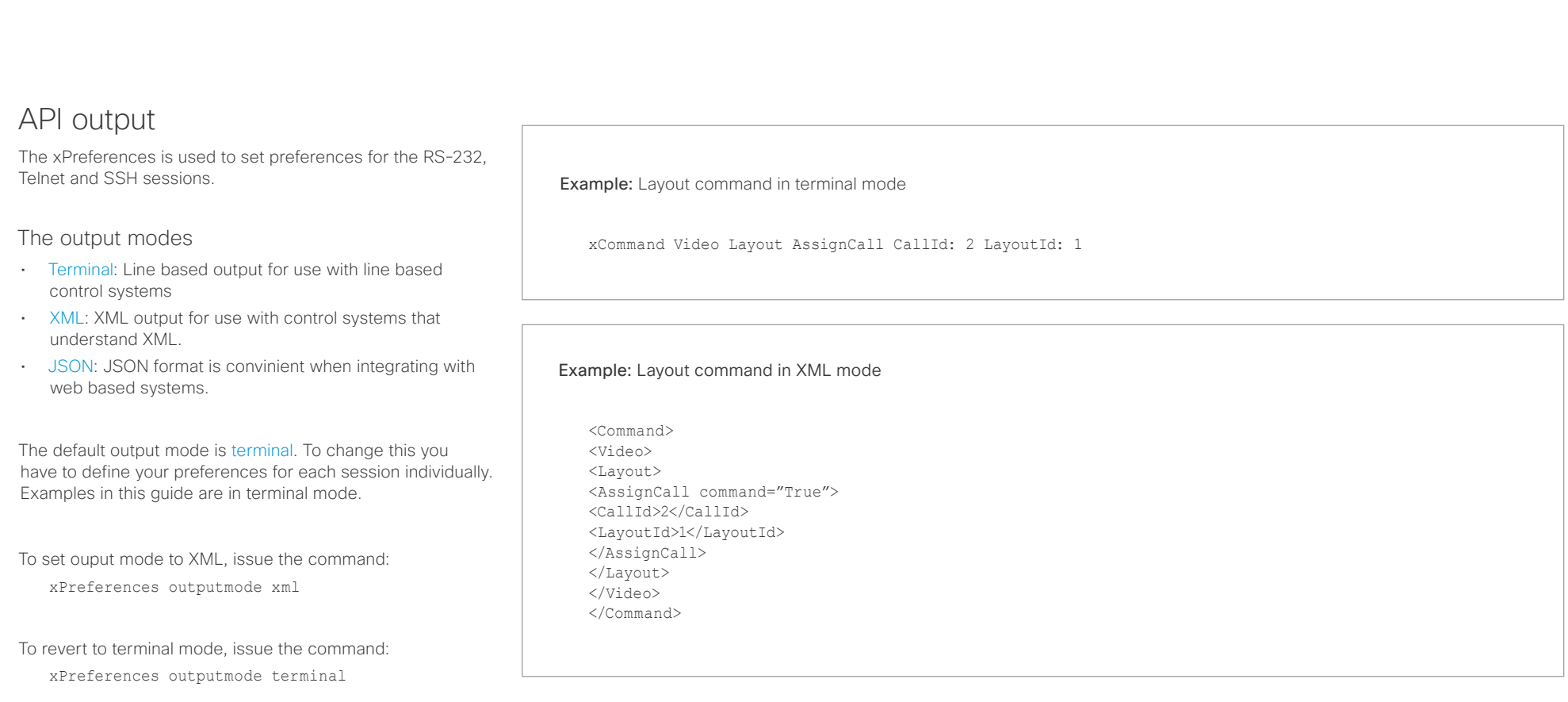

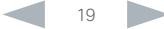

#### <span id="page-19-0"></span>ahaha **CISCO** Cisco TelePresence SX10 API Reference Guide

Help

Bye

API commands

xConfiguration

xCommand

xStatus

xFeedback

#### Using the command line To get a list of all supported top level commands you can type ? or help after connecting to the TelePresence System using RS-232, Telnet or SSH (Example 1). Typing the bye command closes the command line interface. Example 1: ? - User Commands help xcommand xconfiguration xevent xfeedback xgetxml xdocument xpreferences xtransaction xstatus bye echo log systemtools OK Configurations are system settings, such as system name and network settings. These are persistent across boots. Refer to ▶["Configurations" on page 22](#page-21-1). Commands instruct the codec to execute actions, such as to dial a number or to search the phone book. Refer to ▶["Commands" on page 22](#page-21-2). A status contains the current state of the codec, such as connected calls, the status of the gatekeeper registration, connected inputs and output sources. Refer to ▶["Status" on page 22](#page-21-3). The Feedback commands are used to specify what parts of the configuration and status hierarchies to monitor. Feedback is only issued on the RS-232, Telnet or SSH session for which it is specified. If you are connecting to the codec with multiple sessions, you have to define feedback individually for each session. Refer to ▶["Feedback mechanism" on page 24.](#page-23-1) xPreferences The xPreferences command is used to set preferences for the RS-232, Telnet and SSH sessions. Refer to ▶["API output" on page 19](#page-18-1). Echo <on/off> If echo is set to On the key inputs are displayed when entering text in a command line interface. If echo is set to Off user input is not displayed when entering text in a command line interface. xEvent the xEvent command returns information on which events are available for feedback. Refer to  $\blacktriangleright$ ["Events" on page 23](#page-22-1). xGetxml The xGetxml request returns an XML document based on the location parameter attached to the request. The elements (or a complete document) matching the expression will be returned. Refer to ▶["Feedback mechanism" on page 24.](#page-23-1) Other commands Systemtools The systemtools commands are a set of command line tools for administrative control and diagnostics. The commands can be used for advanced troubleshooting together with Cisco technical support. Systemtools are not a part of the programming API. Refer to  $\rightarrow$  "The SystemTools commands" [on page 154.](#page-153-1) Log The log command is used to enable advanced logs. It is only used for debugging the system. ■ Introduction About the API xConfiguration xCommand xCommand xStatus Appendices

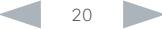

<span id="page-20-0"></span>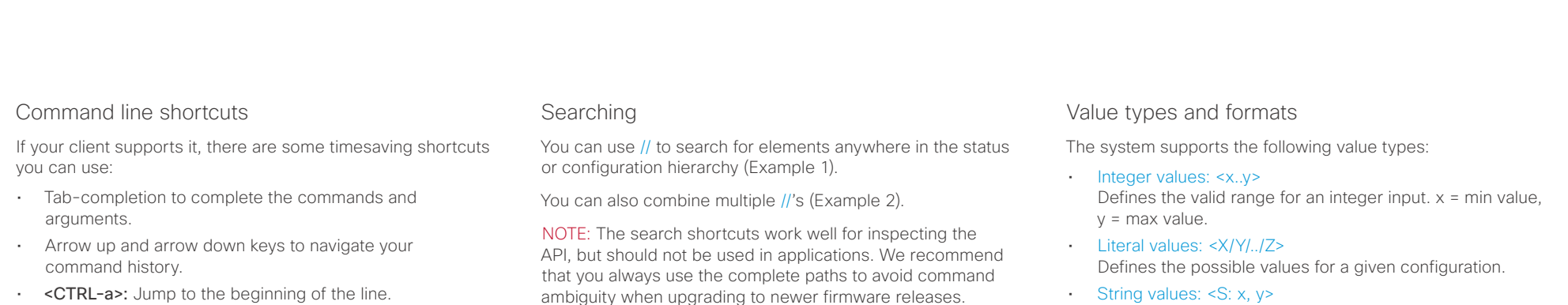

- <CTRL-e>: Jump to the end of the line.
- <CTRL-r>: Incremental command history search.
- <CTRL-w>: Erase the current line.

ambiguity when upgrading to newer firmware releases.

#### Example 1:

List all configurations that include words that starts with OUT and HDMI:

xconfiguration //out//hdmi

- \*c xConfiguration Audio Output HDMI 1 Level: 0
- \*c xConfiguration Audio Output HDMI 1 Mode: On
- \*c xConfiguration Audio Output HDMI 2 Level: 0 \*c xConfiguration Audio Output HDMI 2 Mode: Off
- \*\* end

#### Example 2:

Get the resolution width of all connected sources for both inputs and outputs:

xStatus //vid//res//wid

- \*s Video Input Source 1 Resolution Width: 1920
- \*s Video Input Source 2 Resolution Width: 0
- \*s Video Input Source 3 Resolution Width: 0
- \*s Video Input Source 4 Resolution Width: 0
- \*s Video Output Connector 1 Resolution Width: 1920
- \*s Video Output Connector 2 Resolution Width: 1280
- \*s Video Output Connector 3 Resolution Width: 1280
- \*\* end
- - Defines that the valid input for this configuration is a string with minimum length of x and maximum length of y characters. Strings can have rules that further specify their format and length.

Input values that contain spaces need to be quoted

Any values for configurations and commands containing spaces must be enclosed in quotes. Quotes are not necessary for values without spaces.

#### Example:

Correct: xCommand dial number: "my number contains spaces"

Correct: xCommand dial number: 12345

Incorrect: xCommand dial number: my number contains spaces

#### Case sensitivity

All commands are case-insensitive. All of the following commands will work.

XCOMMAND DIAL NUMBER: foo@bar.org xcommand dial number: foo@bar.org xCommand Dial Number: foo@bar.org

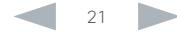

#### <span id="page-21-0"></span>ataala Cisco TelePresence SX10 API Reference Guide **CISCO**

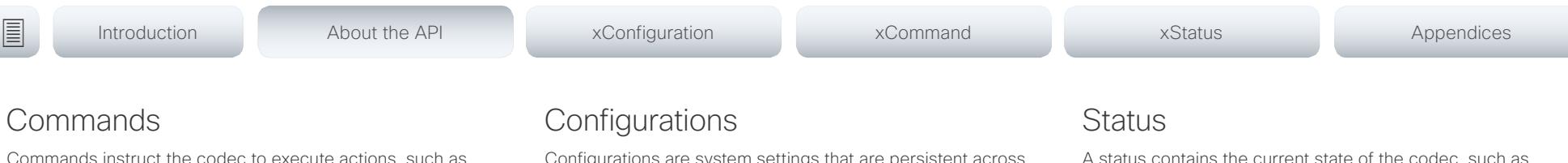

<span id="page-21-2"></span>Commands instruct the codec to execute actions, such as to dial a number or to search the phone book. All commands start with the prefix xCommand followed by a command path.

Writing xCommand ? on the command line will list all the top level commands.

To view the complete list of commands and their parameters, write xCommand ?? on the command line.

Command arguments are key-value pairs.

When issuing a xCommand, the command consists of one argument and one required parameter. In this document the command usage is described for all xCommands, with both required and optional parameters. The optional parameters are in brackets.

Example: xCommand Dial Number: 123

- xCommand is the command prefix. The command to be executed is Dial.
- The example contains one argument, Number: 123. Number is the key and 123 is its value. The key/value pair is separated with ":".

<span id="page-21-1"></span>Configurations are system settings that are persistent across

boots. Like commands, also configurations are structured in a hierarchy. Writing xConfiguration ? on the command line lists all the top

level configurations.

Writing xConfiguration ?? lists all configurations and their value spaces.

Writing xConfiguration lists all configurations and their current values. To list out only some of the configurations, write xConfiguration followed by one or more parts of the configuration paths.

### Example: Set the H323 Alias ID

Write in:

xConfiguration H323 Profile 1 H323Alias ID: "changed@company.com"

#### Example: Get the H323 Alias ID

Write in:

xConfiguration H323 Profile 1 H323Alias ID

Result:

\*c xConfiguration H323 Profile 1 H323Alias ID: "changed@company.com" \*\*end

<span id="page-21-3"></span>A status contains the current state of the codec, such as connected calls, the status of the gatekeeper registration, connected inputs and output sources.

Writing xStatus ? on the command line lists all top level statuses.

Writing xStatus lists all statuses and their current values.

To list out only some of the statuses, write xstatus followed by the relevant part of the status path (address expression):

xStatus <address expression>

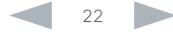

<span id="page-22-1"></span><span id="page-22-0"></span>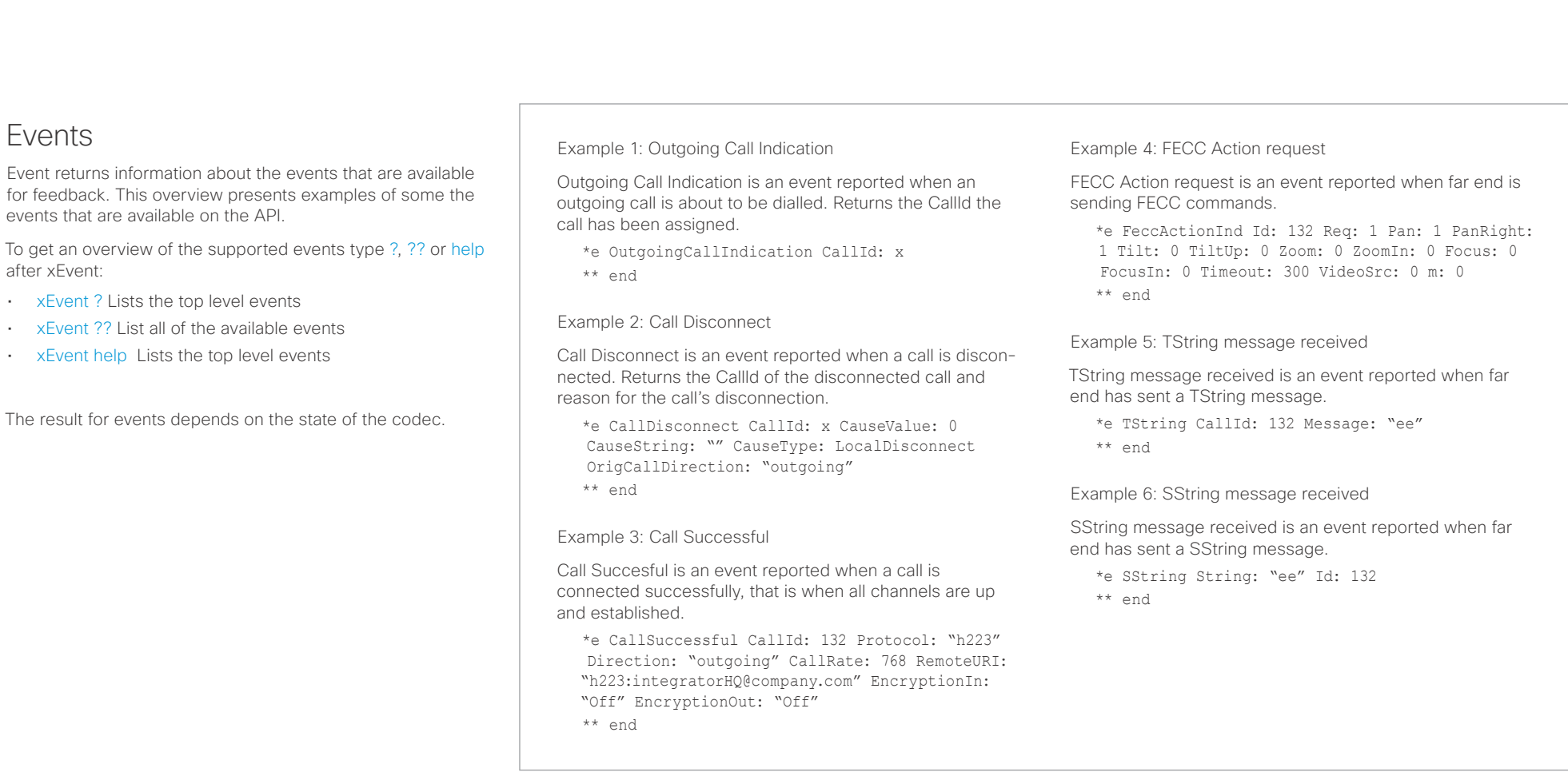

<span id="page-23-1"></span><span id="page-23-0"></span>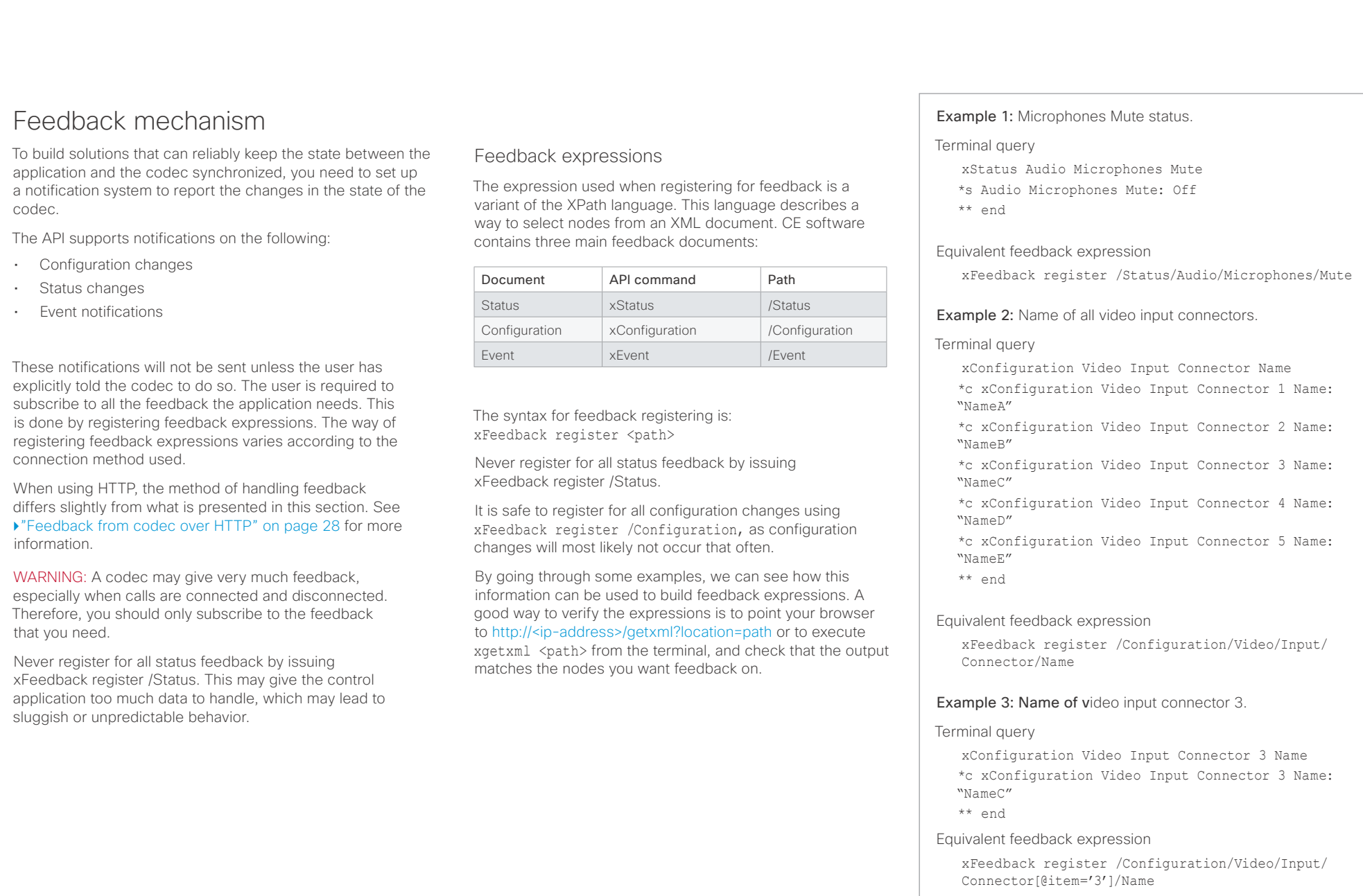

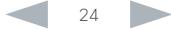

## <span id="page-24-0"></span> $\frac{d\ln\ln}{d}$ Cisco TelePresence SX10 API Reference Guide

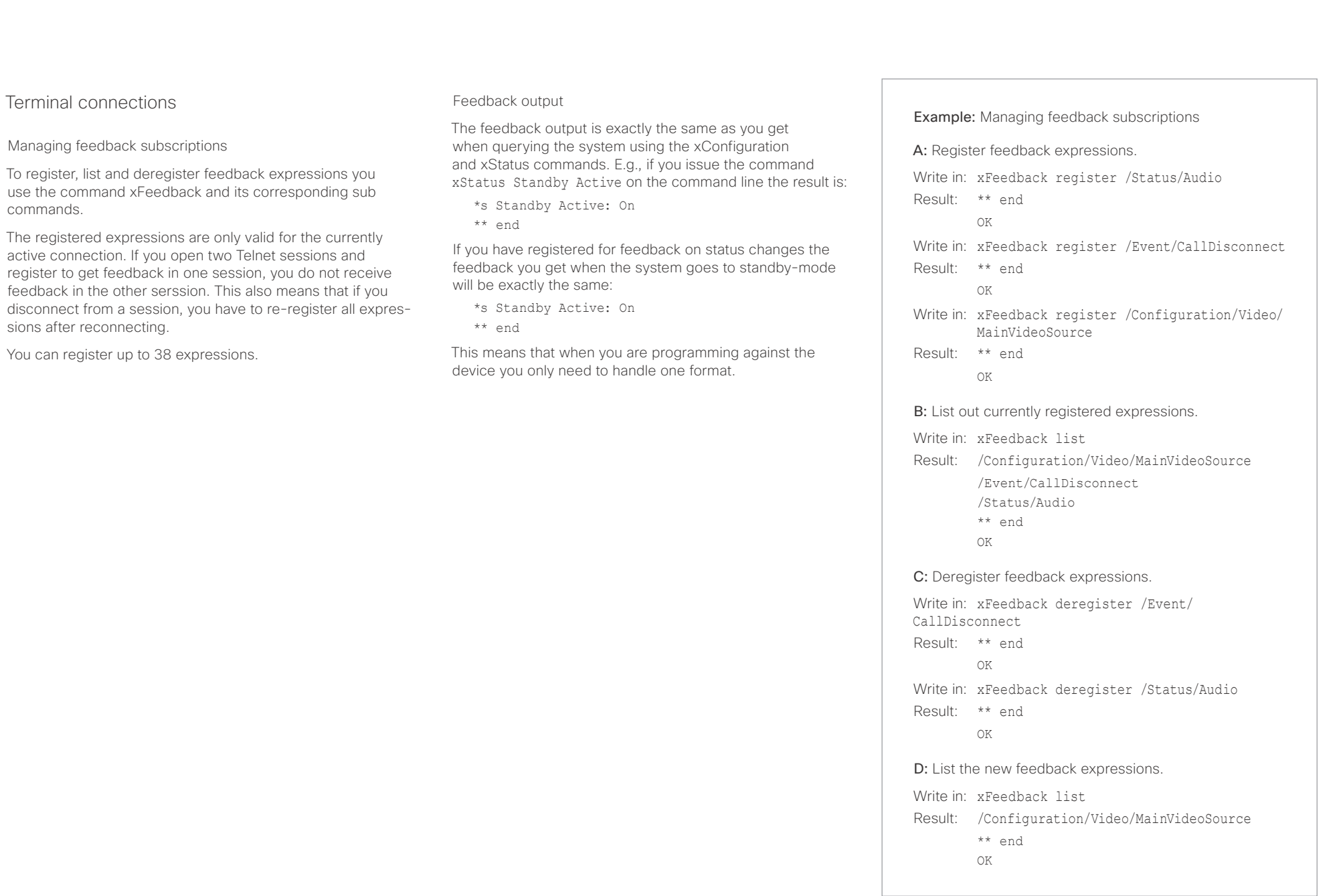

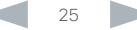

<span id="page-25-0"></span>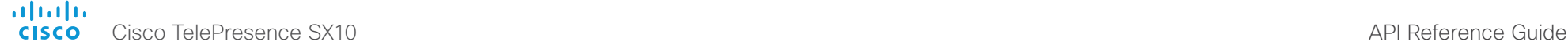

■ Introduction About the API xConfiguration xCommand xCommand xStatus Appendices

Using HTTP

The codec supports sending commands and configurations over HTTP and HTTPS. It is also possible to retrieve configurations and statuses this way. This interface exposes the same API as the command line, but in XML format.

## HTTP XMLAPI Authentication

Access to the XMLAPI requires the user to authenticate using HTTP Basic Access Authentication as a user with 'ADMIN' role. Unauthenticated requests prompt a 401 HTTP response containing a Basic Access Authentication challenge. How to use HTTP Basic Access Authentication varies according to the HTTP library or tool that you are using.

If your application will be issuing multiple commands through the API, we highly recommend that you use Session Authentication (see below). The standard basic authentication does a full re-authentication per request, which may affect the performance of your application.

## HTTP XMLAPI Session Authentication

Authenticating with your username and password combination for each API request might introduce too much latency for some use-cases. To mitigate this, the API supports a session-based authentication mechanism.

## To open a session, issue a POST to

http://<ip-address>/xmlapi/session/begin with Basic Access Authentication. The response sets a SessionId-cookie that can be used with subsequent requests.

Note that when using API Session Authentication, it is important to explicitly close the session when you are done. Failing to do so may cause the device to run out of sessions, as there are a limited number of concurrent sessions available, and they do not time out automatically.

URL cheat sheet

The following table contains the main URLs used when accessing the API over HTTP.

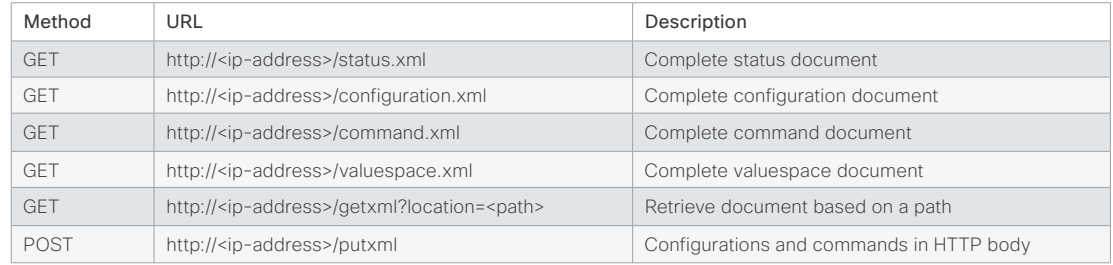

### Example: Starting a HTTP XMLAPI session

#### Request:

POST /xmlapi/session/begin HTTP/1.1 Authorization: Basic <Base64 encoded authentication string>

#### Response:

HTTP/1.1 204 No Content

Server: nginx/1.8.0

- Connection: keep-alive
- Set-Cookie: SessionId=f08102c8ce5aaf8fba23a7238 cc2ef464b990e18bfbb7fb048820c0e28955c54; Path=/; HttpOnly

This session counts toward the systems concurrent sessions limit.

With an open session, provide the SessionId cookie to following requests. Your tool/library may do this automatically.

#### Example: Using a HTTP XMLAPI session

#### Request:

GET /configuration.xml HTTP/1.1 Cookie: SessionId=f08102c8ce5aaf8fba23a7238cc2ef46 4b990e18bfbb7fb048820c0e28955c54

#### Response:

HTTP/1.1 200 OK Server: nginx/1.8.0 Content-Type: text/xml; charset=UTF-8 Content-Length: 43549 Connection: keep-alive <?xml version="1.0"?> <Configuration product="Cisco Codec" version="ce8.2.0" apiVersion="4"> ... </Configuration>

To close a session after use, issue a POST to http://<ip-address>/xmlapi/session/end with the provided cookie.

#### Example: Closing a HTTP XMLAPI session

#### Request:

POST /xmlapi/session/end HTTP/1.1 Cookie: SessionId=f08102c8ce5aaf8fba23a7238cc2ef46 4b990e18bfbb7fb048820c0e28955c54

## Response:

HTTP/1.1 204 No Content Server: nginx/1.8.0 Connection: keep-alive Set-Cookie: SessionId=: Max-Age=0; Path=/; HttpOnly

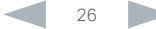

# <span id="page-26-0"></span>altah.

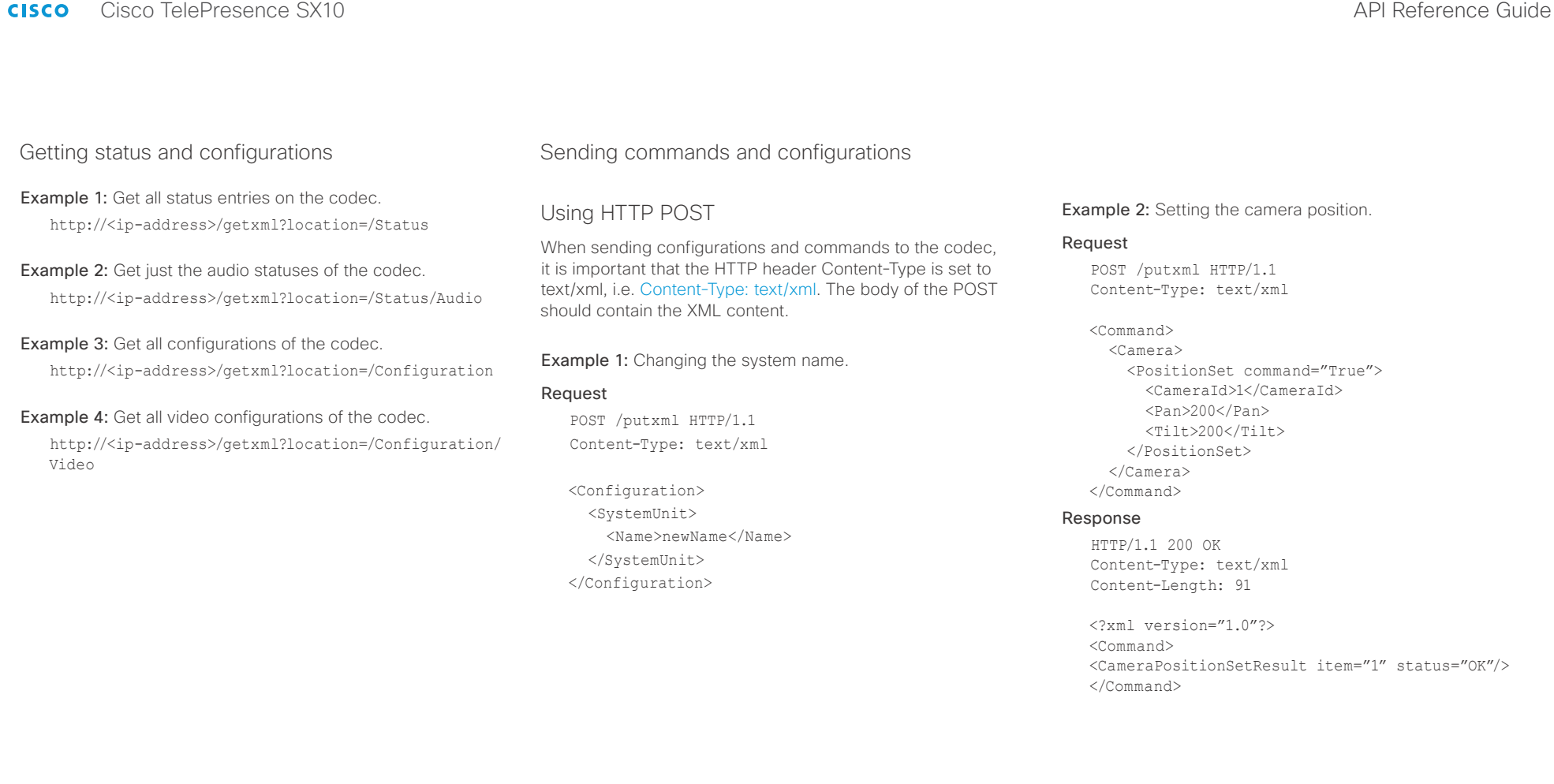

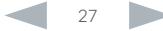

#### <span id="page-27-0"></span>ahaha **CISCO** Cisco TelePresence SX10 API Reference Guide

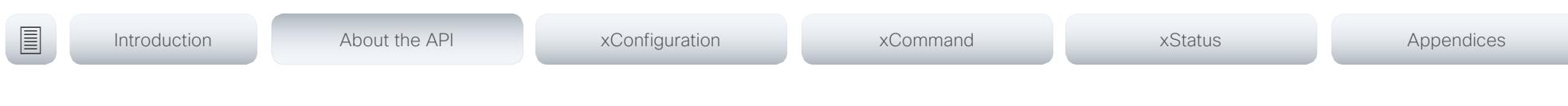

## <span id="page-27-1"></span>Feedback from codec over HTTP

To get notifications from the codec, you need to register HTTP feedback expressions. The codec then uses HTTP POST to send feedback messages to the URL supplied in ServerUrl. This means that you have to have a HTTP server running for your application to receive updates from the codec.

## Registering for feedback

The command for registering is xCommand HttpFeedback Register. The syntax for this command and its arguments are described in this section.

HttpFeedback Register syntax:

xCommand HttpFeedback Register FeedbackSlot: <1..4> ServerUrl(r): <S: 1, 2048> Expression: <S: 1, 255> Expression: <S: 1, 255>

HttpFeedback Register arguments:

FeedbackSlot: The codec can register up to 4 slots of servers requesting HTTP feedback. Set the registering to one of them.

Note: Avoid using FeedbackSlot 3 in an environment where Cisco TelePresence Management Suite (TMS) is used as TMS uses this feedbackslot to register its expressions.

ServerUrl: The URL that you want the codec to post the HTTP feedback messages to.

Expression 1-15: Register the expressions you want to receive feedback on. See the ["Feedback mechanism" on](#page-23-1)  [page 24](#page-23-1) section for more information about the expression formats.

Example: Registering feedback on configuration changes, disconnect events and call status changes.

<Command> <HttpFeedback> <Register command="True"> <FeedbackSlot>1</FeedbackSlot> <ServerUrl>http://127.0.0.1/ myhttppostscripturl</ServerUrl> <Expression item="1">/Configuration</ Expression> <Expression item="2">/Event/ CallDisconnect</Expression> <Expression item="3">/Status/Call</ Expression> </Register> </HttpFeedback>

</Command>

## Feedback output

When the codec notifies the registered HTTP server about changes, the body contains the same XML as when polling. There is however one small difference. The root-node contains an Identification node with children that specify the codec from which the notification originated. This means that you can handle multiple codecs with a single HTTP server URI.

#### Example: Audio volume changed.

<Configuration xmlns="http://www.company.com/XML/  $CUTL/2.0"$ 

<Identification>

 <SystemName>integrator</SystemName> <MACAddress>00:00:de:ad:be:ef</MACAddress> <IPAddress>192.168.1.100</IPAddress> <ProductType>Cisco Codec</ProductType> <ProductID>Cisco Codec C90</ProductID> <SWVersion>TC6.0.0.199465</SWVersion> <HWBoard>101401-5 [08]</HWBoard> <SerialNumber>PH0000000</SerialNumber> </Identification> <Audio item="1"> <Volume item="1">60</Volume> </Audio> </Configuration>

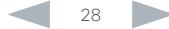

# <span id="page-28-0"></span> $\frac{d\ln\ln}{d\sec\alpha}$

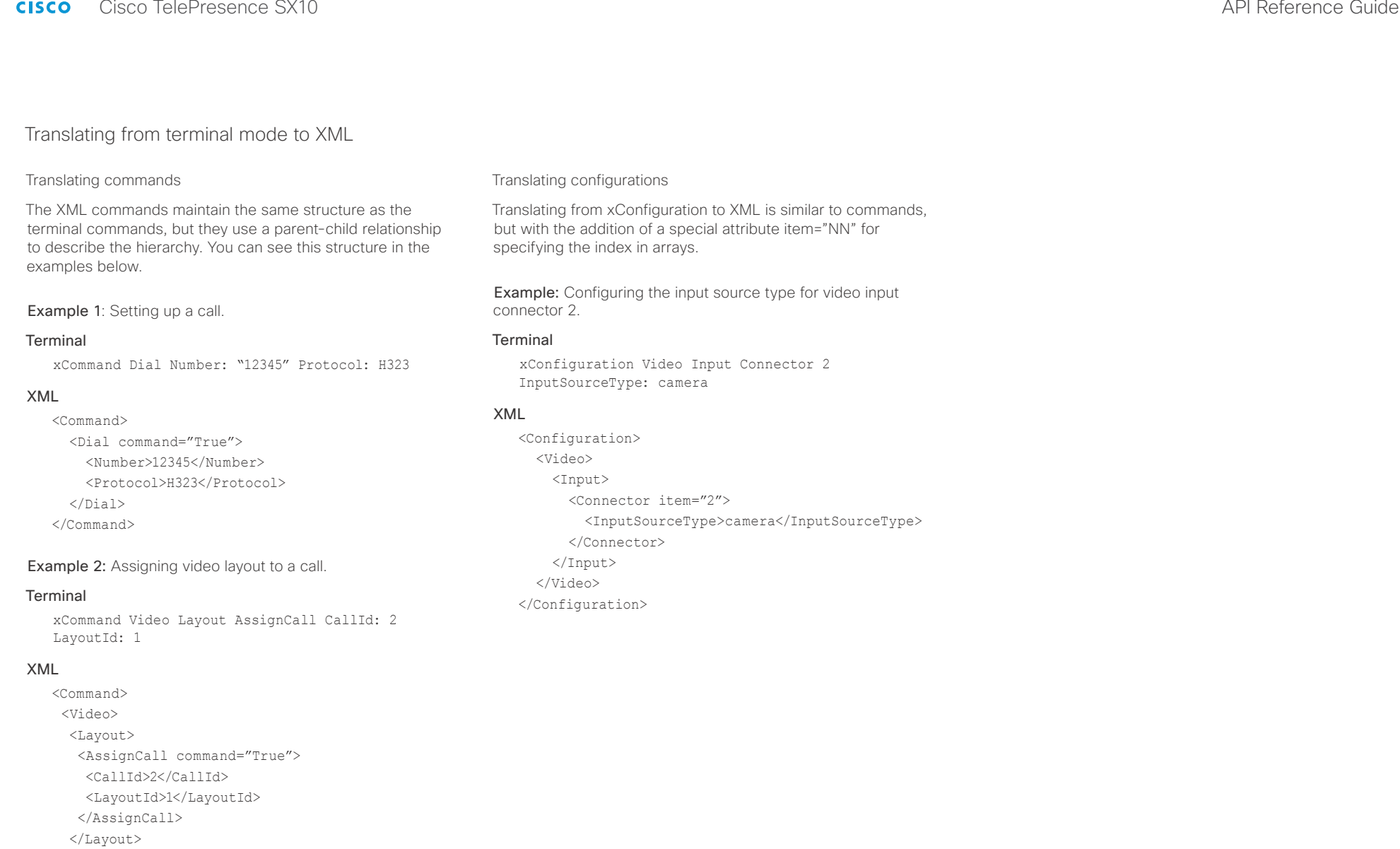

 </Video> </Command>

<span id="page-29-0"></span>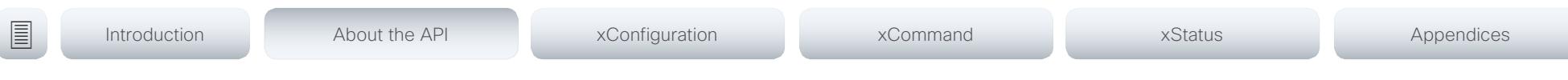

## Dos and don'ts

Here are some best practices when programming the Cisco SX series API.

## AVOID remote control emulation

The use of xCommand UserInterface OSD Key Click and xCommand UserInterface OSD Key Press commands is highly discouraged. The commands are still available in the API, but we recommend the use of direct commands, as this ensures backwards compatibility in your integrations. Program against the codec, not the on-screen-display.

## DO use complete commands

You should always use complete commands when programming, i.e. always use xConfiguration Video instead of xconf vid. The shortcuts can be used for searches in the API on the command line, but not for programming. The reason for this is that you might end up with ambiguous code when additional commands are added to the API.

## DO NOT subscribe to unnecessary feedback

Subscribing to too much feedback may congest the control application. Although the amount of feedback may seem fine in the current version, the amount of feedback may grow in future releases.

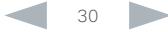

#### <span id="page-30-0"></span>altalia Cisco TelePresence SX10 API Reference Guide **CISCO**

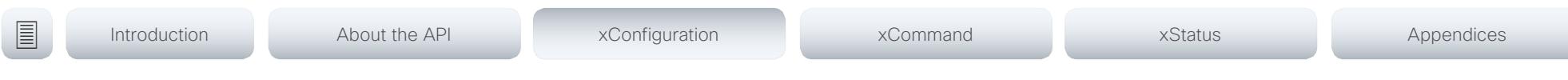

Chapter 3

# xConfiguration commands

D15333.05 Cisco TelePresence SX10 API Reference Guide CE8.0, SEPTEMBER 2016. 31 Copyright © 2016 Cisco Systems, Inc. All rights reserved.

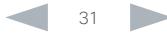

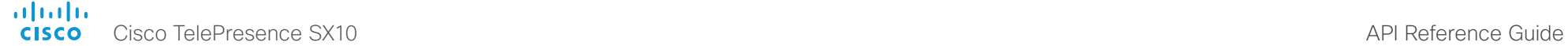

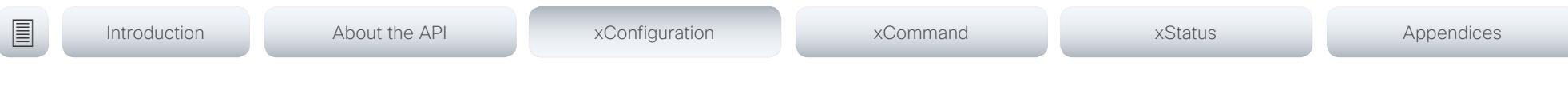

## Description of the xConfiguration commands

In this chapter, you can find a complete list of the xConfiguration commands. The examples show either the default value or an example of a value.

We recommend you visit our web site regularly for updated versions of the manual. Go to: <http://www.cisco.com/go/sx-docs>

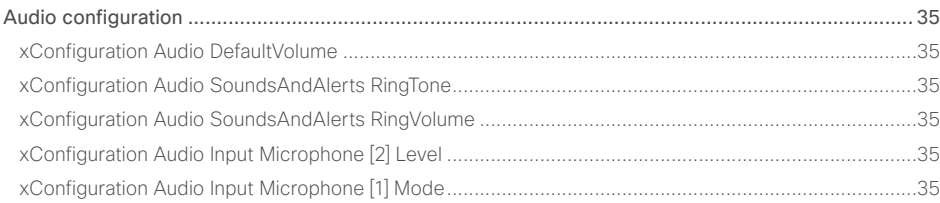

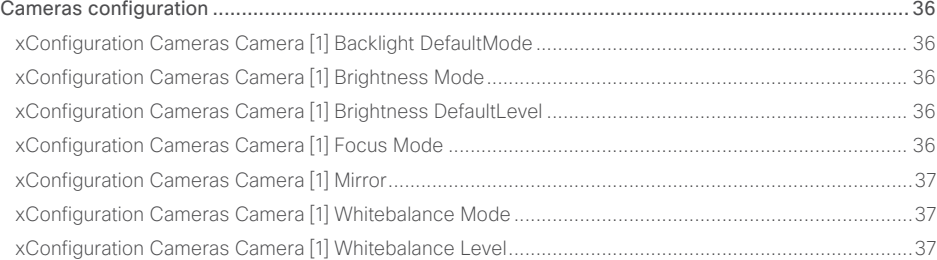

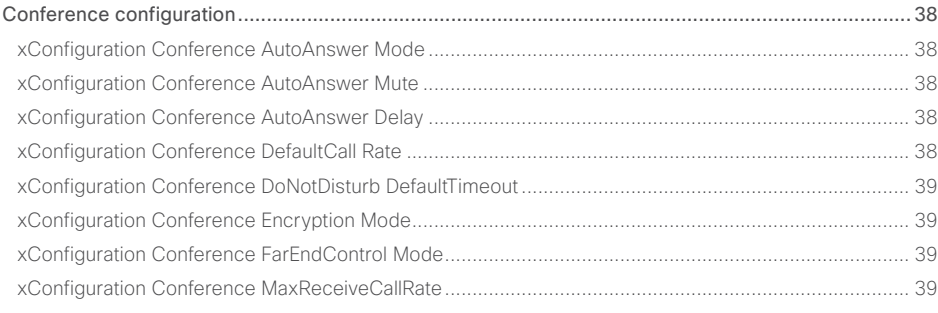

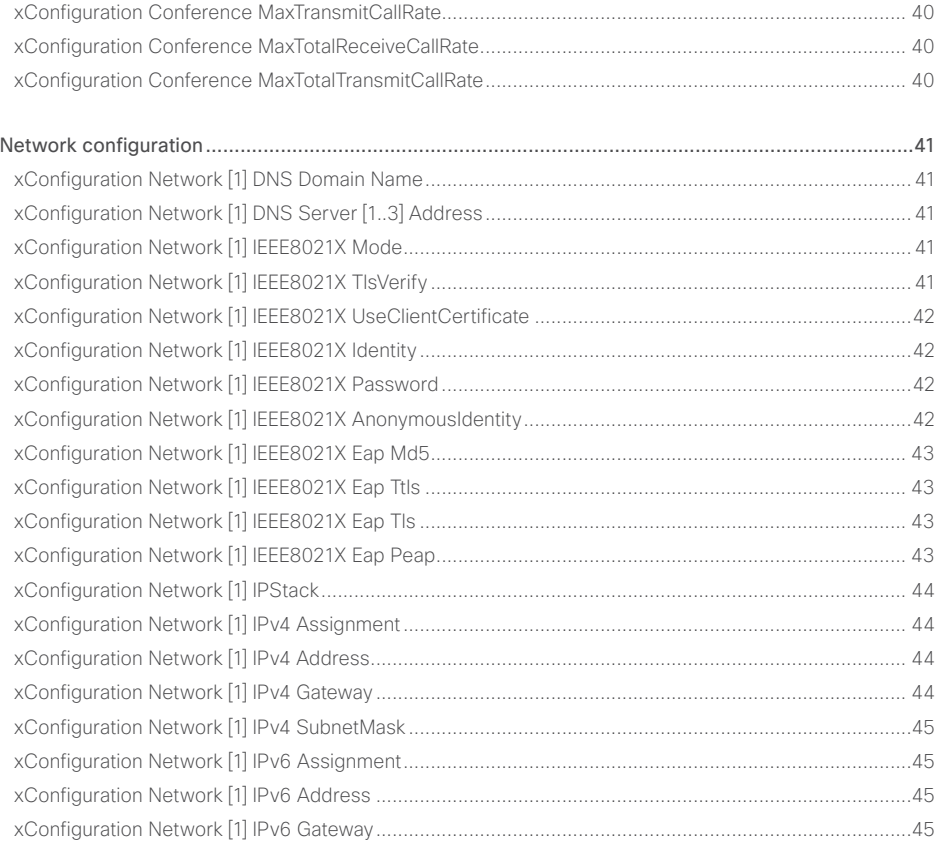

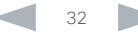

## altalia. **CISCO** Cisco TelePresence SX10

## API Reference Guide

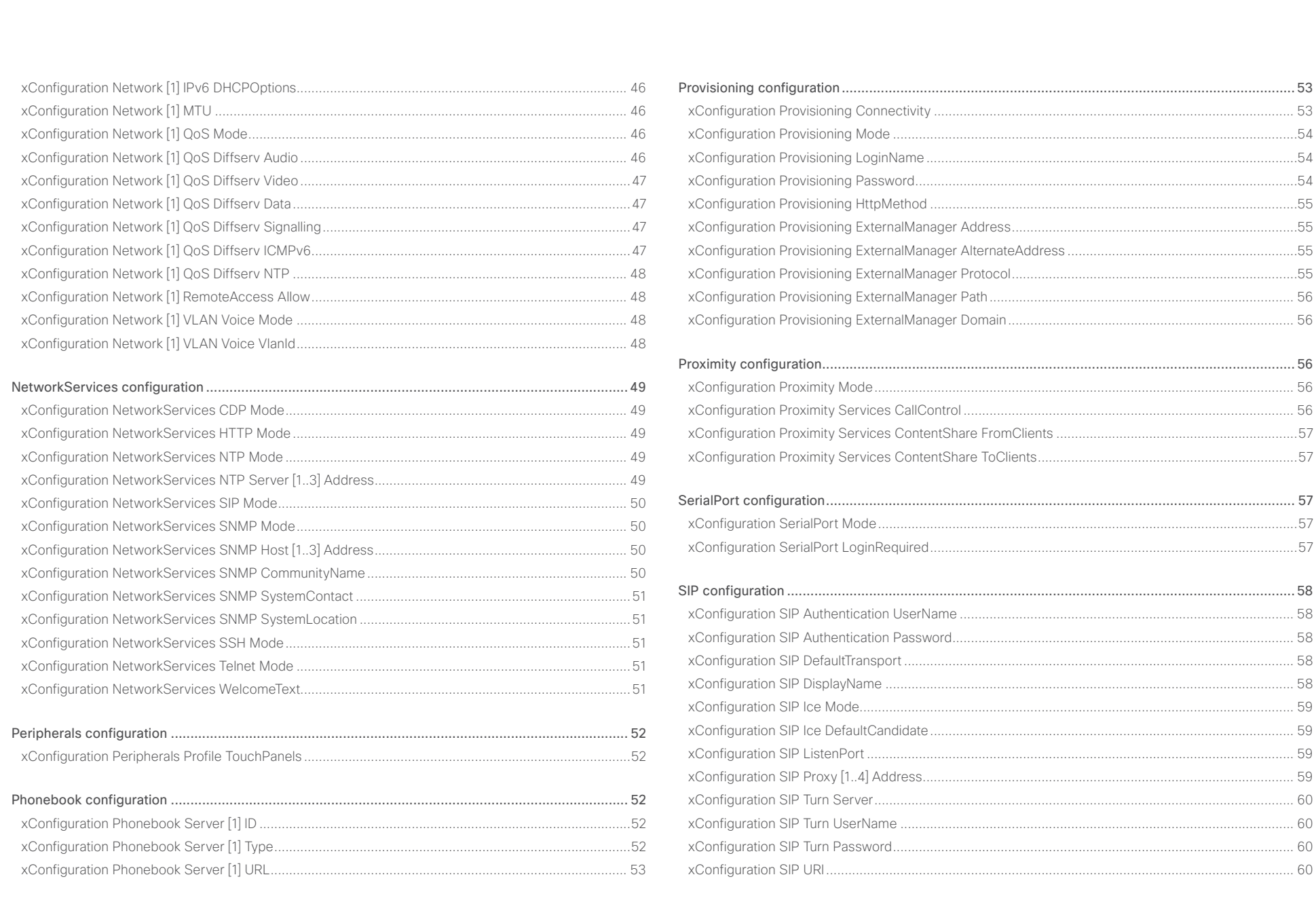

 $\overline{\phantom{a}}$  33

## والتواب **CISCO**

# Cisco TelePresence SX10 API Reference Guide ■ Introduction About the API xConfiguration xCommand xCommand xStatus Appendices

## Standby configuration [..........................................................................................................................](#page-60-0) 61 [xConfiguration Standby Control.................................................................................................................61](#page-60-0) [xConfiguration Standby Delay....................................................................................................................61](#page-60-0) [xConfiguration Standby BootAction...........................................................................................................61](#page-60-0) xConfiguration Standby StandbyAction [.....................................................................................................61](#page-60-0) [xConfiguration Standby WakeupAction......................................................................................................62](#page-61-0) SystemUnit configuration [.....................................................................................................................](#page-61-0) 62 [xConfiguration SystemUnit Name..............................................................................................................62](#page-61-0) [Time configuration................................................................................................................................](#page-62-0) 63 [xConfiguration Time TimeFormat..............................................................................................................](#page-62-0) 63 xConfiguration Time DateFormat [..............................................................................................................](#page-62-0) 63 [xConfiguration Time Zone.........................................................................................................................](#page-62-0) 63 [UserInterface configuration..................................................................................................................](#page-64-0) 65 [xConfiguration UserInterface ContactInfo Type.........................................................................................65](#page-64-0) [xConfiguration UserInterface KeyTones Mode...........................................................................................65](#page-64-0) xConfiguration UserInterface Language [....................................................................................................65](#page-64-0) [xConfiguration UserInterface OSD Output................................................................................................](#page-65-0) 66 Video configuration [..............................................................................................................................](#page-65-0) 66 xConfiguration Video DefaultMainSource [.................................................................................................](#page-65-0) 66 [xConfiguration Video Input Connector \[1..3\] CameraControl Mode](#page-65-0) ......................................................... 66 [xConfiguration Video Input Connector \[1..3\] CameraControl CameraId....................................................67](#page-66-0)

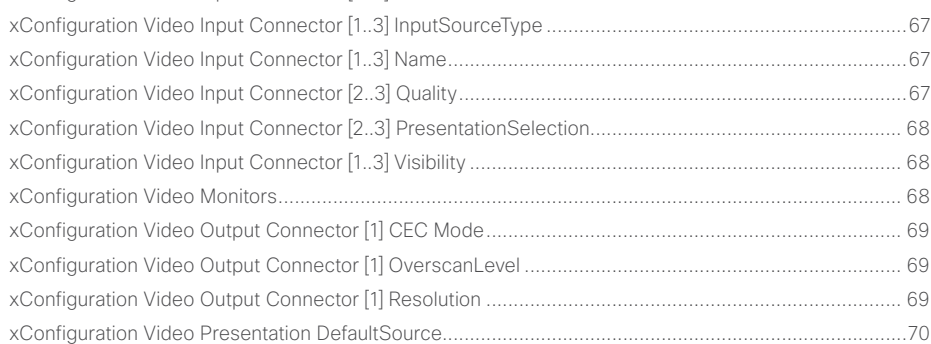

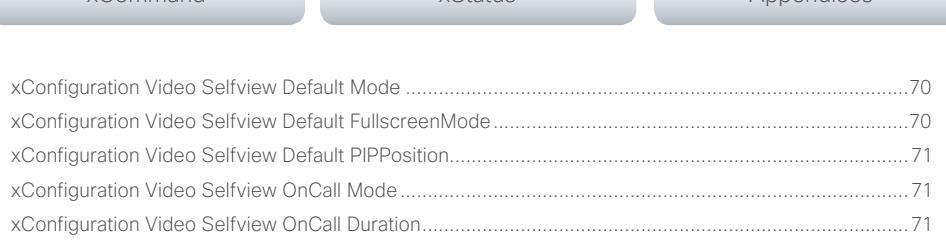

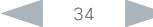

<span id="page-34-0"></span>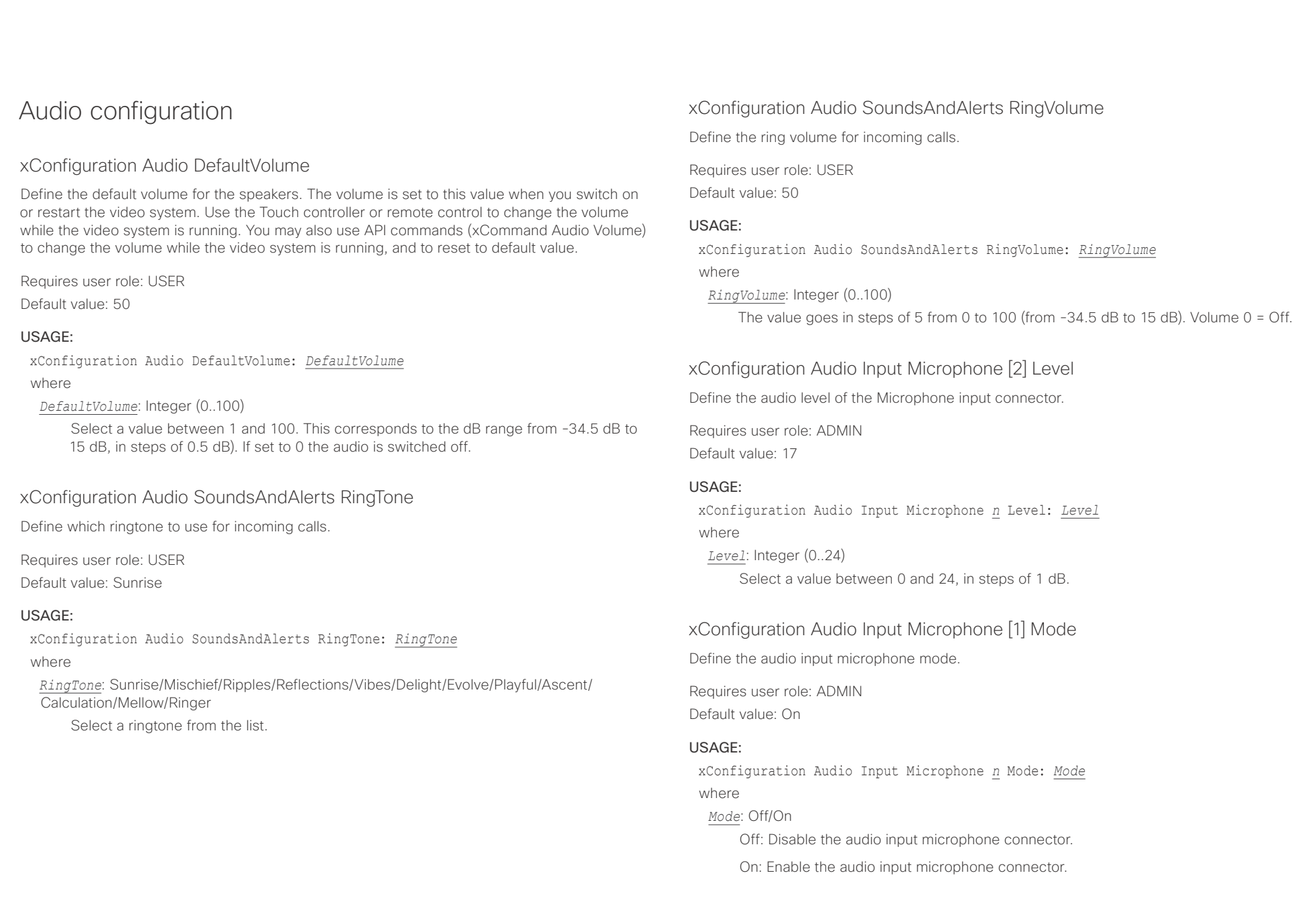

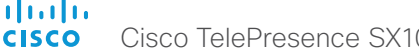

<span id="page-35-0"></span>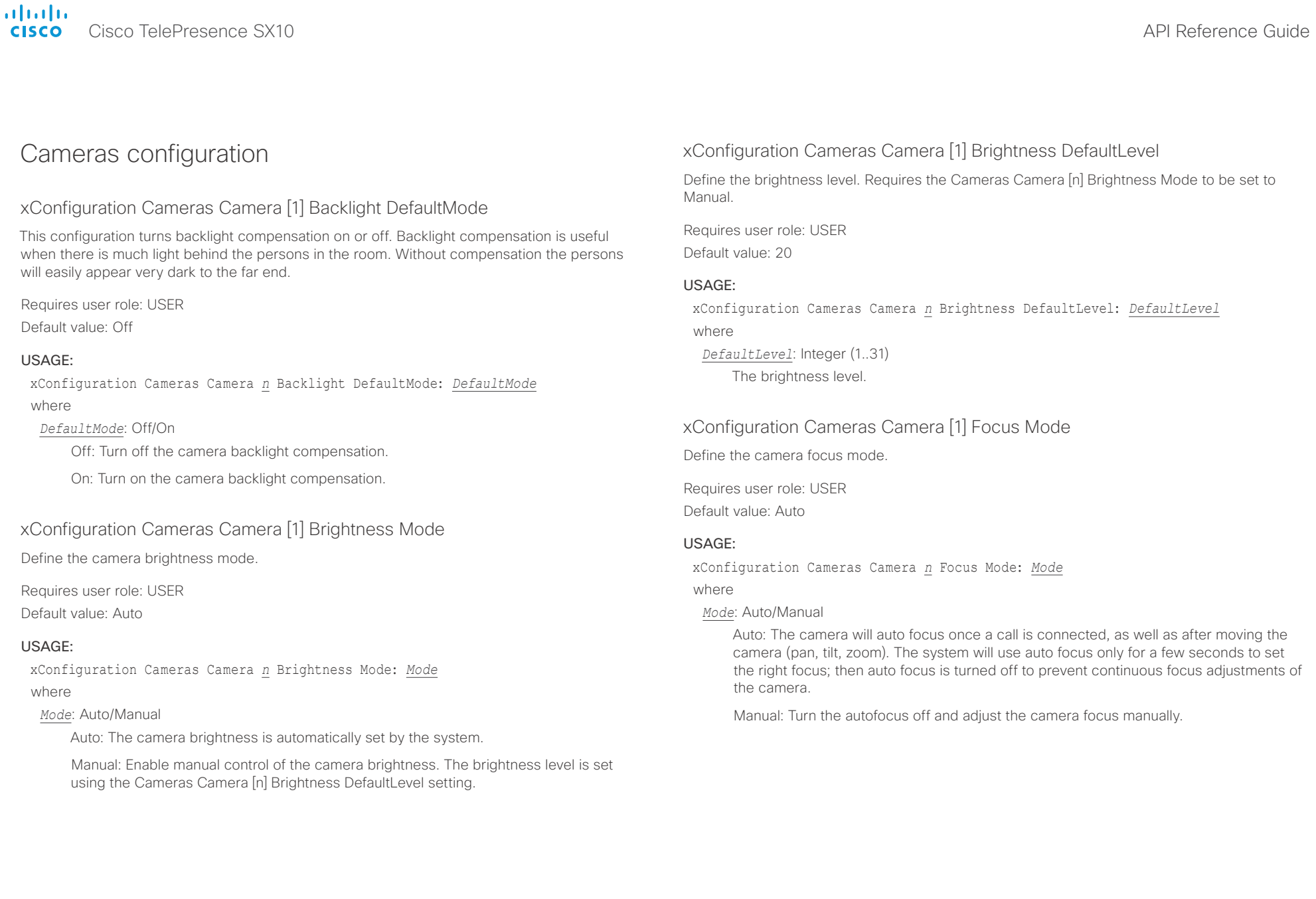

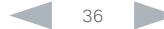
**altalia CISCO** Cisco TelePresence SX10 **CISCO** Cisco TelePresence Guide

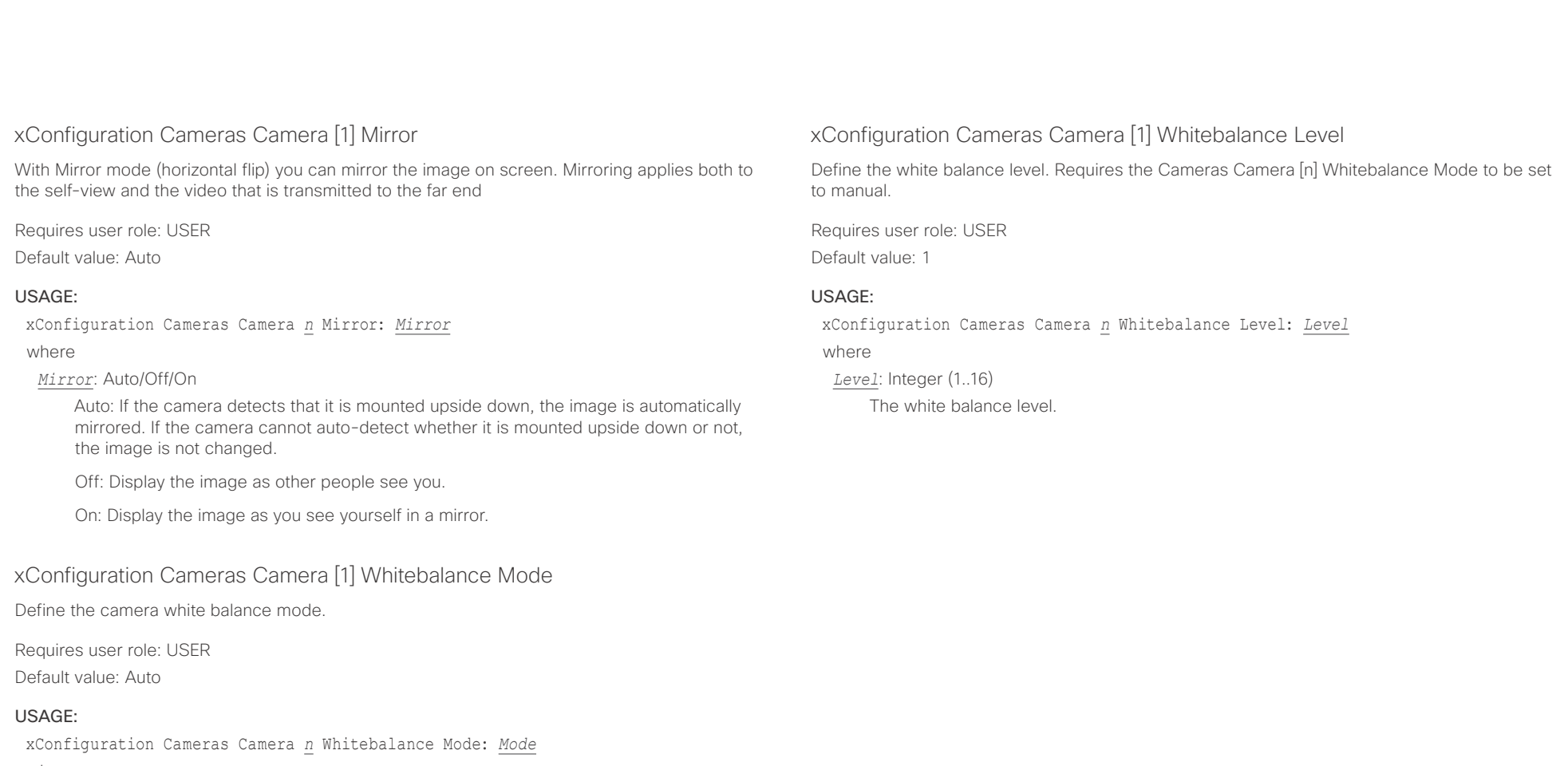

where

## *Mode*: Auto/Manual

Auto: The camera will continuously adjust the white balance depending on the camera view.

Manual: Enables manual control of the camera white balance. The white balance level is set using the Cameras Camera [n] Whitebalance Level setting.

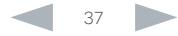

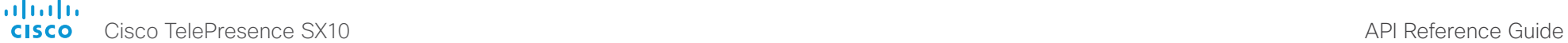

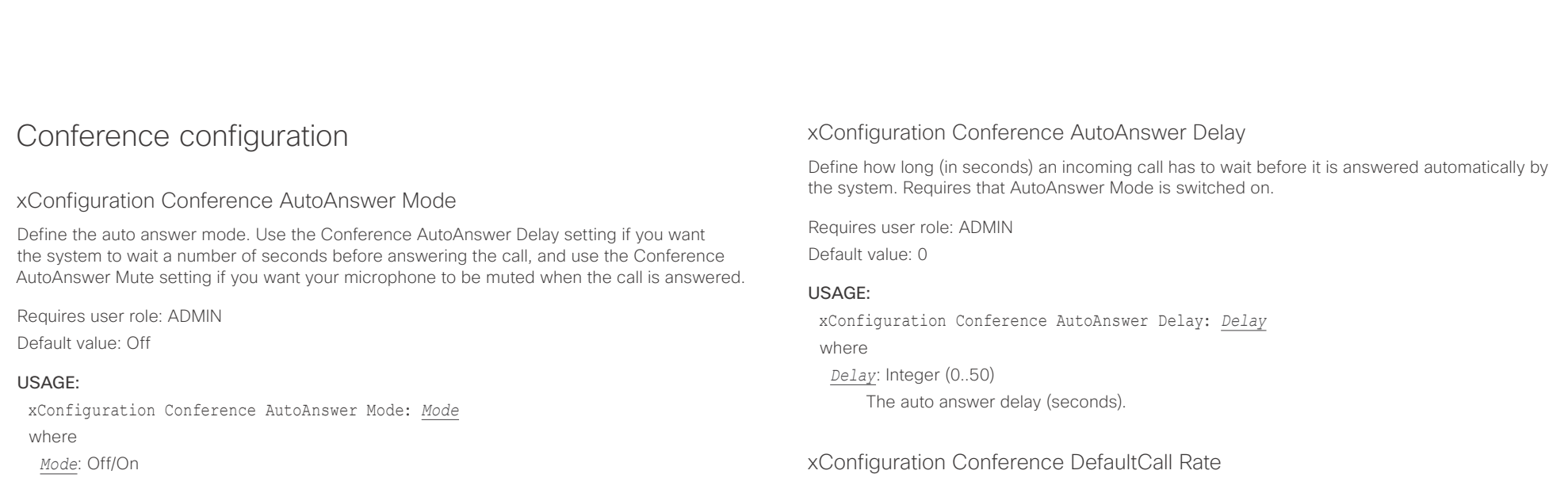

Off: You must answer incomming calls manually by pressing the OK key or the green Call key on the remote control, or by tapping Answer on the Touch controller.

On: The system automatically answers incoming calls, except if you are already in a call. You must always answer or decline incoming calls manually when you are already engaged in a call.

## xConfiguration Conference AutoAnswer Mute

Define if the microphone shall be muted when an incoming call is automatically answered. Requires that AutoAnswer Mode is switched on.

Requires user role: ADMIN Default value: Off

## USAGE:

xConfiguration Conference AutoAnswer Mute: *Mute*

## where

*Mute*: Off/On

Off: The incoming call will not be muted.

On: The incoming call will be muted when automatically answered.

Define the Default Call Rate to be used when placing calls from the system.

Requires user role: ADMIN

Default value: 1920

## USAGE:

xConfiguration Conference DefaultCall Rate: *Rate* where

*Rate*: Integer (64..3072)

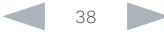

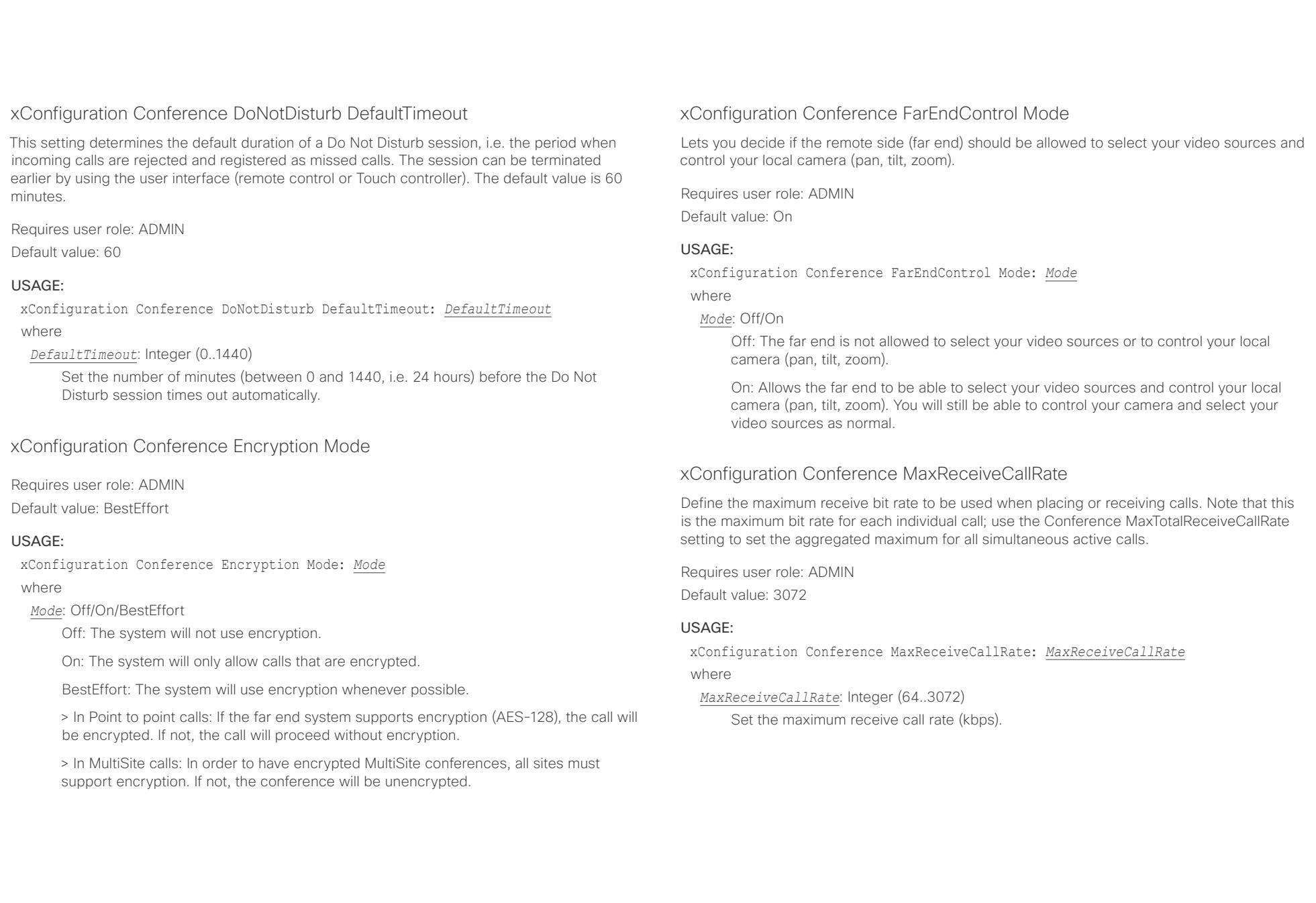

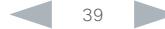

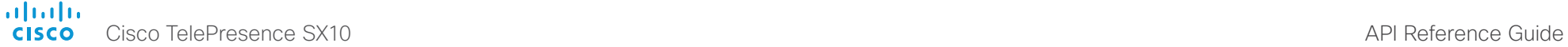

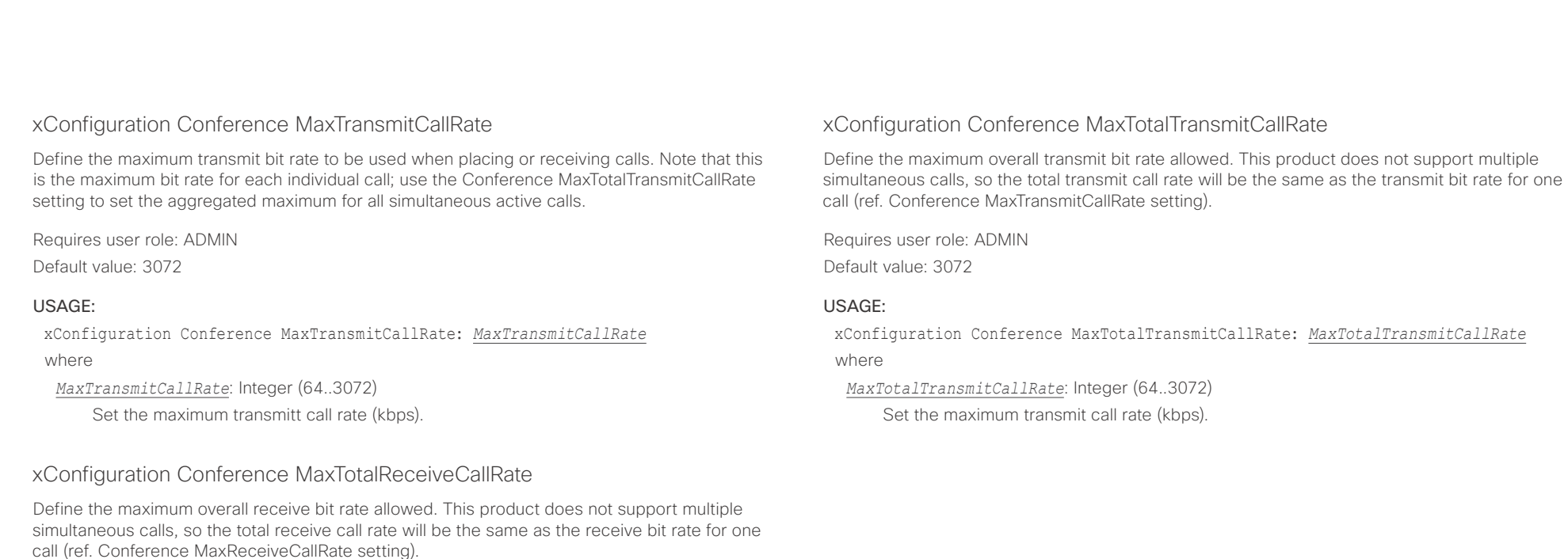

Requires user role: ADMIN

Default value: 3072

## USAGE:

xConfiguration Conference MaxTotalReceiveCallRate: *MaxTotalReceiveCallRate* where

*MaxTotalReceiveCallRate*: Integer (64..3072)

Set the maximum receive call rate (kbps).

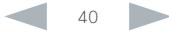

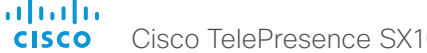

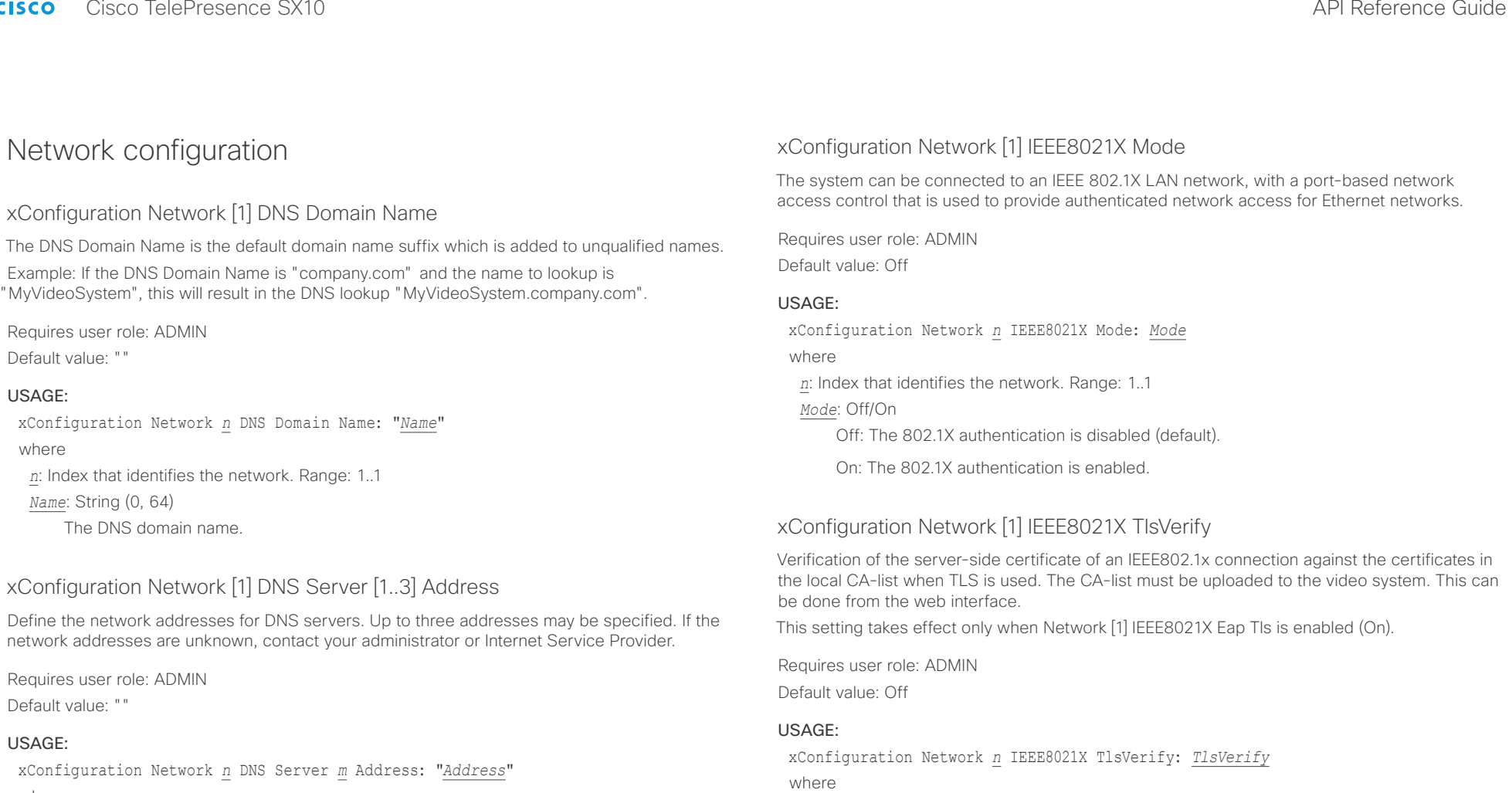

where

*n*: Index that identifies the network. Range: 1..1

*m*: Index that identifies the DNS server. Maximum three DNS servers are allowed. Range: 1..3 *Address*: String (0, 64)

A valid IPv4 address or IPv6 address.

## *TlsVerify*: Off/On

*n*: Index that identifies the network. Range: 1..1

Off: When set to Off, TLS connections are allowed without verifying the server-side X.509 certificate against the local CA-list. This should typically be selected if no CA-list has been uploaded to the codec.

On: When set to On, the server-side X.509 certificate will be validated against the local CA-list for all TLS connections. Only servers with a valid certificate will be allowed.

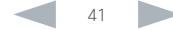

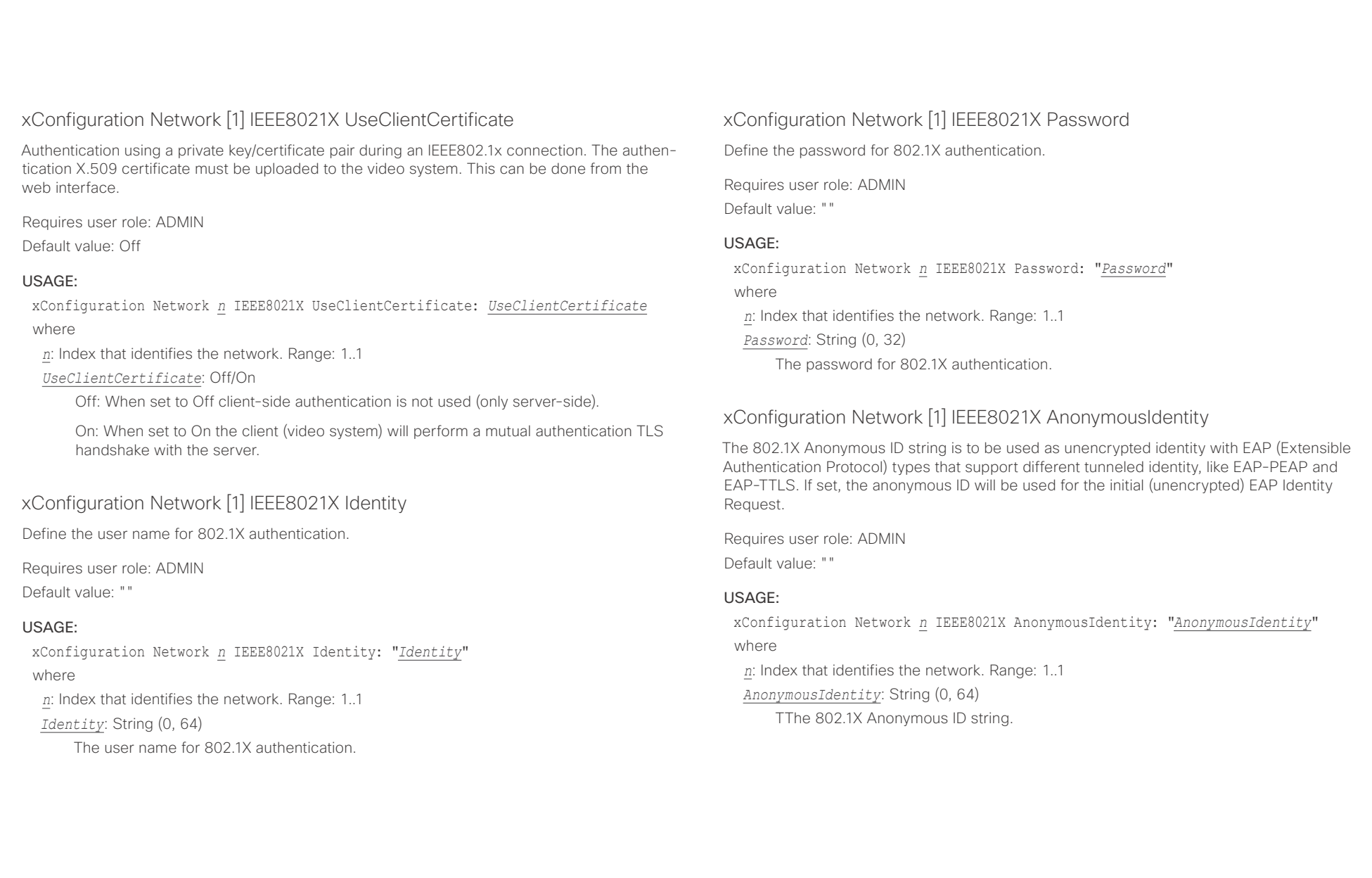

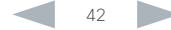

 $\frac{d\ln\ln}{d\log\alpha}$ 

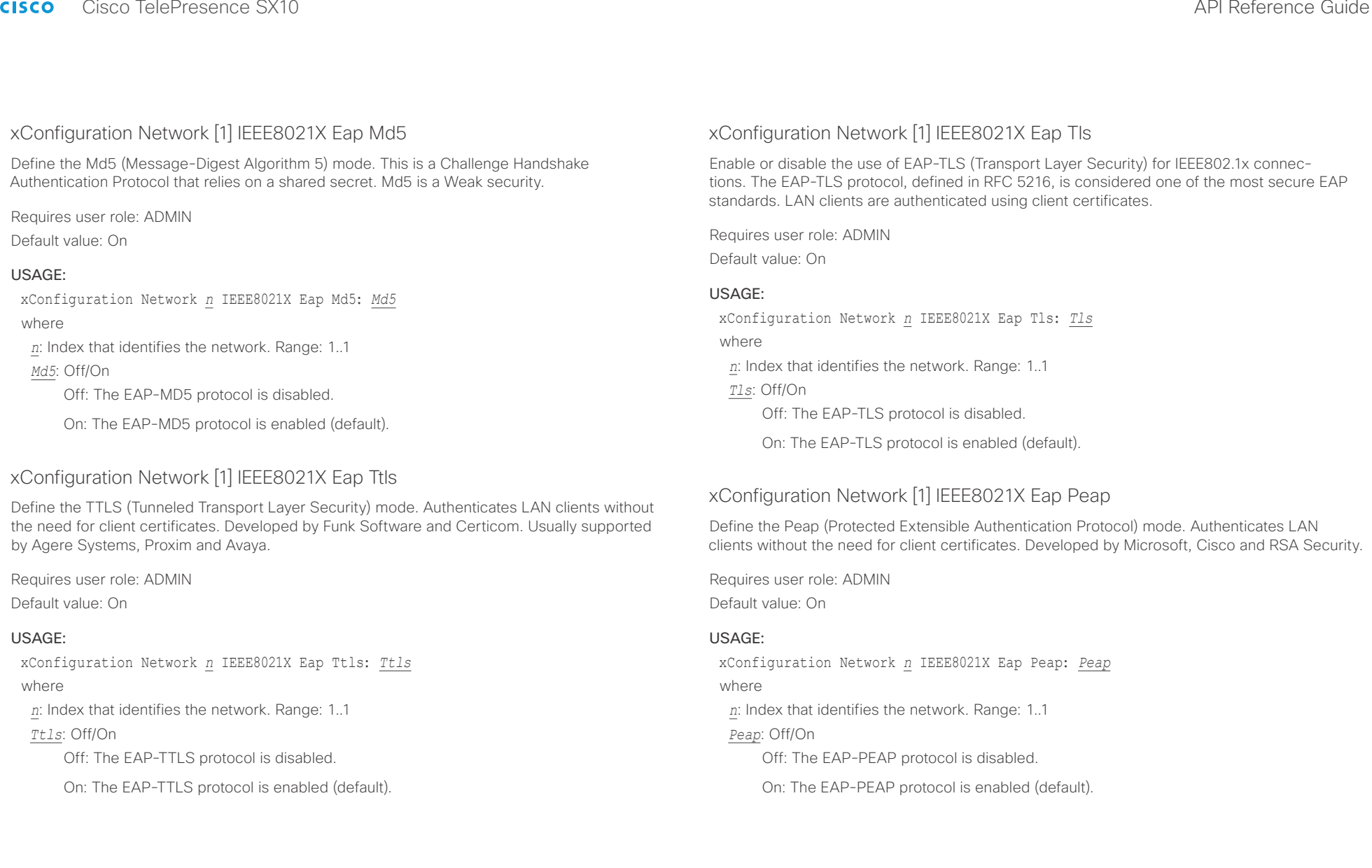

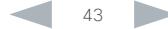

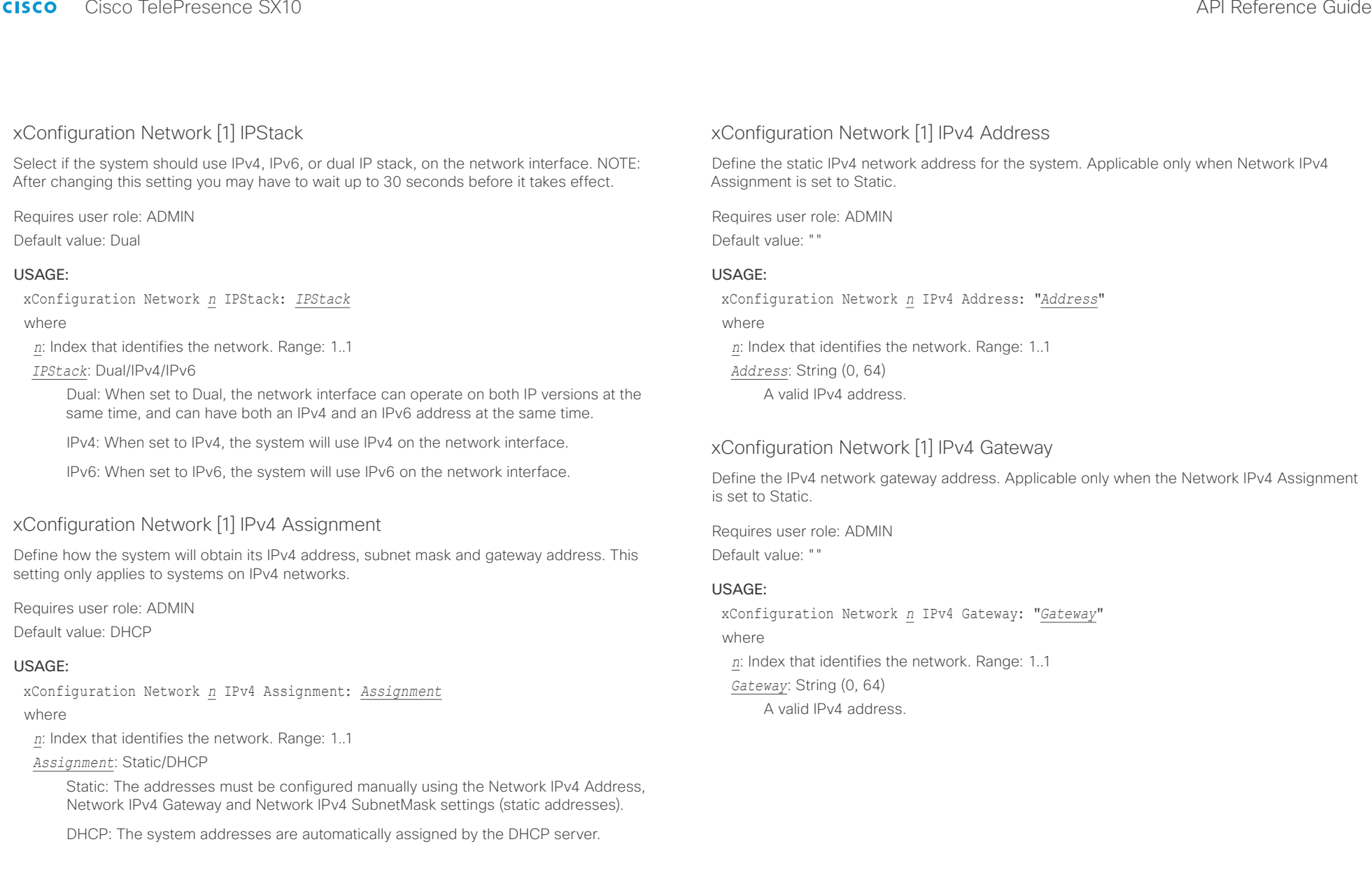

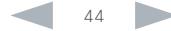

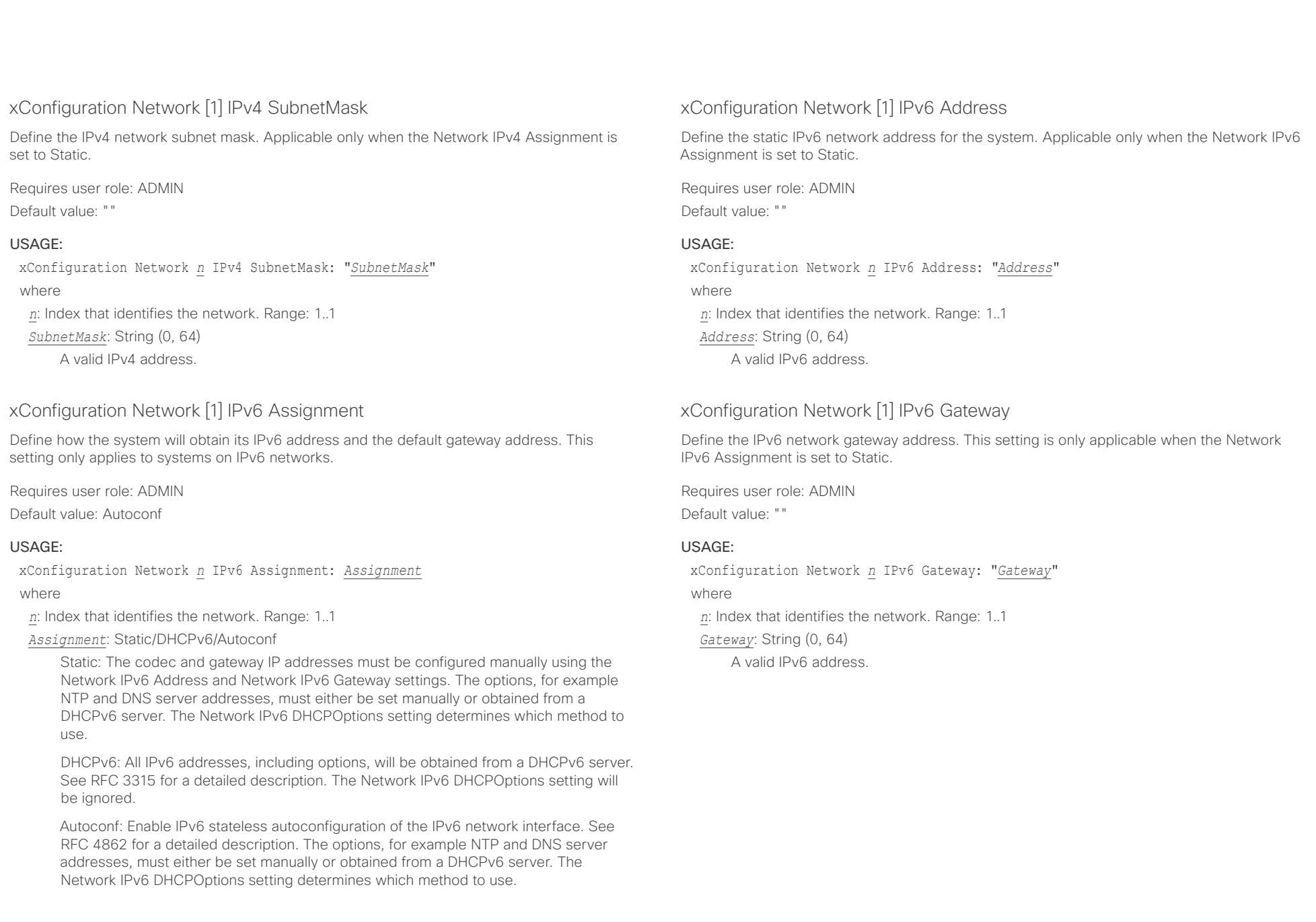

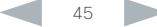

ahaha

xConfiguration Network *n* MTU: *MTU*

*MTU*: Integer (576..1500)

*n*: Index that identifies the network. Range: 1..1

Set a value for the MTU (bytes).

where

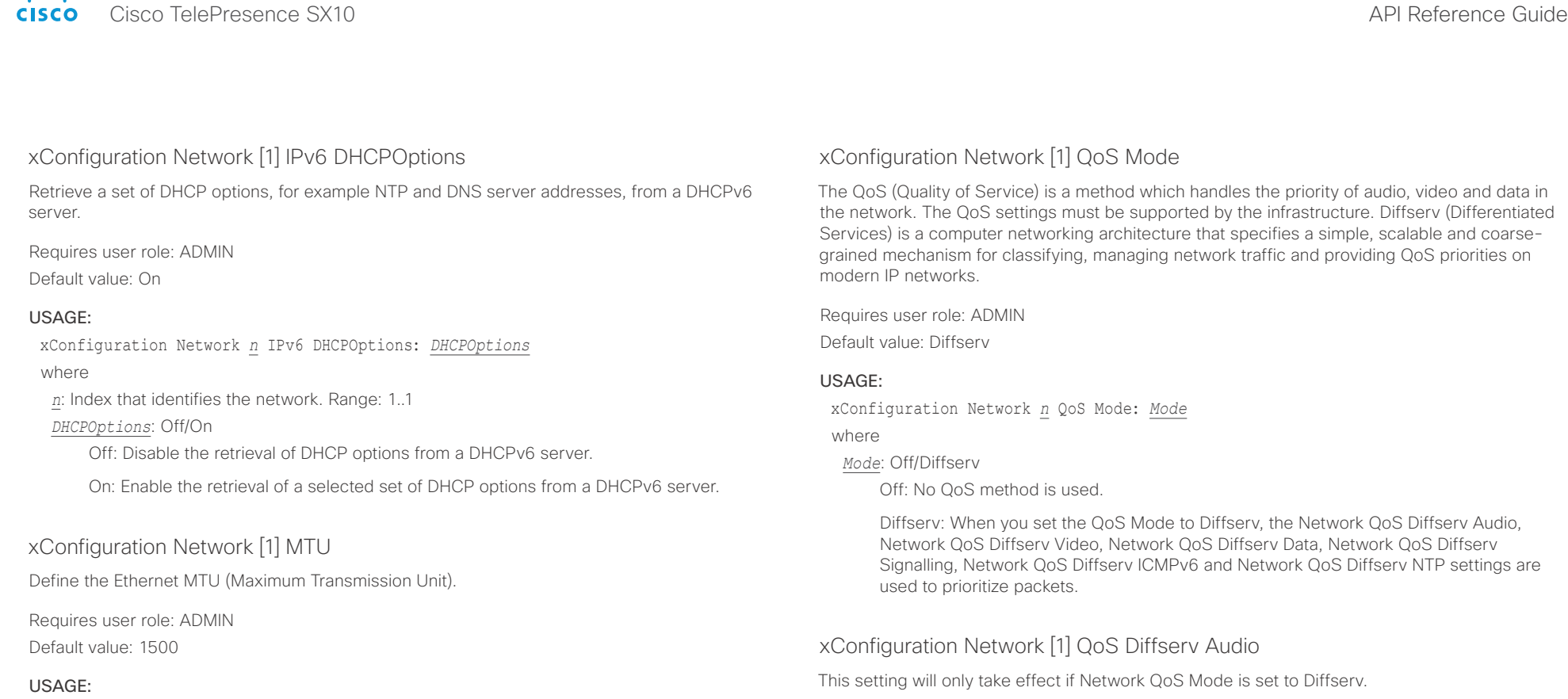

Define which priority Audio packets should have in the IP network.

The priority for the packets ranges from 0 to 63 - the higher the number, the higher the priority. The recommended class for Audio is CS4, which equals the decimal value 32. If in doubt, contact your network administrator.

The priority set here might be overridden when packets are leaving the network controlled by the local network administrator.

Requires user role: ADMIN

Default value: 0

## USAGE:

xConfiguration Network *n* QoS Diffserv Audio: *Audio*

where

*Audio*: Integer (0..63)

Set the priority of the audio packets in the IP network - the higher the number, the higher the priority. The default value is 0 (best effort).

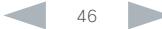

## ahaha Cisco TelePresence SX10 API Reference Guide **CISCO**

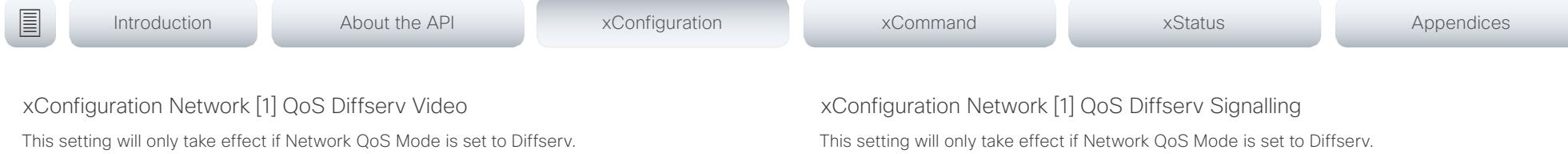

Define which priority Video packets should have in the IP network. The packets on the presentation channel (shared content) are also in the Video packet category. The priority for the packets ranges from 0 to 63 - the higher the number, the higher the priority. The recommended class for Video is CS4, which equals the decimal value 32. If in doubt, contact your network administrator.

The priority set here might be overridden when packets are leaving the network controlled by the local network administrator.

Requires user role: ADMIN

Default value: 0

## USAGE:

xConfiguration Network *n* QoS Diffserv Video: *Video* where

*Video*: Integer (0..63)

Set the priority of the video packets in the IP network - the higher the number, the higher the priority. The default value is 0 (best effort).

## xConfiguration Network [1] QoS Diffserv Data

This setting will only take effect if Network QoS Mode is set to Diffserv.

Define which priority Data packets should have in the IP network.

The priority for the packets ranges from 0 to 63 - the higher the number, the higher the priority. The recommended value for Data is 0, which means best effort. If in doubt, contact your network administrator.

The priority set here might be overridden when packets are leaving the network controlled by the local network administrator.

Requires user role: ADMIN

Default value: 0

## USAGE:

xConfiguration Network *n* QoS Diffserv Data: *Data*

## where

## *Data*: Integer (0..63)

Set the priority of the data packets in the IP network - the higher the number, the higher the priority. The default value is 0 (best effort).

Define which priority Signalling packets that are deemed critical (time-sensitive) for the realtime operation should have in the IP network.

The priority for the packets ranges from 0 to 63 - the higher the number, the higher the priority. The recommended class for Signalling is CS3, which equals the decimal value 24. If in doubt, contact your network administrator.

The priority set here might be overridden when packets are leaving the network controlled by the local network administrator.

Requires user role: ADMIN

Default value: 0

## USAGE:

xConfiguration Network *n* QoS Diffserv Signalling: *Signalling*

where

*Signalling*: Integer (0..63)

Set the priority of the signalling packets in the IP network - the higher the number, the higher the priority. The default value is 0 (best effort).

## xConfiguration Network [1] QoS Diffserv ICMPv6

This setting will only take effect if Network QoS Mode is set to Diffserv.

Define which priority ICMPv6 packets should have in the IP network.

The priority for the packets ranges from 0 to 63 - the higher the number, the higher the priority. The recommended value for ICMPv6 is 0, which means best effort. If in doubt, contact your network administrator.

The priority set here might be overridden when packets are leaving the network controlled by the local network administrator.

Requires user role: ADMIN

Default value: 0

## USAGE:

xConfiguration Network *n* QoS Diffserv ICMPv6: *ICMPv6*

where

## *ICMPv6*: Integer (0..63)

Set the priority of the ICMPv6 packets in the IP network - the higher the number, the higher the priority. The default value is 0 (best effort).

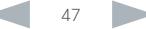

## ataala Cisco TelePresence SX10 API Reference Guide **CISCO**

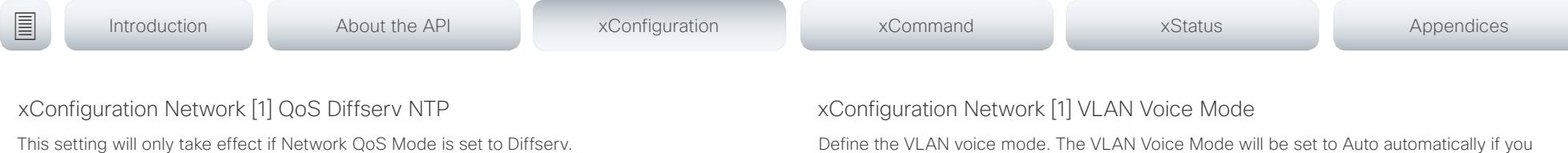

Define which priority NTP packets should have in the IP network.

The priority for the packets ranges from 0 to 63 - the higher the number, the higher the priority. The recommended value for NTP is 0, which means best effort. If in doubt, contact your network administrator.

The priority set here might be overridden when packets are leaving the network controlled by the local network administrator.

Requires user role: ADMIN

Default value: 0

## USAGE:

xConfiguration Network *n* QoS Diffserv NTP: *NTP*

where

*NTP*: Integer (0..63)

Set the priority of the NTP packets in the IP network - the higher the number, the higher the priority. The default value is 0 (best effort).

## xConfiguration Network [1] RemoteAccess Allow

Define which IP addresses (IPv4/IPv6) are allowed for remote access to the codec from SSH/ Telnet/HTTP/HTTPS. Multiple IP addresses are separated by a white space.

A network mask (IP range) is specified by <ip address>/N, where N is 1-32 for IPv4, and N is 1-128 for IPv6. The /N is a common indication of a network mask where the first N bits are set. Thus 192.168.0.0/24 would match any address starting with 192.168.0, since these are the first 24 bits in the address.

Requires user role: ADMIN Default value: ""

## USAGE:

xConfiguration Network *n* RemoteAccess Allow: "*Allow*"

where

*n*: Index that identifies the network. Range: 1..1

*Allow*: String (0, 255)

A valid IPv4 address or IPv6 address.

Define the VLAN voice mode. The VLAN Voice Mode will be set to Auto automatically if you have Cisco UCM (Cisco Unified Communications Manager) as provisioning infrastructure. Note that Auto mode will NOT work if the NetworkServices CDP Mode setting is Off.

Requires user role: ADMIN

Default value: Auto

## USAGE:

xConfiguration Network *n* VLAN Voice Mode: *Mode*

where

*n*: Index that identifies the network. Range: 1..1

*Mode*: Auto/Manual/Off

Auto: The Cisco Discovery Protocol (CDP), if available, assigns an id to the voice VLAN. If CDP is not available, VLAN is not enabled.

Manual: The VLAN ID is set manually using the Network VLAN Voice VlanId setting. If CDP is available, the manually set value will be overruled by the value assigned by CDP.

Off: VLAN is not enabled.

## xConfiguration Network [1] VLAN Voice VlanId

Define the VLAN voice ID. This setting will only take effect if Network VLAN Voice Mode is set to Manual.

Requires user role: ADMIN

Default value: 1

## USAGE:

xConfiguration Network *n* VLAN Voice VlanId: *VlanId* where *n*: Index that identifies the network. Range: 1..1 *VlanId*: Integer (1..4094) Set the VLAN voice ID.

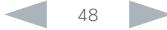

## aliado.

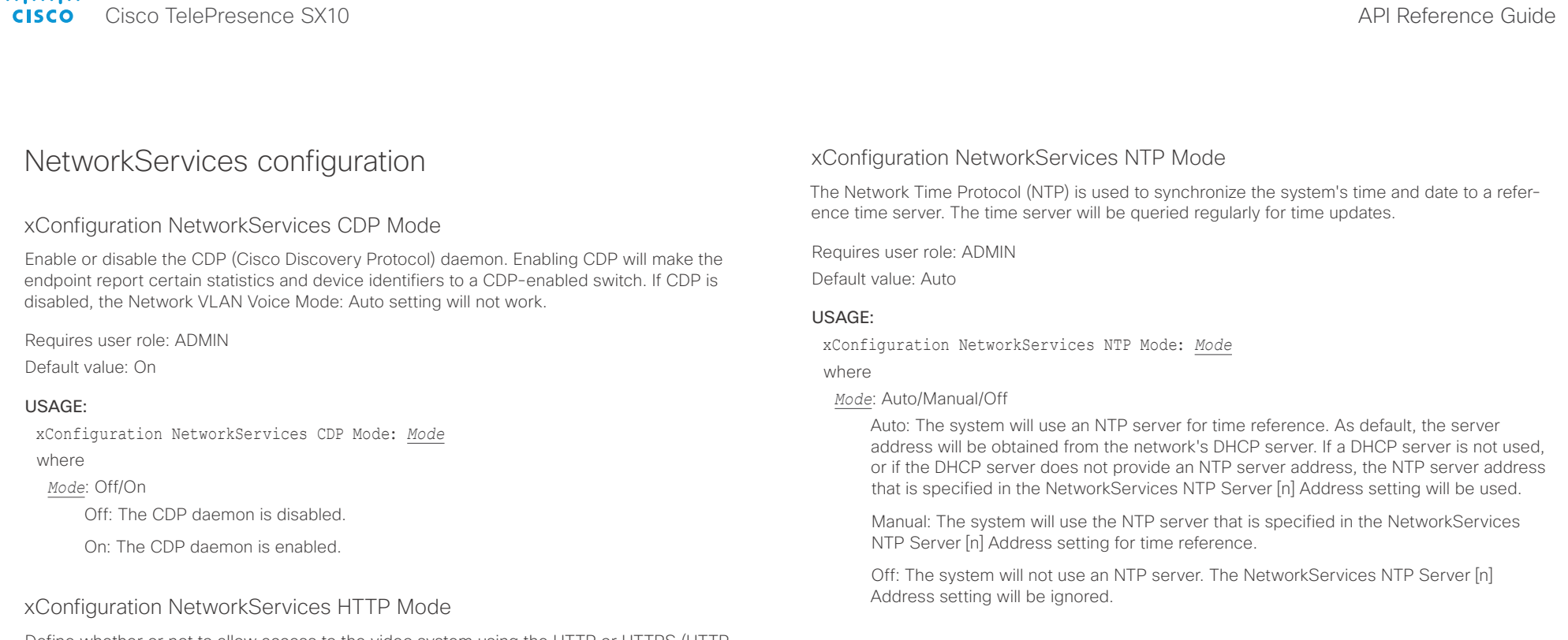

Define whether or not to allow access to the video system using the HTTP or HTTPS (HTTP Secure) protocols. Note that the video system's web interface use HTTP or HTTPS. If this setting is switched Off, you cannot use the web interface.

If you need extra security (encryption and decryption of requests, and pages that are returned by the web server), allow only HTTPS.

Requires user role: ADMIN

Default value: HTTP+HTTPS

## USAGE:

xConfiguration NetworkServices HTTP Mode: *Mode*

where

## *Mode*: Off/HTTP+HTTPS/HTTPS

Off: Access to the video system not allowed via HTTP or HTTPS.

HTTP+HTTPS: Access to the video system allowed via both HTTP and HTTPS.

HTTPS: Access to the video system allowed via HTTPS, but not via HTTP.

## xConfiguration NetworkServices NTP Server [1..3] Address

The address of the NTP server that will be used when NetworkServices NTP Mode is set to Manual, and when NetworkServices NTP Mode is set to Auto and no address is supplied by a DHCP server.

Requires user role: ADMIN

Default value: 0.tandberg.pool.ntp.org

## USAGE:

xConfiguration NetworkServices NTP Server *n* Address: "*Address*"

where

## *Address*: String (0, 64)

A valid IPv4 address, IPv6 address or DNS name.

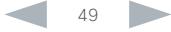

altah.

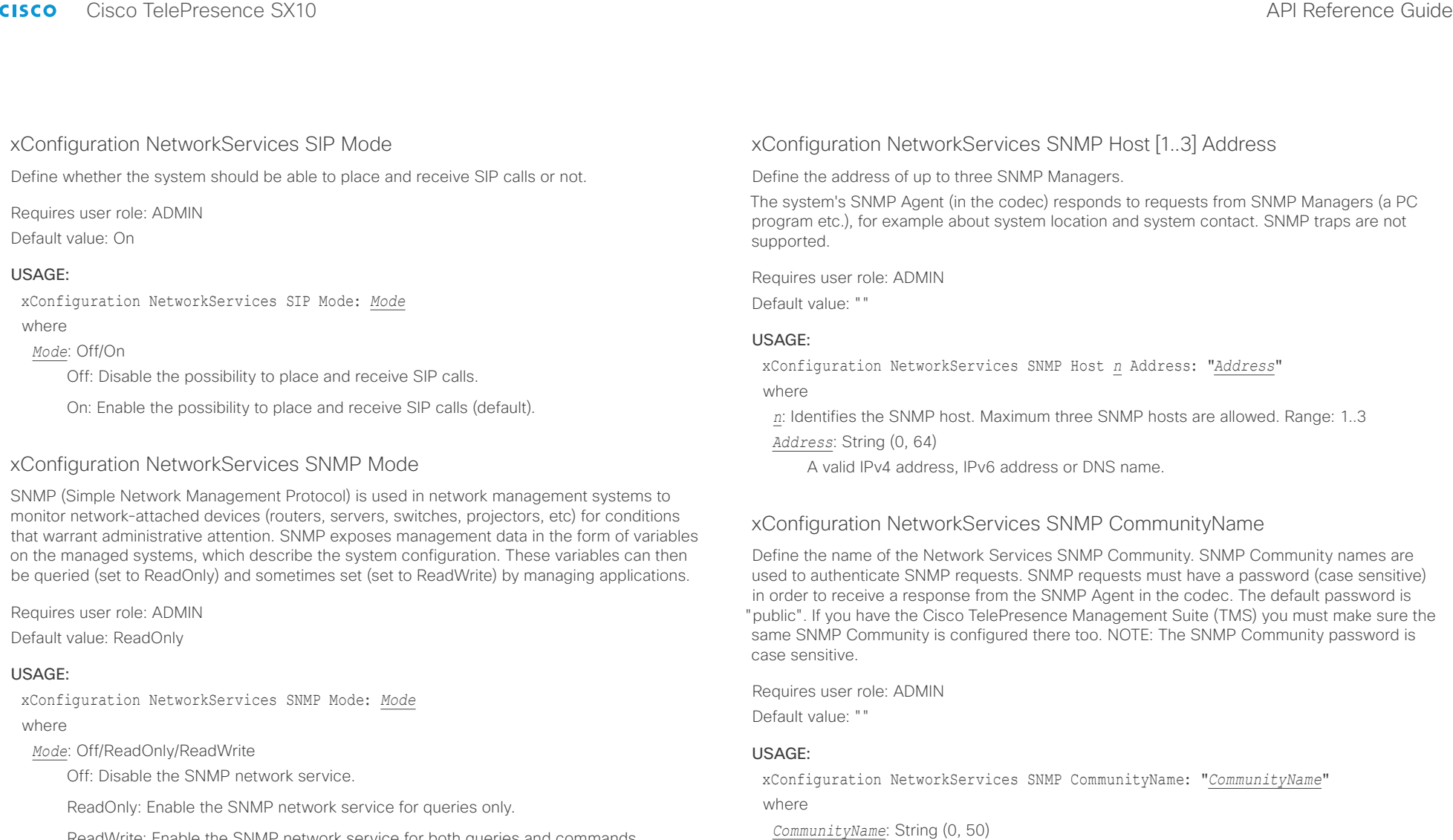

ReadWrite: Enable the SNMP network service for both queries and commands.

The SNMP community name.

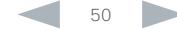

## $\frac{d\ln\ln}{d\log\log n}$

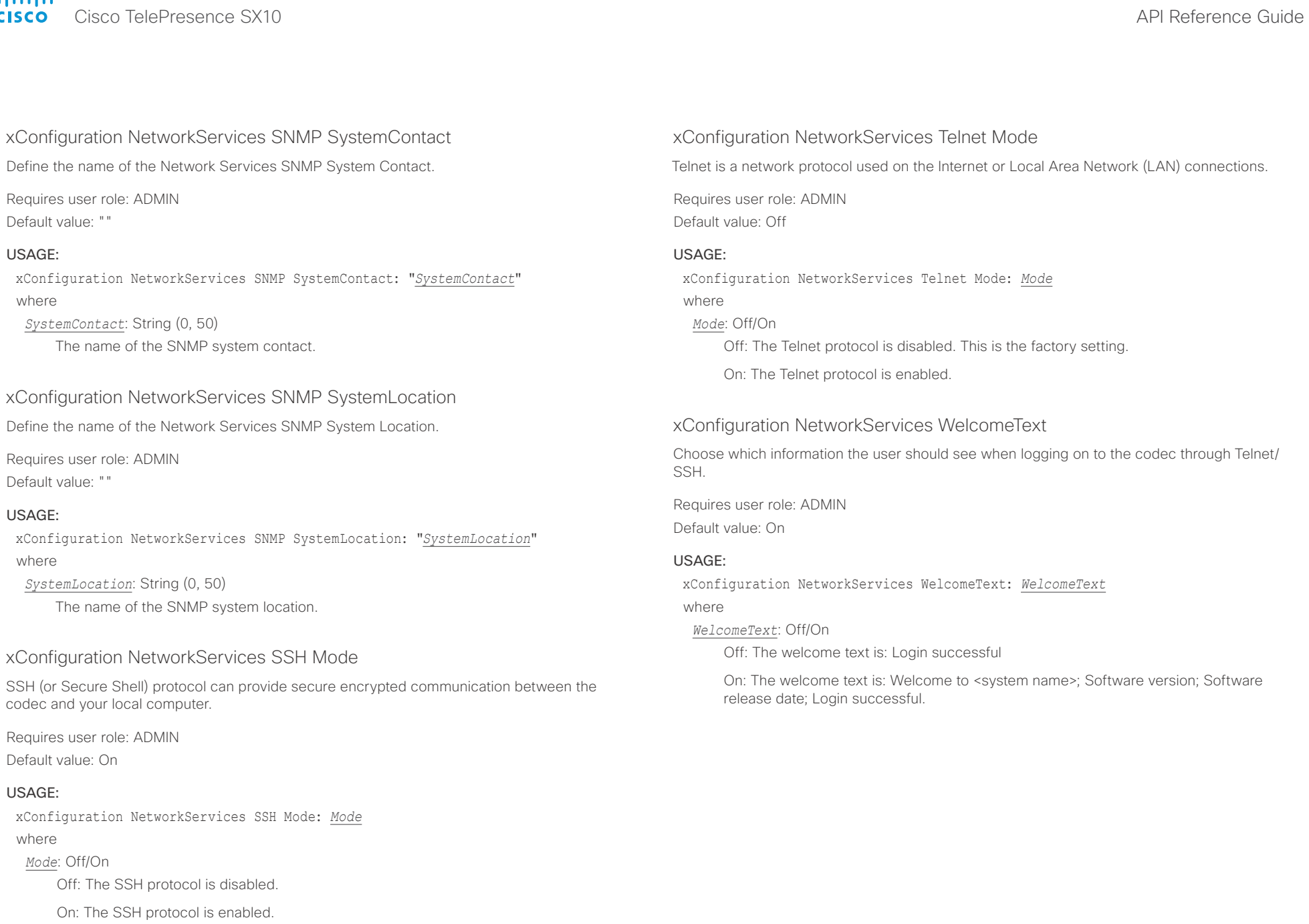

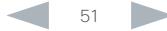

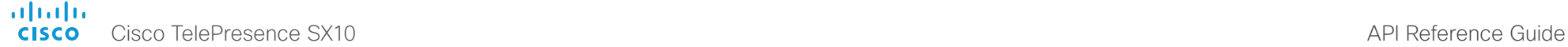

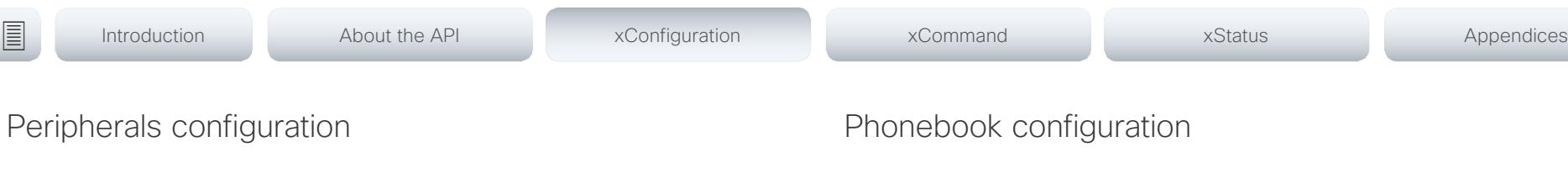

## xConfiguration Peripherals Profile TouchPanels

Define the number of touch panels that are expected to be connected to the video system. This information is used by the video system's diagnostics service. If the number of connected touch panels does not match this setting, the diagnostics service will report it as an inconsistency. Note that only one Cisco Touch controller is supported in this version.

Requires user role: ADMIN

Default value: NotSet

## USAGE:

xConfiguration Peripherals Profile TouchPanels: *TouchPanels* where

*TouchPanels*: NotSet/Minimum1/0/1/2/3/4/5

NotSet: No touch panel check is performed.

Minimum1: At least one touch panel should be connected to the video system.

0-5: Select the number of Touch controllers that are expected to be connected to the video system.

## Phonebook configuration

xConfiguration Phonebook Server [1] ID

Define a name for the external phone book.

Requires user role: ADMIN Default value: ""

## USAGE:

xConfiguration Phonebook Server *n* ID: "*ID*" where *ID*: String (0, 64)

The name for the external phone book.

## xConfiguration Phonebook Server [1] Type

Select the phonebook server type.

Requires user role: ADMIN Default value: Off

## USAGE:

xConfiguration Phonebook Server *n* Type: *Type* where

*Type*: Off/VCS/TMS/CUCM

Off: Do not use a phonebook.

VCS: The phonebook is located on the Cisco TelePresence Video Communication Server.

TMS: The phonebook is located on the Cisco TelePresence Management Suite server.

CUCM: The phonebook is located on the Cisco Unified Communications Manager.

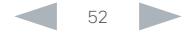

## officialities<br>
Cisco TelePresence SX10 API Reference Guide

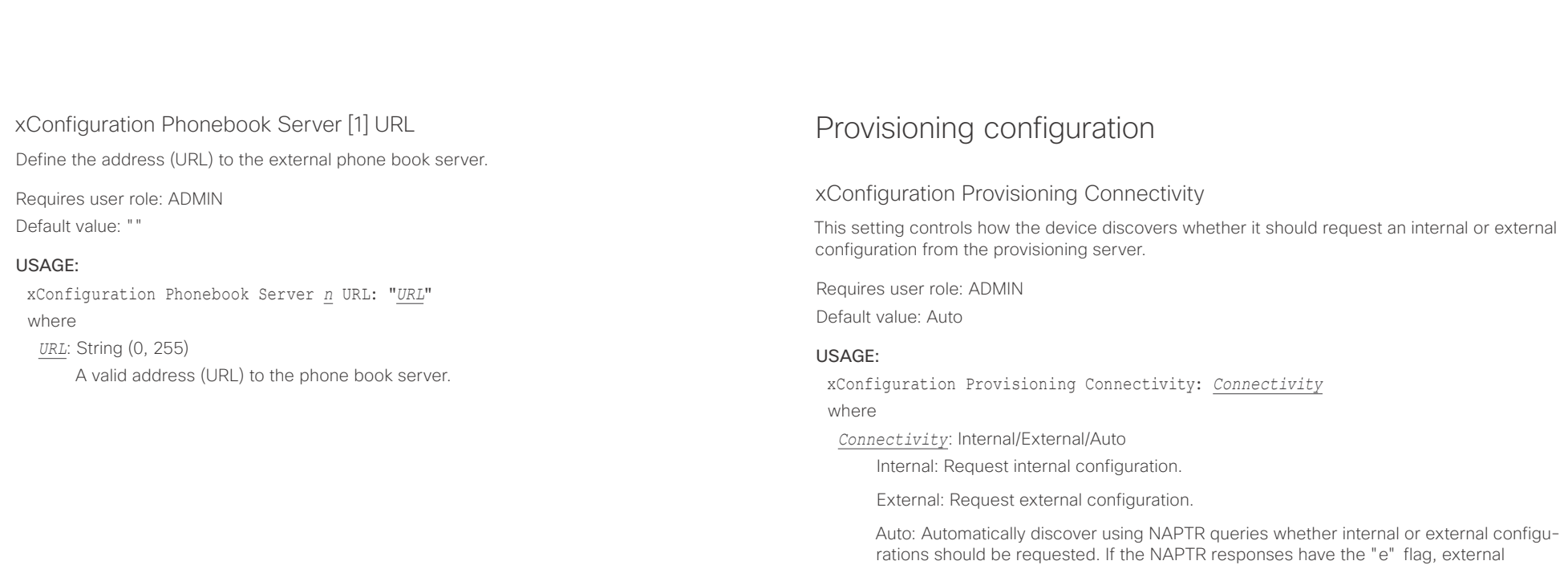

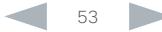

configurations will be requested. Otherwise internal configurations will be requested.

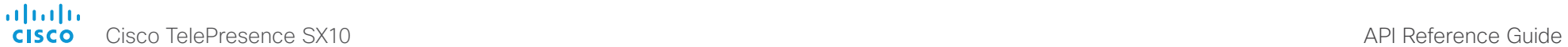

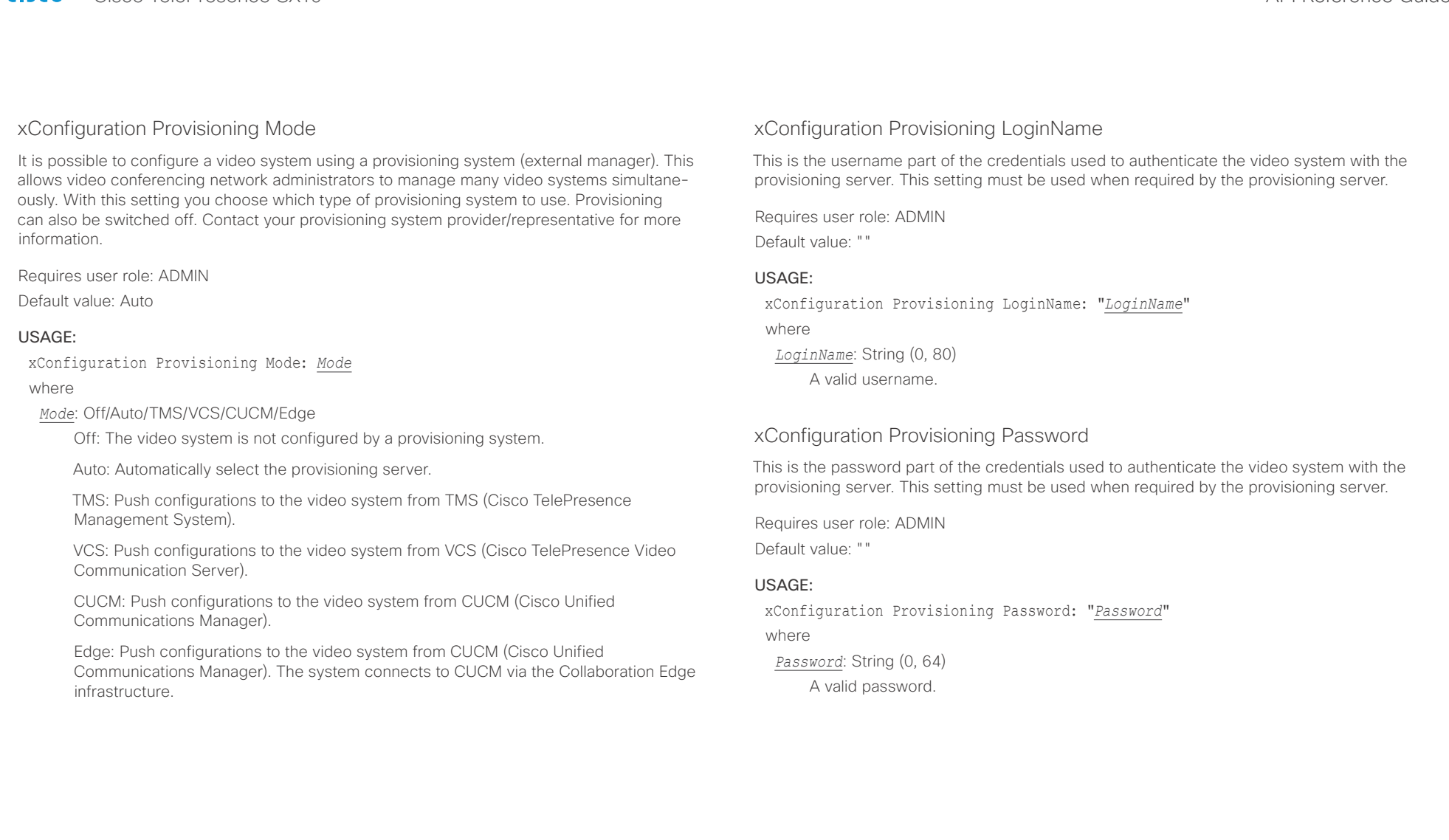

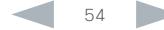

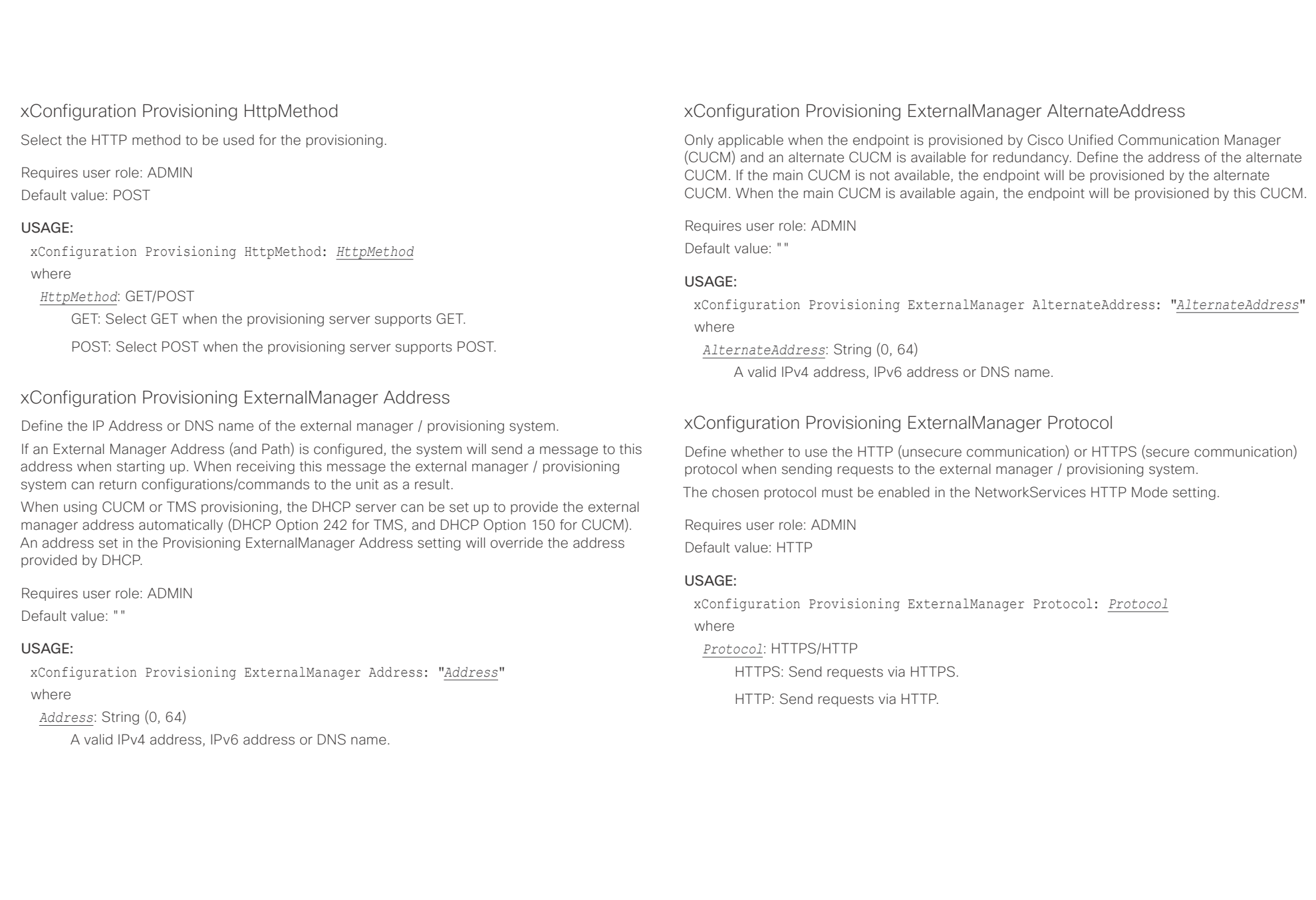

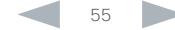

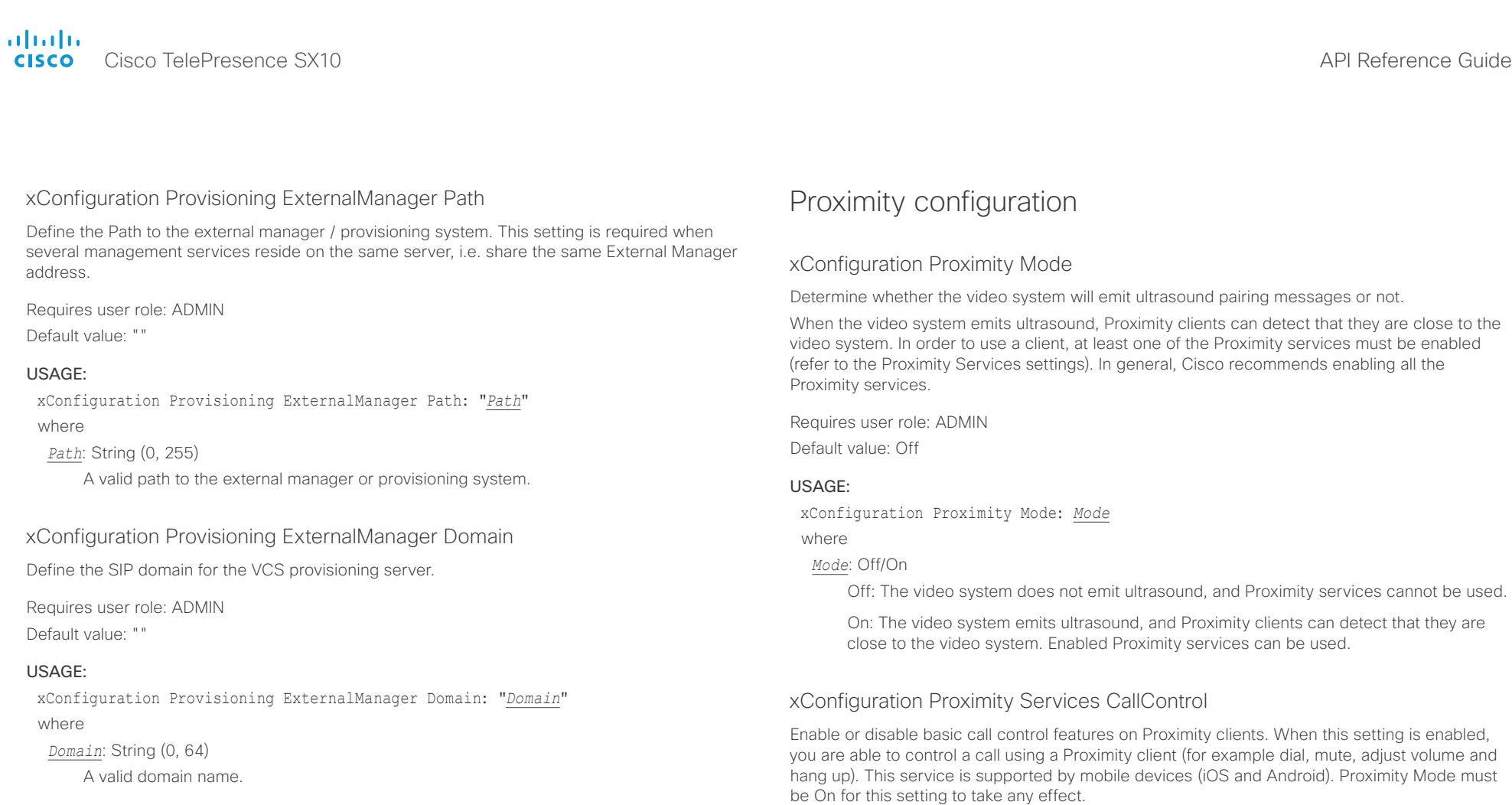

Requires user role: ADMIN Default value: Disabled

## USAGE:

xConfiguration Proximity Services CallControl: *CallControl* where

*CallControl*: Enabled/Disabled

Enabled: Call control from a Proximity client is enabled.

Disabled: Call control from a Proximity client is disabled.

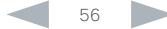

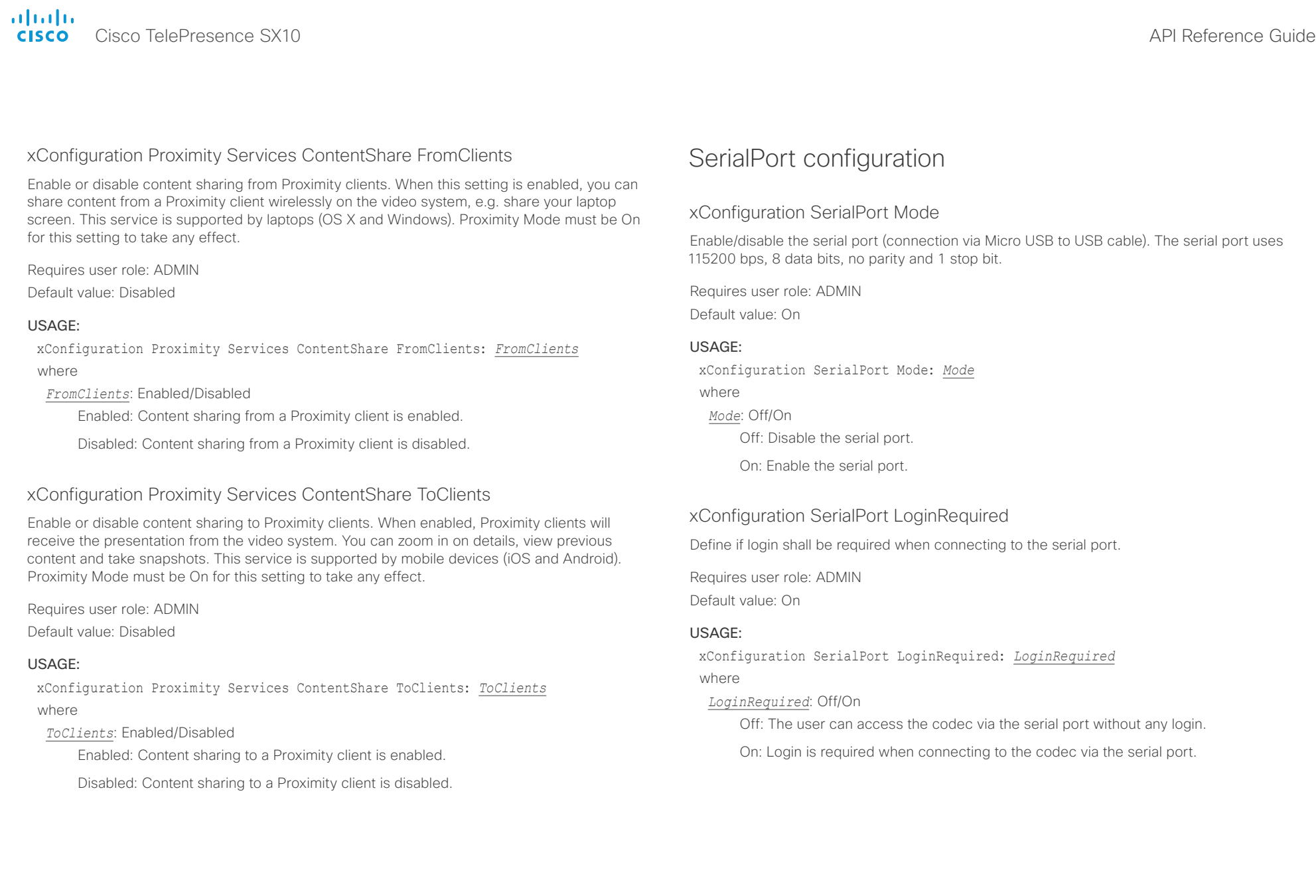

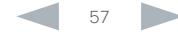

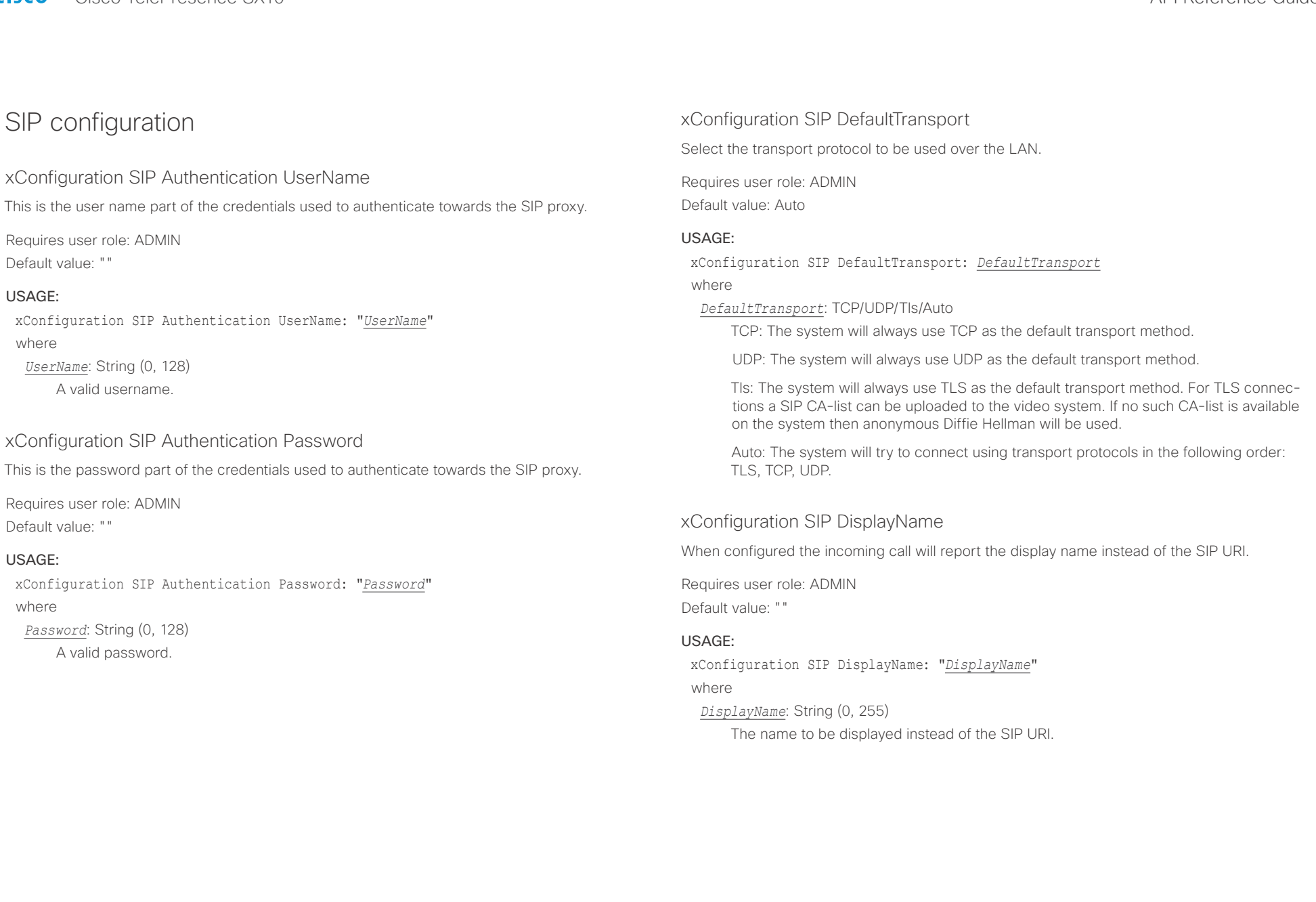

والموام

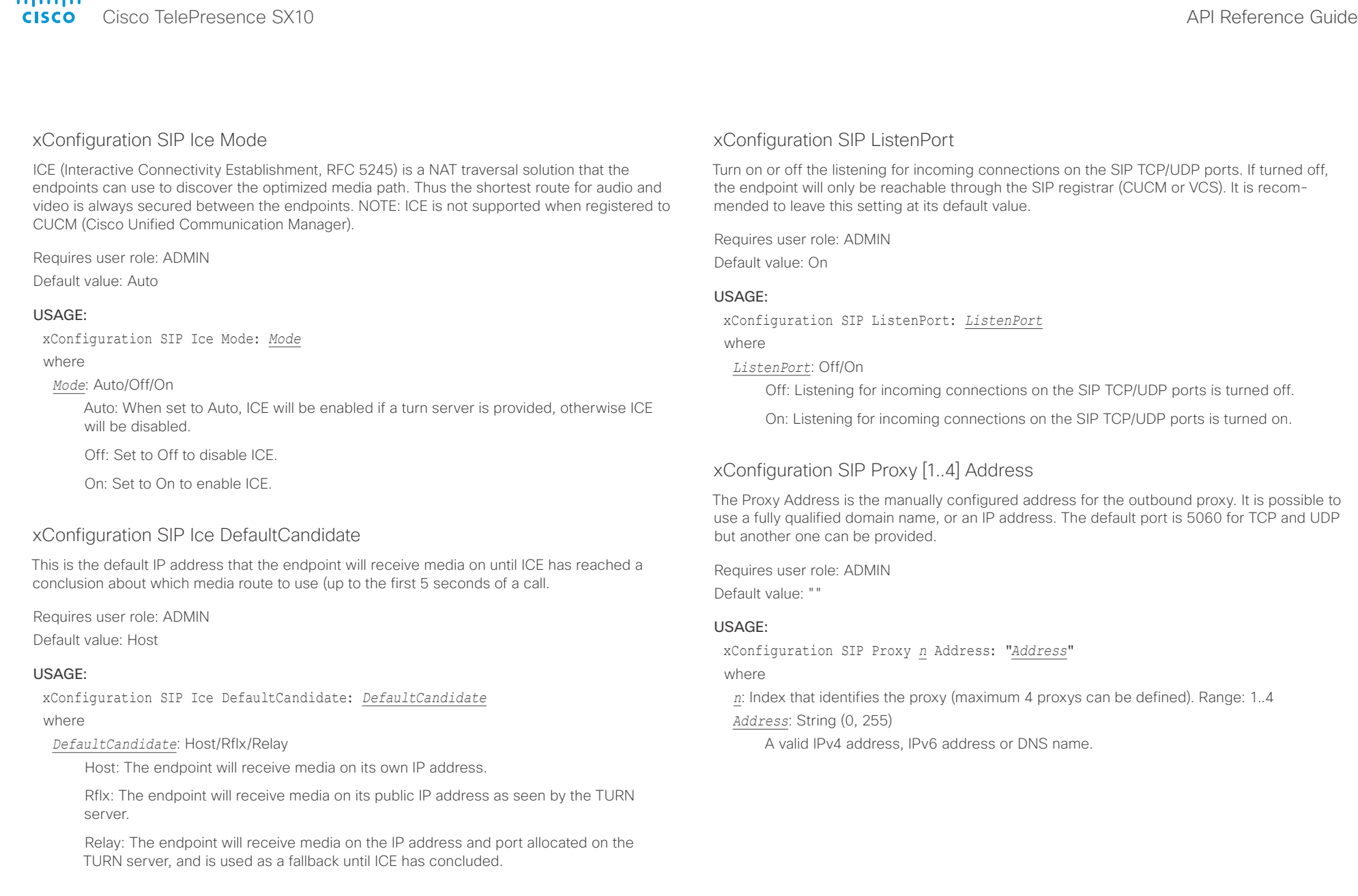

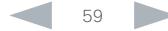

alialia **CISCO** Cisco TelePresence SX10 **CISCO** Cisco TelePresence Guide

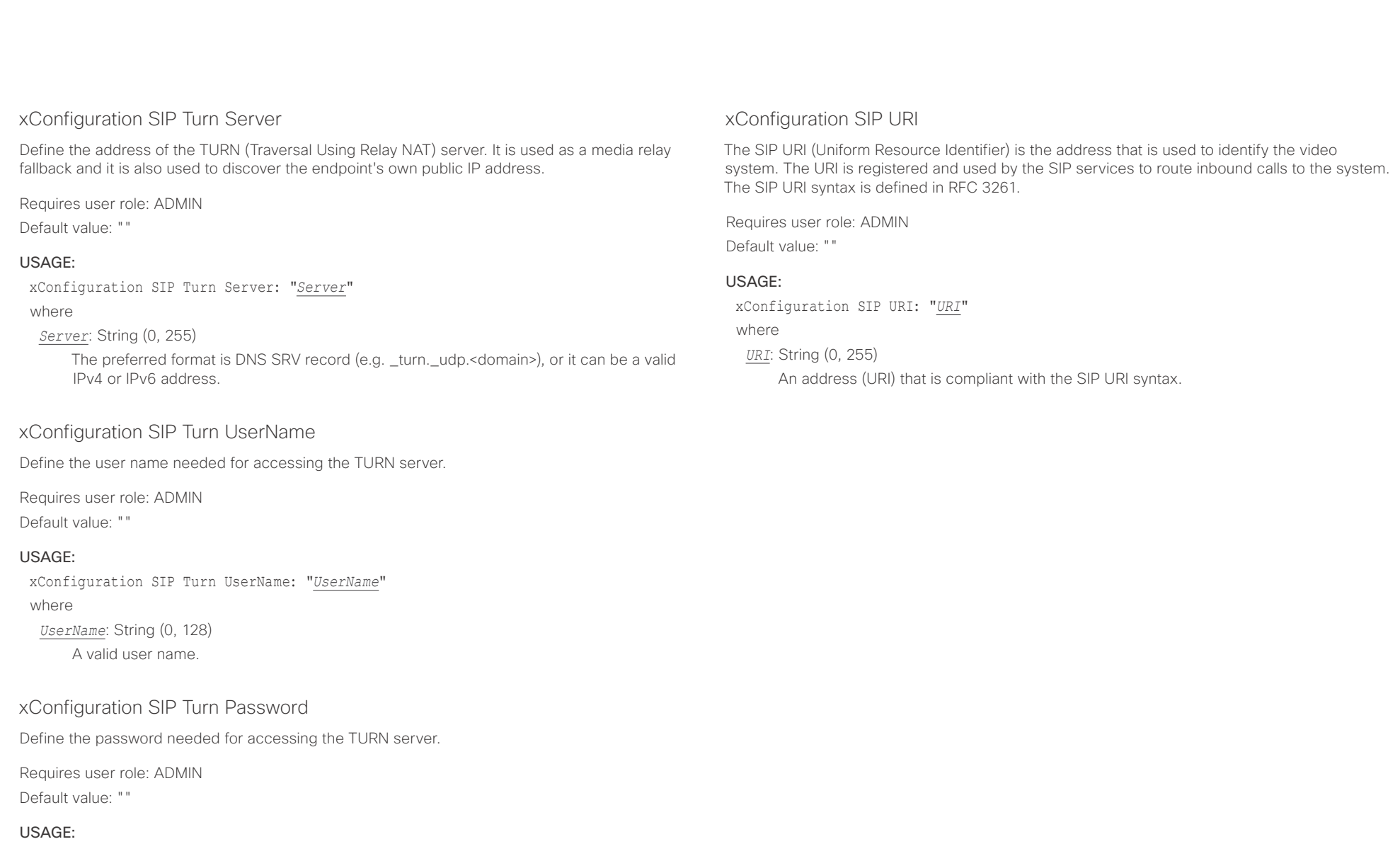

xConfiguration SIP Turn Password: "*Password*" where *Password*: String (0, 128) A valid password.

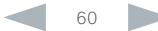

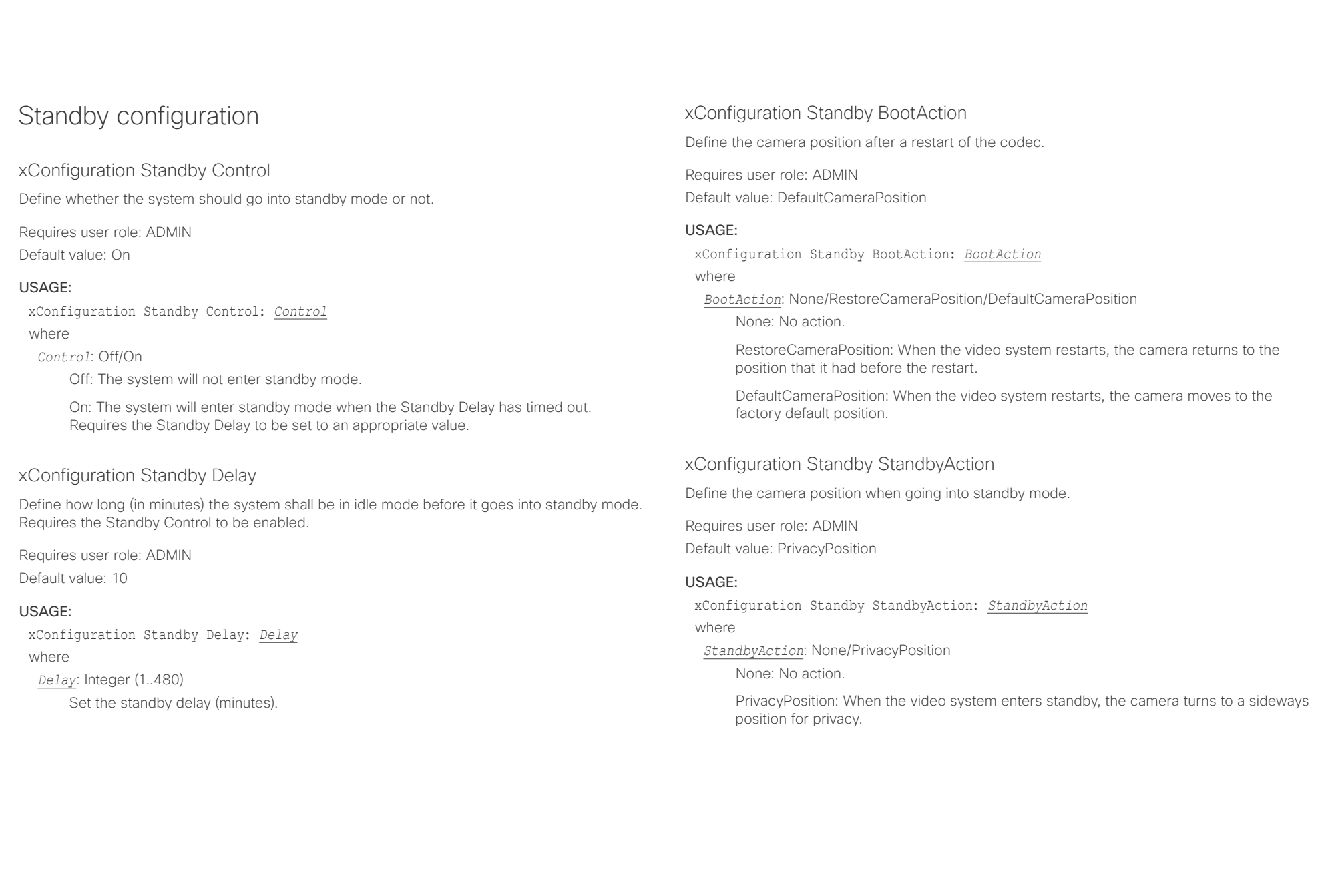

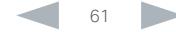

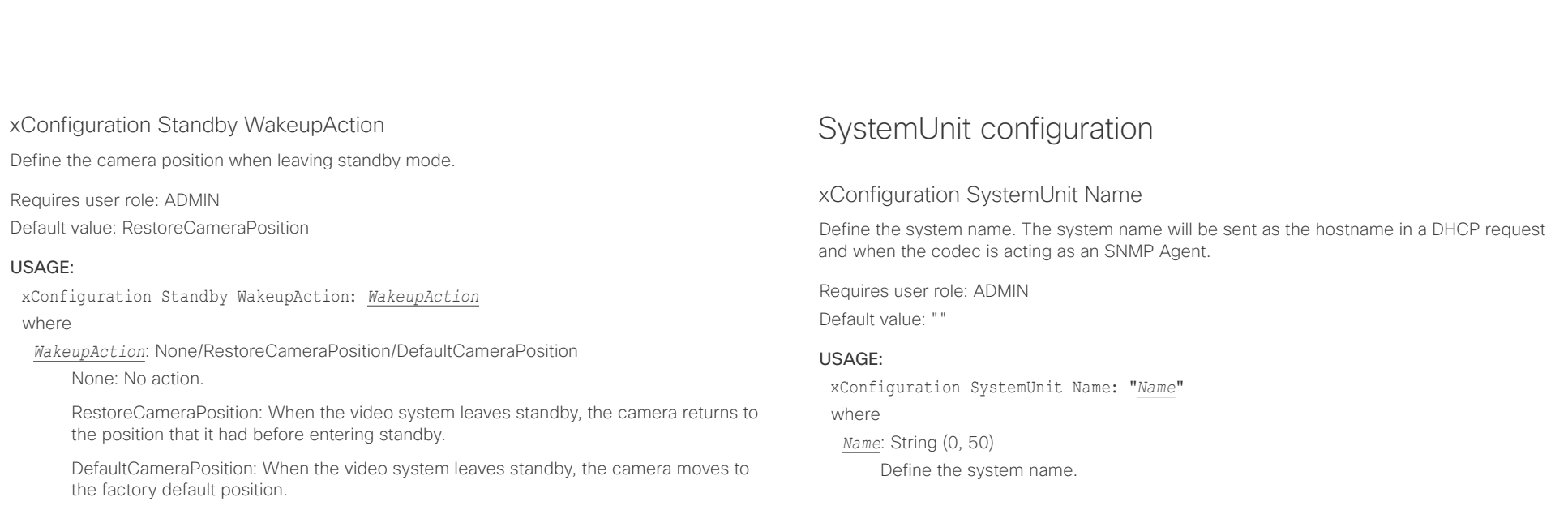

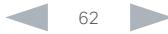

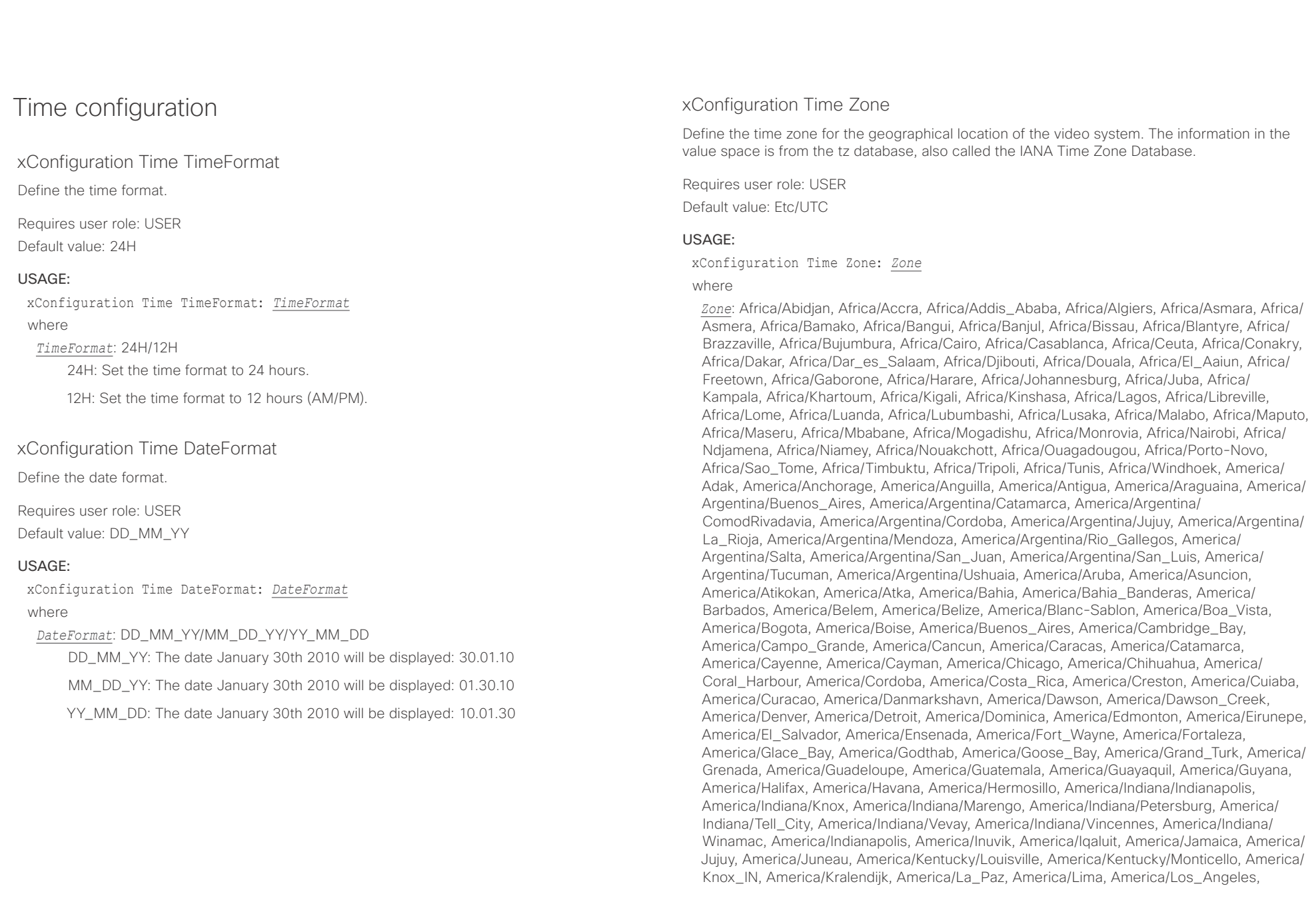

## ahaha **CISCO** Cisco TelePresence SX10 API Reference Guide

■ Introduction About the API xConfiguration xCommand xCommand xStatus Appendices

America/Louisville, America/Lower\_Princes, America/Maceio, America/Managua, America/ Manaus, America/Marigot, America/Martinique, America/Matamoros, America/Mazatlan, America/Mendoza, America/Menominee, America/Merida, America/Metlakatla, America/ Mexico\_City, America/Miquelon, America/Moncton, America/Monterrey, America/ Montevideo, America/Montreal, America/Montserrat, America/Nassau, America/New\_York, America/Nipigon, America/Nome, America/Noronha, America/North\_Dakota/Beulah, America/North\_Dakota/Center, America/North\_Dakota/New\_Salem, America/Ojinaga, America/Panama, America/Pangnirtung, America/Paramaribo, America/Phoenix, America/ Port-au-Prince, America/Port\_of\_Spain, America/Porto\_Acre, America/Porto\_Velho, America/Puerto\_Rico, America/Rainy\_River, America/Rankin\_Inlet, America/Recife, America/ Regina, America/Resolute, America/Rio\_Branco, America/Rosario, America/Santa\_Isabel, America/Santarem, America/Santiago, America/Santo\_Domingo, America/Sao\_Paulo, America/Scoresbysund, America/Shiprock, America/Sitka, America/St\_Barthelemy, America/St\_Johns, America/St\_Kitts, America/St\_Lucia, America/St\_Thomas, America/ St\_Vincent, America/Swift\_Current, America/Tegucigalpa, America/Thule, America/ Thunder\_Bay, America/Tijuana, America/Toronto, America/Tortola, America/Vancouver, America/Virgin, America/Whitehorse, America/Winnipeg, America/Yakutat, America/ Yellowknife, Antarctica/Casey, Antarctica/Davis, Antarctica/DumontDUrville, Antarctica/ Macquarie, Antarctica/Mawson, Antarctica/McMurdo, Antarctica/Palmer, Antarctica/Rothera, Antarctica/South\_Pole, Antarctica/Syowa, Antarctica/Troll, Antarctica/Vostok, Arctic/ Longyearbyen, Asia/Aden, Asia/Almaty, Asia/Amman, Asia/Anadyr, Asia/Aqtau, Asia/Aqtobe, Asia/Ashgabat, Asia/Ashkhabad, Asia/Baghdad, Asia/Bahrain, Asia/Baku, Asia/Bangkok, Asia/Beirut, Asia/Bishkek, Asia/Brunei, Asia/Calcutta, Asia/Chita, Asia/Choibalsan, Asia/ Chongqing, Asia/Chungking, Asia/Colombo, Asia/Dacca, Asia/Damascus, Asia/Dhaka, Asia/ Dili, Asia/Dubai, Asia/Dushanbe, Asia/Gaza, Asia/Harbin, Asia/Hebron, Asia/Ho\_Chi\_Minh, Asia/Hong\_Kong, Asia/Hovd, Asia/Irkutsk, Asia/Istanbul, Asia/Jakarta, Asia/Jayapura, Asia/ Jerusalem, Asia/Kabul, Asia/Kamchatka, Asia/Karachi, Asia/Kashgar, Asia/Kathmandu, Asia/ Katmandu, Asia/Khandyga, Asia/Kolkata, Asia/Krasnoyarsk, Asia/Kuala\_Lumpur, Asia/ Kuching, Asia/Kuwait, Asia/Macao, Asia/Macau, Asia/Magadan, Asia/Makassar, Asia/Manila, Asia/Muscat, Asia/Nicosia, Asia/Novokuznetsk, Asia/Novosibirsk, Asia/Omsk, Asia/Oral, Asia/ Phnom\_Penh, Asia/Pontianak, Asia/Pyongyang, Asia/Qatar, Asia/Qyzylorda, Asia/Rangoon, Asia/Riyadh, Asia/Saigon, Asia/Sakhalin, Asia/Samarkand, Asia/Seoul, Asia/Shanghai, Asia/ Singapore, Asia/Srednekolymsk, Asia/Taipei, Asia/Tashkent, Asia/Tbilisi, Asia/Tehran, Asia/ Tel\_Aviv, Asia/Thimbu, Asia/Thimphu, Asia/Tokyo, Asia/Ujung\_Pandang, Asia/Ulaanbaatar, Asia/Ulan\_Bator, Asia/Urumqi, Asia/Ust-Nera, Asia/Vientiane, Asia/Vladivostok, Asia/Yakutsk, Asia/Yekaterinburg, Asia/Yerevan, Atlantic/Azores, Atlantic/Bermuda, Atlantic/Canary, Atlantic/Cape\_Verde, Atlantic/Faeroe, Atlantic/Faroe, Atlantic/Jan\_Mayen, Atlantic/Madeira, Atlantic/Reykjavik, Atlantic/South\_Georgia, Atlantic/St\_Helena, Atlantic/Stanley, Australia/ ACT, Australia/Adelaide, Australia/Brisbane, Australia/Broken\_Hill, Australia/Canberra, Australia/Currie, Australia/Darwin, Australia/Eucla, Australia/Hobart, Australia/LHI, Australia/ Lindeman, Australia/Lord\_Howe, Australia/Melbourne, Australia/NSW, Australia/North, Australia/Perth, Australia/Queensland, Australia/South, Australia/Sydney, Australia/Tasmania, Australia/Victoria, Australia/West, Australia/Yancowinna, Brazil/Acre, Brazil/DeNoronha, Brazil/East, Brazil/West, CET, CST6CDT, Canada/Atlantic, Canada/Central, Canada/

East-Saskatchewan, Canada/Eastern, Canada/Mountain, Canada/Newfoundland, Canada/ Pacific, Canada/Saskatchewan, Canada/Yukon, Chile/Continental, Chile/EasterIsland, Cuba, EET, EST, EST5EDT, Egypt, Eire, Etc/GMT, Etc/GMT+0, Etc/GMT+1, Etc/GMT+10, Etc/GMT+11, Etc/GMT+12, Etc/GMT+2, Etc/GMT+3, Etc/GMT+4, Etc/GMT+5, Etc/GMT+6, Etc/GMT+7, Etc/ GMT+8, Etc/GMT+9, Etc/GMT-0, Etc/GMT-1, Etc/GMT-10, Etc/GMT-11, Etc/GMT-12, Etc/ GMT-13, Etc/GMT-14, Etc/GMT-2, Etc/GMT-3, Etc/GMT-4, Etc/GMT-5, Etc/GMT-6, Etc/GMT-7, Etc/GMT-8, Etc/GMT-9, Etc/GMT0, Etc/Greenwich, Etc/UCT, Etc/UTC, Etc/Universal, Etc/Zulu, Europe/Amsterdam, Europe/Andorra, Europe/Athens, Europe/Belfast, Europe/Belgrade, Europe/Berlin, Europe/Bratislava, Europe/Brussels, Europe/Bucharest, Europe/Budapest, Europe/Busingen, Europe/Chisinau, Europe/Copenhagen, Europe/Dublin, Europe/Gibraltar, Europe/Guernsey, Europe/Helsinki, Europe/Isle\_of\_Man, Europe/Istanbul, Europe/Jersey, Europe/Kaliningrad, Europe/Kiev, Europe/Lisbon, Europe/Ljubljana, Europe/London, Europe/ Luxembourg, Europe/Madrid, Europe/Malta, Europe/Mariehamn, Europe/Minsk, Europe/ Monaco, Europe/Moscow, Europe/Nicosia, Europe/Oslo, Europe/Paris, Europe/Podgorica, Europe/Prague, Europe/Riga, Europe/Rome, Europe/Samara, Europe/San\_Marino, Europe/ Sarajevo, Europe/Simferopol, Europe/Skopje, Europe/Sofia, Europe/Stockholm, Europe/ Tallinn, Europe/Tirane, Europe/Tiraspol, Europe/Uzhgorod, Europe/Vaduz, Europe/Vatican, Europe/Vienna, Europe/Vilnius, Europe/Volgograd, Europe/Warsaw, Europe/Zagreb, Europe/ Zaporozhye, Europe/Zurich, GB, GB-Eire, GMT, GMT+0, GMT-0, GMT0, Greenwich, HST, Hongkong, Iceland, Indian/Antananarivo, Indian/Chagos, Indian/Christmas, Indian/Cocos, Indian/Comoro, Indian/Kerguelen, Indian/Mahe, Indian/Maldives, Indian/Mauritius, Indian/ Mayotte, Indian/Reunion, Iran, Israel, Jamaica, Japan, Kwajalein, Libya, MET, MST, MST7MDT, Mexico/BajaNorte, Mexico/BajaSur, Mexico/General, NZ, NZ-CHAT, Navajo, PRC, PST8PDT, Pacific/Apia, Pacific/Auckland, Pacific/Bougainville, Pacific/Chatham, Pacific/Chuuk, Pacific/ Easter, Pacific/Efate, Pacific/Enderbury, Pacific/Fakaofo, Pacific/Fiji, Pacific/Funafuti, Pacific/ Galapagos, Pacific/Gambier, Pacific/Guadalcanal, Pacific/Guam, Pacific/Honolulu, Pacific/ Johnston, Pacific/Kiritimati, Pacific/Kosrae, Pacific/Kwajalein, Pacific/Majuro, Pacific/ Marquesas, Pacific/Midway, Pacific/Nauru, Pacific/Niue, Pacific/Norfolk, Pacific/Noumea, Pacific/Pago\_Pago, Pacific/Palau, Pacific/Pitcairn, Pacific/Pohnpei, Pacific/Ponape, Pacific/ Port\_Moresby, Pacific/Rarotonga, Pacific/Saipan, Pacific/Samoa, Pacific/Tahiti, Pacific/ Tarawa, Pacific/Tongatapu, Pacific/Truk, Pacific/Wake, Pacific/Wallis, Pacific/Yap, Poland, Portugal, ROC, ROK, Singapore, Turkey, UCT, US/Alaska, US/Aleutian, US/Arizona, US/ Central, US/East-Indiana, US/Eastern, US/Hawaii, US/Indiana-Starke, US/Michigan, US/ Mountain, US/Pacific, US/Pacific-New, US/Samoa, UTC, Universal, W-SU, WET, Zulu>

Select a time zone from the list.

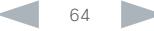

## alialia c

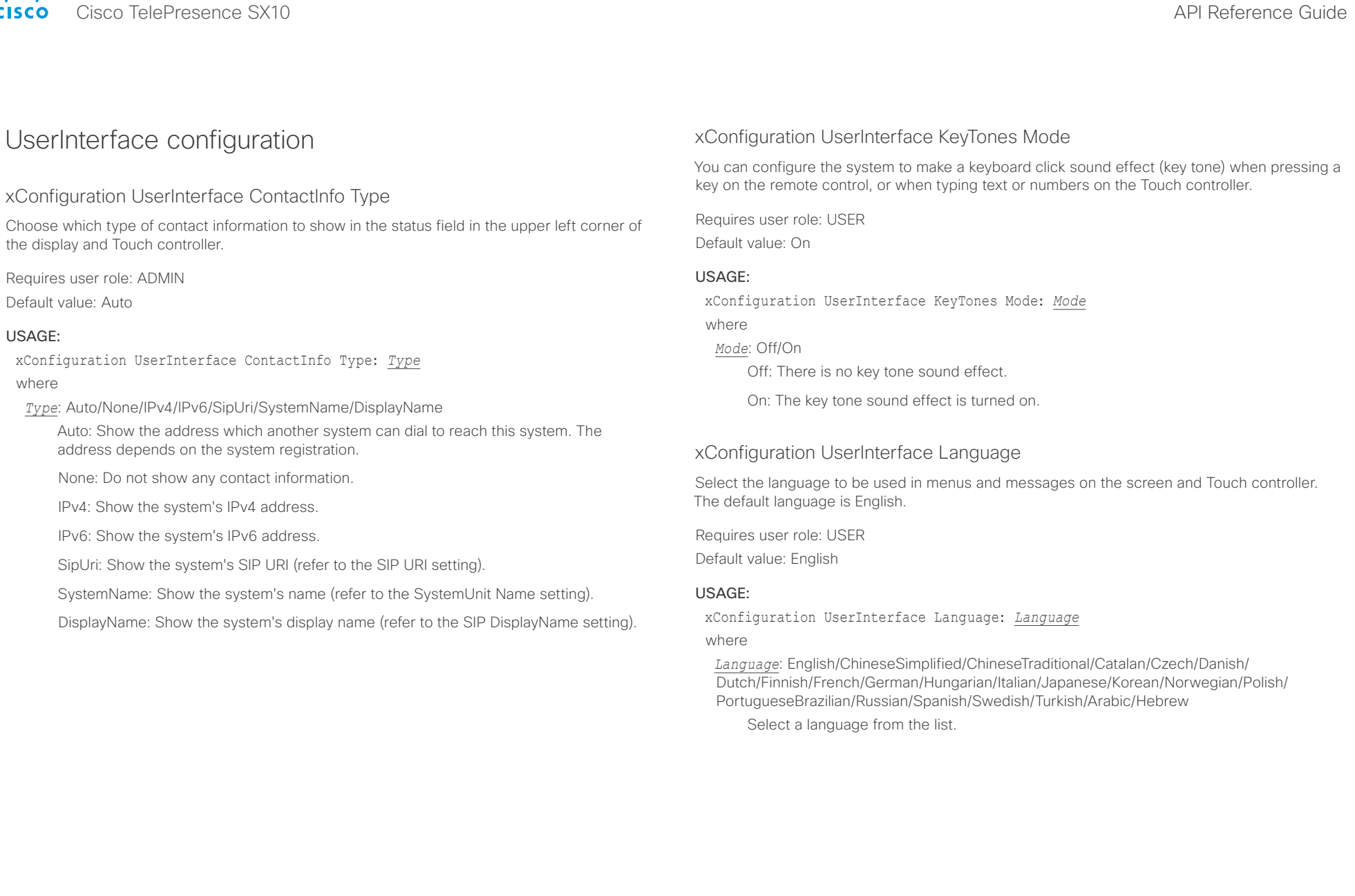

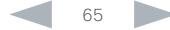

## $\frac{d\ln\ln}{d\log\alpha}$

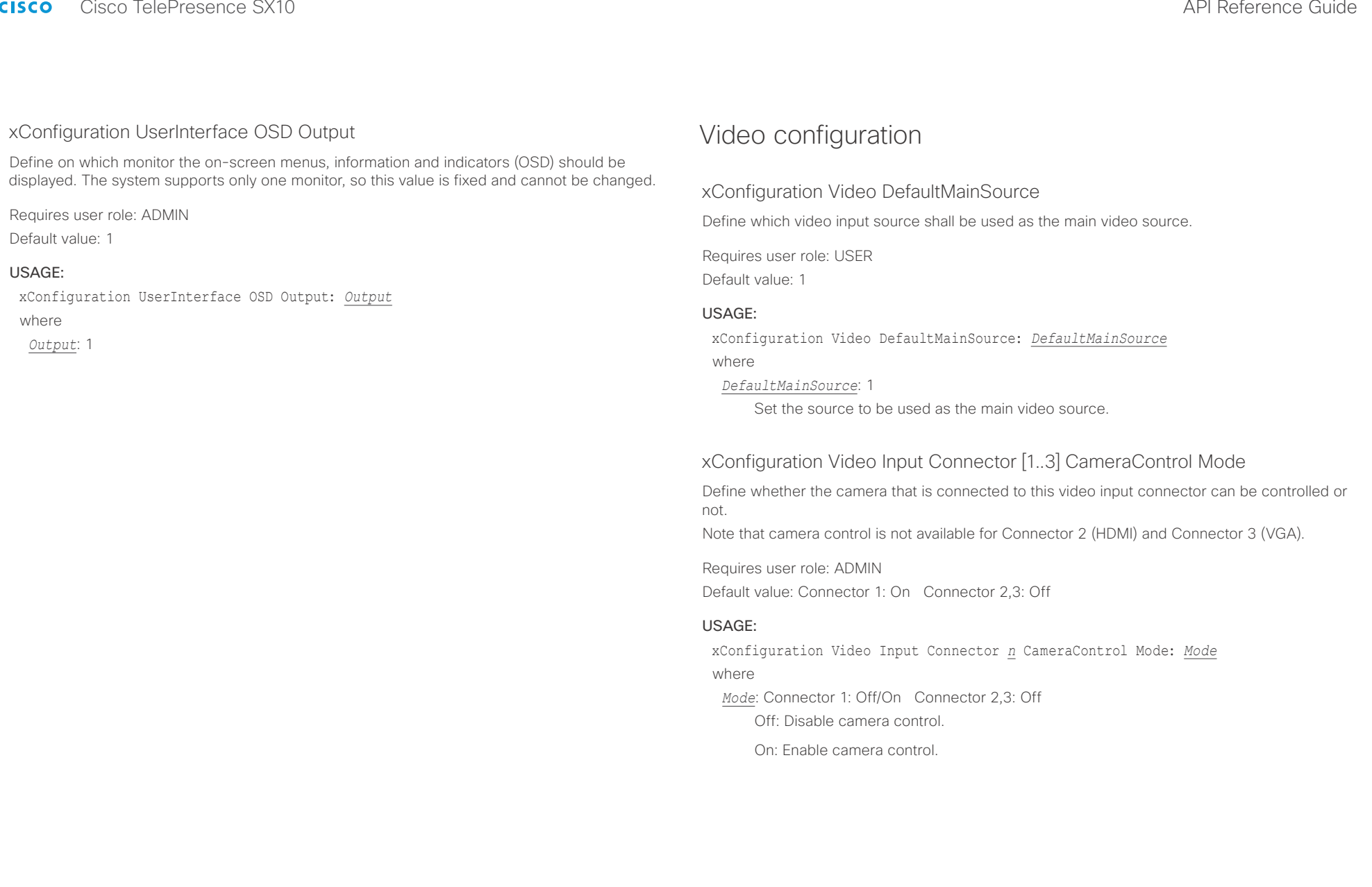

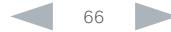

## alnılır **CISCO**

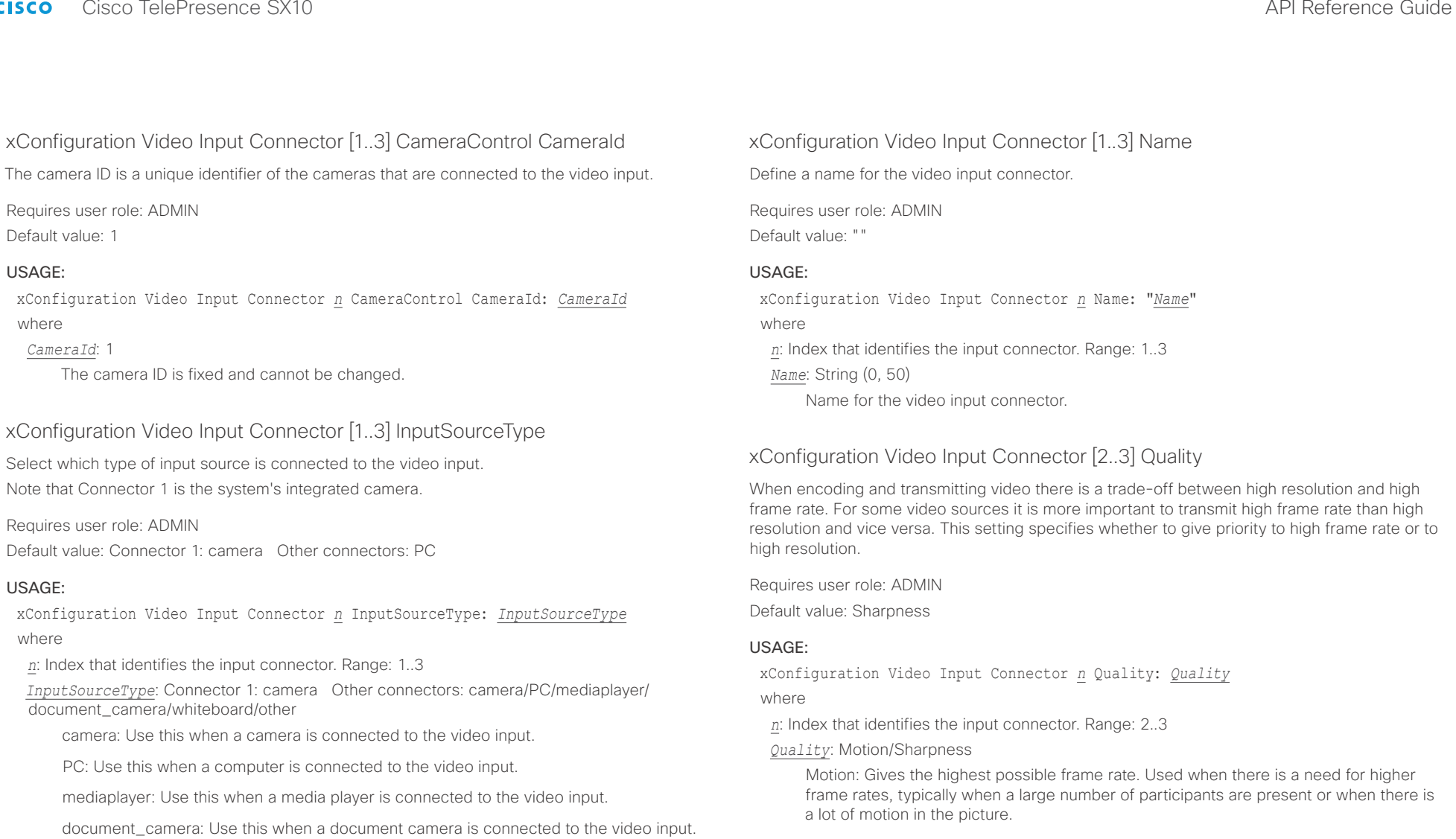

Sharpness: Gives the highest possible resolution. Used when you want the highest quality of detailed images and graphics.

other: Use this when the other options do not match.

whiteboard: Use this when a whiteboard camera is connected to the video input.

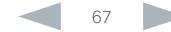

## almlu Cisco TelePresence SX10 API Reference Guide **CISCO**

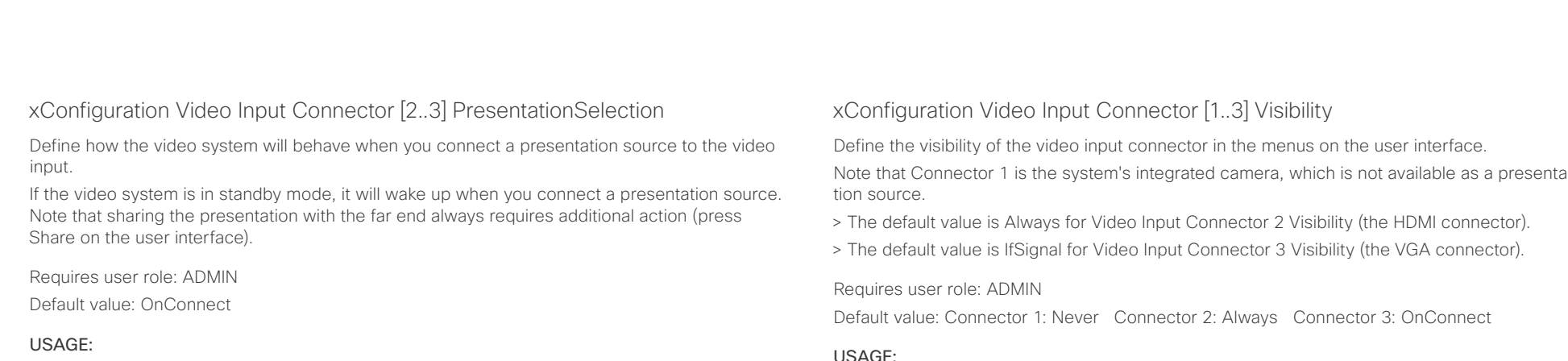

xConfiguration Video Input Connector *n* PresentationSelection: *PresentationSelection*

## where

*n*: Index that identifies the input connector. Range: 2..3

*PresentationSelection*: Manual/OnConnect

Manual: In manual mode, the contents of the video input will not be presented on the screen until you choose it from the user interface.

OnConnect: When in on-connect mode, the content on the video input will be presented on screen when a cable is connected. Otherwise, the behavior is the same as in manual mode.

Note that Connector 1 is the system's integrated camera, which is not available as a presenta-

## USAGE:

xConfiguration Video Input Connector *n* Visibility: *Visibility* where

*Visibility*: Connector 1: Never Connector 2, 3: Never/Always/IfSignal

Never: When the input source is not expected to be used as a presentation source, set to Never.

Always: When set to Always, the menu selection for the video input connector will always be visible on the graphical user interface.

IfSignal: When set to IfSignal, the menu selection for the video input connector will only be visible when something is connected to the video input.

## xConfiguration Video Monitors

Define the monitor layout mode. Note that this video system supports only one monitor, so this value is fixed and cannot be changed.

Requires user role: ADMIN

Default value: Single

## USAGE:

xConfiguration Video Monitors: *Monitors*

where

## *Monitors*: Single

Single: The layout is shown on the video system's monitor.

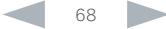

## ataala **CISCO** Cisco TelePresence SX10 API Reference Guide

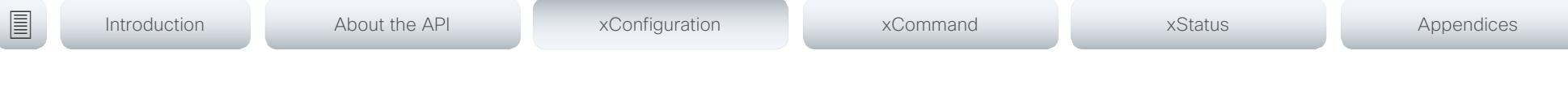

## xConfiguration Video Output Connector [1] CEC Mode

This video output (HDMI) supports Consumer Electronics Control (CEC). When this setting is On (default is Off), the system will use CEC to set the monitor in standby when the system itself enters standby. Likewise the system will wake up the monitor when the system itself wakes up from standby. For this to happen, the monitor that is connected to the output must be CEC compatible and CEC must be configured on the monitor.

Note that the different manufacturers uses different marketing names for CEC, for example Anynet+ (Samsung); Aquos Link (Sharp); BRAVIA Sync (Sony); HDMI-CEC (Hitachi); Kuro Link (Pioneer); CE-Link and Regza Link (Toshiba); RIHD (Onkyo); HDAVI Control, EZ-Sync, VIERA Link (Panasonic); EasyLink (Philips); and NetCommand for HDMI (Mitsubishi).

Requires user role: ADMIN

Default value: Off

## USAGE:

xConfiguration Video Output Connector *n* CEC Mode: *Mode*

where

*Mode*: Off/On

Off: Disable CEC control

On: Enable CEC control

## xConfiguration Video Output Connector [1] OverscanLevel

Some monitors may not present the entire image that they receive. This means that the outer parts of the image that is sent from the video system may be cut off when displayed on the monitor.

Use this setting to instruct the video system not to use the outer part of the available frame. This part might be cut off by the monitor. Both the video and messages on screen will be scaled in this case.

Requires user role: ADMIN

Default value: None

## USAGE:

xConfiguration Video Output Connector *n* OverscanLevel: *OverscanLevel* where

*OverscanLevel*: None/Medium/High

None: The video system will use all of the output resolution.

Medium: The video system will not use the outer 3% of the output resolution.

High: The video system will not use the outer 6% of the output resolution.

## xConfiguration Video Output Connector [1] Resolution

Define the resolution and refresh rate for the connected screen. This value is fixed and cannot be changed.

Default value: Auto

## USAGE:

xConfiguration Video Output Connector *n* Resolution: *Resolution* where

*Resolution*: Auto

Auto: The system will automatically try to set the optimal resolution based on negotiation with the connected monitor.

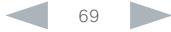

司司压 **CISCO** 

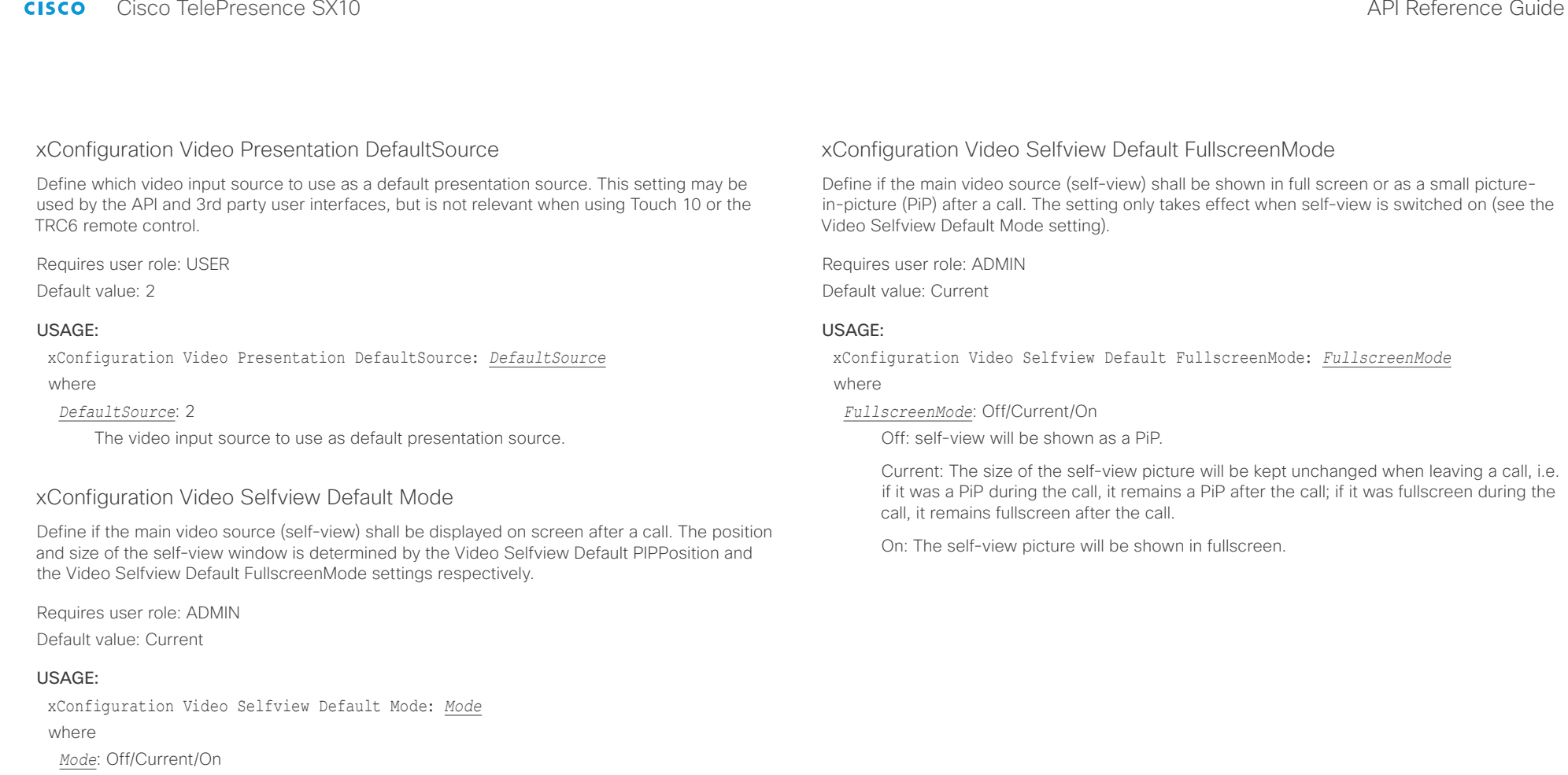

Off: self-view is switched off when leaving a call.

Current: self-view is left as is, i.e. if it was on during the call, it remains on after the call; if it was off during the call, it remains off after the call.

On: self-view is switched on when leaving a call.

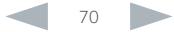

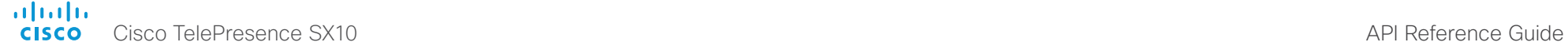

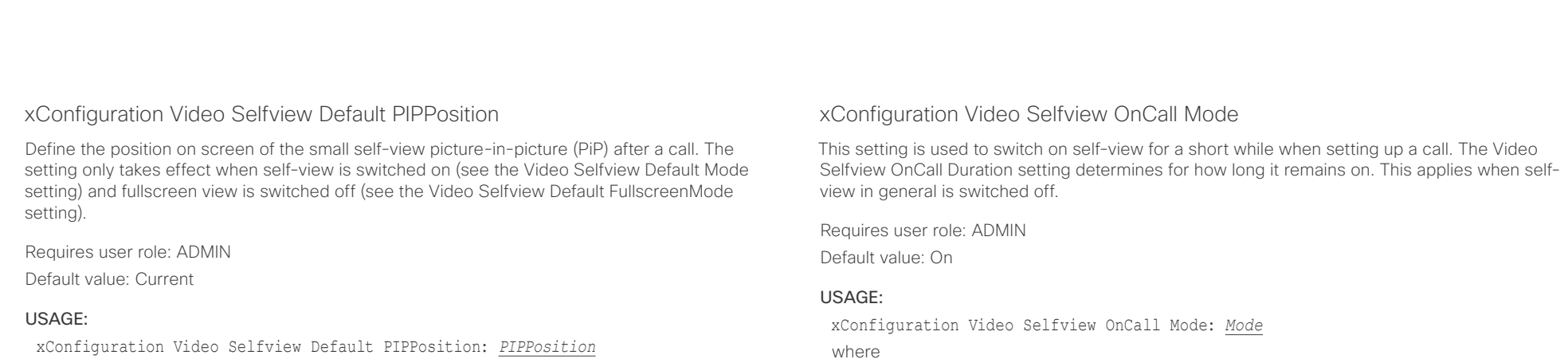

## where

*PIPPosition*: Current/UpperLeft/UpperCenter/UpperRight/CenterLeft/CenterRight/ LowerLeft/LowerRight

- Current: The position of the self-view PiP will be kept unchanged when leaving a call.
- UpperLeft: The self-view PiP will appear in the upper left corner of the screen.

UpperCenter: The self-view PiP will appear in the upper center position.

UpperRight: The self-view PiP will appear in the upper right corner of the screen.

CenterLeft: The self-view PiP will appear in the center left position.

CentreRight: The self-view PiP will appear in the center right position.

LowerLeft: The self-view PiP will appear in the lower left corner of the screen.

LowerRight: The self-view PiP will appear in the lower right corner of the screen.

## *Mode*: Off/On

Off: self-view is not shown automatically during call setup.

On: self-view is shown automatically during call setup.

## xConfiguration Video Selfview OnCall Duration

This setting only has an effect when the Video Selfview OnCall Mode setting is switched On. In this case, the number of seconds set here determines for how long self-view is shown before it is automatically switched off.

Requires user role: ADMIN Default value: 10

## USAGE:

xConfiguration Video Selfview OnCall Duration: *Duration*

where

## *Duration*: Integer (1..60)

Range: Choose for how long self-view remains on. The valid range is between 1 and 60 seconds.

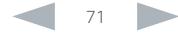

## aliah. Cisco TelePresence SX10 API Reference Guide **CISCO**

# ■ Introduction About the API xConfiguration xCommand xCommand xStatus Appendices

Chapter 4

# xCommand commands

D15333.05 Cisco TelePresence SX10 API Reference Guide CE8.0, SEPTEMBER 2016. 72 72 Copyright © 2016 Cisco Systems, Inc. All rights reserved.

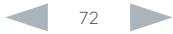
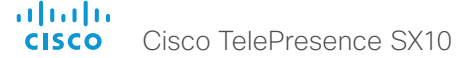

# API Reference Guide

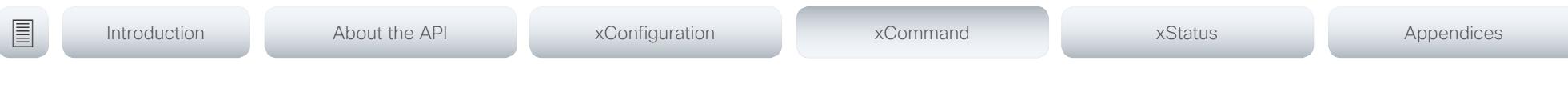

# Description of the xCommand commands

In this chapter, you can find a complete list of all xCommand type commands with parameters.

We recommend you visit our web site regularly for updated versions of the manual. Go to: ▶ http://www.cisco.com/go/sx-docs

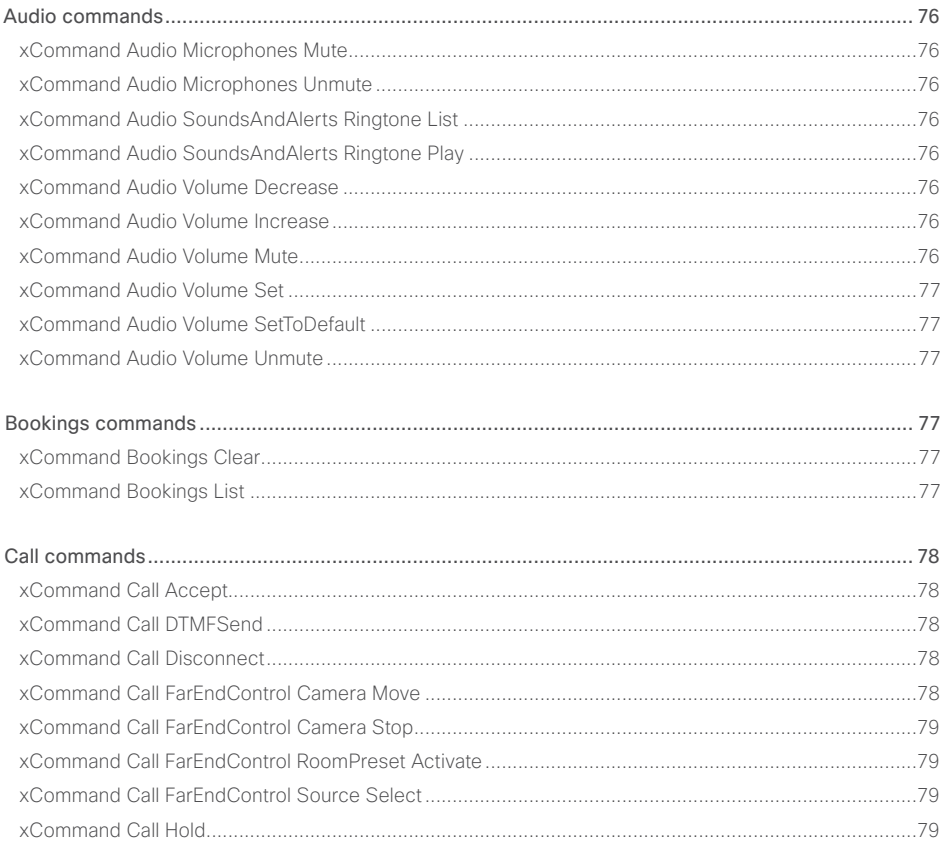

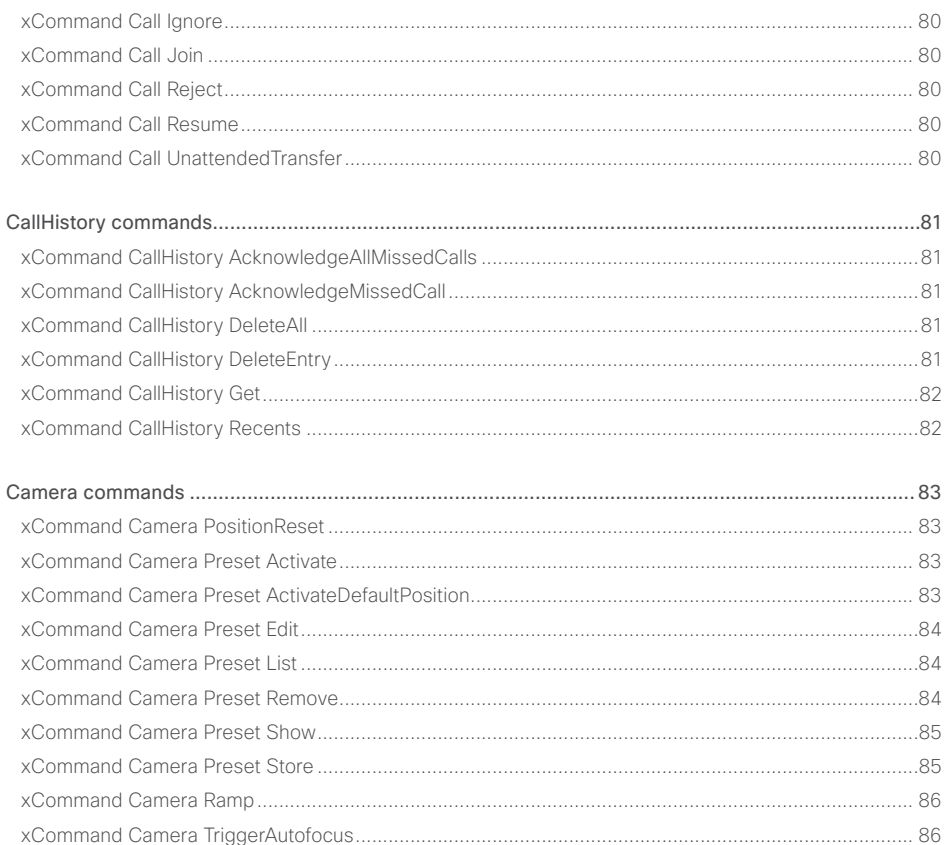

online List<br>
Cisco TelePresence SX10

# API Reference Guide

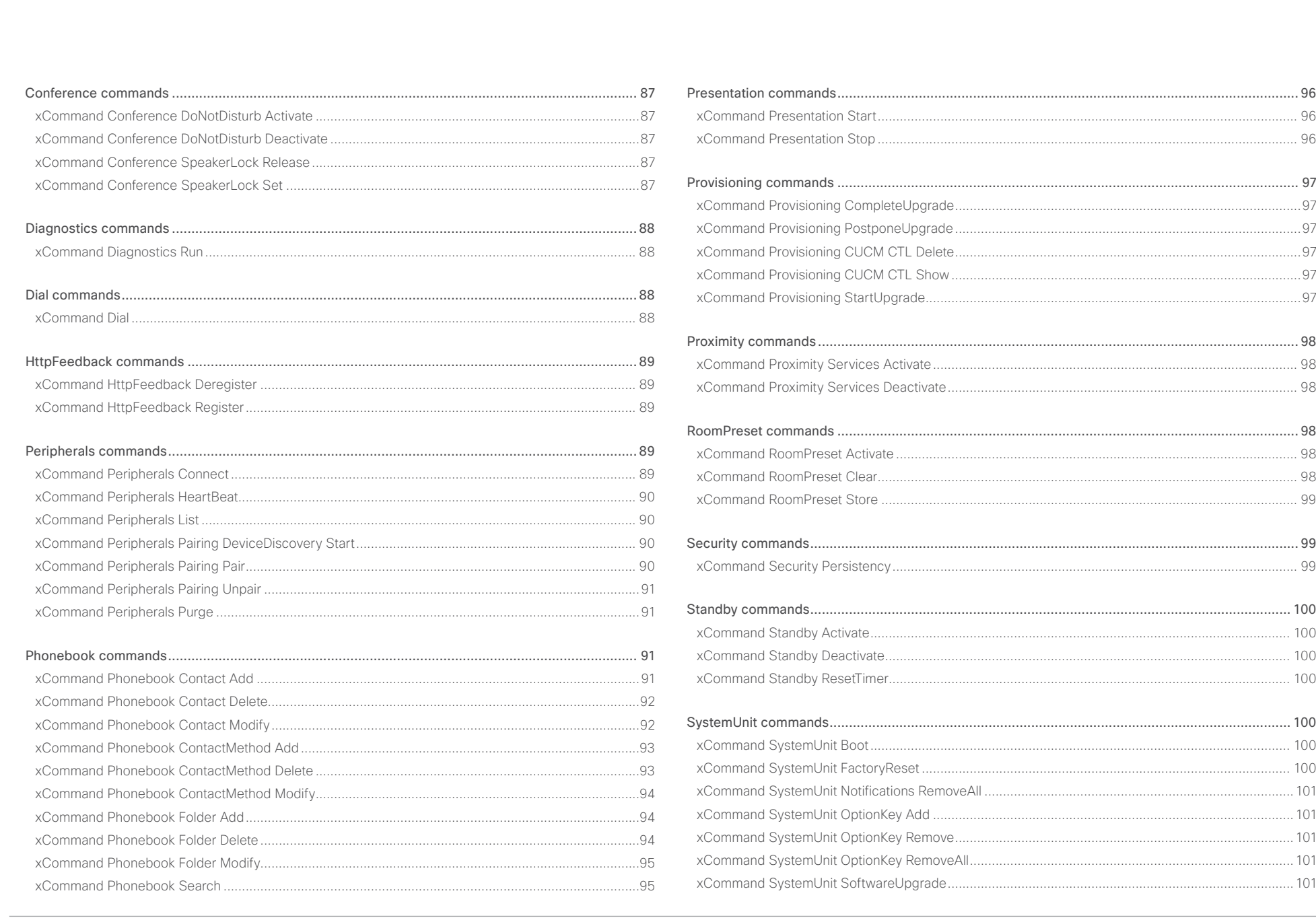

 $\overline{\phantom{a}}$  74

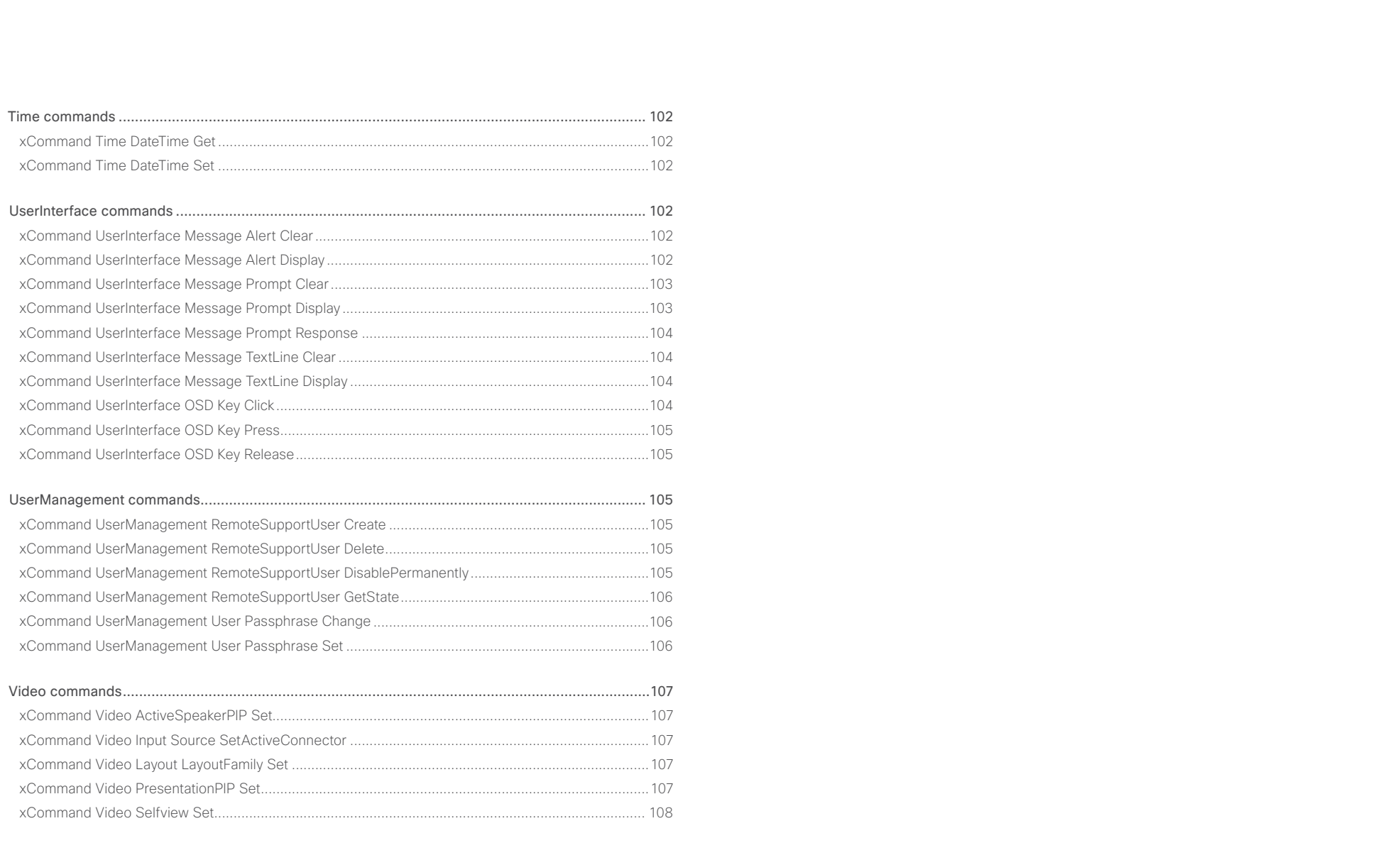

<span id="page-75-0"></span>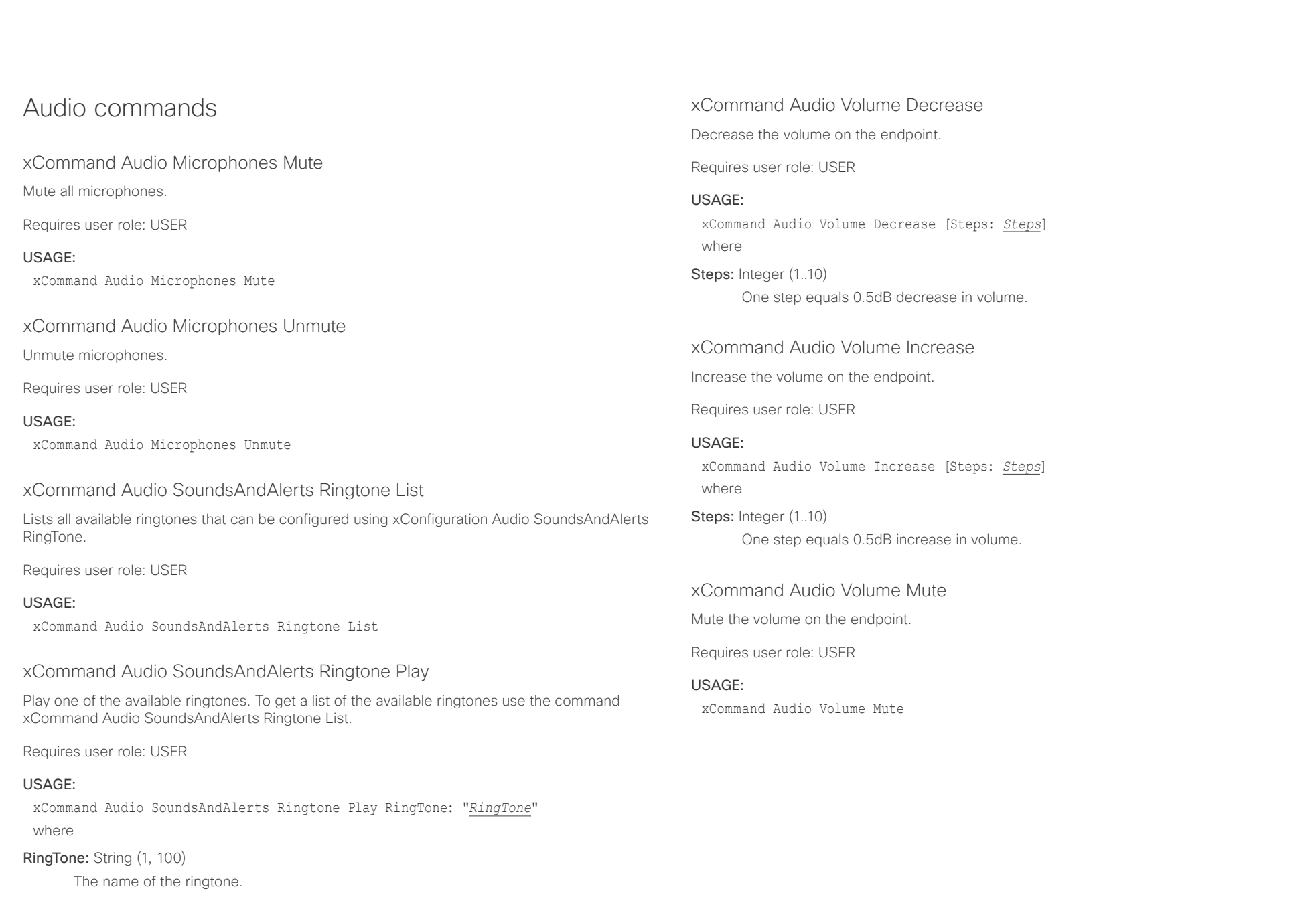

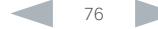

<span id="page-76-0"></span>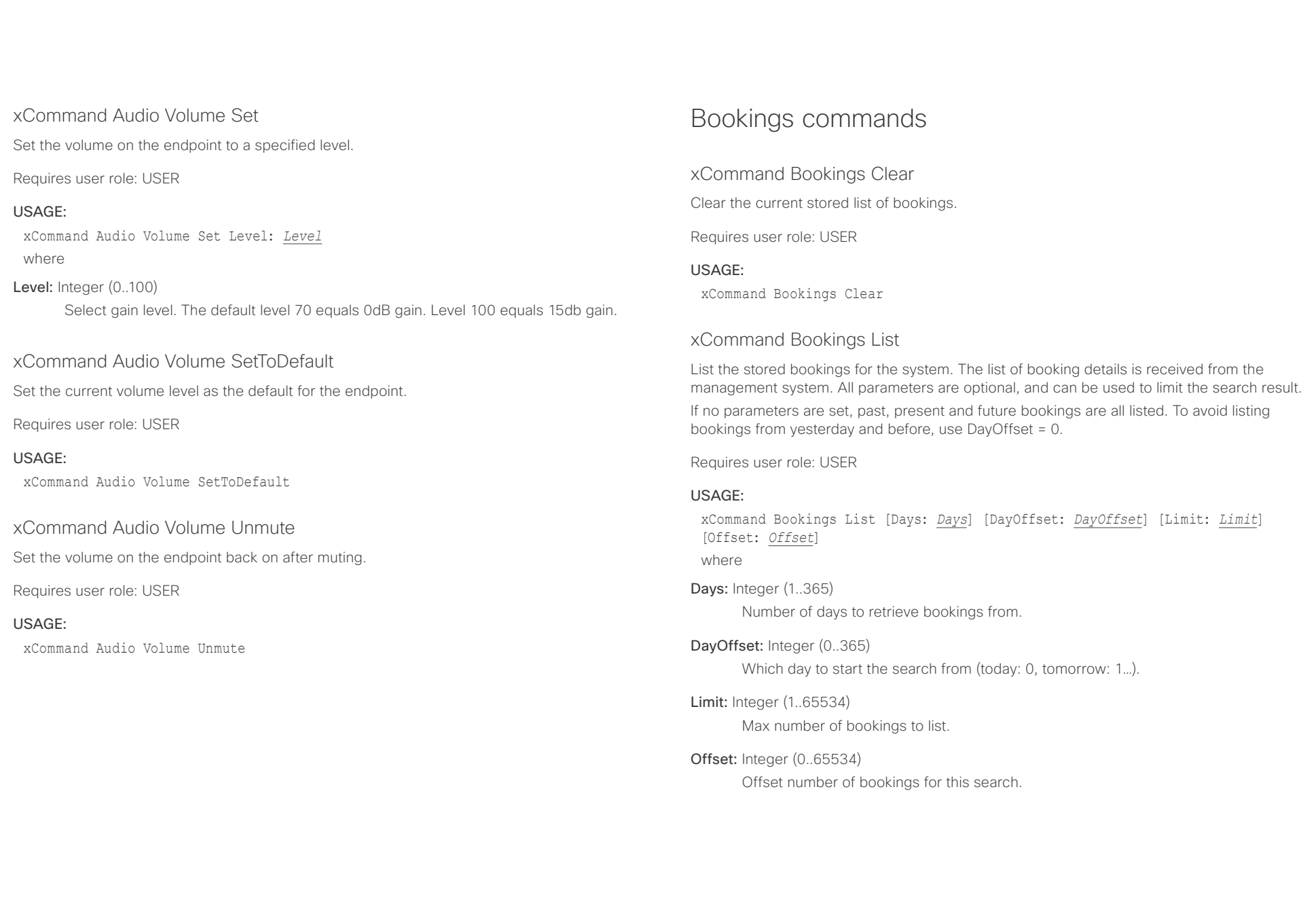

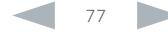

<span id="page-77-0"></span>altalia. CISCO Cisco TelePresence SX10 API Reference Guide CISCO Cisco TelePresence SX10

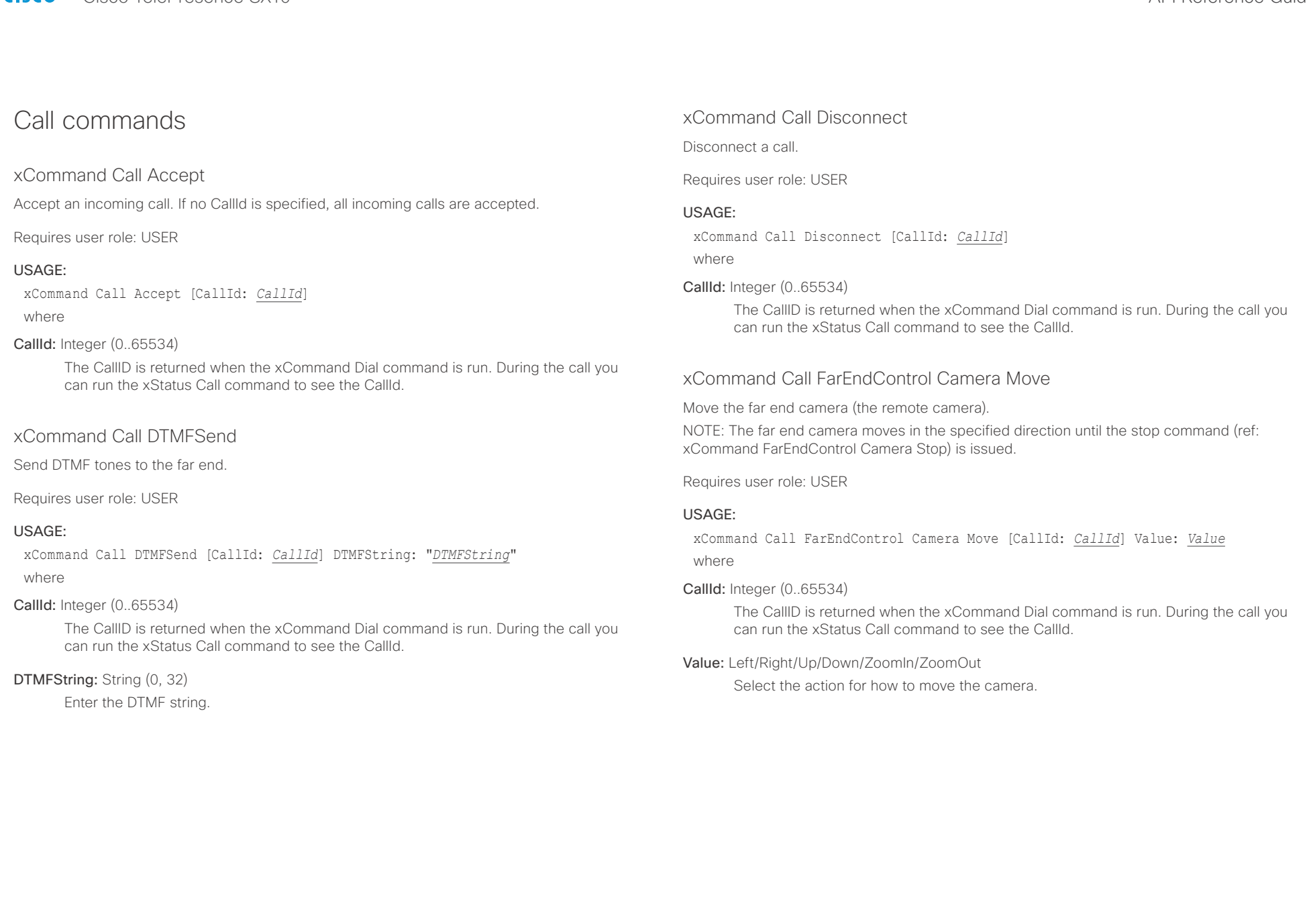

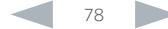

<span id="page-78-0"></span>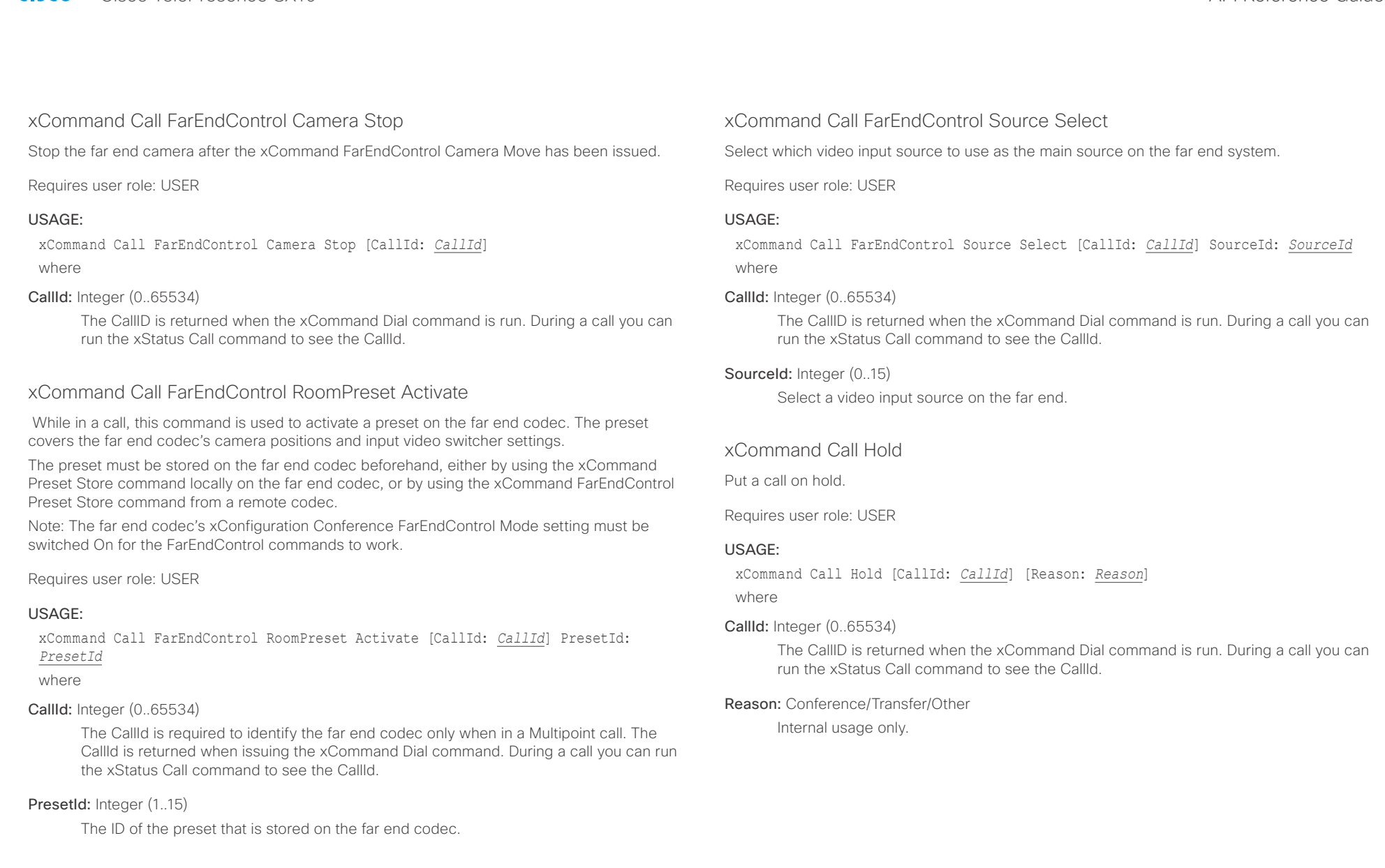

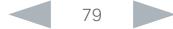

<span id="page-79-0"></span> $\frac{d\ln\ln\log n}{d\log n}$ 

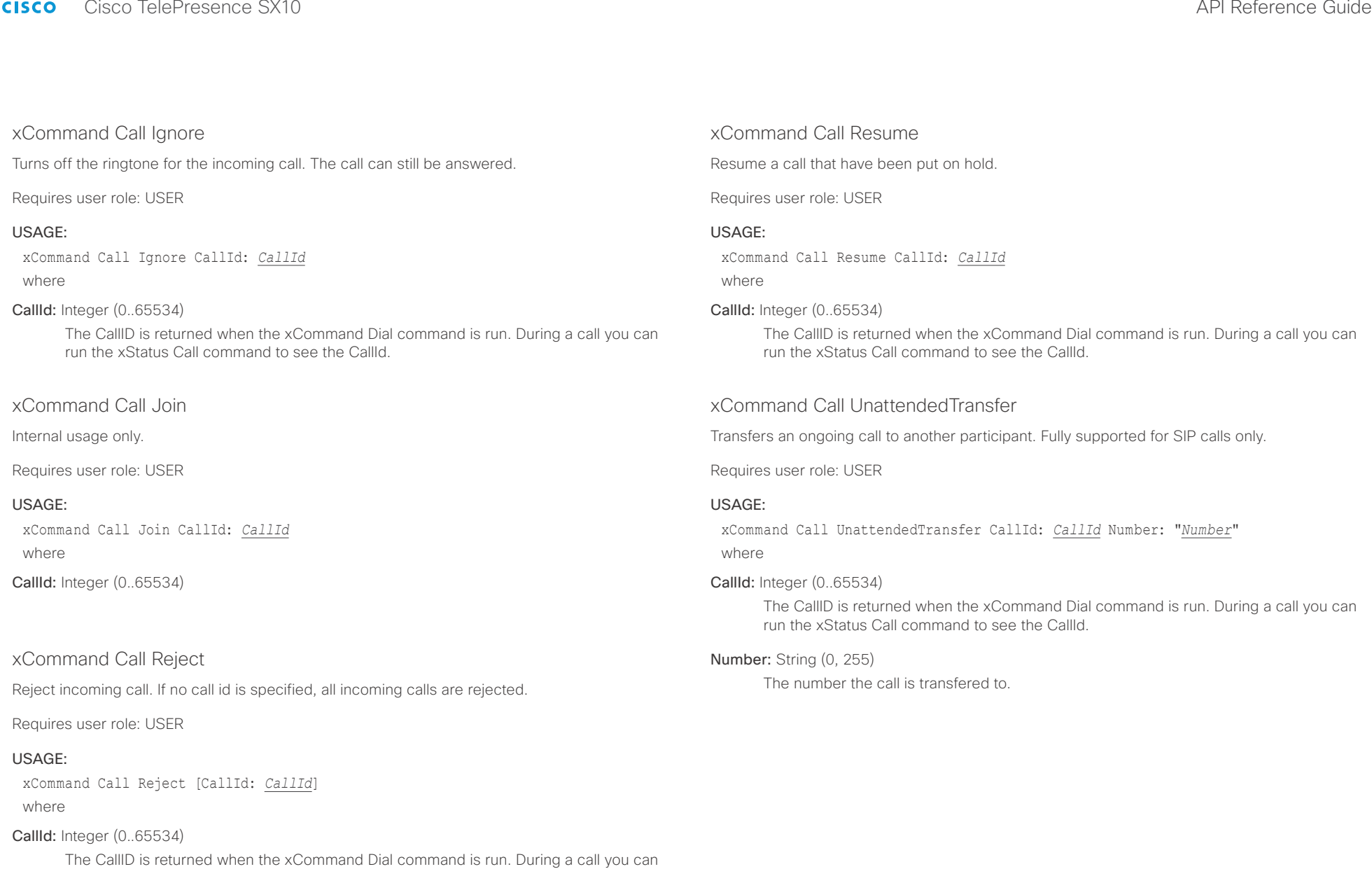

run the xStatus Call command to see the CallId.

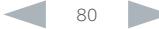

<span id="page-80-0"></span>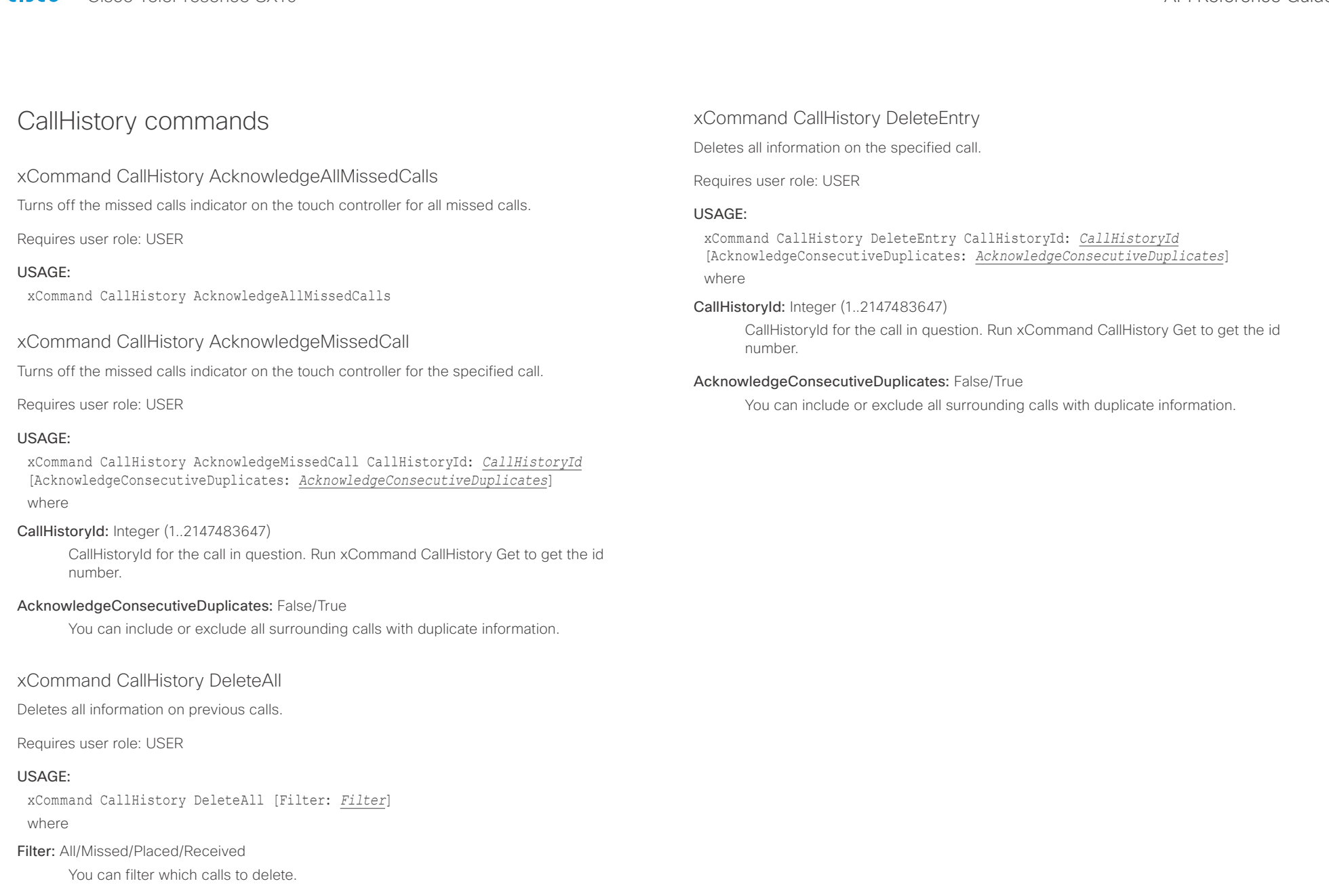

D15333.05 Cisco TelePresence SX10 API Reference Guide CE8.0, SEPTEMBER 2016. 81 81 Copyright © 2016 Cisco Systems, Inc. All rights reserved.

<span id="page-81-0"></span>altalia.

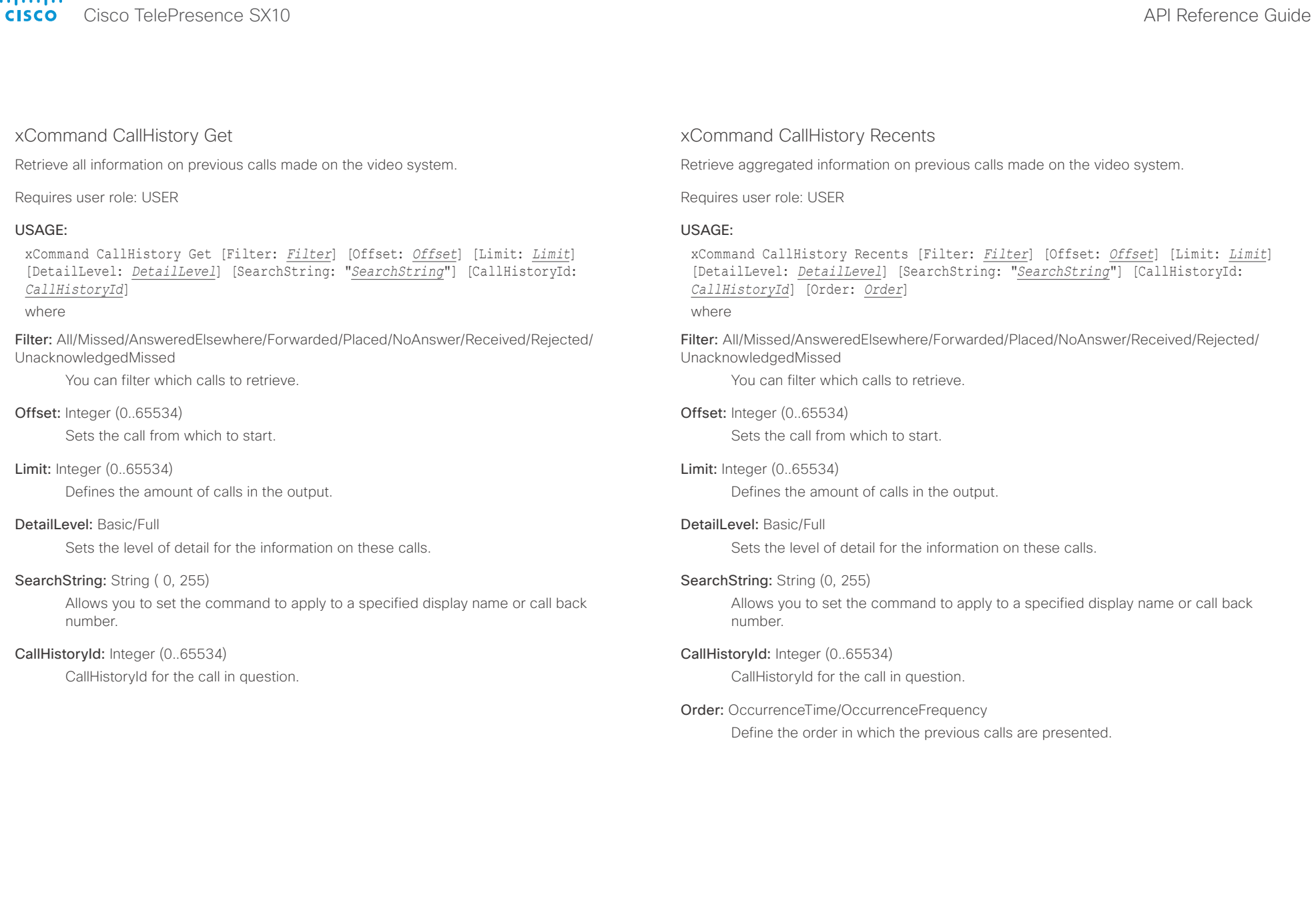

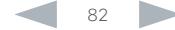

<span id="page-82-0"></span>altalia. extra Cisco TelePresence SX10 and the Cisco TelePresence Guide API Reference Guide

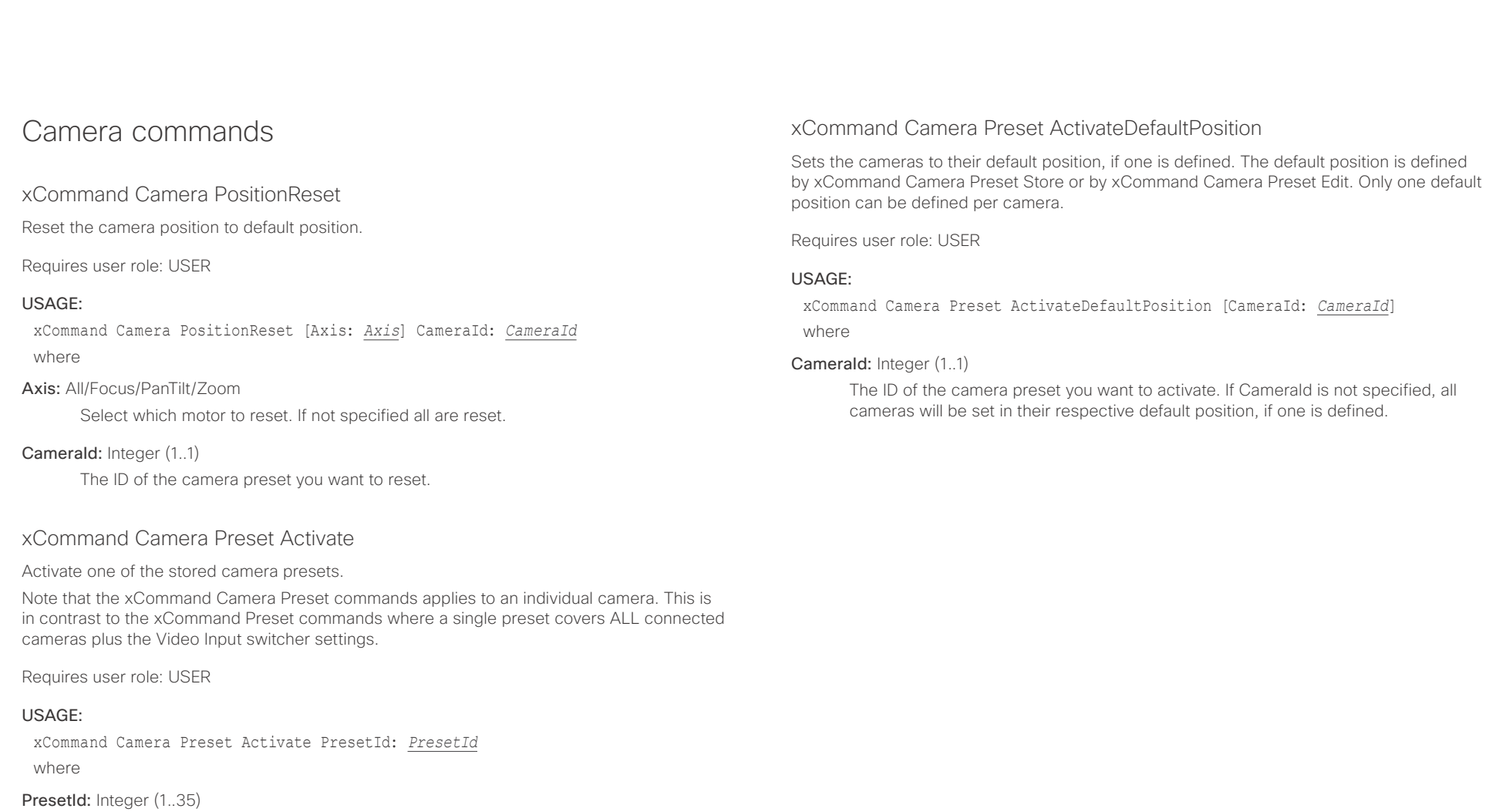

The ID of the camera preset you want to activate.

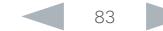

<span id="page-83-0"></span>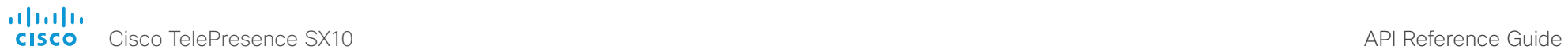

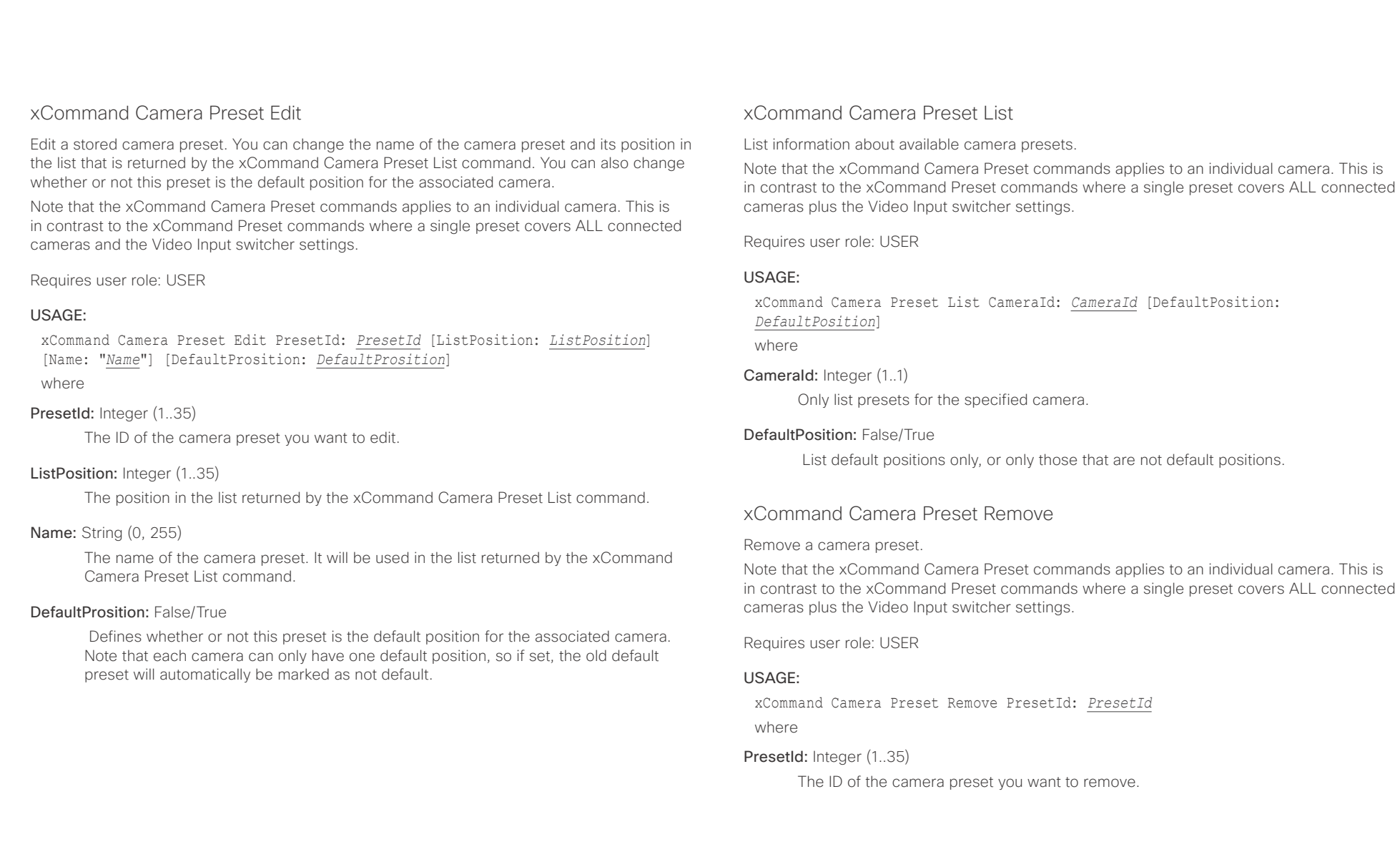

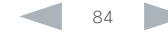

<span id="page-84-0"></span>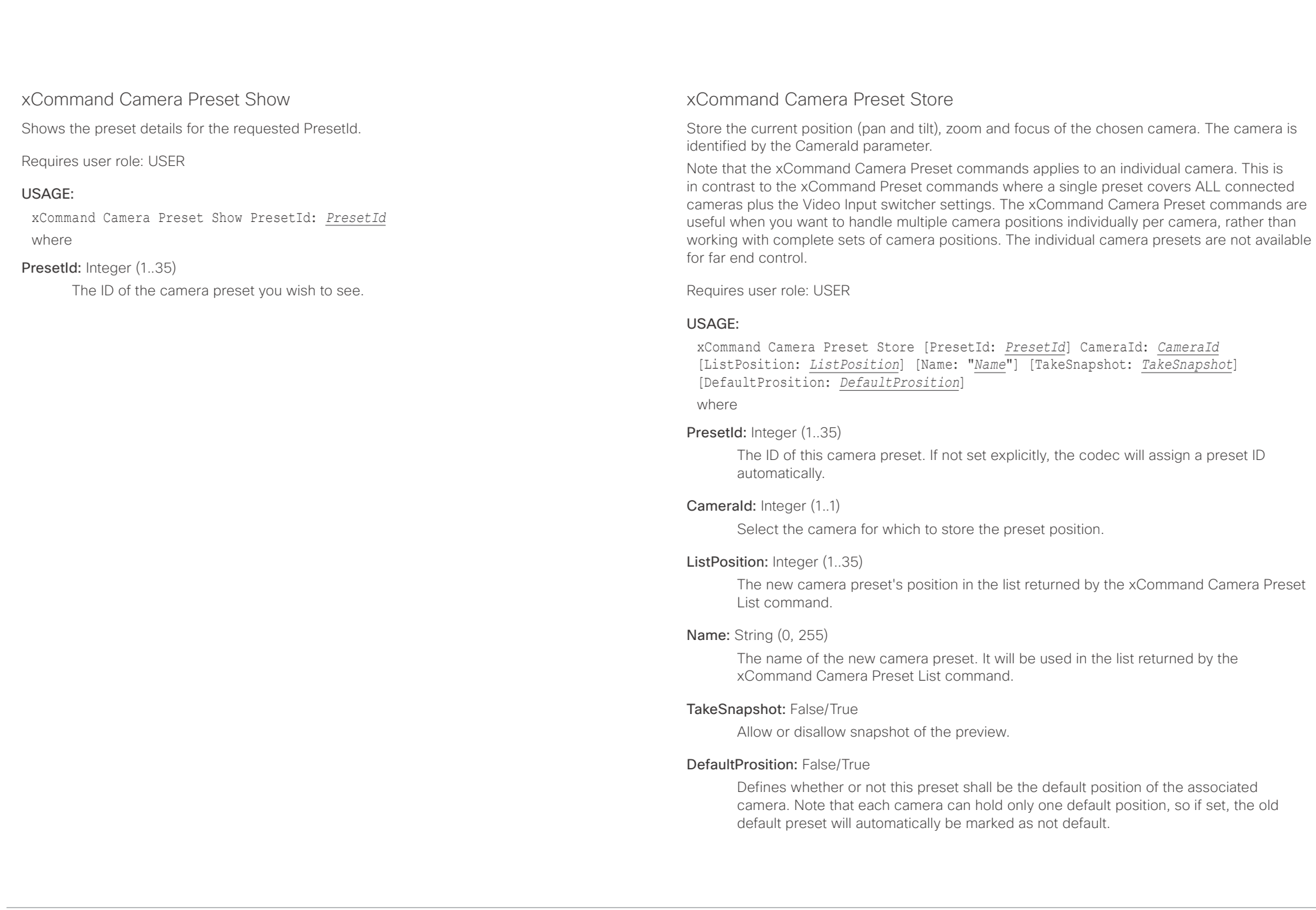

<span id="page-85-0"></span>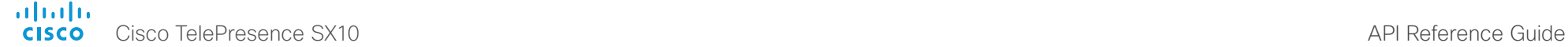

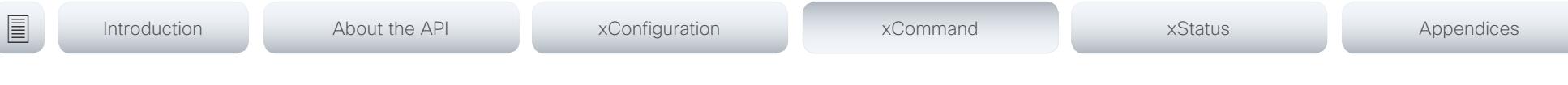

# xCommand Camera Ramp

Move the camera in a specified direction. The camera moves at specified speed until a stop command is issued. In a daisy chain, you need to know the CameraId for the camera you want to address. Be aware that pan and tilt can be operated simultaneously, but no other combinations. In the latter case only the first operation specified is executed. For example, if you try to run both zoom and pan at the same time, only zoom is executed.

NOTE: You must run a stop command to stop the camera, see the example below.

Requires user role: USER

# USAGE:

xCommand Camera Ramp CameraId: *CameraId* [Pan: *Pan*] [PanSpeed: *PanSpeed*] [Tilt: *Tilt*] [TiltSpeed: *TiltSpeed*] [Zoom: *Zoom*] [ZoomSpeed: *ZoomSpeed*] [Focus: Focus] where

# CameraId: Integer (1..1)

Select the camera.

# Pan: Left/Right/Stop

Move the camera to the Left or Right, followed by Stop.

# PanSpeed: Integer (1..15)

Set the pan speed.

# Tilt: Down/Up/Stop

Move the camera Up or Down, followed by Stop.

# TiltSpeed: Integer (1..15)

Set the tilt speed.

# Zoom: In/Out/Stop

Zoom the camera In or Out, followed by Stop.

# ZoomSpeed: Integer (1..15)

Set the zoom speed.

# Focus: Far/Near/Stop

Focus the camera Far or Near, followed by Stop.

# xCommand Camera TriggerAutofocus

Trigger the auto-focus functionality. The camera must support auto-focus functionality. If the camera is daisy chained, the CameraId is given by its place in the chain.

Requires user role: USER

# USAGE:

xCommand Camera TriggerAutofocus CameraId: *CameraId* where

# CameraId: Integer (1..1)

Select the camera to auto-focus.

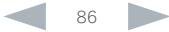

<span id="page-86-0"></span>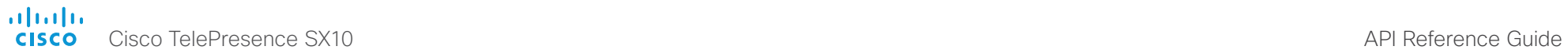

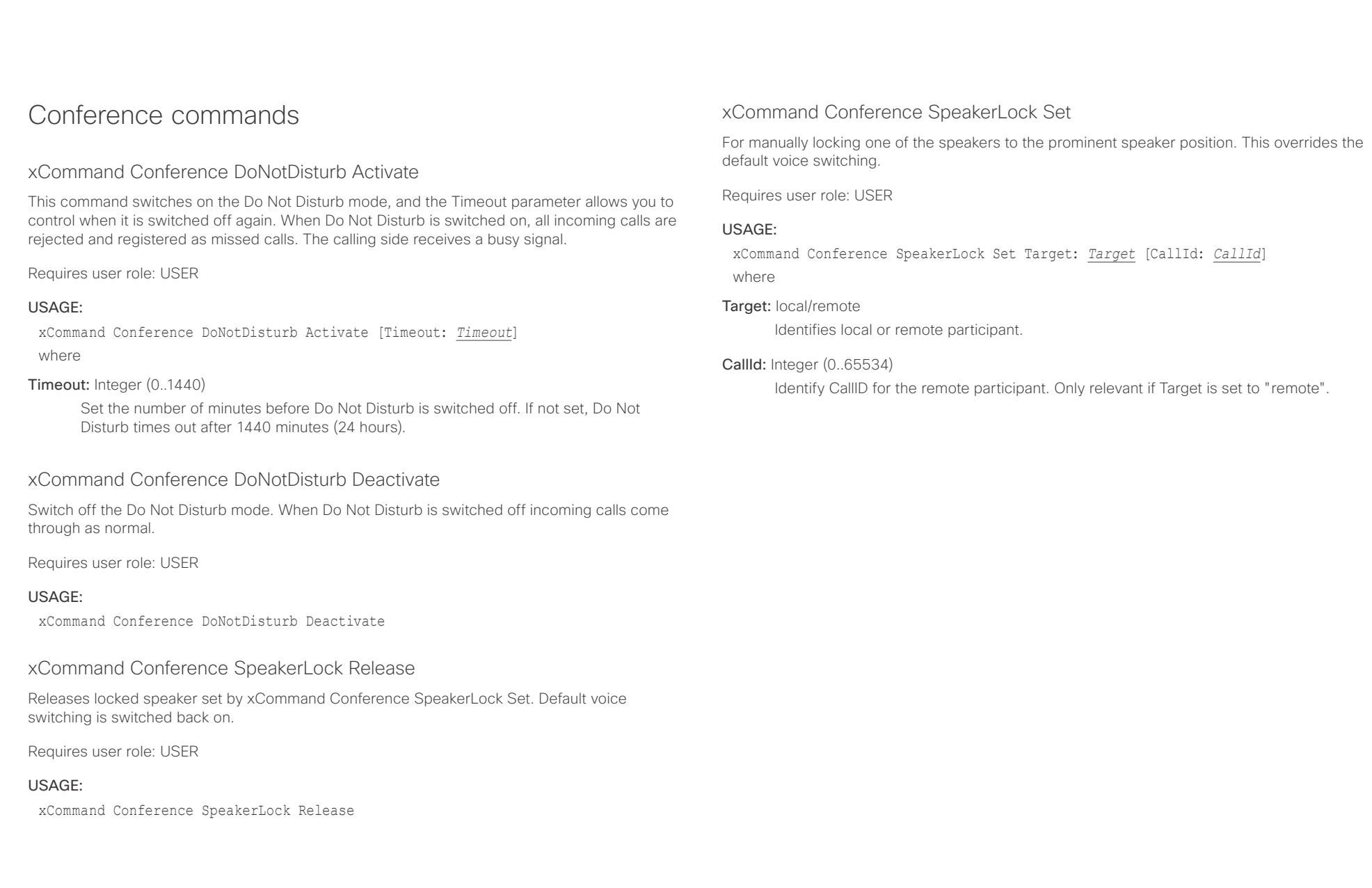

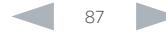

<span id="page-87-0"></span>altalia. CISCO Cisco TelePresence SX10 API Reference Guide CISCO Cisco TelePresence SX10

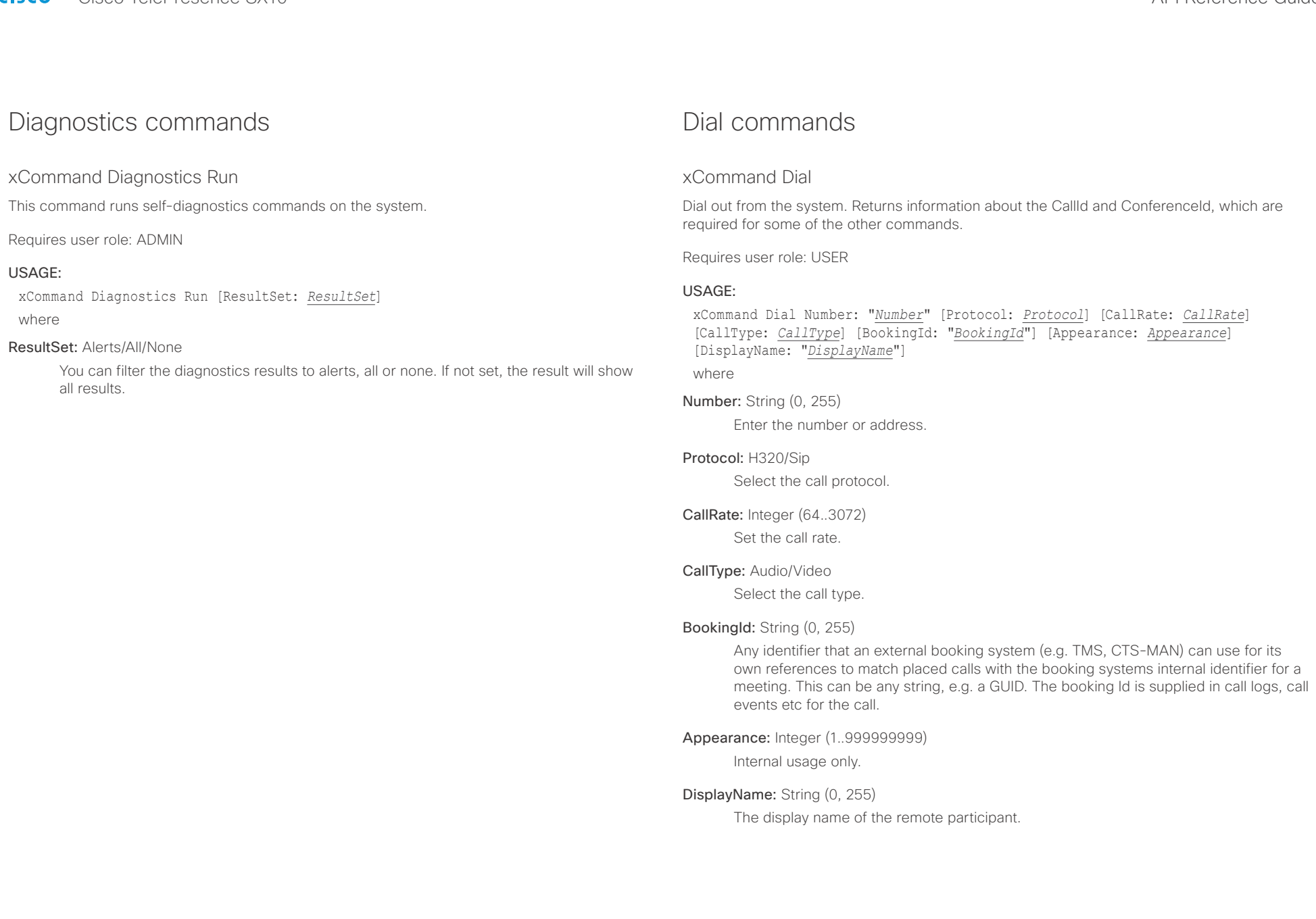

<span id="page-88-0"></span>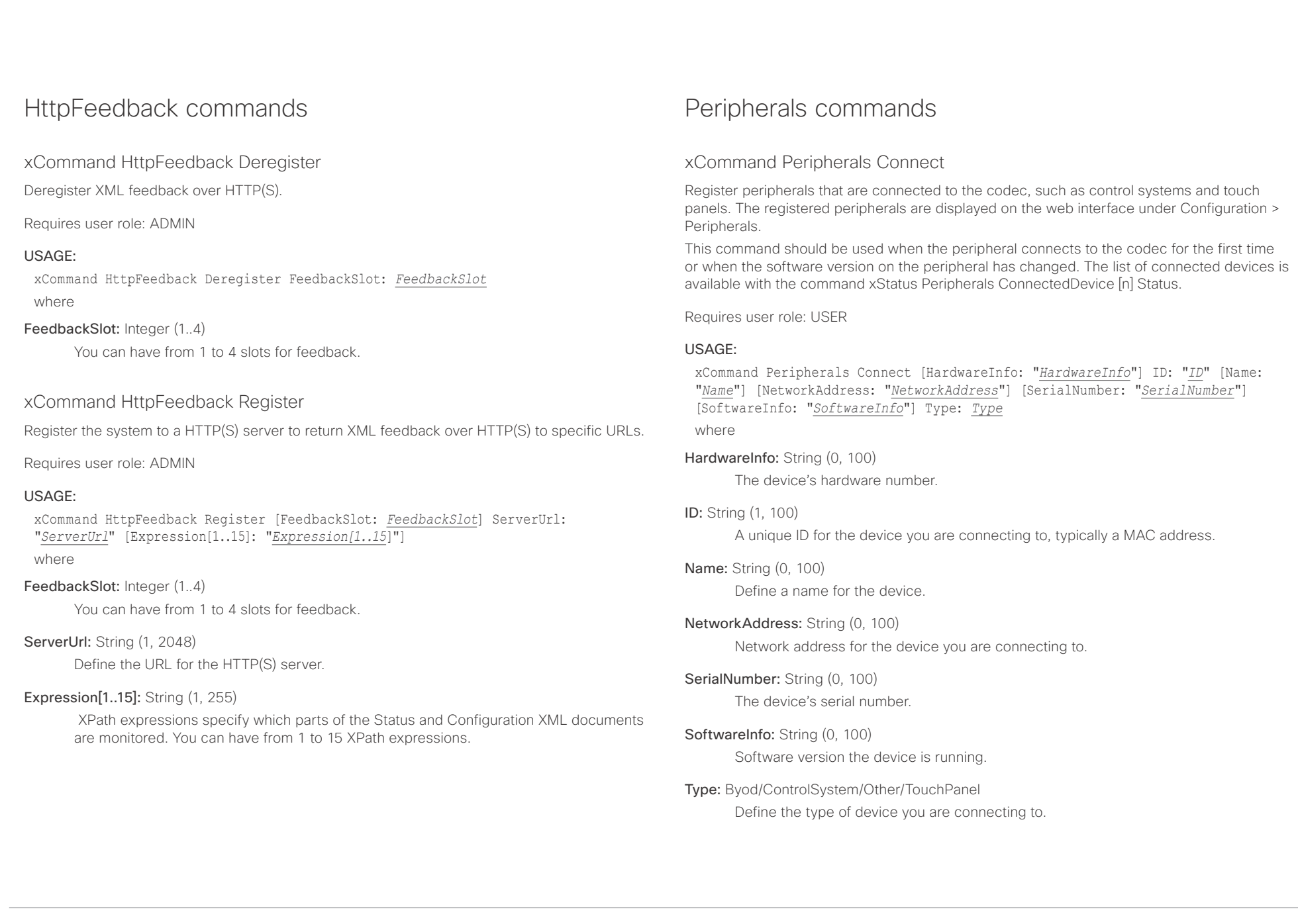

<span id="page-89-0"></span>altalia. CISCO Cisco TelePresence SX10 API Reference Guide CISCO Cisco TelePresence SX10

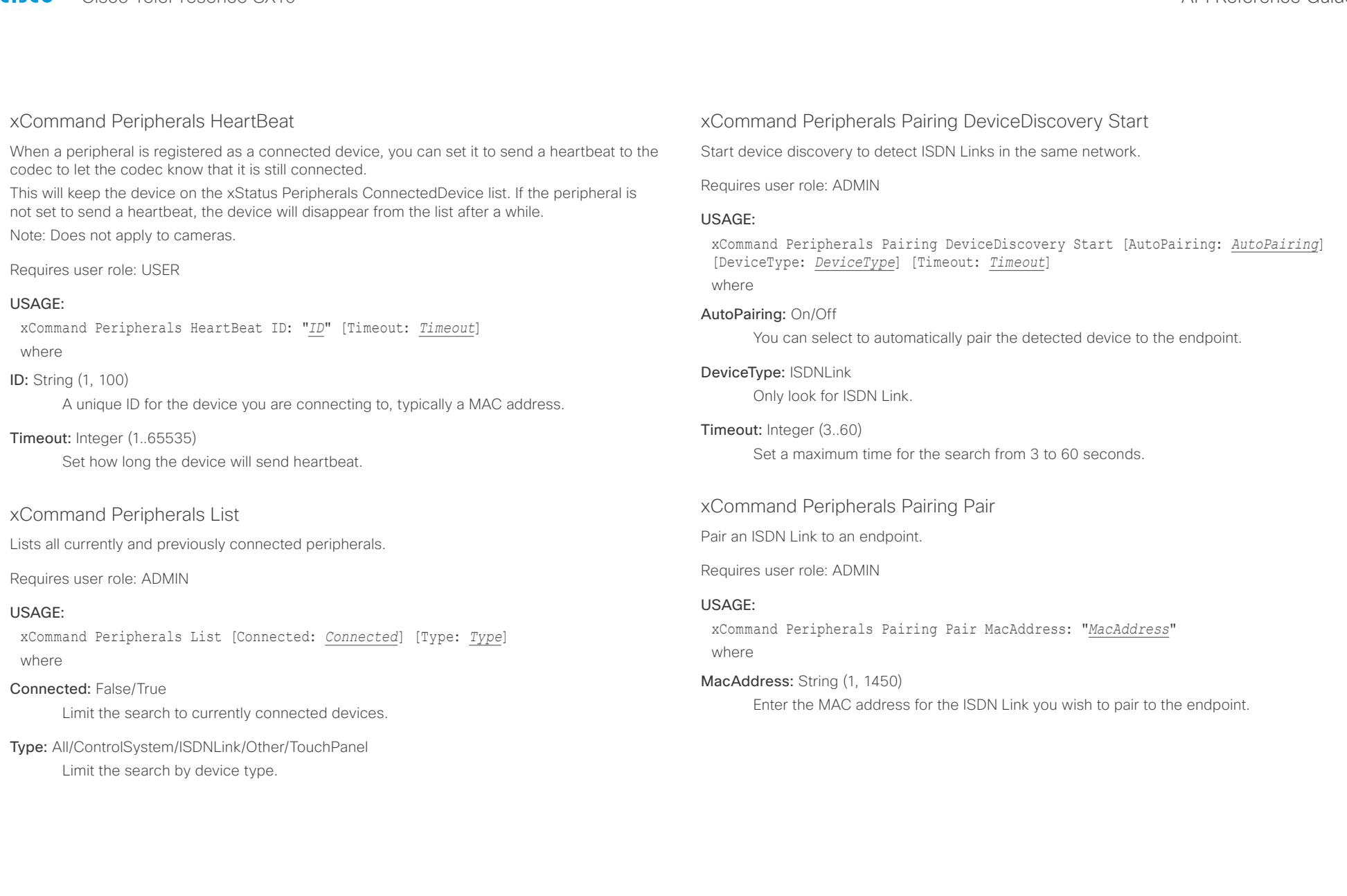

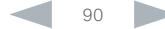

<span id="page-90-0"></span>officialities<br>
Cisco TelePresence SX10 API Reference Guide

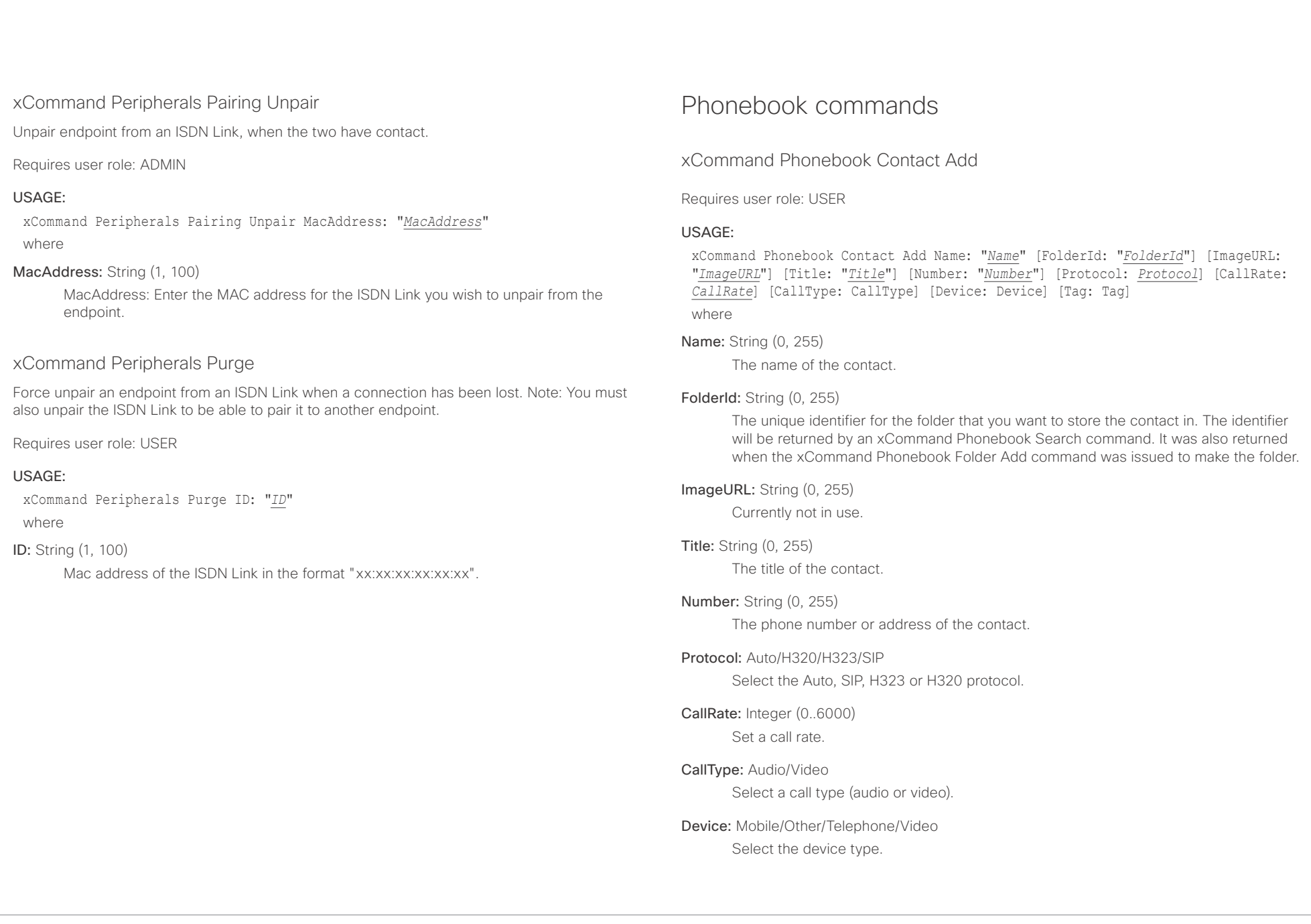

<span id="page-91-0"></span>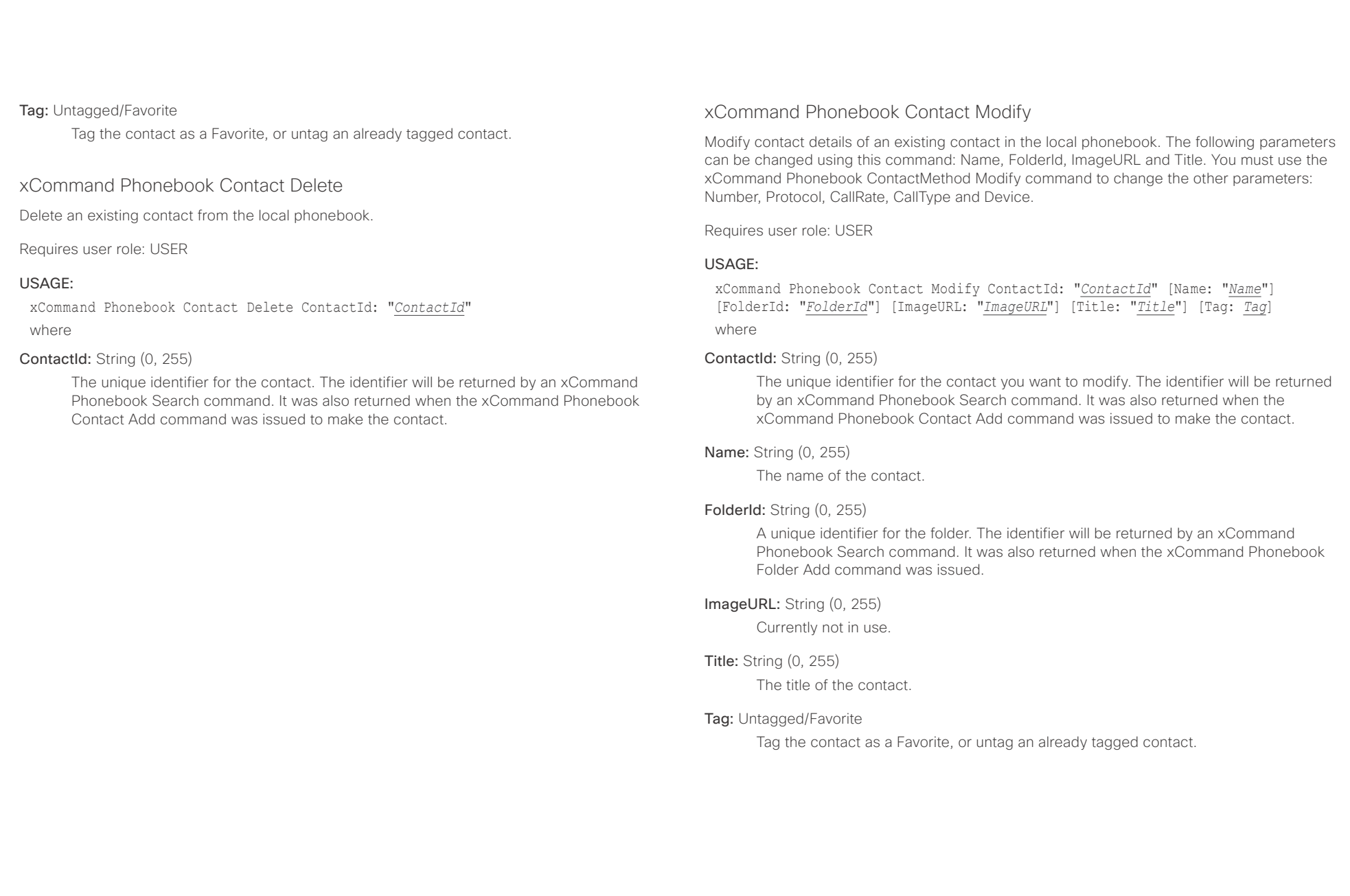

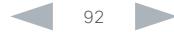

### <span id="page-92-0"></span>ahaha Cisco TelePresence SX10 API Reference Guide **CISCO**

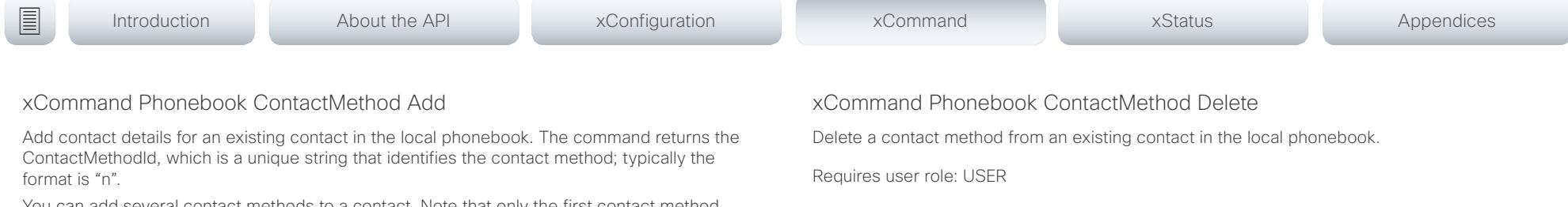

You can add several contact methods to a contact. Note that only the first contact method will appear in the Favorites list on the Cisco TelePresence Touch controller. The first contact method may have been created when issuing the xCommand Phonebook Contact Add command to make the contact. All contact methods are available in the API, on the web interface and when using the remote control.

# Requires user role: USER

# USAGE:

xCommand Phonebook ContactMethod Add ContactId: "*ContactId*" [Device: *Device*] Number: "*Number*" [Protocol: *Protocol*] [CallRate: *CallRate*] [CallType: *CallType*] where

# ContactId: String (0, 255)

The unique identifier for the contact that you want to add a contact method to. The identifier will be returned by an xCommand Phonebook Search command. It was also returned when the xCommand Phonebook Contact Add command was issued to make the contact.

# Device: Mobile/Other/Telephone/Video

Set which type of device to call to.

# Number: String (0, 255)

The phone number or address of the contact.

# Protocol: Auto/H320/H323/SIP

Select Auto, SIP, H323 or H320 protocol.

# CallRate: Integer (0..6000)

Set a call rate.

# CallType: Audio/Video

Select a call type (audio or video).

# USAGE:

xCommand Phonebook ContactMethod Delete ContactId: "*ContactId*" ContactMethodId: "*ContactMethodId*"

where

# ContactId: String (0, 255)

The unique identifier for the contact you want to change. The identifier will be returned by an xCommand Phonebook Search command. It was also returned when the xCommand Phonebook Contact Add command was issued to make the contact.

# ContactMethodId: String (0, 255)

The unique identifier for the contact method you want to delete. The identifier will be returned by an xCommand Phonebook Search command. It was also returned when the xCommand Phonebook ContactMethod Add command was issued to make the contact method.

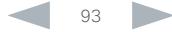

<span id="page-93-0"></span>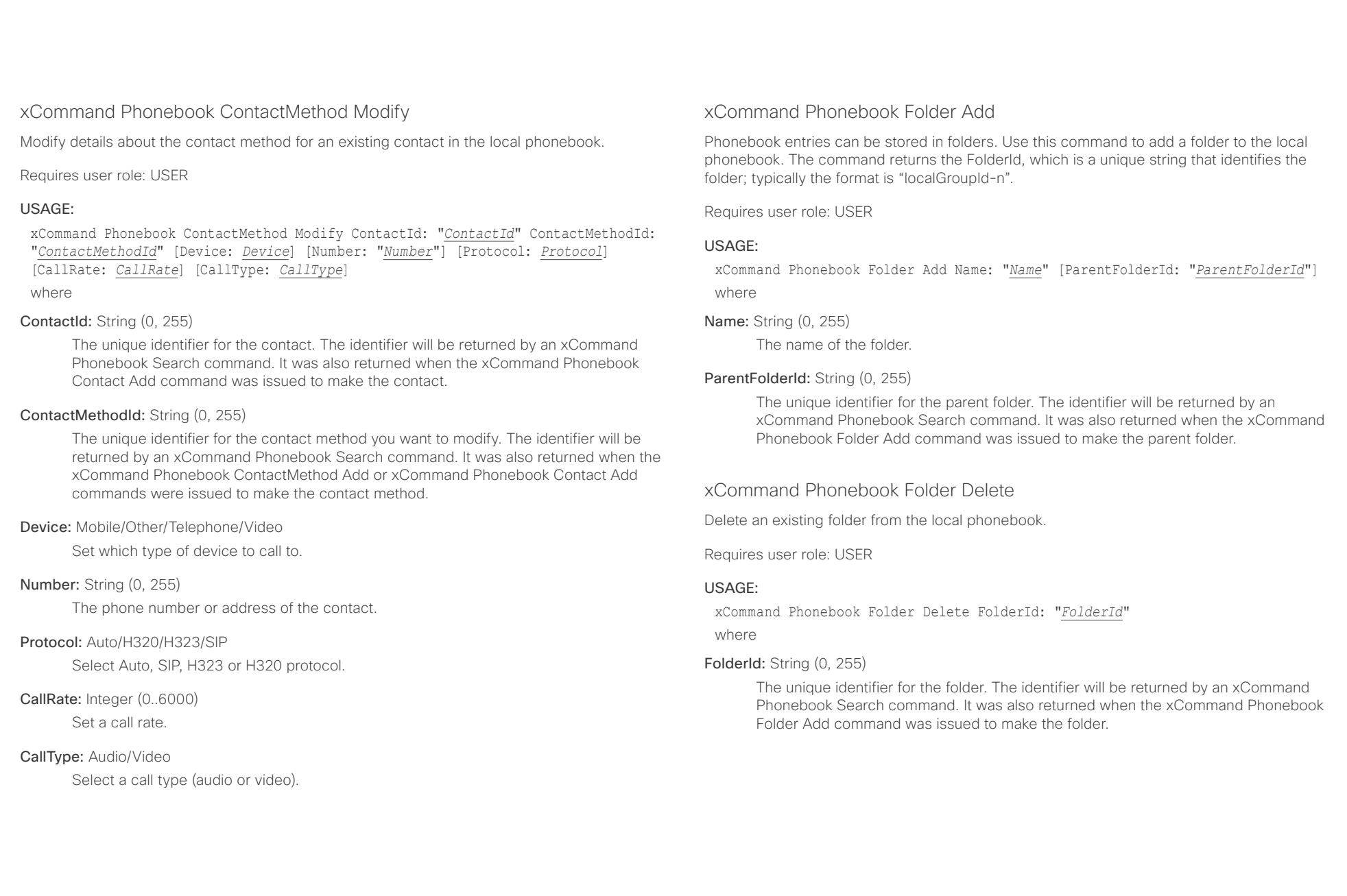

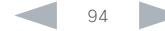

<span id="page-94-0"></span>ahaha Cisco TelePresence SX10 API Reference Guide **CISCO** 

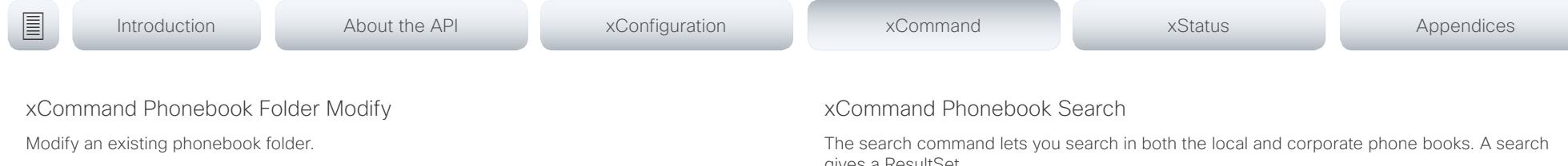

Requires user role: USER

# USAGE:

xCommand Phonebook Folder Modify FolderId: "*FolderId*" [Name: "*Name*"] [ParentFolderId: "*ParentFolderId*"]

where

# FolderId: String (0, 255)

The unique identifier for the folder. The identifier will be returned by an xCommand Phonebook Search command. It was also returned when the xCommand Phonebook Folder Add command was issued to make the folder.

# Name: String (0, 255)

The name of the contact.

# ParentFolderId: String (0, 255)

The unique identifier for the parent folder. The identifier will be returned by an xCommand Phonebook Search command. It was also returned when the xCommand Phonebook Folder Add command was issued to make the parent folder.

gives a ResultSet.

The total number of folders and contacts (TotalRows) is always included in the result set when searching the local phone book. When searching a corporate phonebook the total number of folders and contacts may not be included. Whether it is included or not depends on the backend corporate phonebook service (e.g. CUCM, VCS, TMS) and its version.

Requires user role: USER

# USAGE:

xCommand Phonebook Search [PhonebookId: "*PhonebookId*"] [PhonebookType: *PhonebookType*] [SearchString: "*SearchString*"] [SearchField: *SearchField*] [Offset: *Offset*] [FolderId: "*FolderId*"] [Limit: *Limit*] [Recursive: Recursive] [ContactType: ContactType] [Tag: Tag]

where

# PhonebookId: String (0, 255)

The identifier of the phonebook server that will be searched. See the xConfiguration Phonebook Server ID setting.

# PhonebookType: Corporate/Local

Define whether to search the local phone book or the corporate phonebook.

# SearchString: String (0, 255)

Search for entries containing this string (note that the entry does not have to begin with the string). If no FolderId is specified, all folders / phonebook directories will be searched.

# SearchField: Name/Number

Currently not in use.

# Offset: Integer (0..65534)

Get records starting with this offset in a search. The default value is 0. Offset is used together with Limit to support paging.

# FolderId: String (0, 255)

Search only in the specified folder. The FolderId (string) is listed in the ResultSet of a search result containing folders.

# Limit: Integer (0..65534)

Limit the number of records in the result set to this number. For example, if the limit is

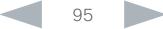

<span id="page-95-0"></span>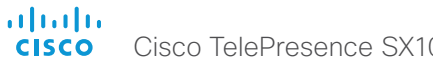

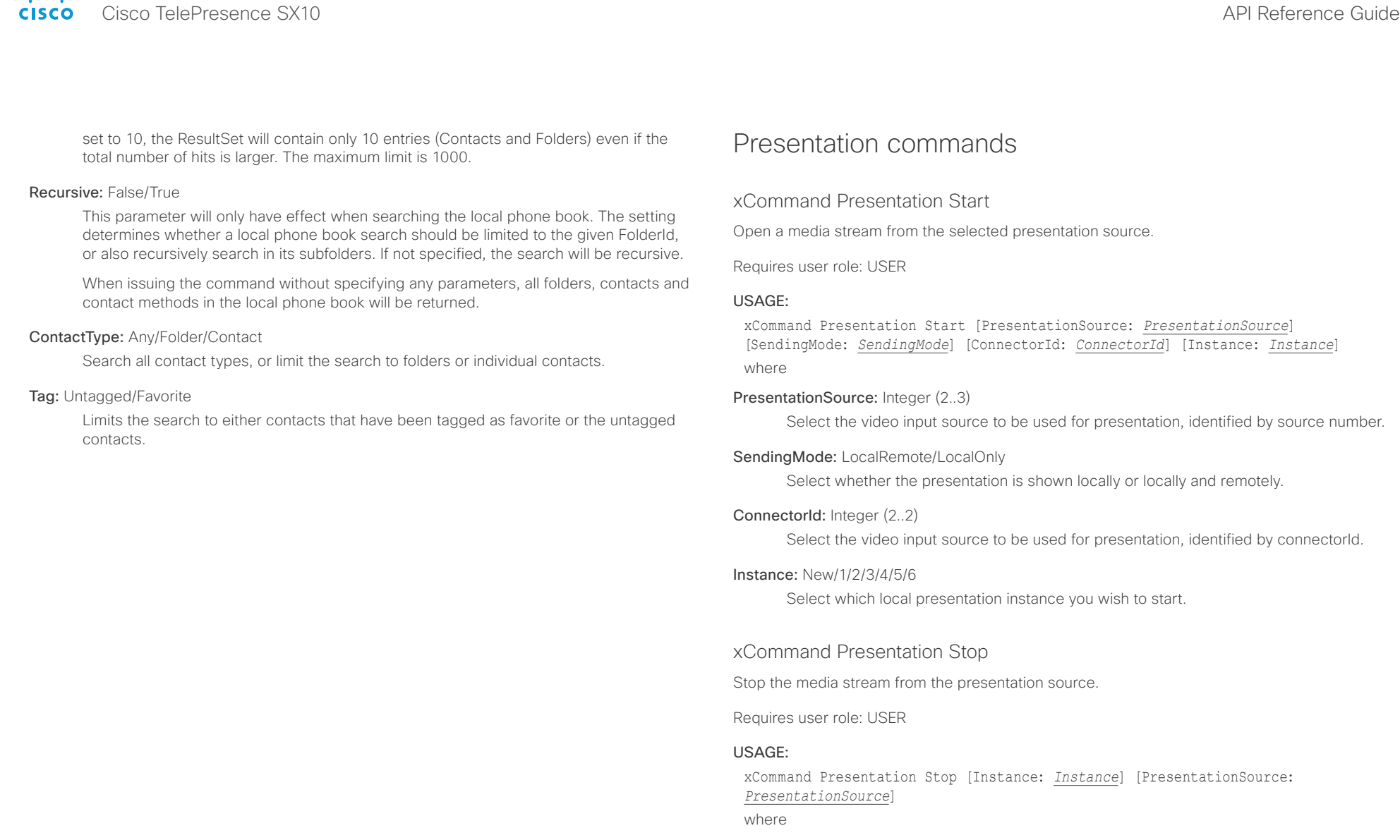

# Instance: 1/2/3/4/5/6

Select which local presentation you wish to stop, identified by presentation instance.

# PresentationSource: Integer (2..2)

Select which local presentation you wish to stop, identified by source number.

<span id="page-96-0"></span>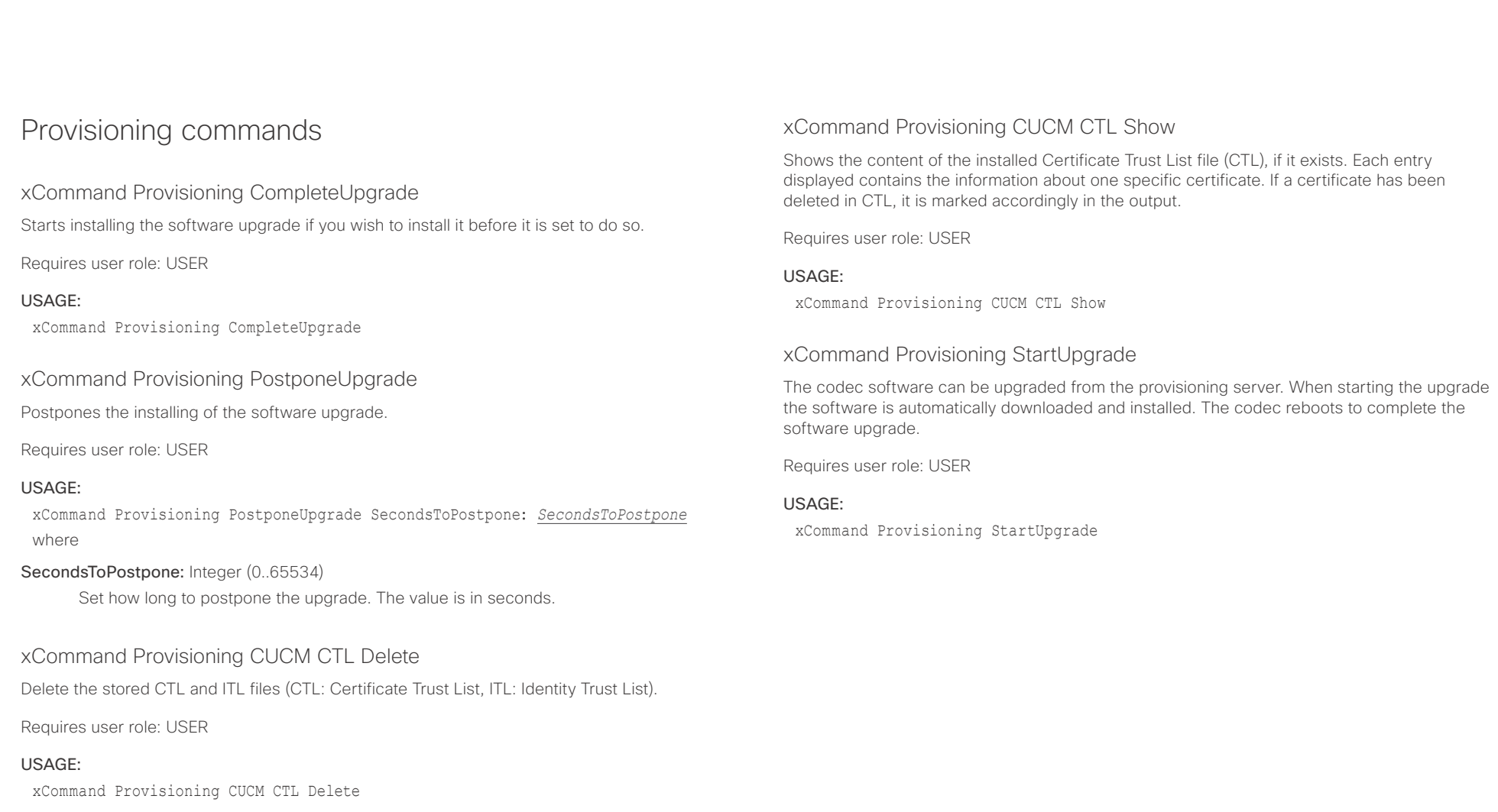

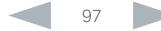

<span id="page-97-0"></span>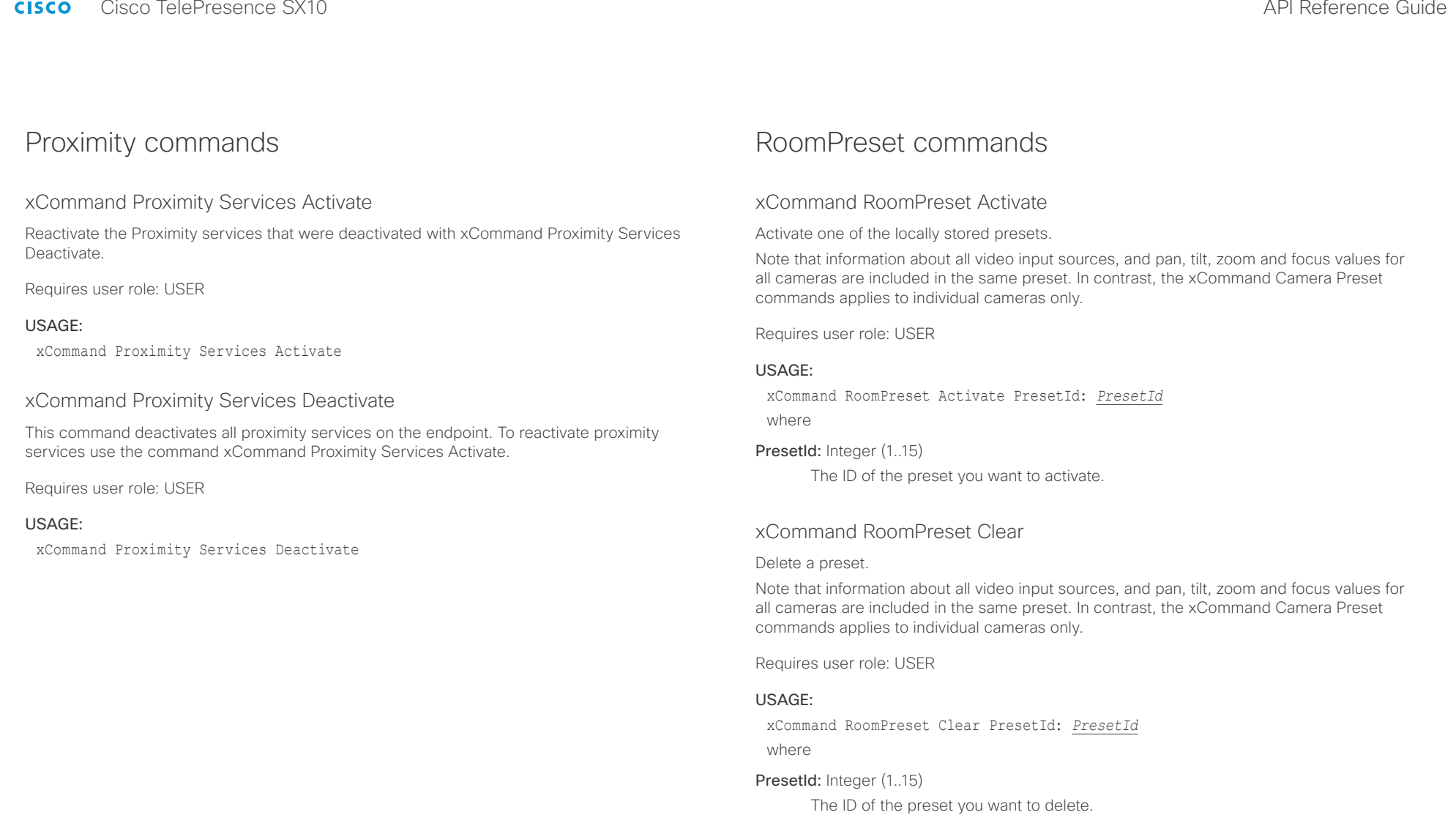

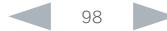

<span id="page-98-0"></span>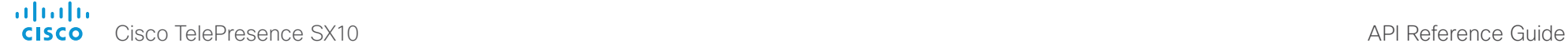

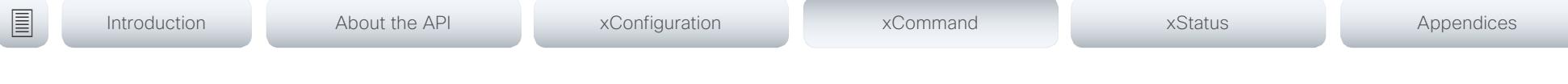

# xCommand RoomPreset Store

Store the connector selections for all video input sources and the current position (pan and tilt), zoom and focus values for all cameras.

Note that information about all video input sources, and pan, tilt, zoom and focus values for all cameras are included in the same preset. The system may hold 15 such predefined video input presets. These presets are available for far end control, i.e. they are referred in the PresetId parameter of the xCommand FarEndControl Preset Activate command. In contrast, the xCommand Camera Preset commands applies to individual cameras only. Those presets are not available for far end control.

# Requires user role: USER

# USAGE:

xCommand RoomPreset Store [Description: "*Description*"] PresetId: *PresetId* Type: *Type*

where

# Description: String (0, 255)

Enter a description of the camera preset.

# PresetId: Integer (1..15)

The ID of this preset.

# Type: All/Camera

Not applicable. If you want to ensure that a preset only affects camera positions we recommend that you select Camera.

# Security commands

# xCommand Security Persistency

Set the following features to persistent or non-persistent mode. In non-persistent mode the information gathered by the specified feature does not persist a reboot of the system. Persistent mode is the default. This command reboots the system.

Requires user role: ADMIN

# USAGE:

xCommand Security Persistency Configurations: *Configurations* CallHistory: *CallHistory* InternalLogging: *InternalLogging* LocalPhonebook: *LocalPhonebook* DHCP: *DHCP* ConfirmAndReboot: *ConfirmAndReboot*

where

# Configurations: NonPersistent/Persistent

In non-persistent mode, all configurations are set back to default when the system reboots.

# CallHistory: NonPersistent/Persistent

In non-persistent mode call history is deleted when the system reboots.

# InternalLogging: NonPersistent/Persistent

In non-persistent mode eventlog is deleted when the system reboots.

# LocalPhonebook: NonPersistent/Persistent

In non-persistent mode local phone book is deleted when the system reboots.

# DHCP: NonPersistent/Persistent

In non-persistent mode all IP related information is deleted when the system reboots.

# ConfirmAndReboot: Yes

Reboots the system.

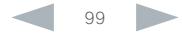

<span id="page-99-0"></span>alialia CISCO Cisco TelePresence SX10 API Reference Guide

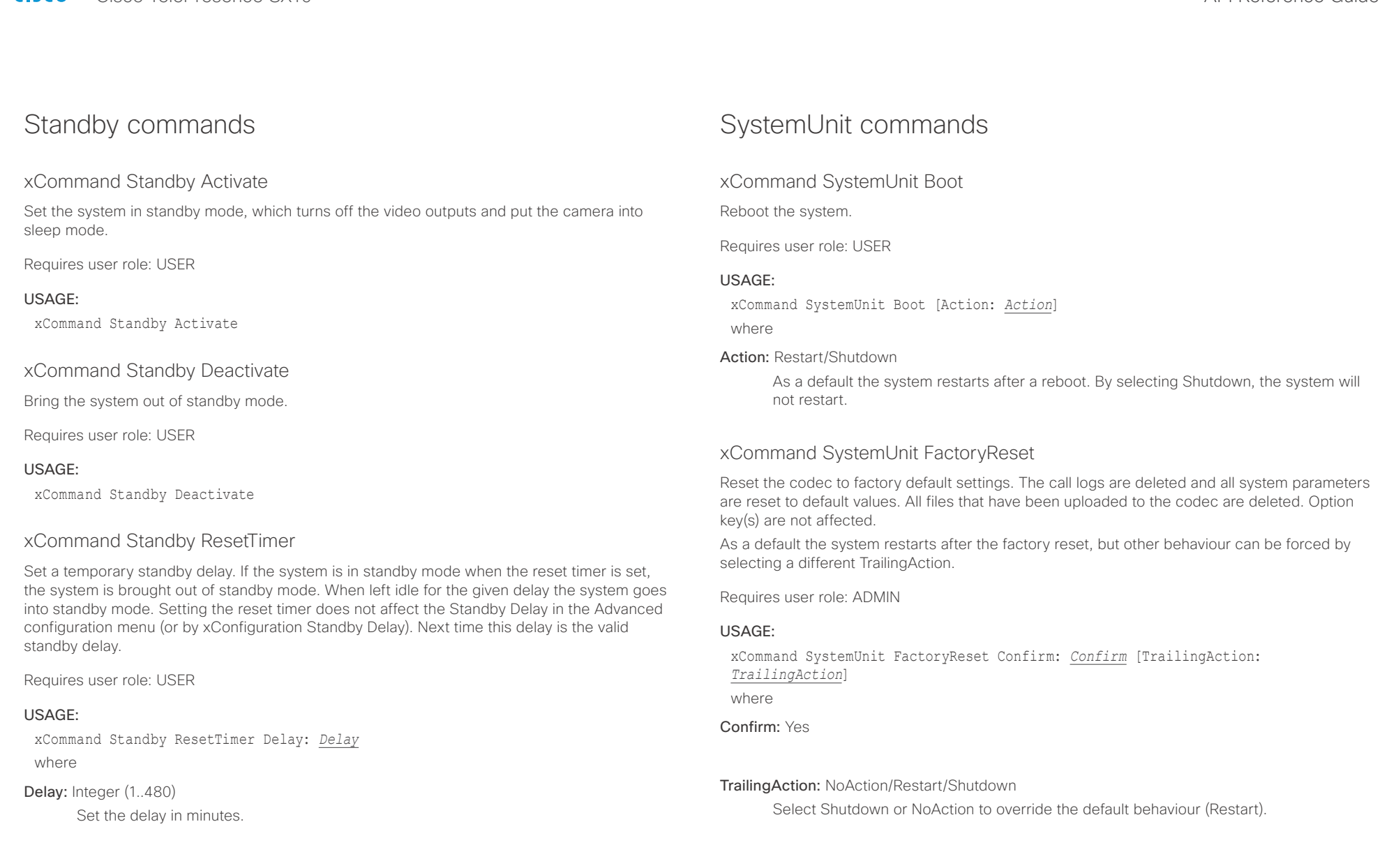

<span id="page-100-0"></span>altalia. CISCO Cisco TelePresence SX10 API Reference Guide

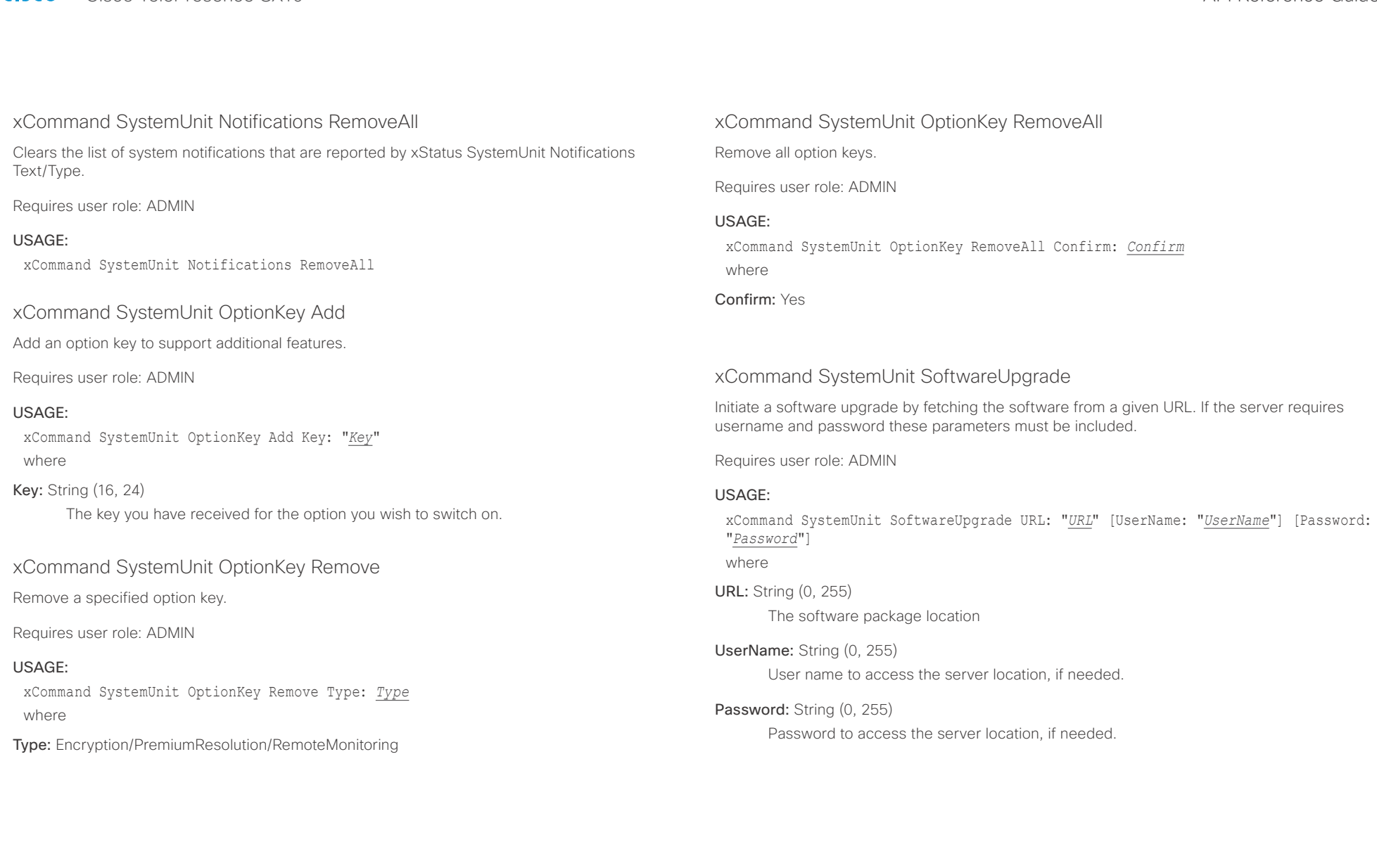

<span id="page-101-0"></span>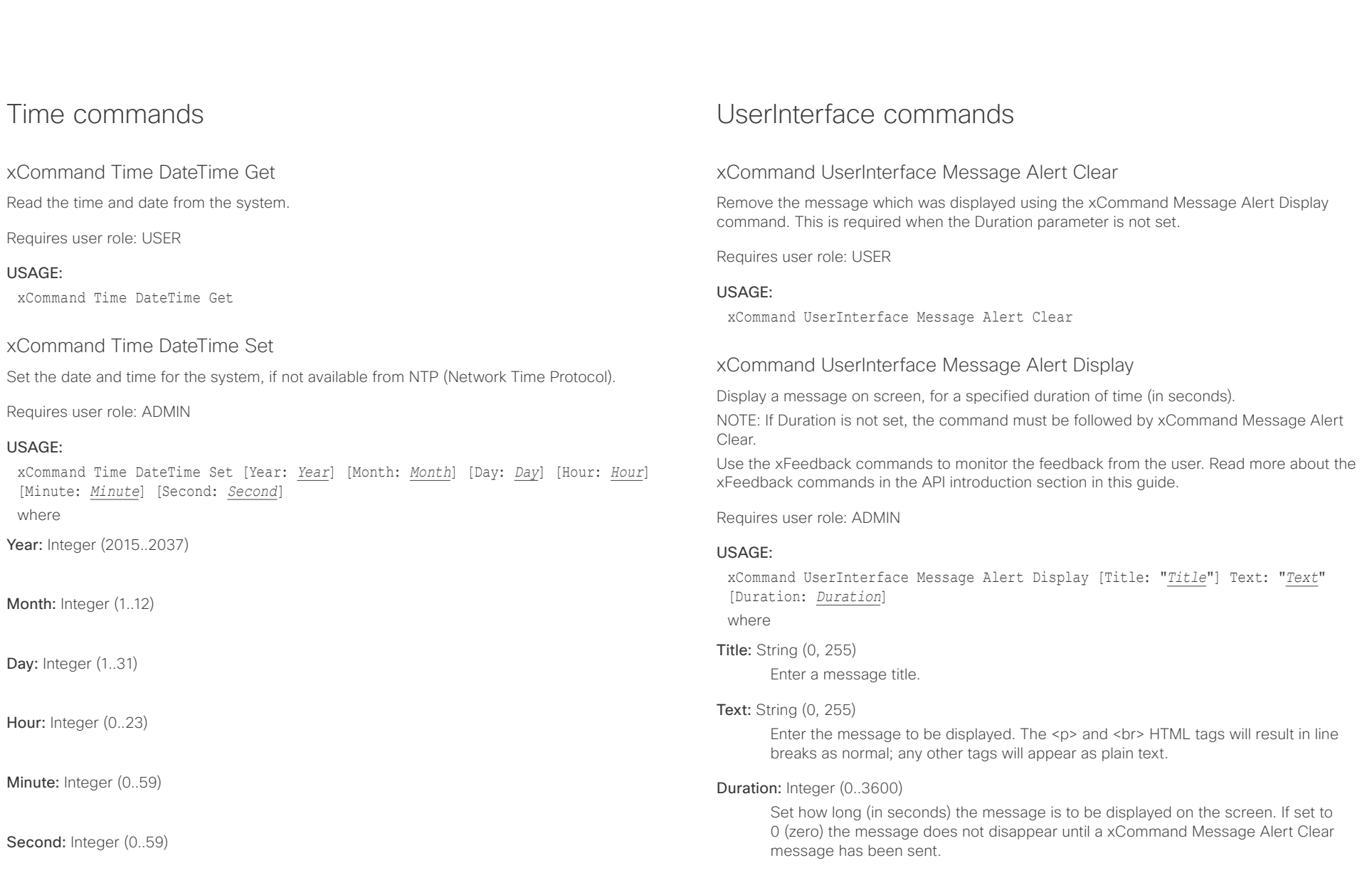

### <span id="page-102-0"></span>almlu **CISCO** Cisco TelePresence SX10 API Reference Guide

# ■ Introduction About the API xConfiguration xCommand xCommand xStatus Appendices

# xCommand UserInterface Message Prompt Clear

Remove the window displayed using the xCommand Message Alert Display command. Use the xFeedback commands to monitor the feedback from the user. Read more about the xFeedback commands in the API introduction section in this guide.

# Requires user role: USER

# USAGE:

xCommand UserInterface Message Prompt Clear [FeedbackId: "*FeedbackId*"] where

# FeedbackId: String (0, 255)

The FeedbackId corresponds to the FeedbackId given by the xCommand Message Prompt Display command.

# xCommand UserInterface Message Prompt Display

Display a small window on screen with a title, text and up to five options for response from the user. The message is displayed on screen until the user gives a response, or until the system receives the following command xCommand Message Prompt Clear.

Use the xFeedback commands to monitor the feedback from the user. Read more about the xFeedback commands in the API introduction section in this guide.

Title: Text: FeedbackId:

Option.1 to Option.5:

Requires user role: ADMIN

# USAGE:

xCommand UserInterface Message Prompt Display [Title: "*Title*"] Text: "*Text*" [FeedbackId: "*FeedbackId*"] [Option.1: "*Option.1*"] [Option.2: "*Option.2*"] [Option.3: "*Option.3*"] [Option.4: "*Option.4*"] [Option.5: "Option.5"]

where

# Title: String (0, 255)

Enter the message title.

# Text: String (0, 255)

Enter the text line to be displayed. The <p> and <pr>  $\epsilon$  HTML tags will result in line breaks as normal; any other tags will appear as plain text.

# FeedbackId: String (0, 255)

To identify the feedback enter a FeedbackId.

# Option.1: String (0, 255)

Enter the text to appear on the feedback options.

# Option.2: String (0, 255)

Enter the text to appear on the feedback options.

# Option.3: String (0, 255)

Enter the text to appear on the feedback options.

# Option.4: String (0, 255)

Enter the text to appear on the feedback options.

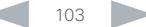

<span id="page-103-0"></span> $\frac{d\ln\ln}{d\log\log n}$ 

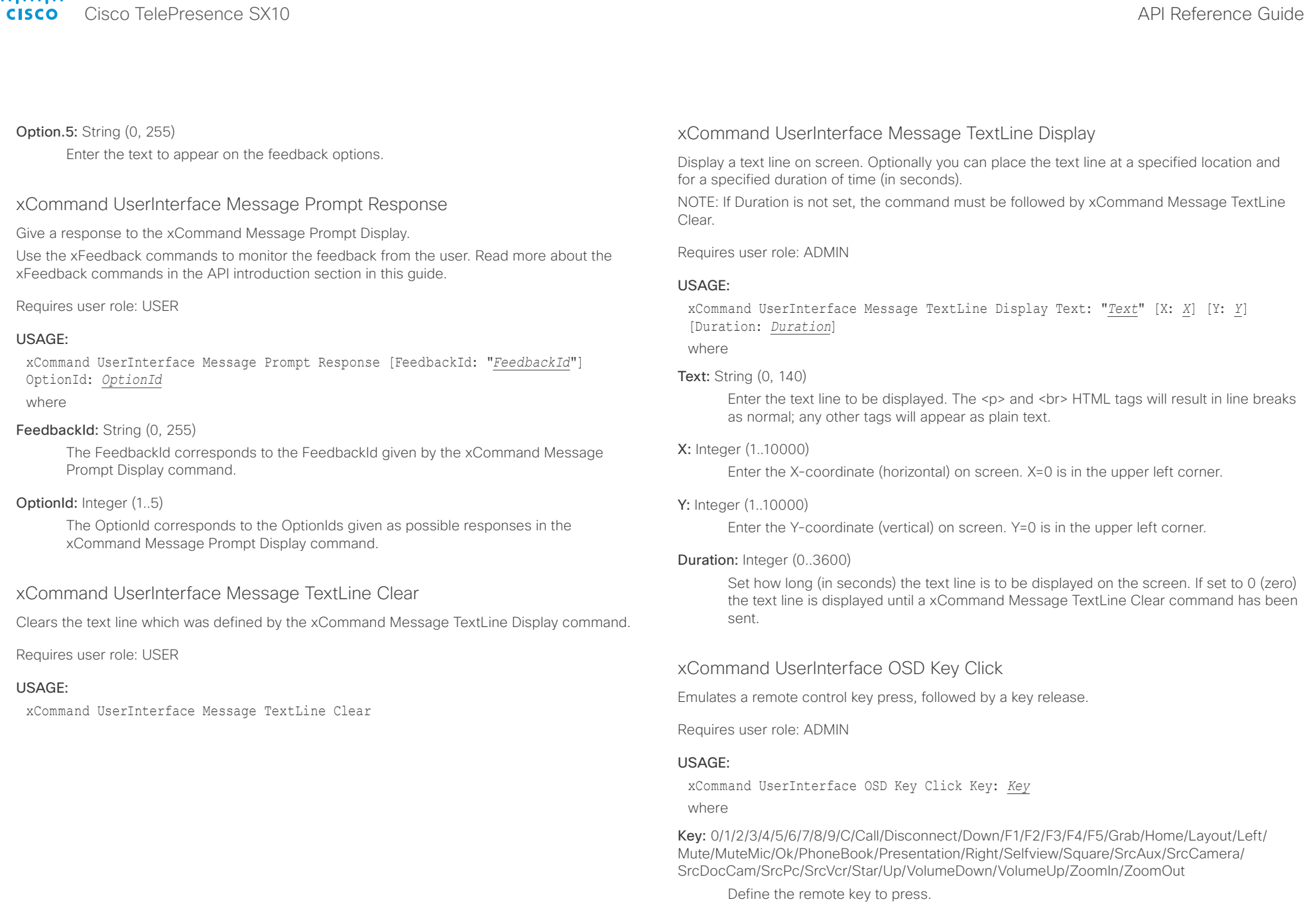

<span id="page-104-0"></span>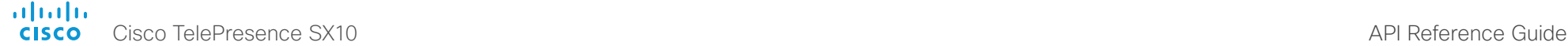

■ Introduction About the API xConfiguration xCommand xCommand xStatus Appendices

# xCommand UserInterface OSD Key Press

Emulates a remote control key press without releasing it. The Key Press command must be followed

by a Key Release command to emulate releasing the key.

Requires user role: ADMIN

# USAGE:

xCommand UserInterface OSD Key Press Key: *Key* where

Key: 0/1/2/3/4/5/6/7/8/9/C/Call/Disconnect/Down/F1/F2/F3/F4/F5/Grab/Home/Layout/Left/ Mute/MuteMic/Ok/PhoneBook/Presentation/Right/Selfview/Square/SrcAux/SrcCamera/ SrcDocCam/SrcPc/SrcVcr/Star/Up/VolumeDown/VolumeUp/ZoomIn/ZoomOut

Define the remote key to press.

# xCommand UserInterface OSD Key Release

Emulates a remote control key release. The Key Release command is issued after a Key Press command.

Requires user role: ADMIN

# USAGE:

xCommand UserInterface OSD Key Release Key: *Key*

where

Key: 0/1/2/3/4/5/6/7/8/9/C/Call/Disconnect/Down/F1/F2/F3/F4/F5/Grab/Home/Layout/Left/ Mute/MuteMic/Ok/PhoneBook/Presentation/Right/Selfview/Square/SrcAux/SrcCamera/ SrcDocCam/SrcPc/SrcVcr/Star/Up/VolumeDown/VolumeUp/ZoomIn/ZoomOut

Define the remote control key to release.

# UserManagement commands

# xCommand UserManagement RemoteSupportUser Create

Create a remote support user passphrase that Technical Assistance Center (TAC) can use to access the system for troubleshooting.

Requires user role: ADMIN

# USAGE:

xCommand UserManagement RemoteSupportUser Create [ExpiryDays: *ExpiryDays*] where

# ExpiryDays: Integer (1..31)

Define the duration for the passphrase validity. Default is 7 days.

# xCommand UserManagement RemoteSupportUser Delete

Delete the remote support user created with the command xCommand UserManagement RemoteSupportUser Create.

Requires user role: ADMIN

USAGE:

xCommand UserManagement RemoteSupportUser Delete

# xCommand UserManagement RemoteSupportUser DisablePermanently

Disable the creation of new remote support users. To enable the remote support user again you must factory reset your system.

Requires user role: ADMIN

# USAGE:

xCommand UserManagement RemoteSupportUser DisablePermanently Confirm: *Confirm* where

Confirm: Yes

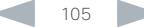

<span id="page-105-0"></span>officialities<br>
Cisco TelePresence SX10 API Reference Guide

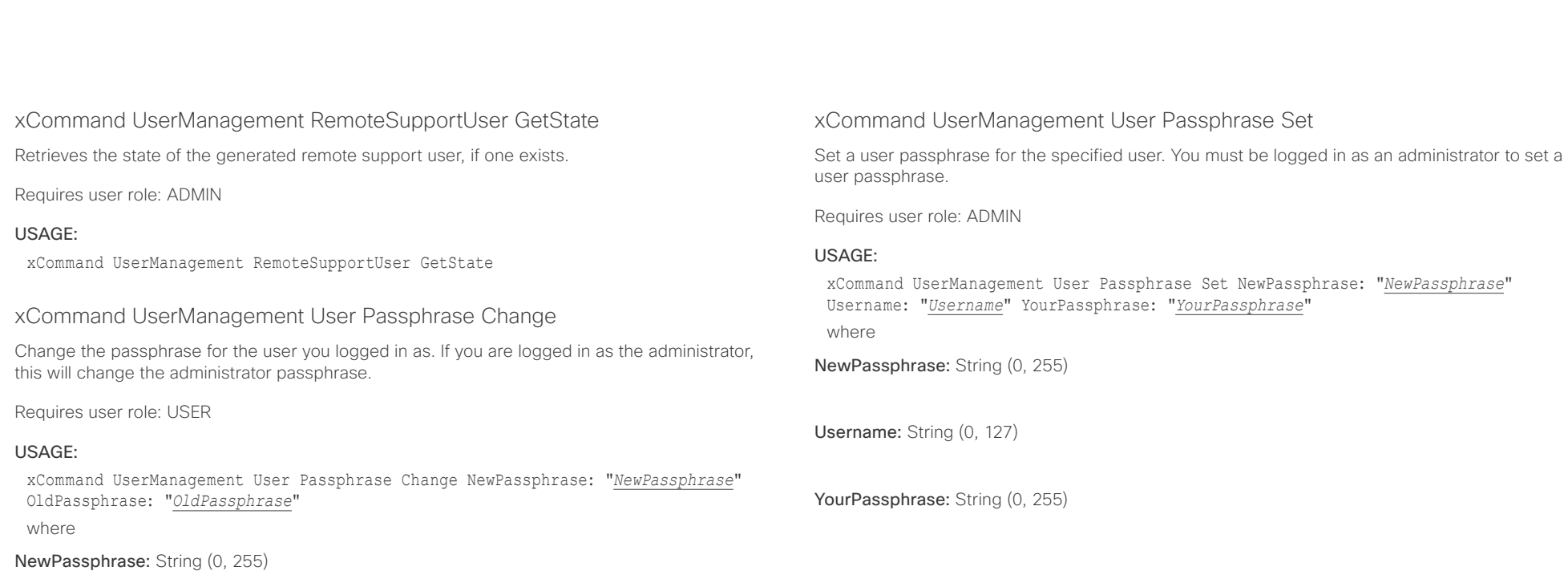

OldPassphrase: String (0, 255)

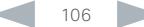

<span id="page-106-0"></span>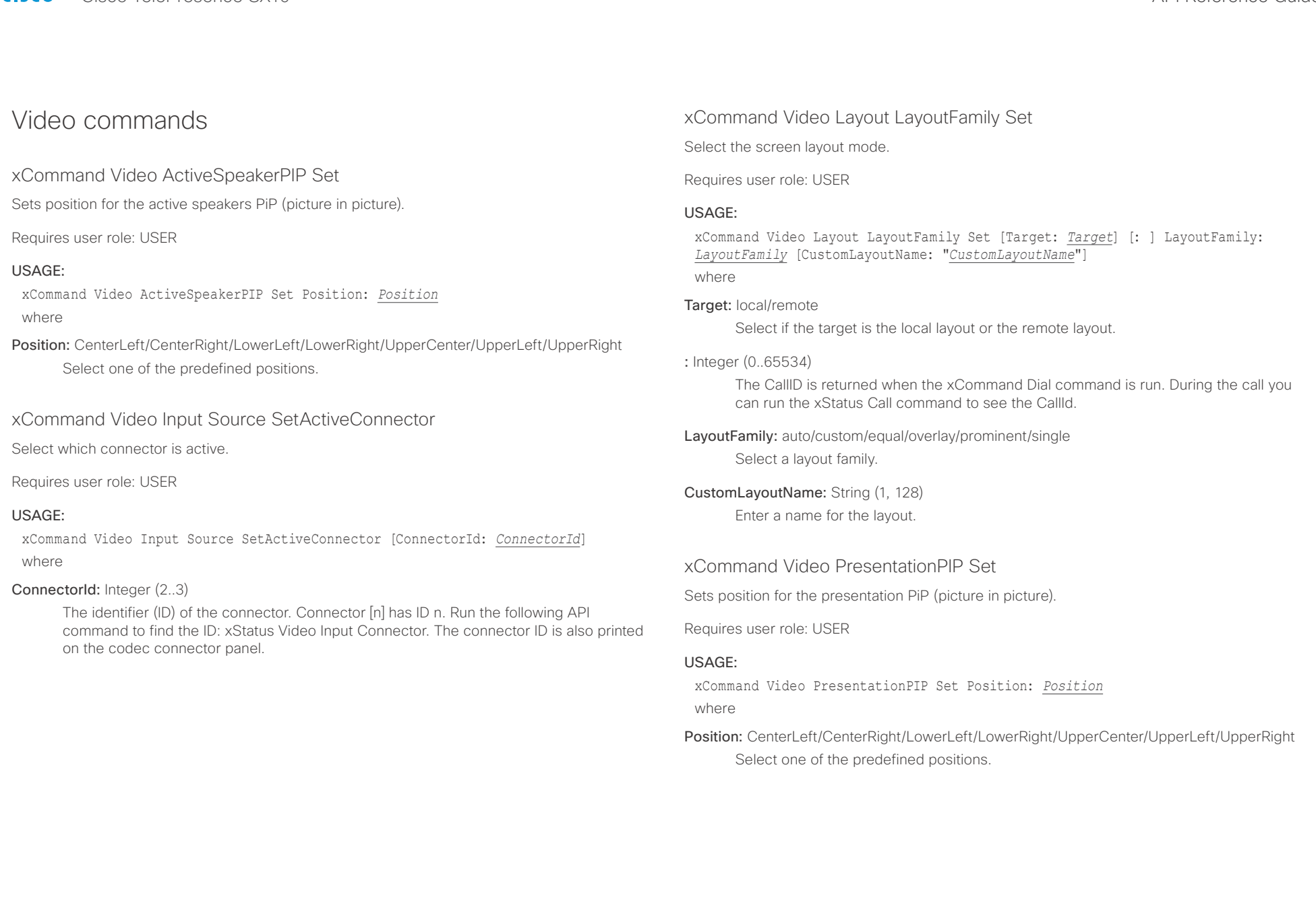

<span id="page-107-0"></span>almlu CISCO Cisco TelePresence SX10 **CISCO** Cisco TelePresence SX10

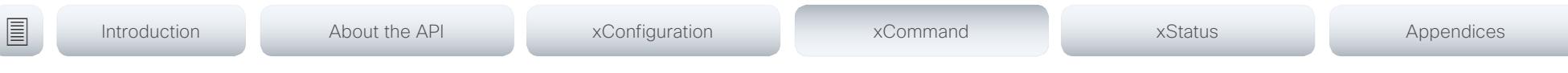

# xCommand Video Selfview Set

Sets self-view on/off and specifies its size and position. If the parameter is not specified, current value is used.

Requires user role: USER

# USAGE:

xCommand Video Selfview Set [Mode: *Mode*] [FullscreenMode: *FullscreenMode*] [PIPPosition: *PIPPosition*] [OnMonitorRole: *OnMonitorRole*] where

# Mode: On/Off

Selfview is set to on or off.

# FullscreenMode: On/Off

Choose between displaying the self-view in full screen or as picture-in-picture.

PIPPosition: CenterLeft/CenterRight/LowerLeft/LowerRight/UpperCenter/UpperLeft/UpperRight Select the position for the self-view image.

# OnMonitorRole: First/Fourth/Second/Third

Displays self-view on monitors with this role.

D15333.05 Cisco TelePresence SX10 API Reference Guide CE8.0, SEPTEMBER 2016. 108 108 Copyright © 2016 Cisco Systems, Inc. All rights reserved.

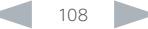
### aliah. Cisco TelePresence SX10 API Reference Guide **CISCO**

# ■ Introduction About the API xConfiguration xCommand xCommand xStatus Appendices

Chapter 5

# xStatus commands

D15333.05 Cisco TelePresence SX10 API Reference Guide CE8.0, SEPTEMBER 2016. 109 Copyright © 2016 Cisco Systems, Inc. All rights reserved.

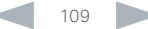

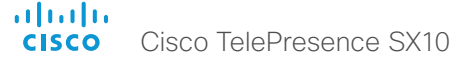

### API Reference Guide

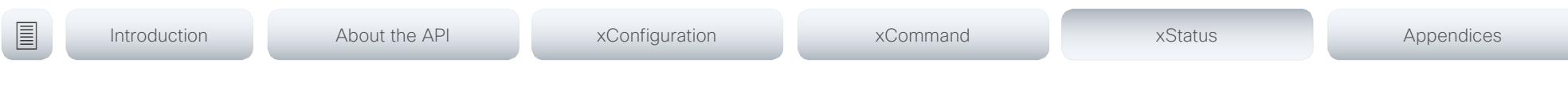

### Description of the xStatus commands

In this chapter, you can find all of the xStatus commands and the responses. Status type commands return information about the system and system processes. You can query all information or just some of it.

We recommend you visit our web site regularly for updated versions of the manual. Go to: ▶ http://www.cisco.com/go/sx-docs

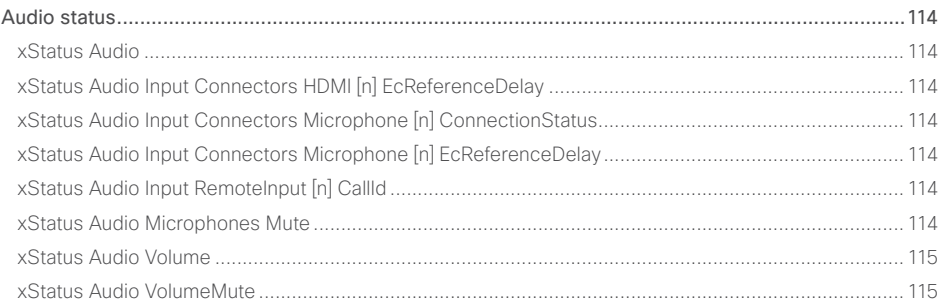

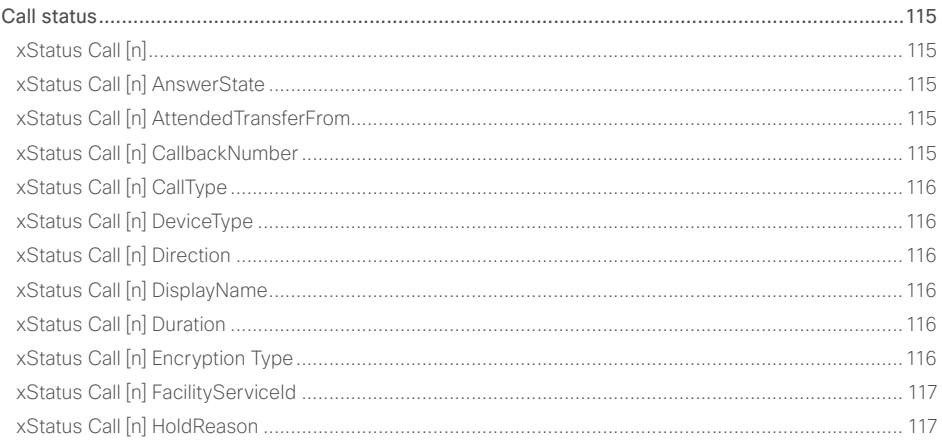

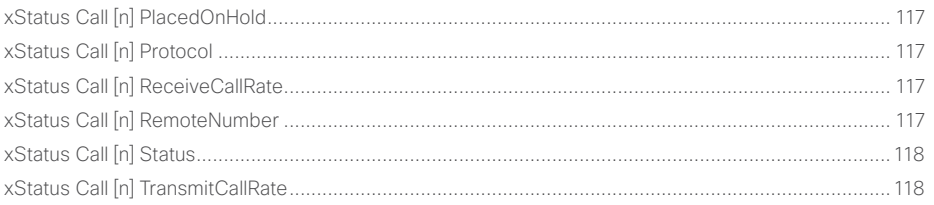

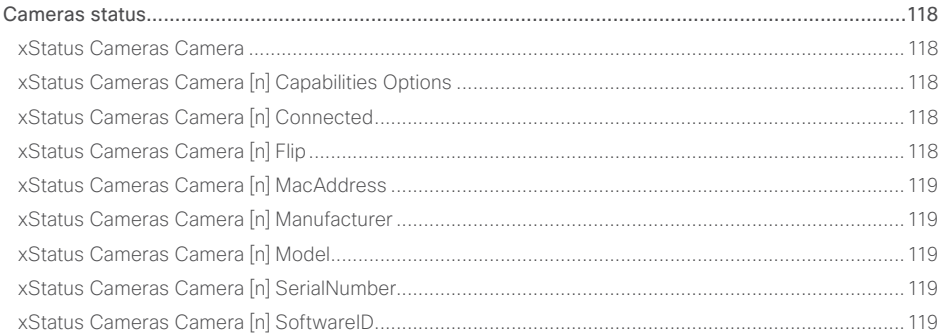

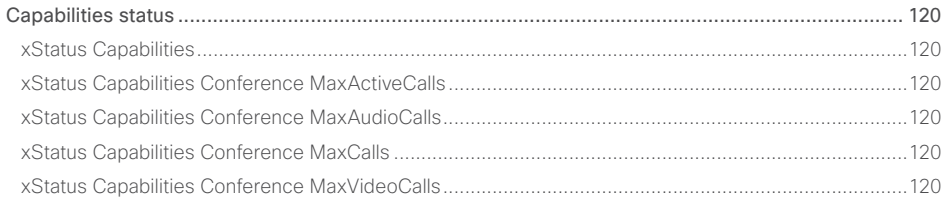

### altalia **CISCO** Cisco TelePresence SX10

### API Reference Guide

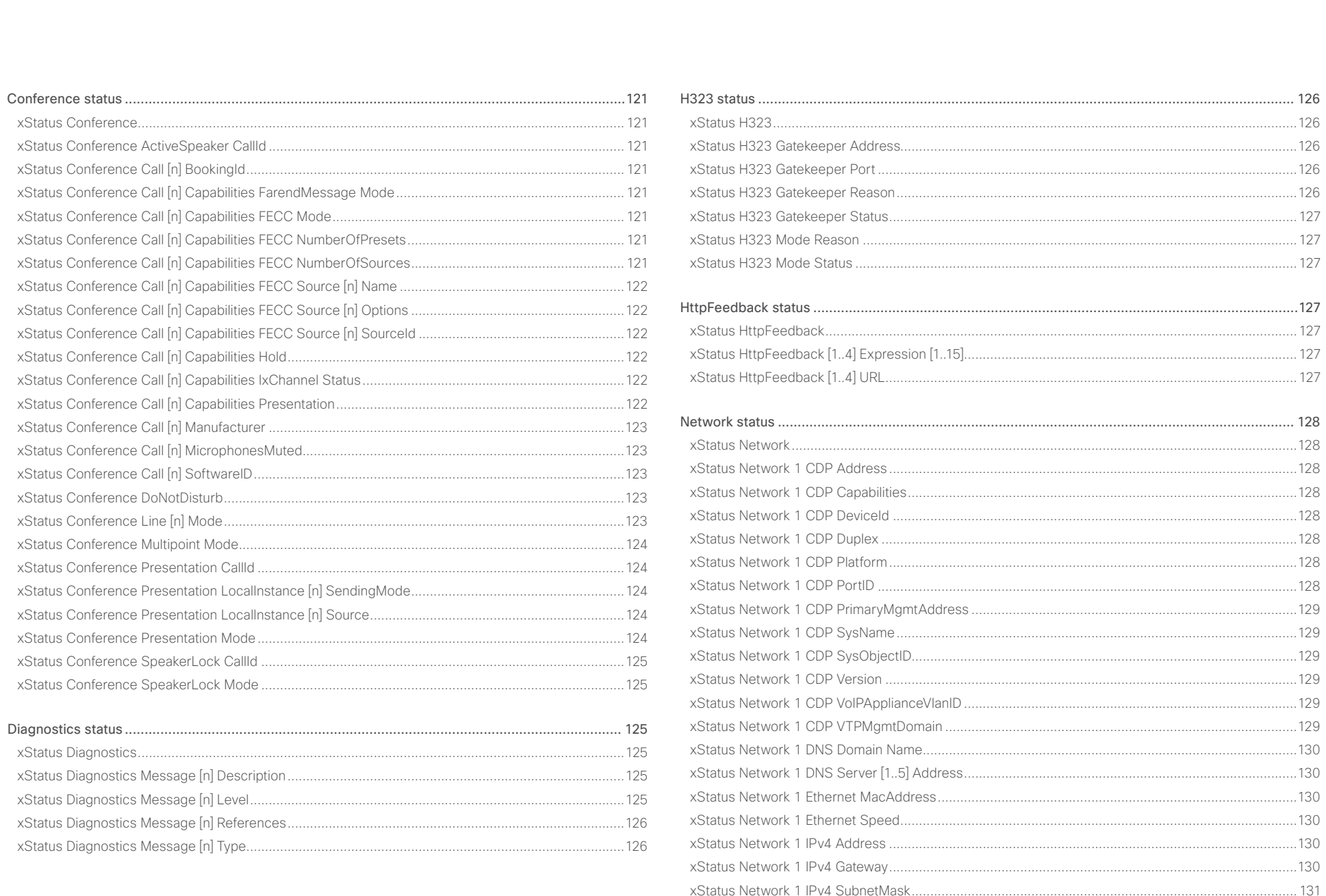

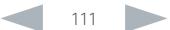

### altalia **CISCO** Cisco TelePresence SX10

U

### API Reference Guide

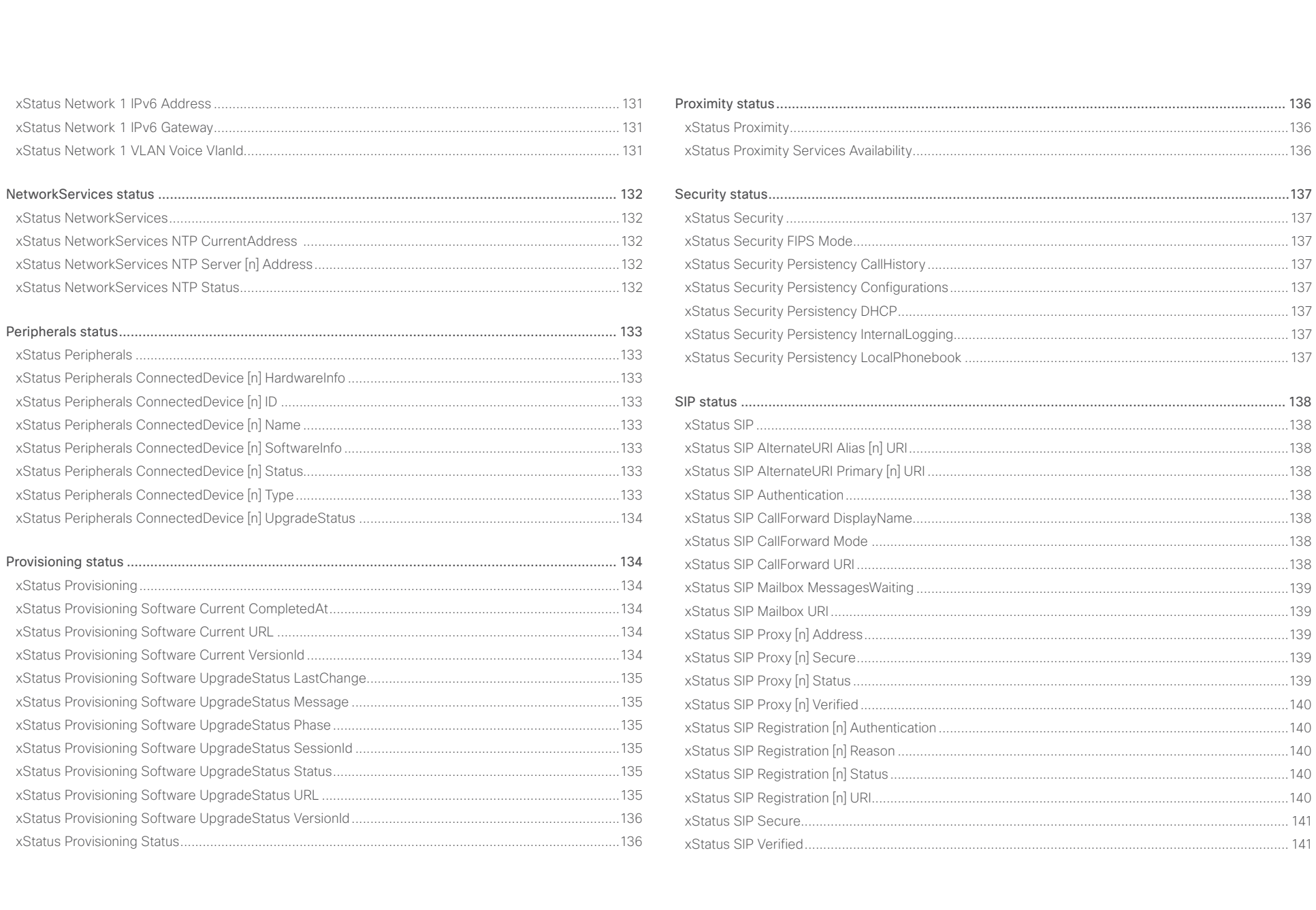

 $\left| \frac{112}{2}\right|$ 

### ahaha Cisco TelePresence SX10 **CISCO**

圓

### Introduction About the API xConfiguration xCommand xStatus Appendices xStatus Standby 3.3 and 3.41 and 3.42 and 3.42 and 3.42 and 4.42 and 4.42 and 4.42 and 4.42 and 4.42 and 4.42 and 4.42 and 4.42 and 4.42 and 4.42 and 4.42 and 4.42 and 4.42 and 4.42 and 4.42 and 4.42 and 4.42 and 4.42 and **Status Video** 116 xStatus Standby State 141 xStatus Video Input 146 xStatus Video Input MainVideoSource 147 xStatus Video Qutnut 119 xStatus SystemUnit Software ReleaseDate and the status of the systemUnit Software ReleaseDate vStatus Time 2014 1745 xStatus Video Presentation PIPPosition **Status Video Presentation** 251

xStatus LiserInterface 146 xStatus UserInterface ContactInfo Name (2008) 2008 2014 12:5 (2008) 2014

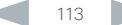

xStatus Video Selfview Mode

xStatus Video Selfview OnMonitorRole (2008) 2012 151 xStatus Video Selfview PIPPosition and a status of the status of the status of the 151

API Reference Guide

<span id="page-113-0"></span>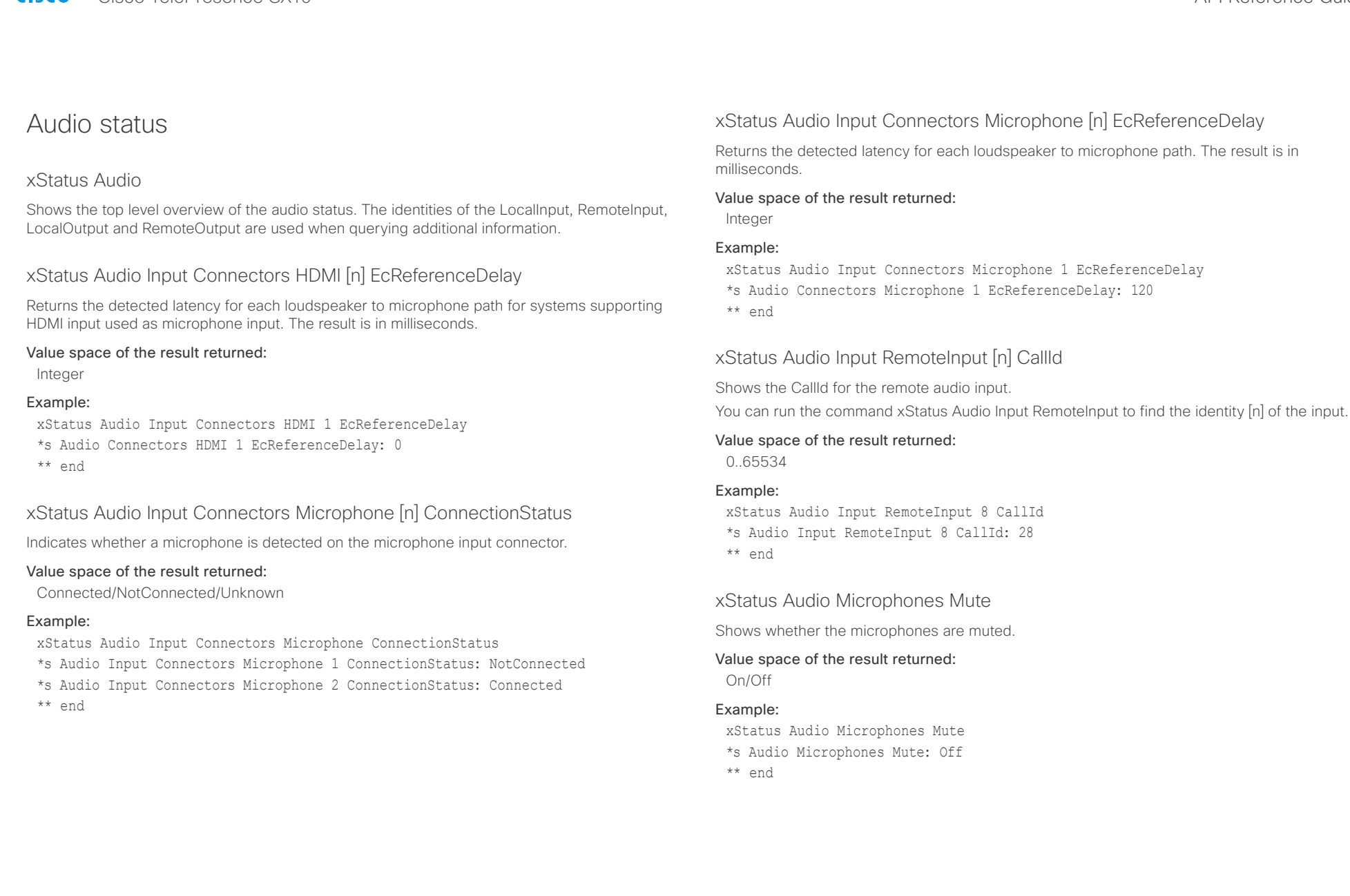

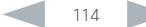

<span id="page-114-0"></span>altalia CISCO Cisco TelePresence SX10 API Reference Guide CISCO Cisco TelePresence SX10

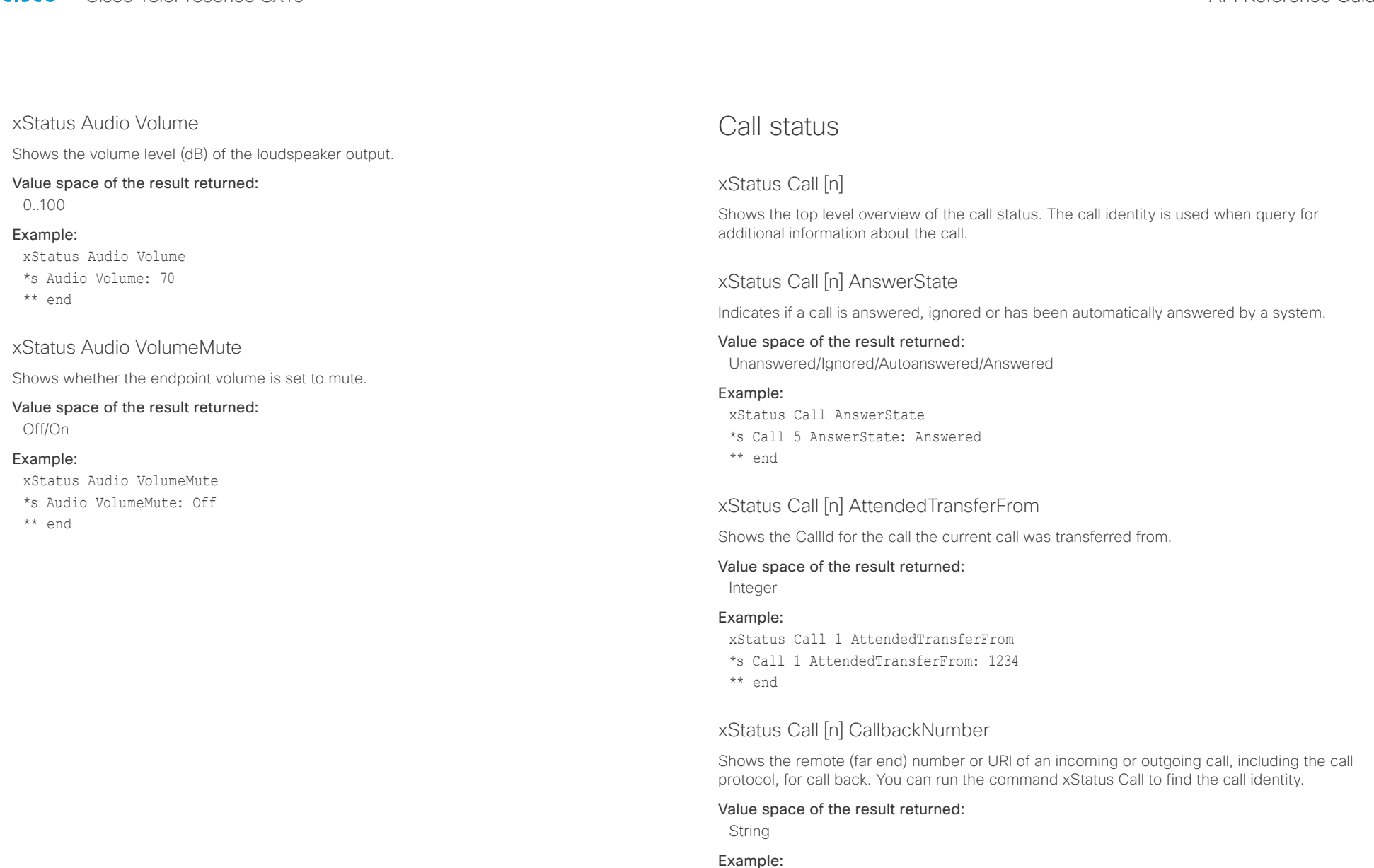

xStatus Call 27 CallbackNumber \*s Call 27 CallbackNumber: "h323:firstname.lastname@company.com" \*\* end

<span id="page-115-0"></span>

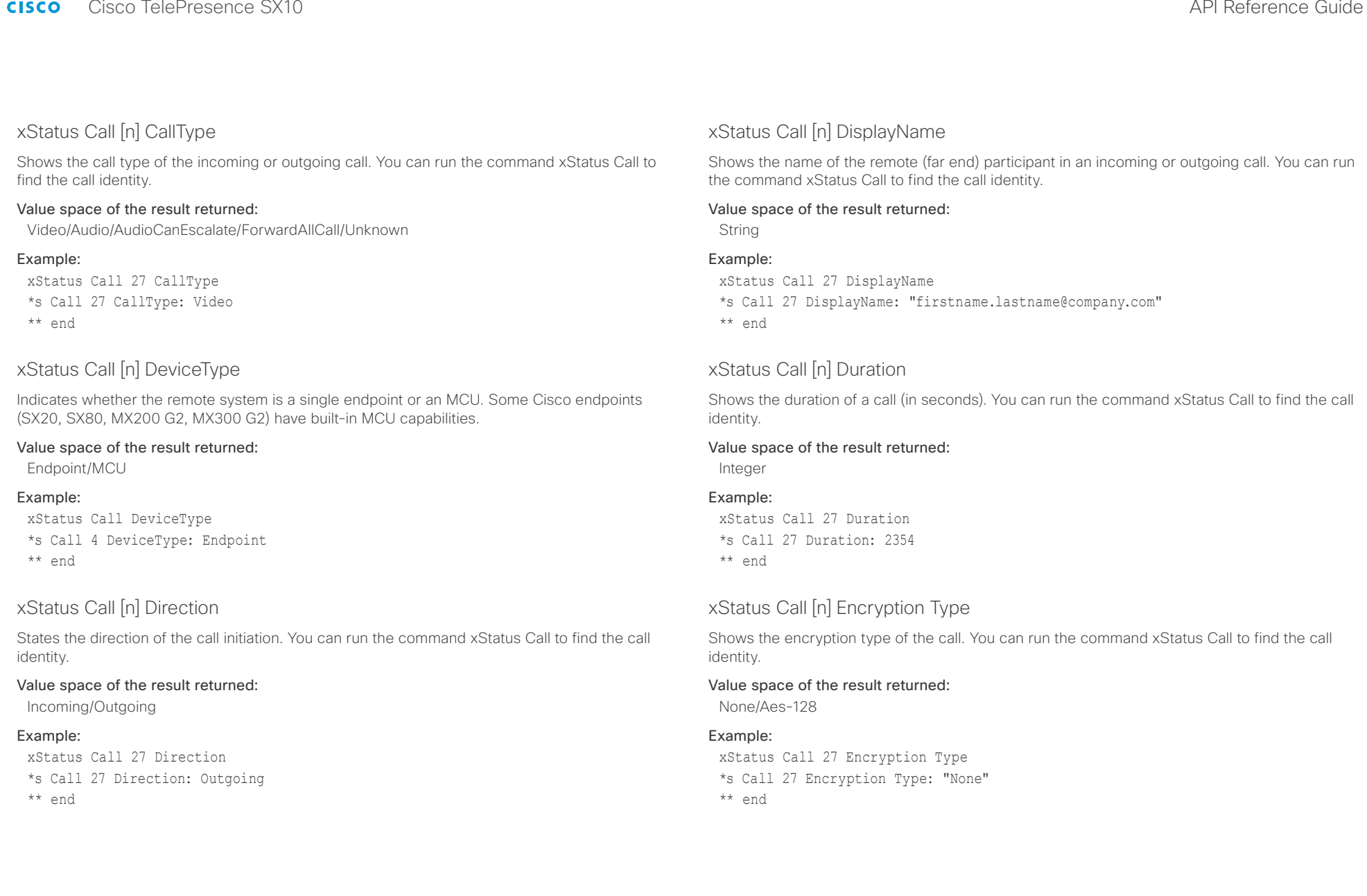

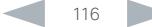

<span id="page-116-0"></span>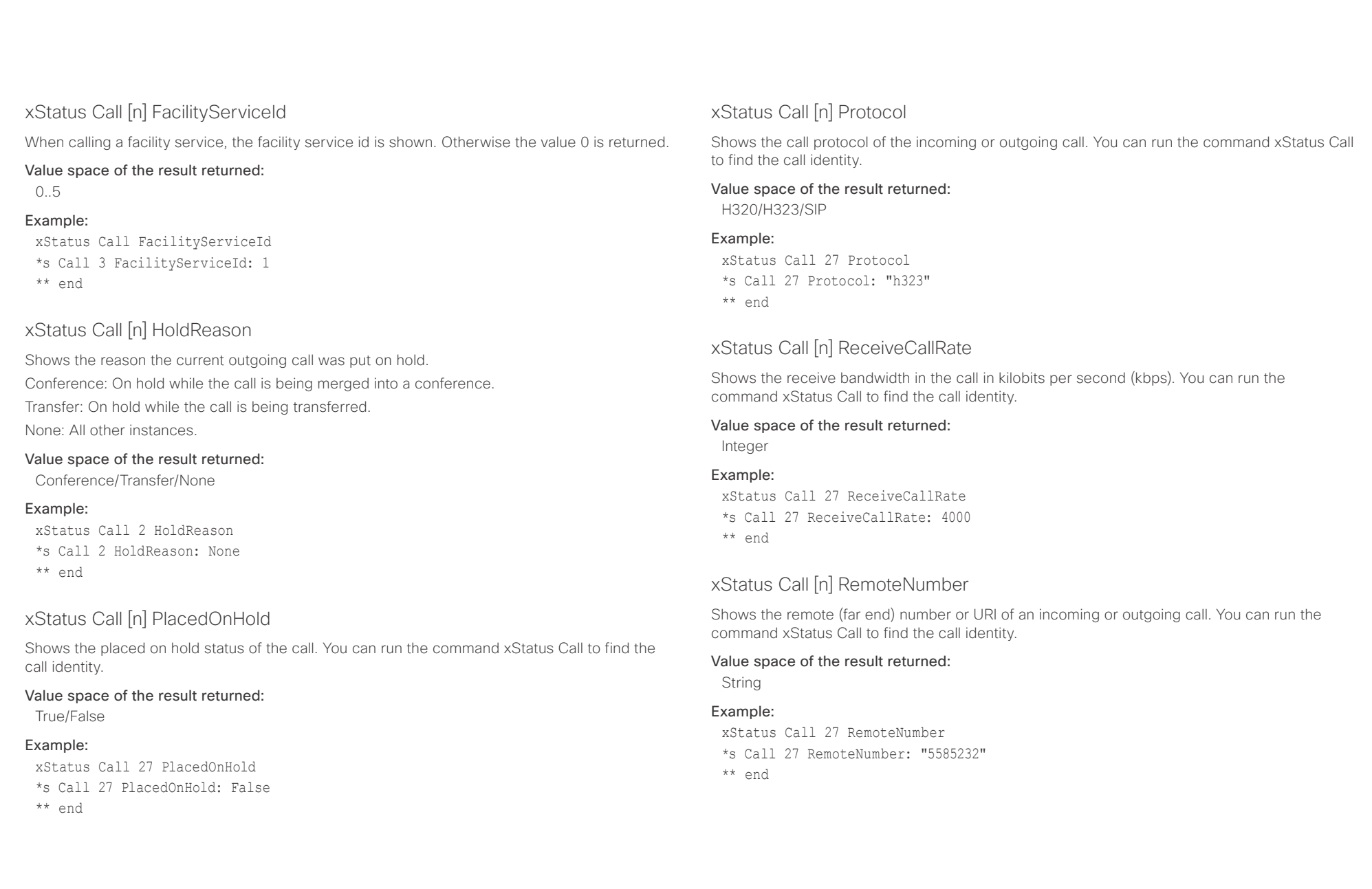

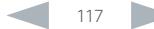

<span id="page-117-0"></span>altalia.

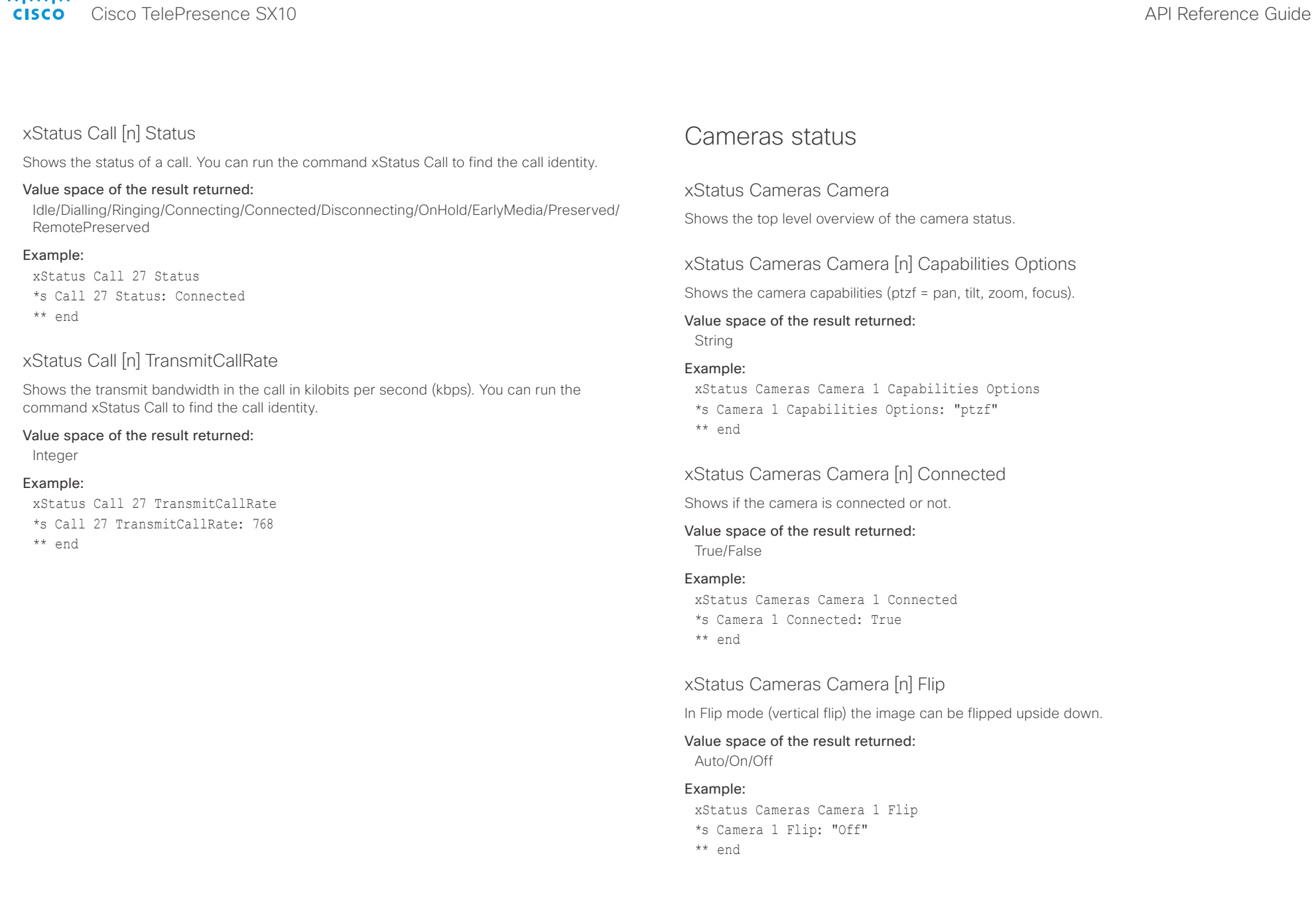

<span id="page-118-0"></span>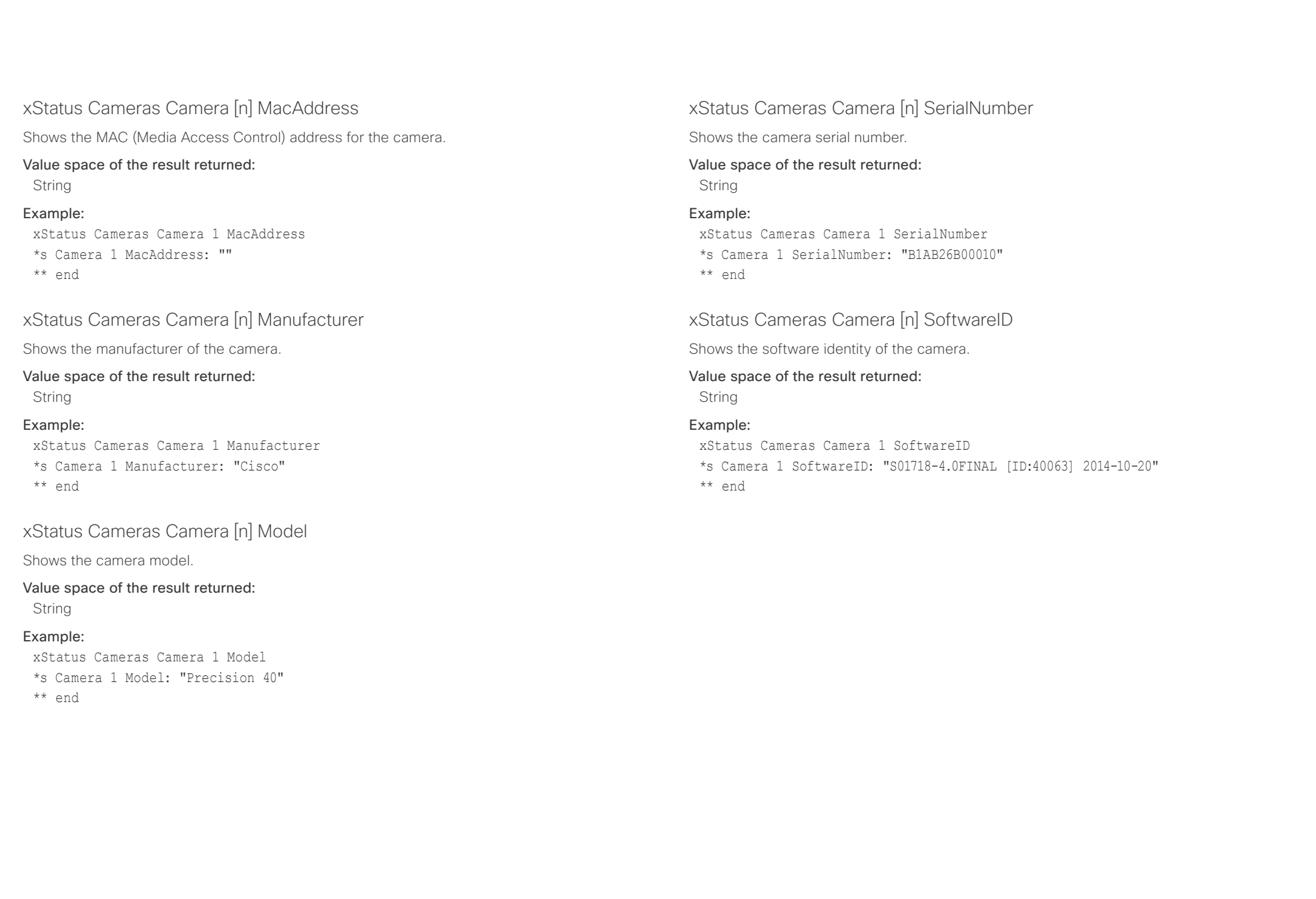

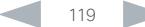

<span id="page-119-0"></span>ahaha **CISCO** 

### Cisco TelePresence SX10 API Reference Guide Capabilities status xStatus Capabilities Shows the top level overview of the capabilities status. xStatus Capabilities Conference MaxActiveCalls Shows the the maximum number of simultaneous active calls. Calls that are set on hold/transfer are not counted as active. Value space of the result returned: 0..5 Example: xStatus Capabilities Conference MaxNumberOfActiveCalls \*s Capabilities Conference MaxNumberOfActiveCalls: 3 \*\* end xStatus Capabilities Conference MaxAudioCalls Shows the the maximum number of simultaneous audio calls that is supported. xStatus Capabilities Conference MaxVideoCalls Shows the the maximum number of simultaneous video calls that is supported. Value space of the result returned: Integer Example: xStatus Capabilities Conference MaxVideoCalls \*s Capabilities Conference MaxVideoCalls: 3 \*\* end ■ Introduction About the API xConfiguration xCommand xCommand xStatus Appendices

Value space of the result returned:

Integer

### Example:

xStatus Capabilities Conference MaxAudioCalls

- \*s Capabilities Conference MaxAudioCalls: 3
- \*\* end

### xStatus Capabilities Conference MaxCalls

Shows the the maximum number of simultaneous calls.

### Value space of the result returned:

0..5

### Example:

xStatus Capabilities Conference MaxCalls \*s Capabilities Conference MaxCalls: 3

\*\* end

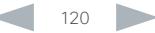

<span id="page-120-0"></span>

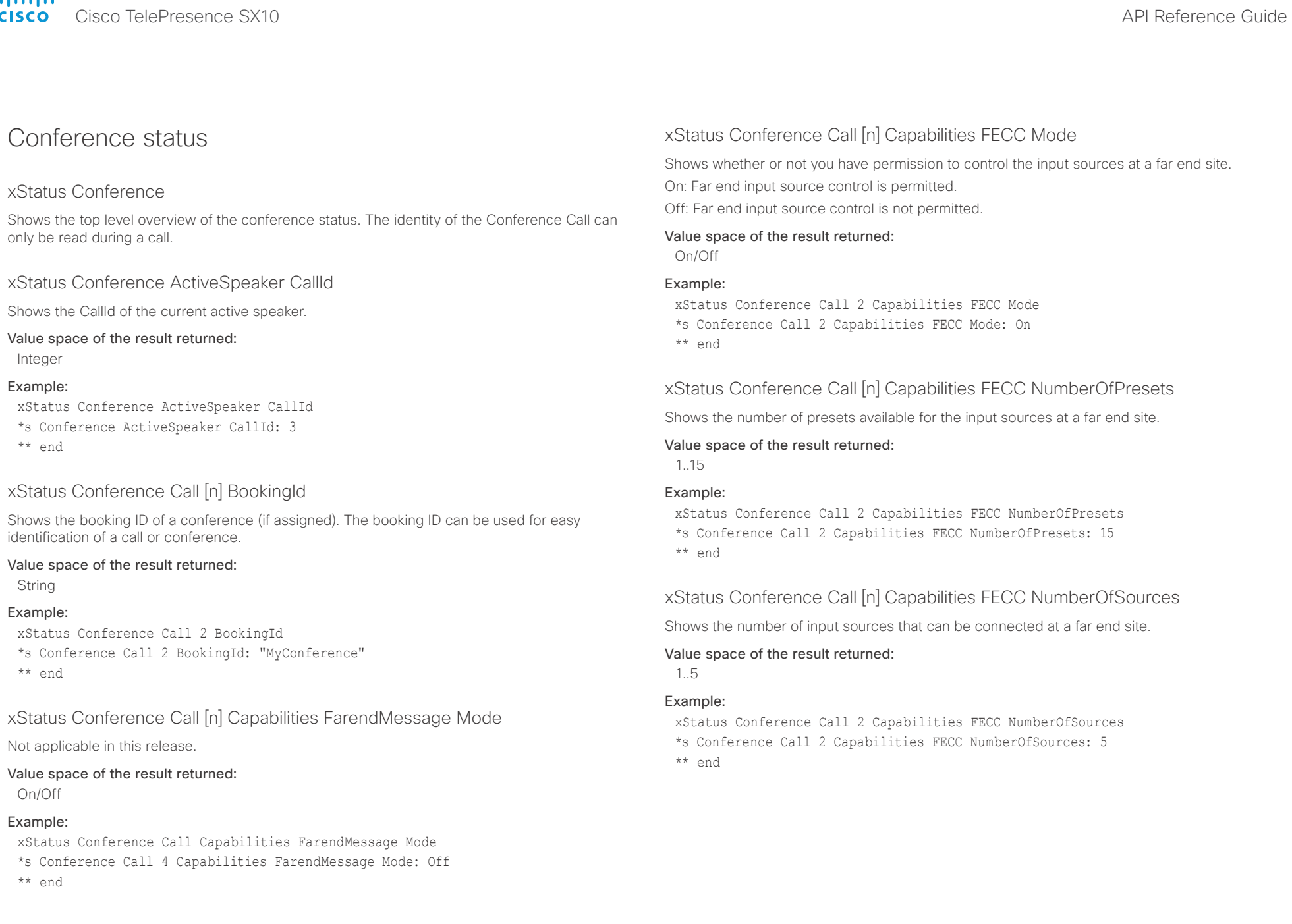

### <span id="page-121-0"></span>ahah. **CISCO**

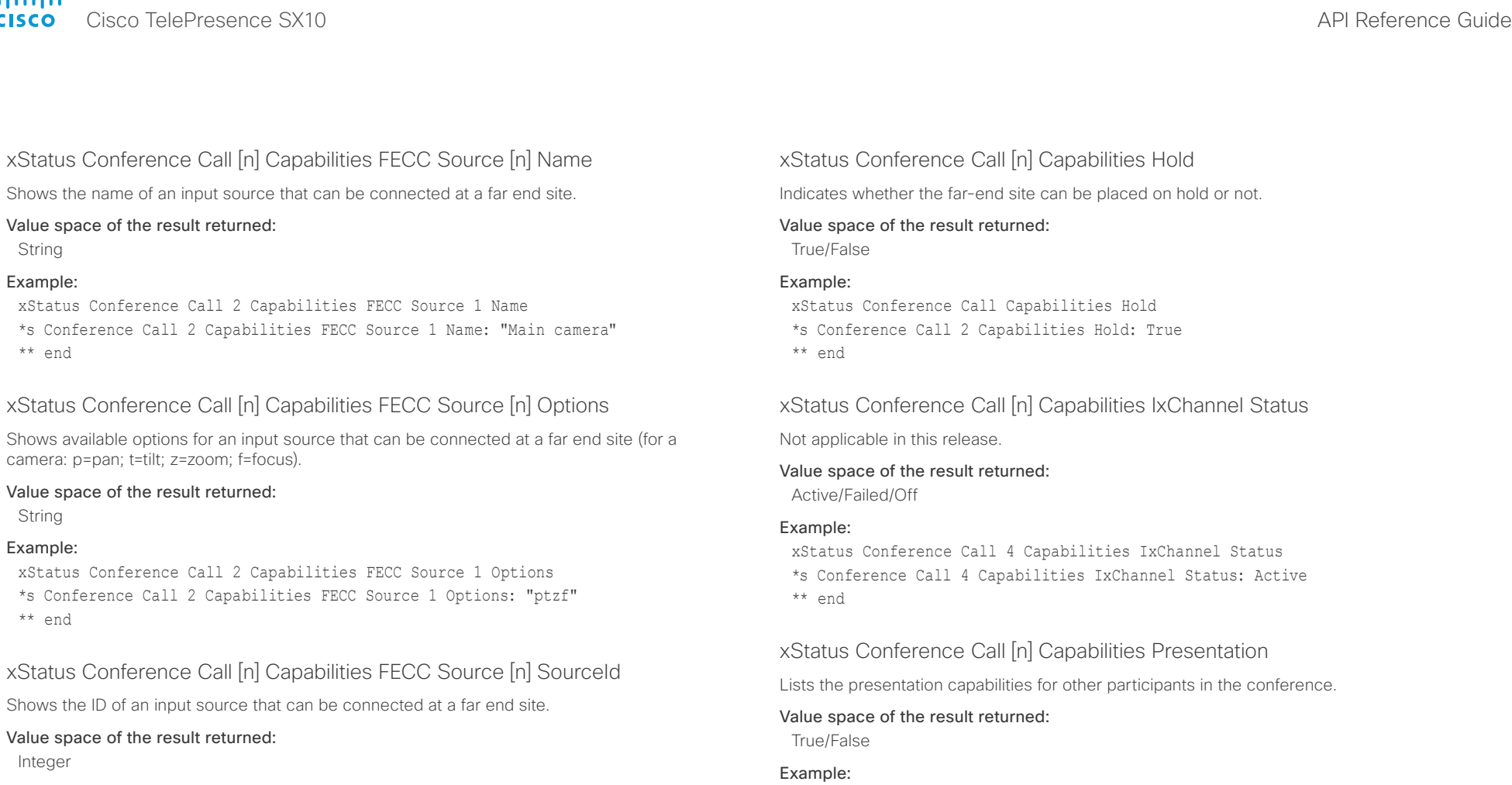

### Example:

 $**$ 

 $\star$   $\star$ 

xStatus Conference Call 2 Capabilities FECC Source 1 SourceId \*s Conference Call 2 Capabilities FECC Source 1 SourceId: 6 \*\* end

xStatus Conference Call 2 Capabilities Presentation \*s Conference Call 2 Capabilities Presentation: True \*\* end

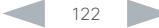

<span id="page-122-0"></span>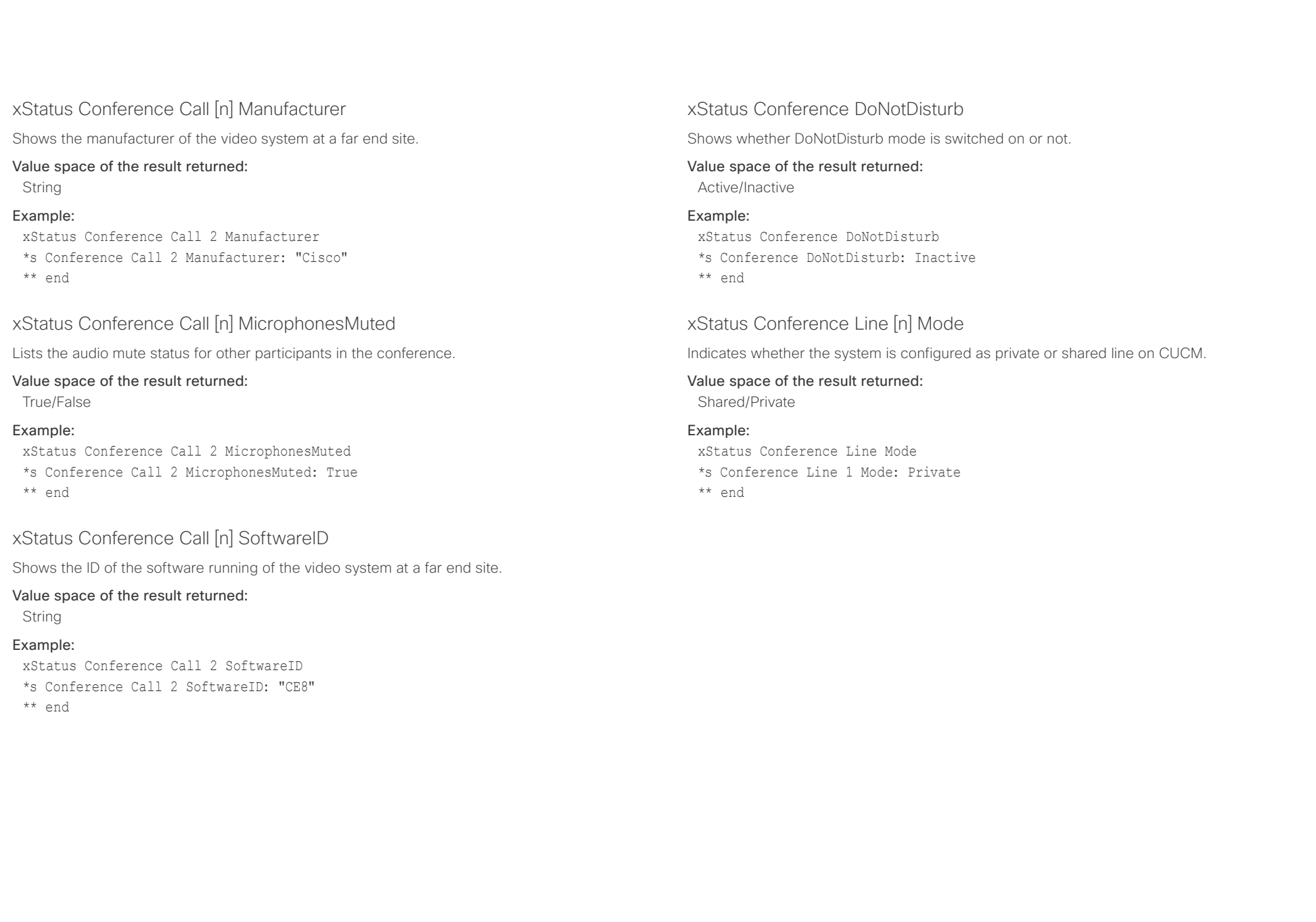

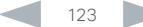

### <span id="page-123-0"></span>almlu Cisco TelePresence SX10 API Reference Guide **CISCO**

to Off.

Example:

\*\* end

Integer Example:

\*\* end

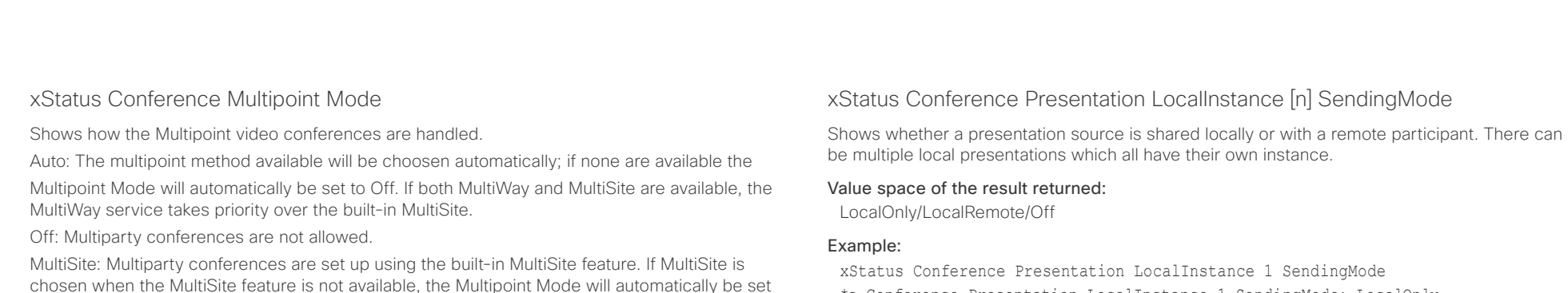

- \*s Conference Presentation LocalInstance 1 SendingMode: LocalOnly
- \*\* end

### xStatus Conference Presentation LocalInstance [n] Source

Shows the SourceId for a current presentation. There can be multiple local presentations which all have their own instance.

### Value space of the result returned:

Integer

### Example:

xStatus Conference Presentation LocalInstance 1 Source \*s Conference Presentation LocalInstance 1 Source: 1 \*\* end

### xStatus Conference Presentation Mode

Shows the status of the secondary video stream.

Value space of the result returned: On/Off

### Example:

xStatus Conference Presentation Mode \*s Conference Presentation Mode: Off \*\* end

CUCMMediaResourceGroupList: Multiparty conferences (ad hoc conferences) are hosted by the CUCM configured conference bridge. This setting is provisioned by CUCM in a CUCM

environment and should never be set manually by the user.

Auto/CUCMMediaResourceGroupList/MultiSite/Off

Value space of the result returned:

Value space of the result returned:

xStatus Conference Multipoint Mode \*s Conference Multipoint Mode: "Auto"

xStatus Conference Presentation CallId

xStatus Conference Presentation CallId \*s Conference Presentation CallId: 0

Shows the identity of the system that sends the presentation.

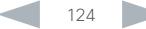

<span id="page-124-0"></span>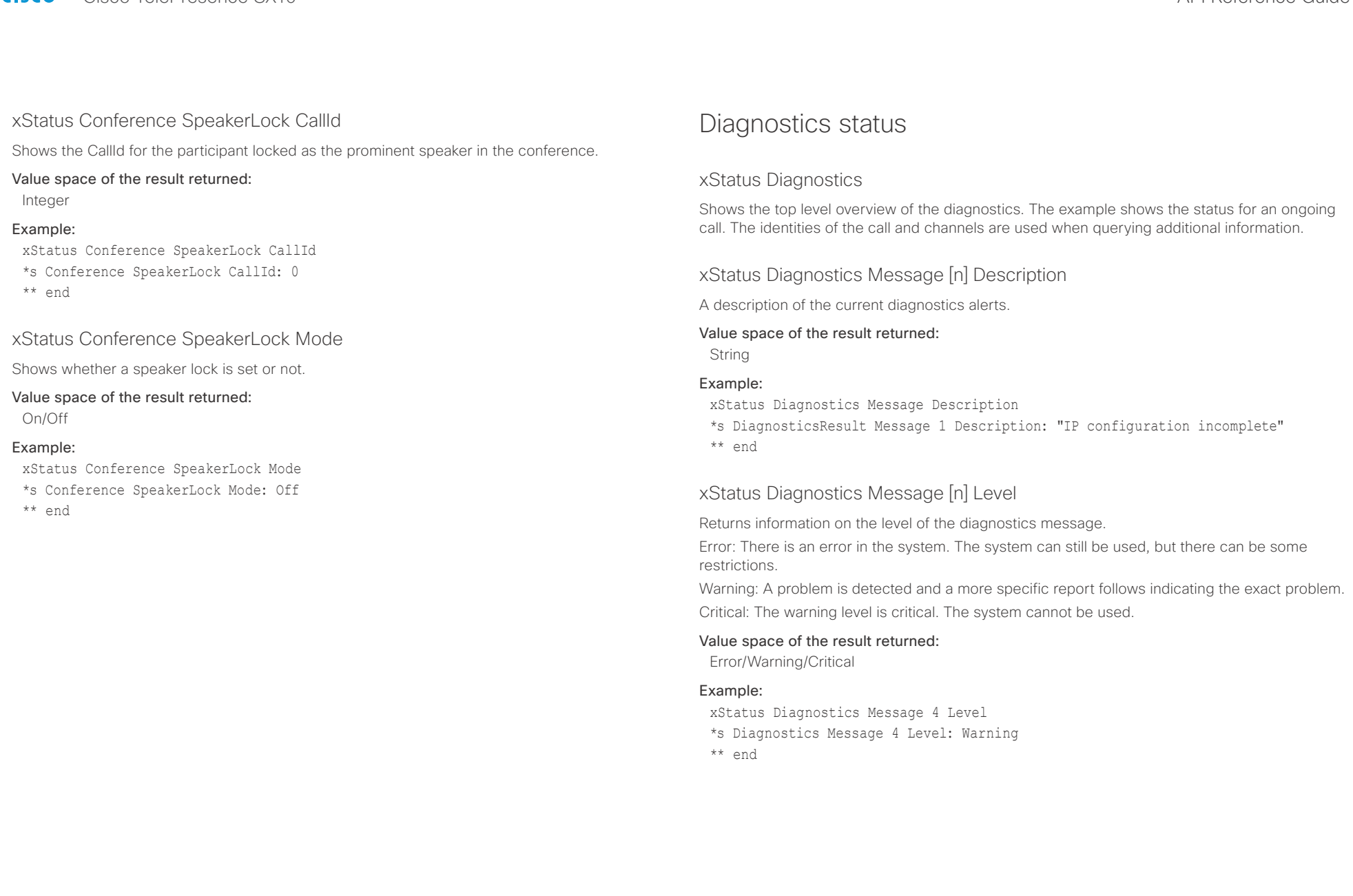

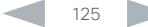

## <span id="page-125-0"></span> $\frac{d\ln\ln}{d\sec\alpha}$

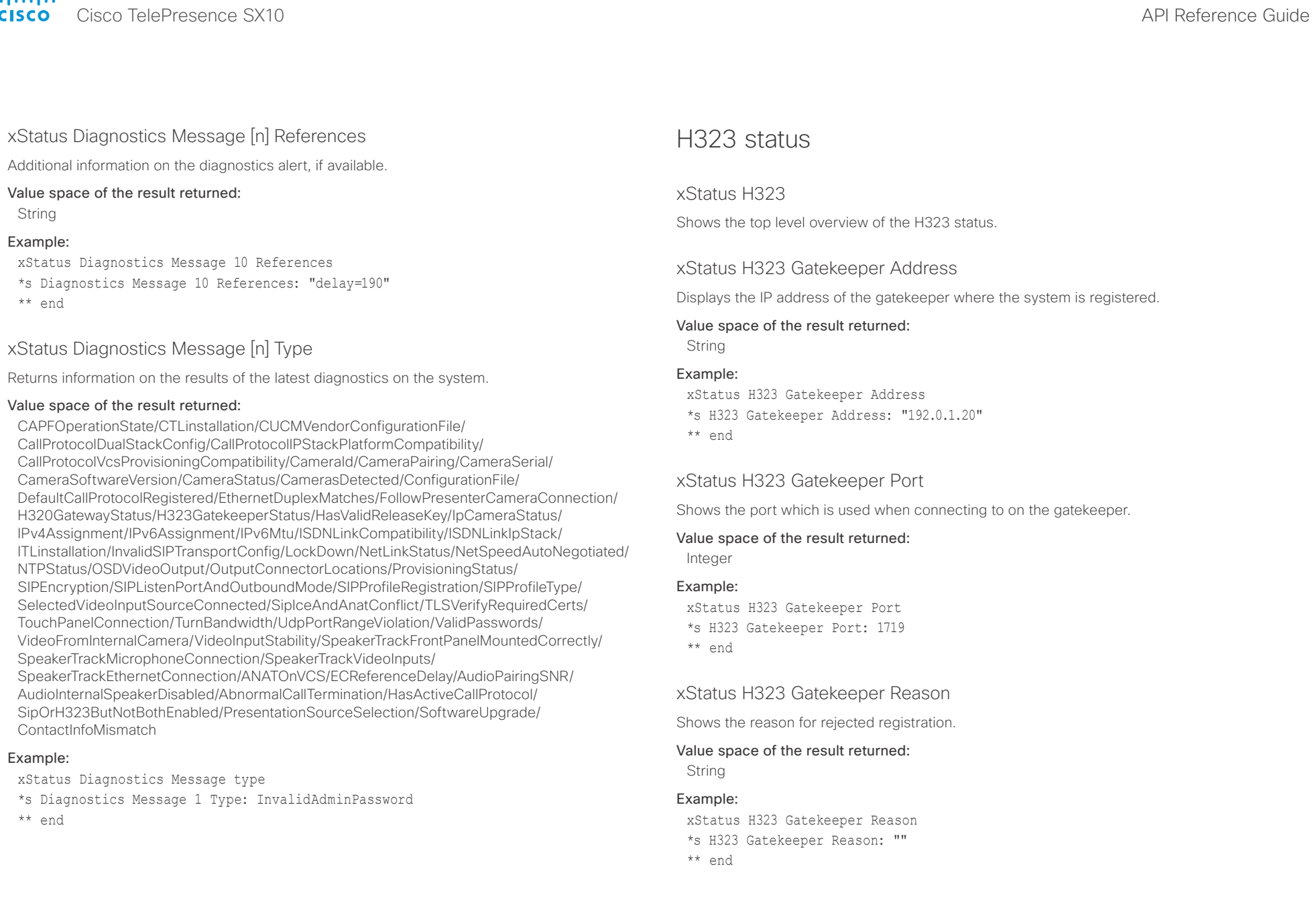

<span id="page-126-0"></span>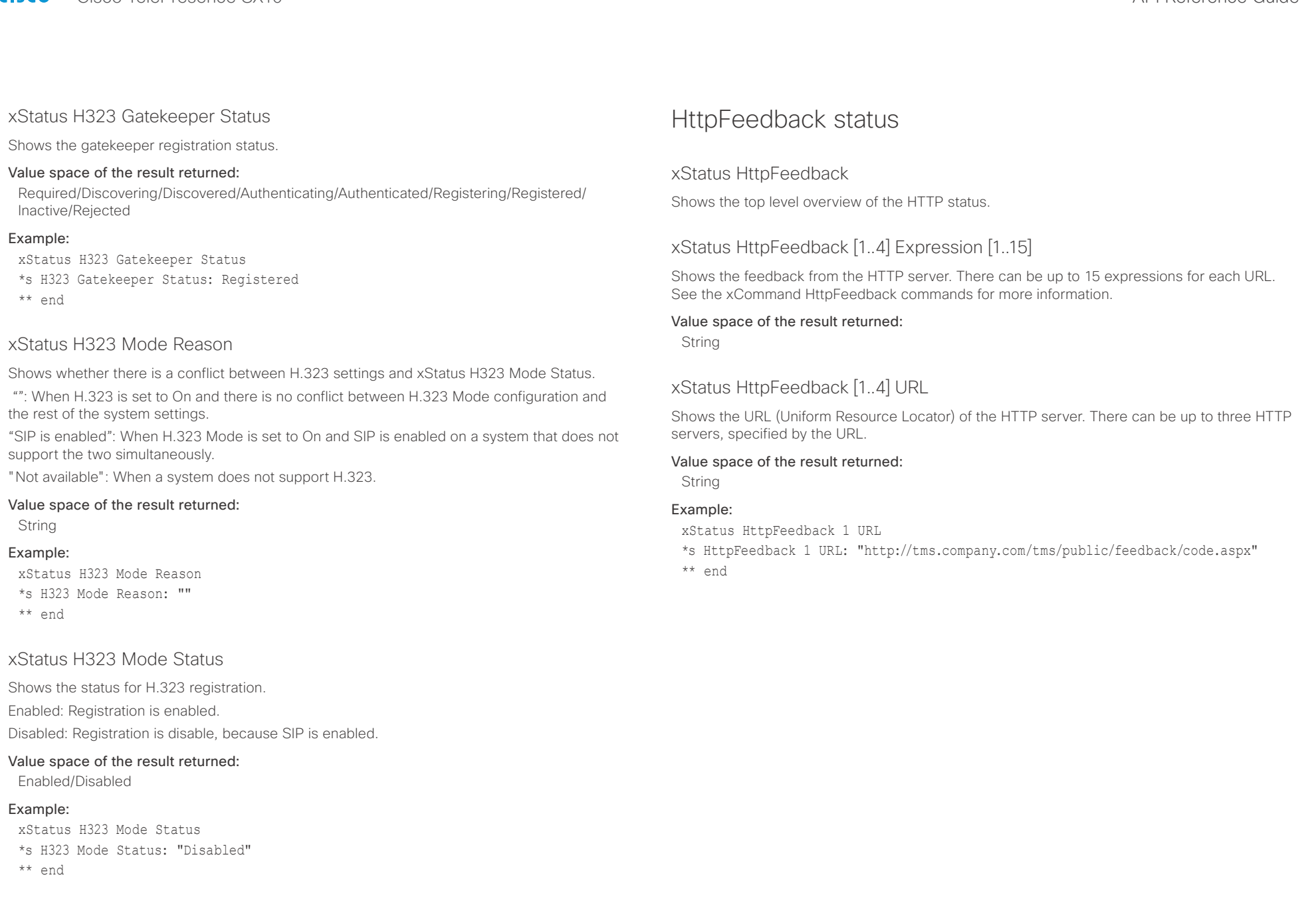

<span id="page-127-0"></span>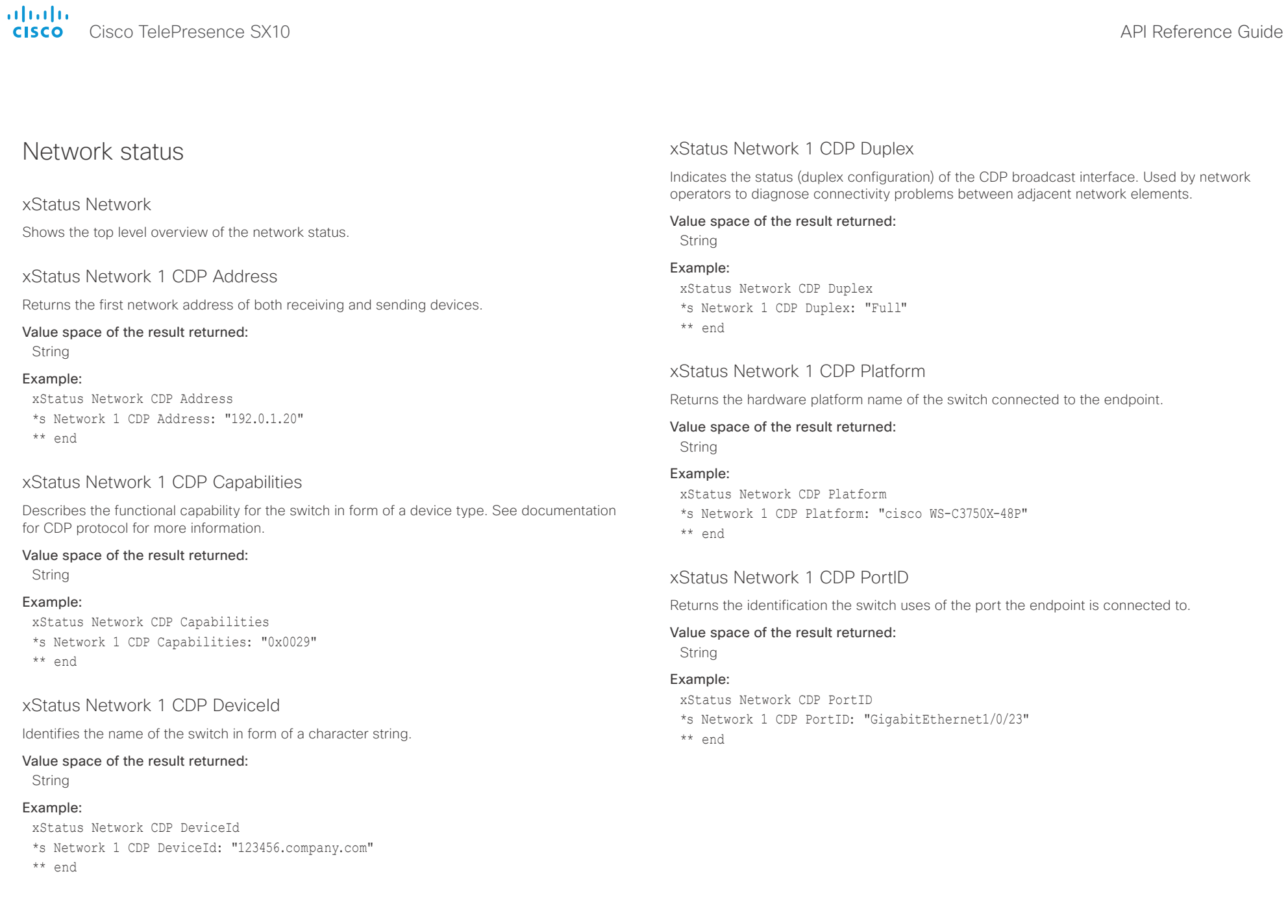

<span id="page-128-0"></span>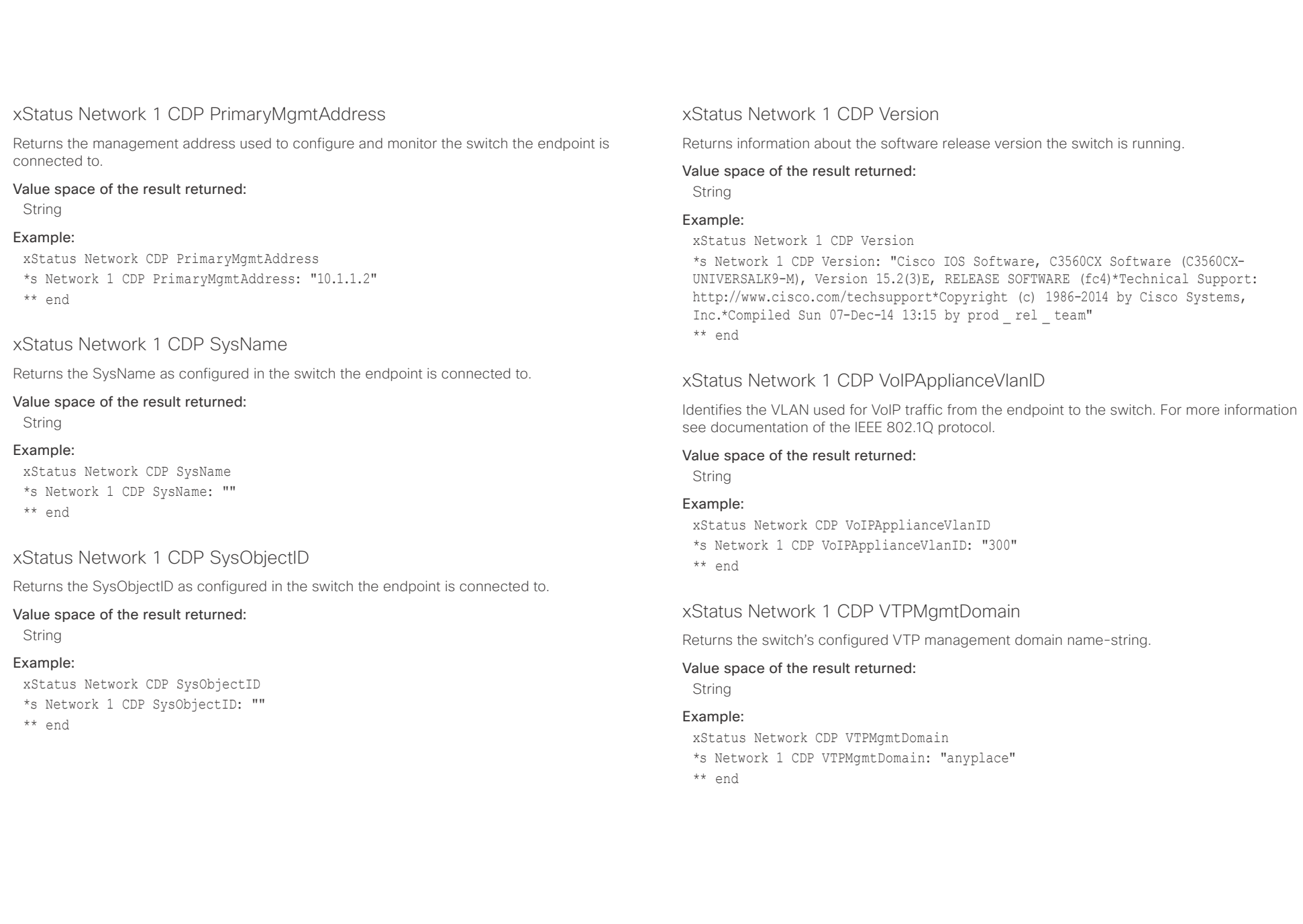

<span id="page-129-0"></span>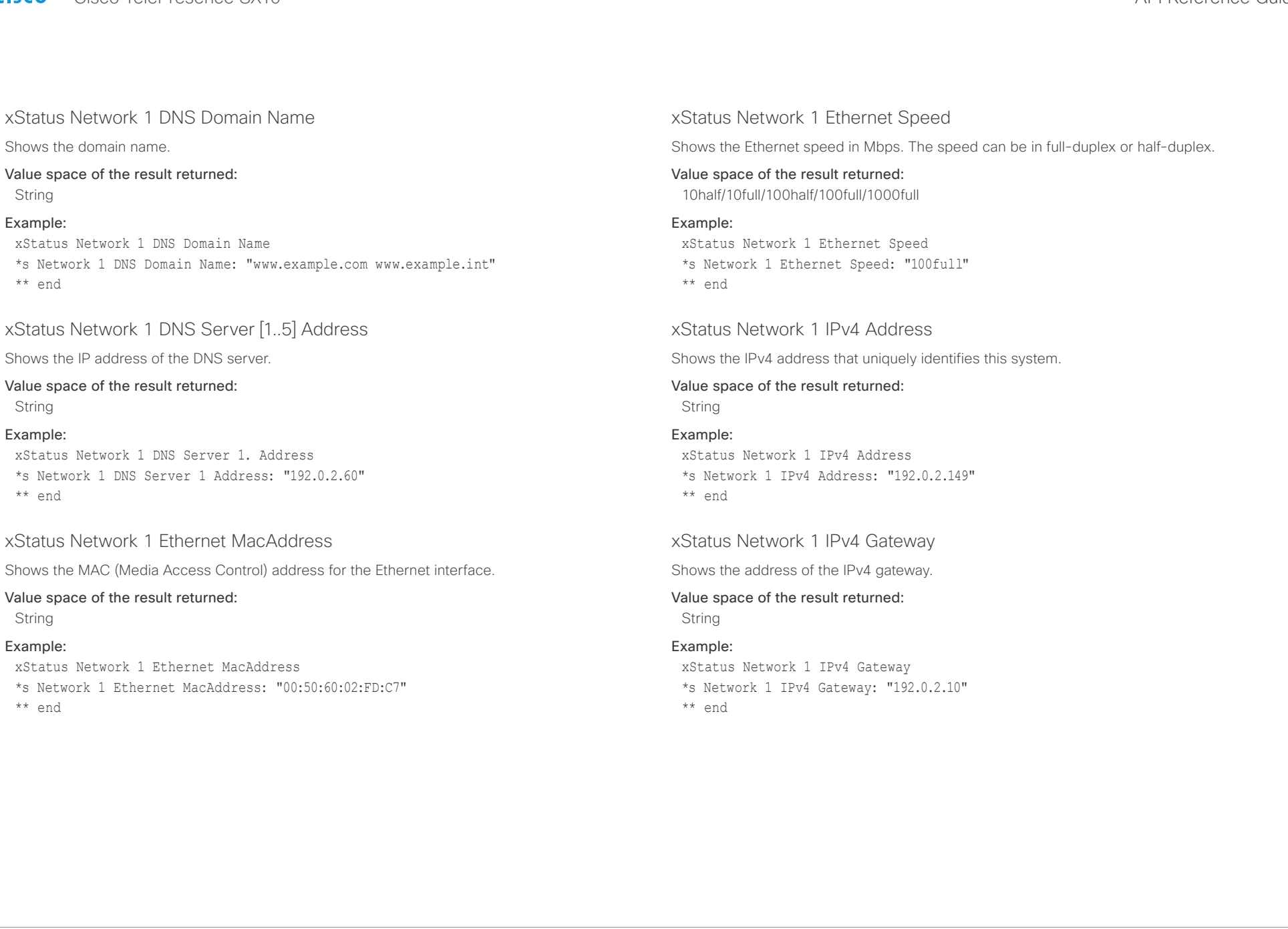

<span id="page-130-0"></span>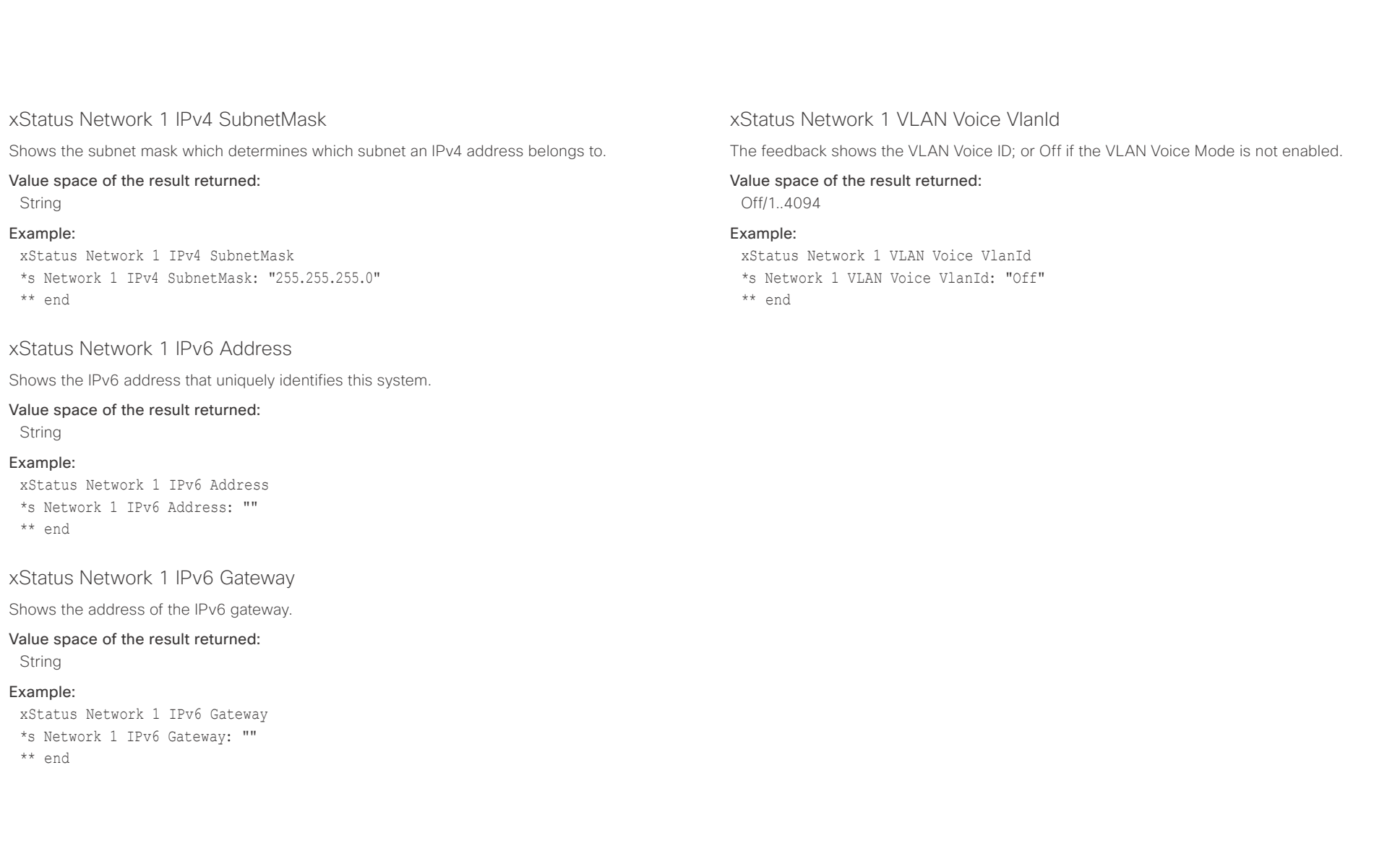

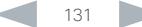

<span id="page-131-0"></span>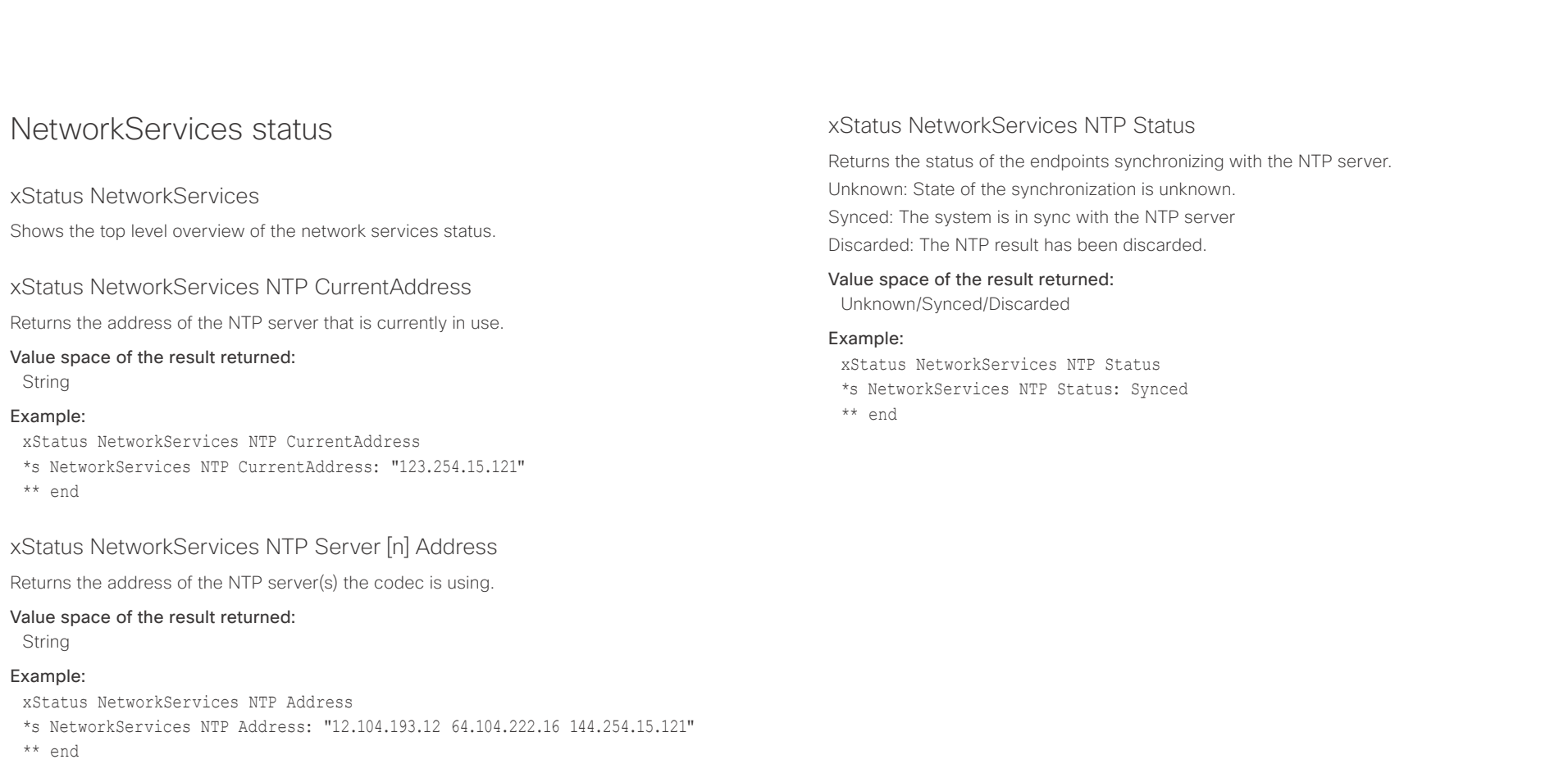

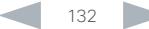

<span id="page-132-0"></span>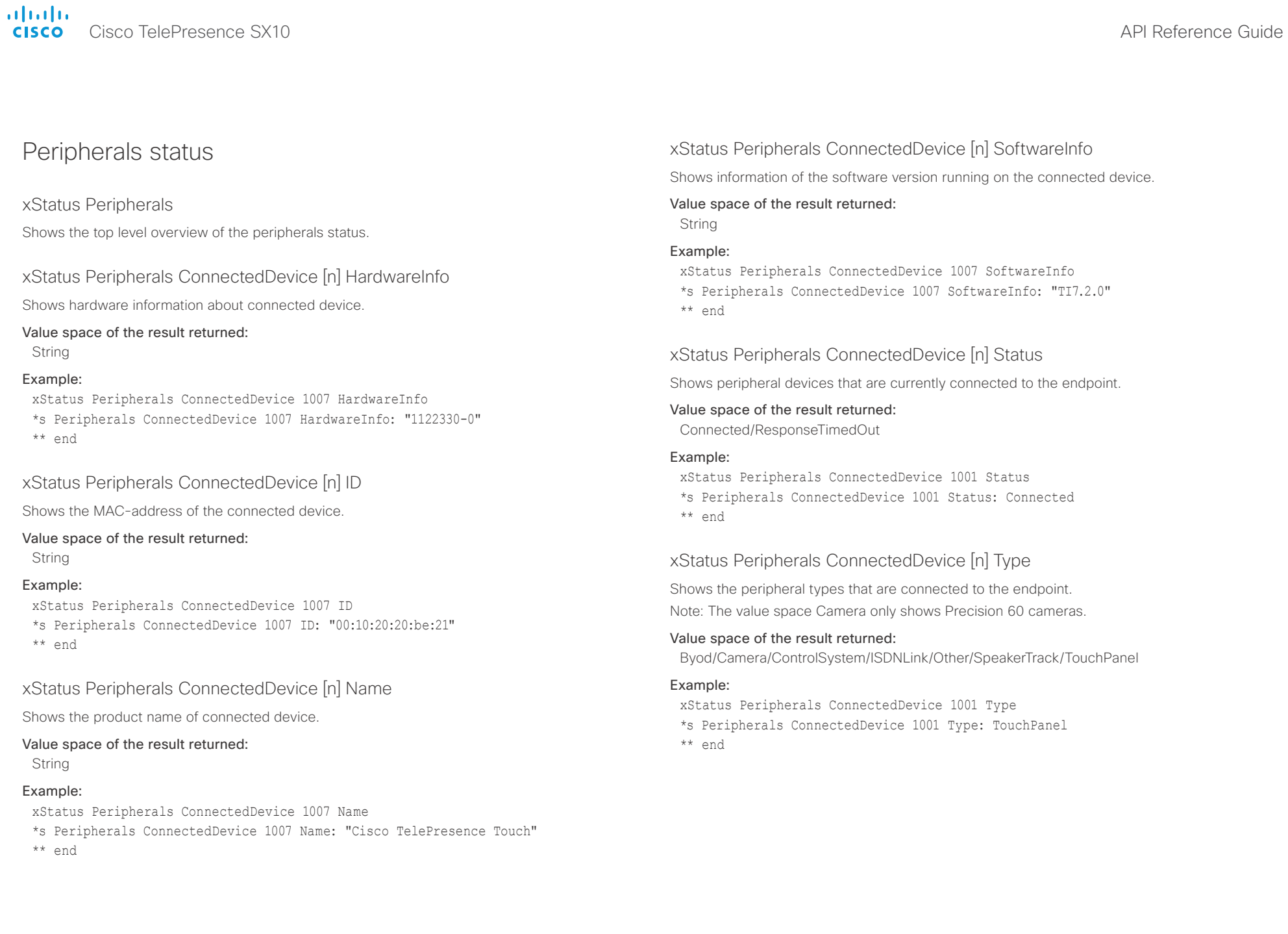

<span id="page-133-0"></span>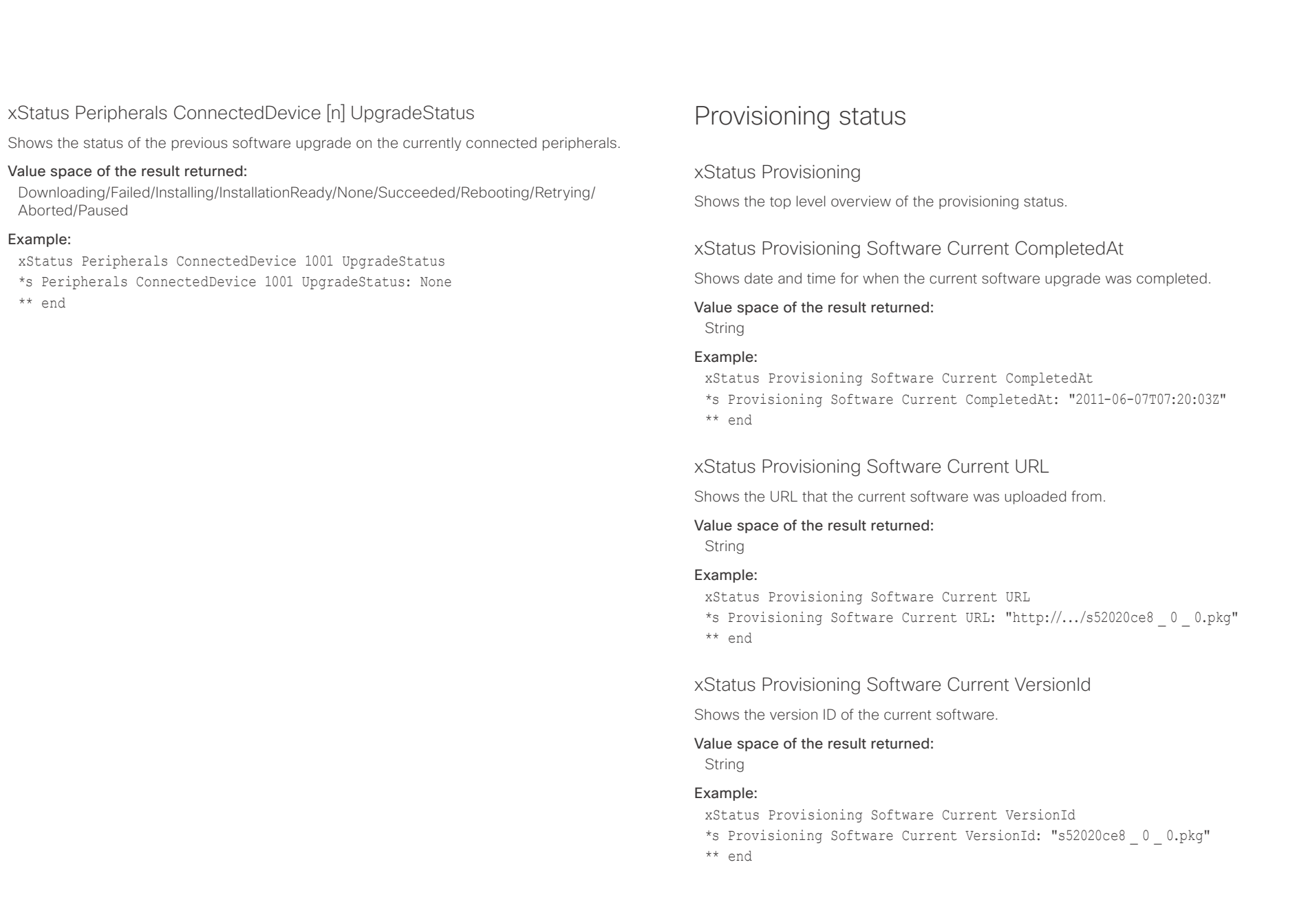

## <span id="page-134-0"></span>altalia

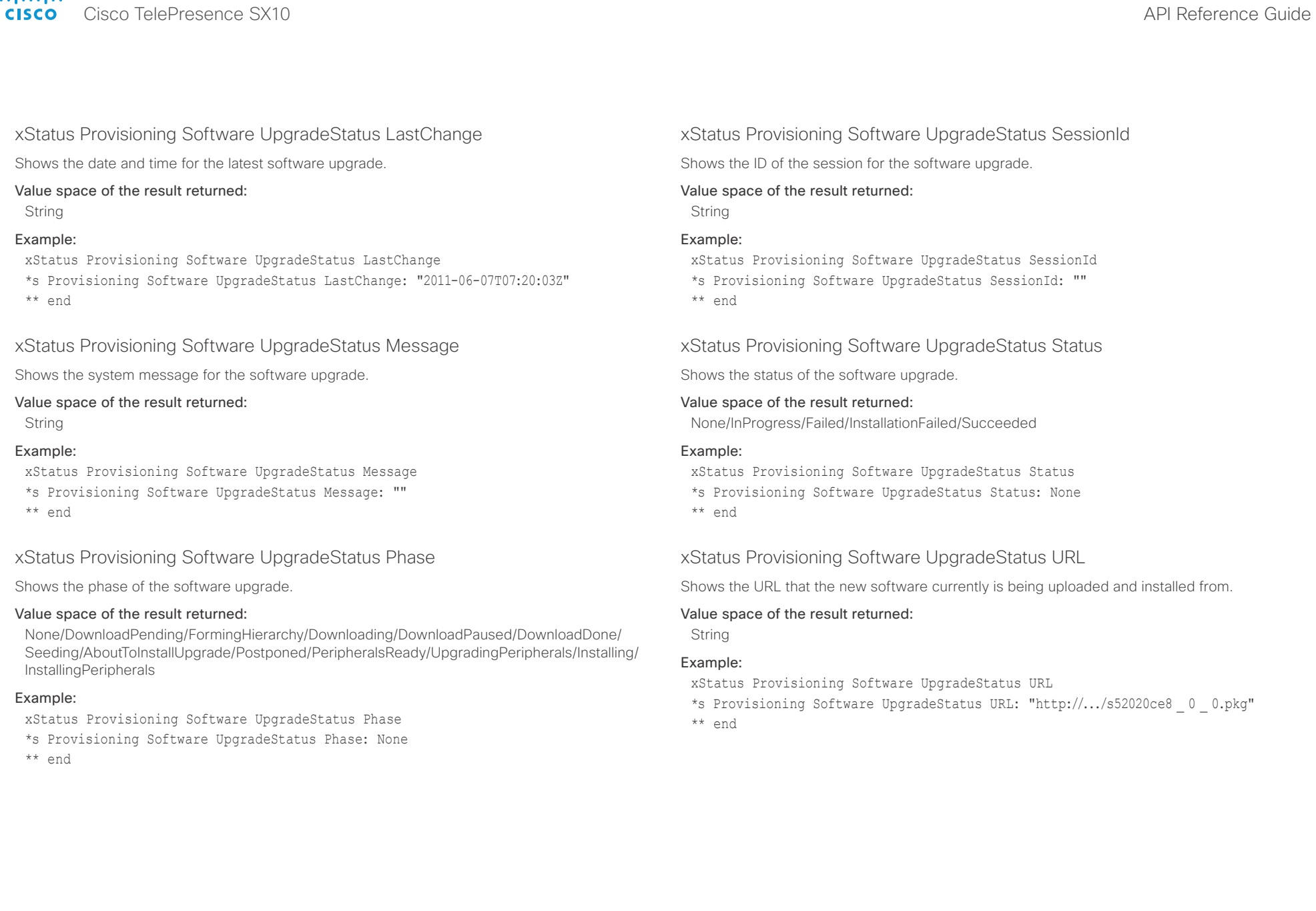

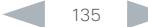

<span id="page-135-0"></span>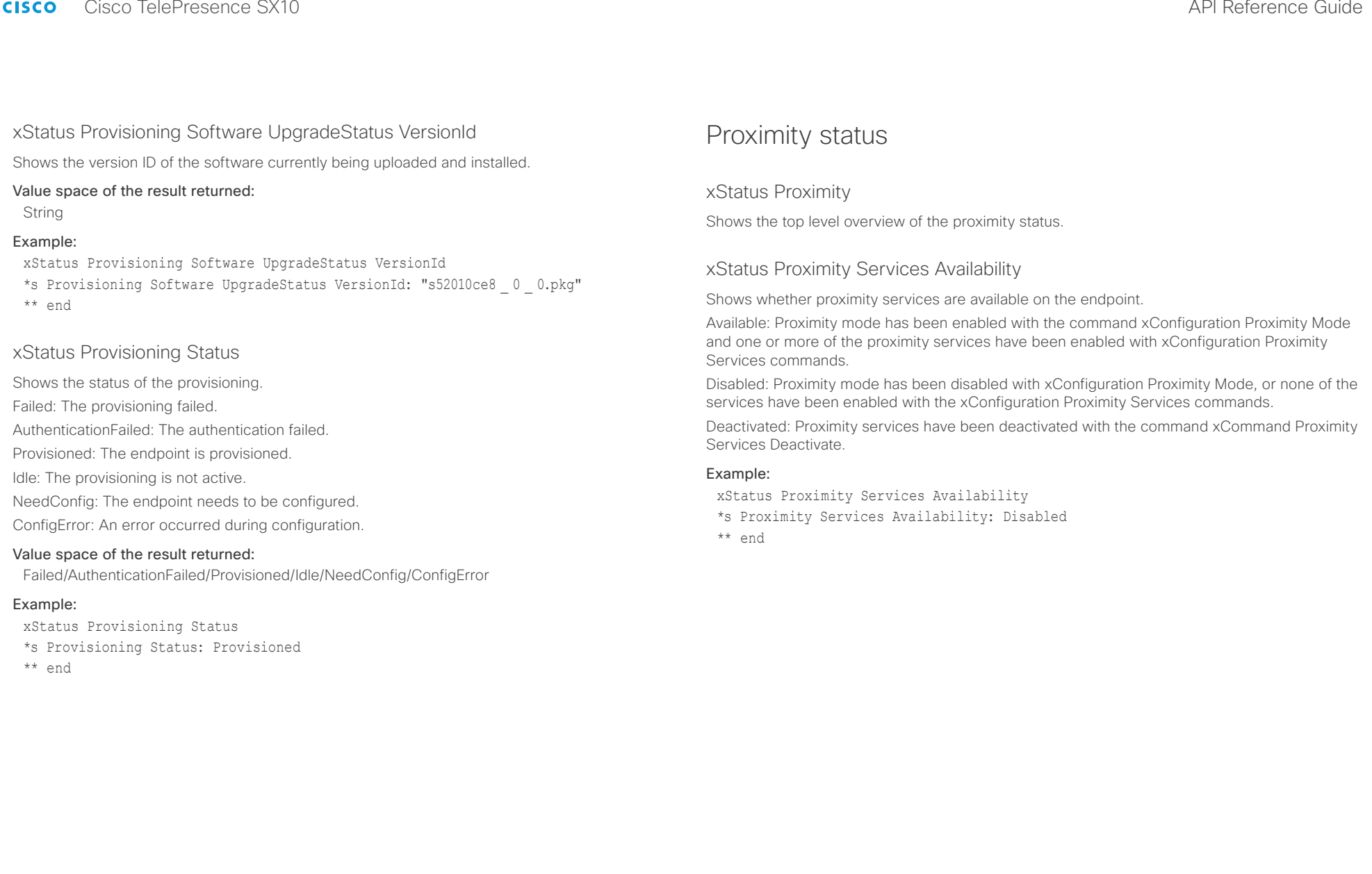

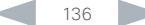

<span id="page-136-0"></span>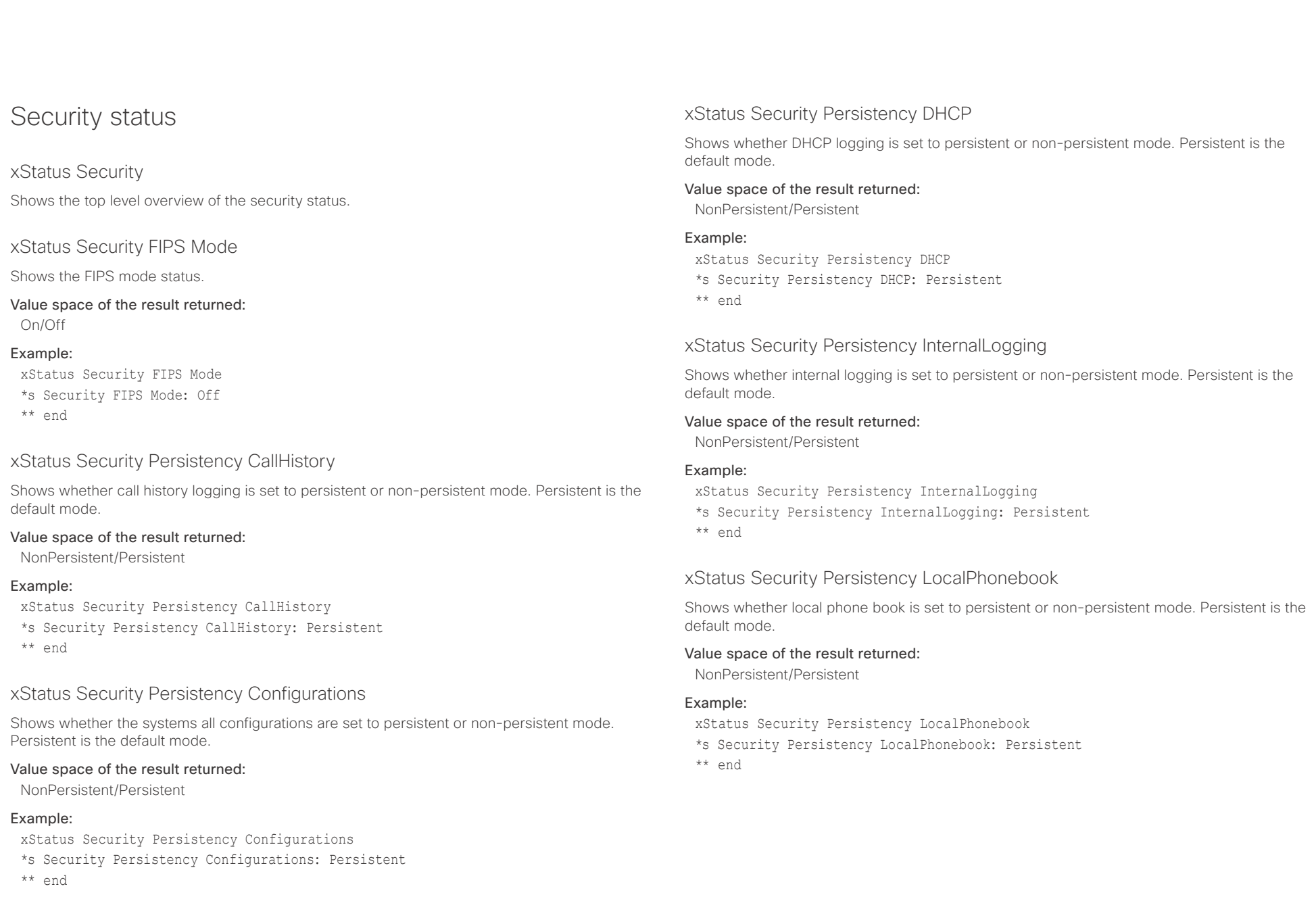

<span id="page-137-0"></span>altalia. entre de la contratte de la contratte de la contratte de la contratte de la contratte de la contratte de la contra<br>Al Reference Guide

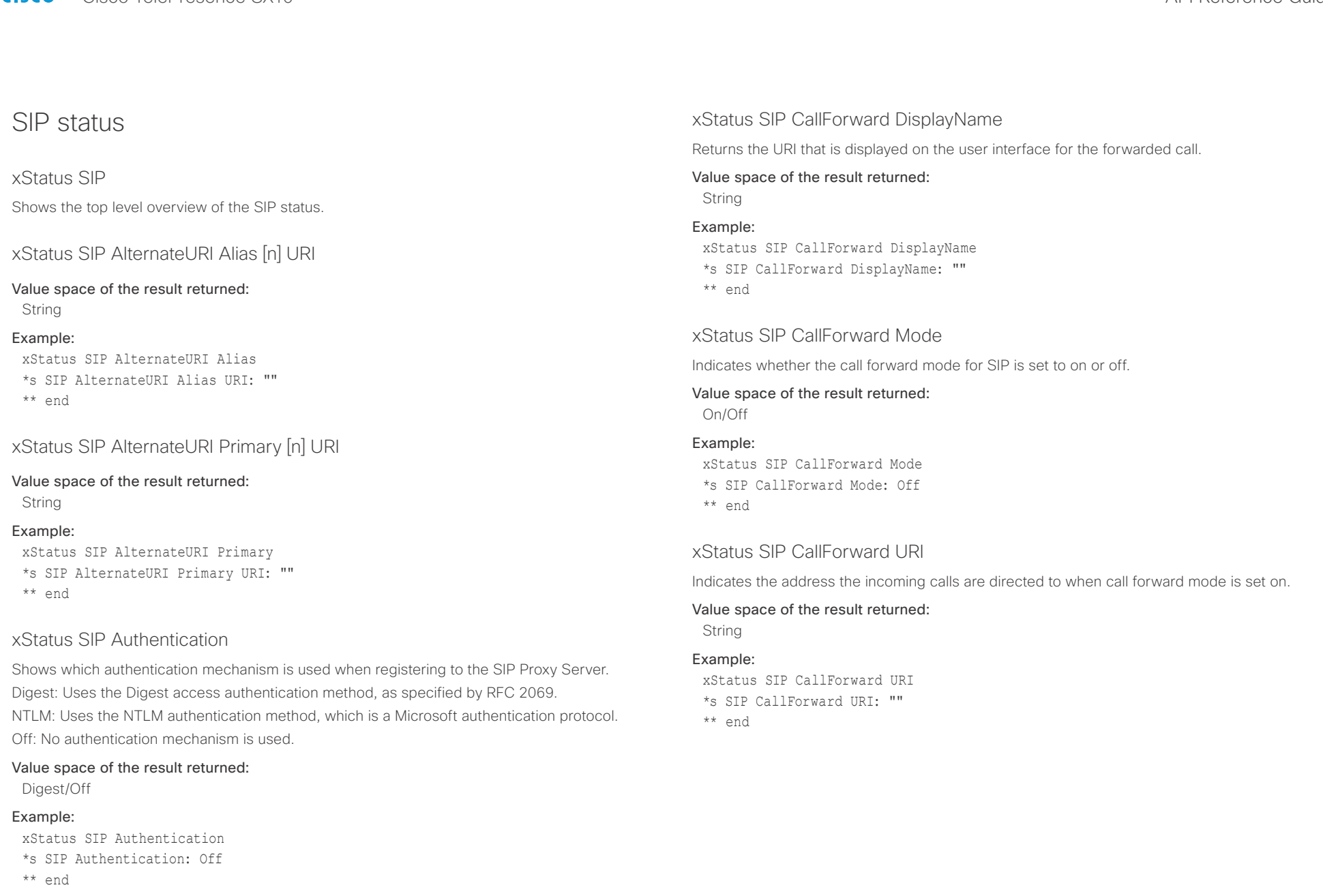

## <span id="page-138-0"></span>officialities<br>
Cisco TelePresence SX10 API Reference Guide

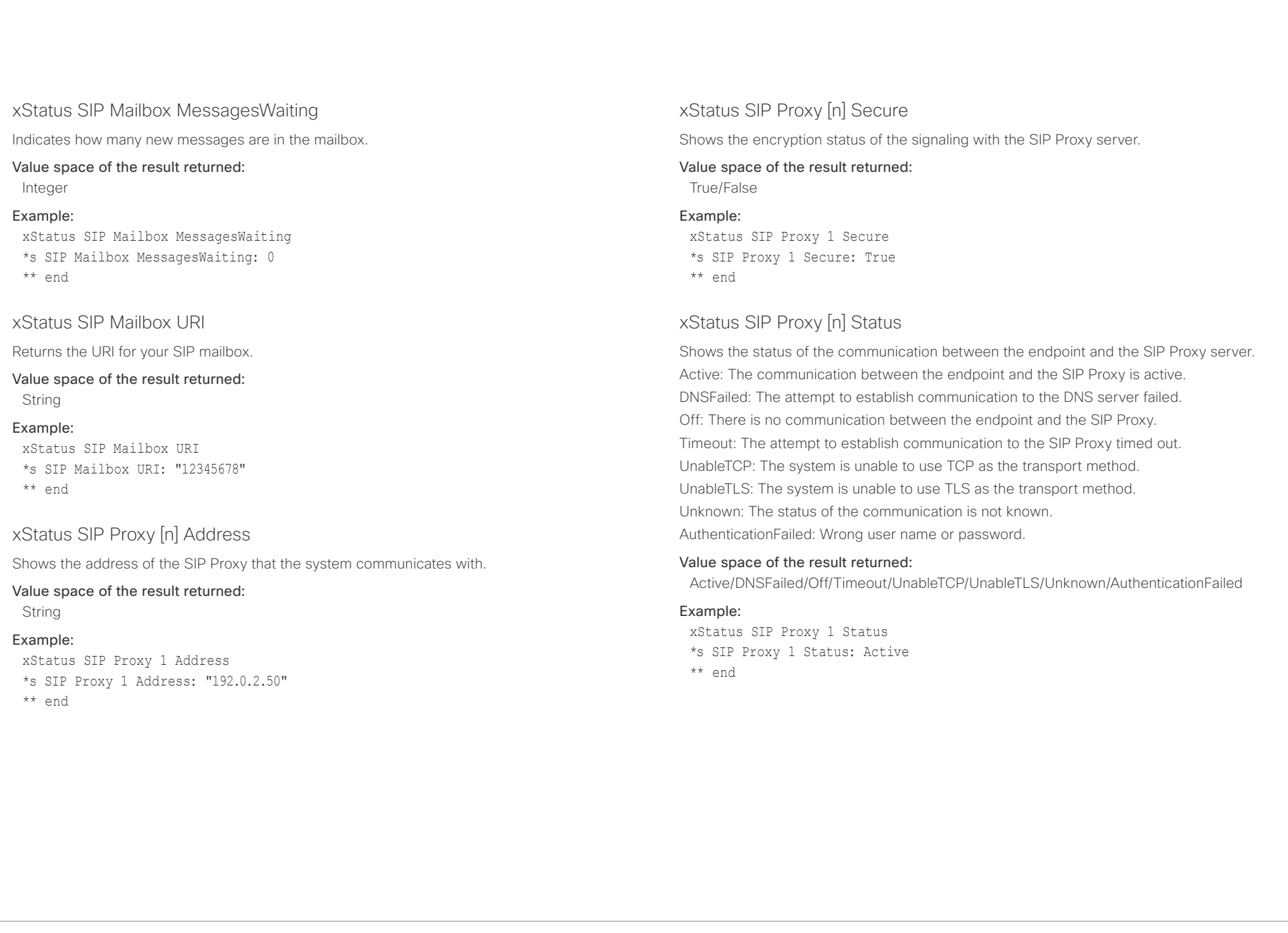

<span id="page-139-0"></span>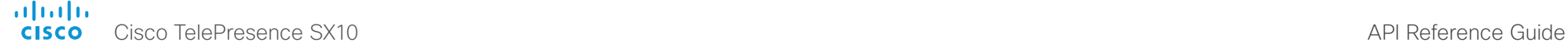

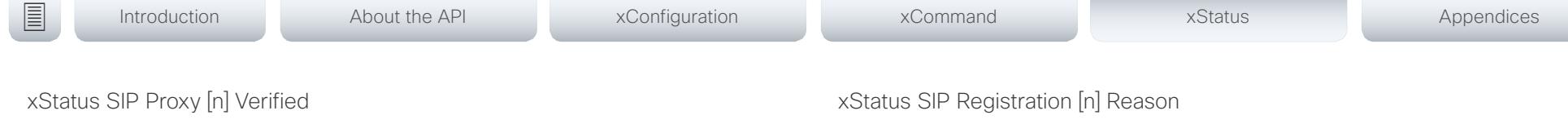

Shows whether or not the SSL certificate of the server that the video system / codec tries to

register to is included in the codec's trusted CA-list. The server is typically a Cisco VCS or **CLICM** 

True: The server's SIP certificate is checked against the trusted CA-list on the codec and found valid. Additionally, the fully qualified domain name of the server matches the valid certificate.

False: A TLS connection is not set up because the SIP certificate verification failed or the domain name did not match. Note that the status also returns False when TLS is not used (xConfiguration SIP DefaultTransport not set to TLS) or certificate verification is switched off (SIP TlsVerify: Off. This setting is accessible through your products web interface).

### Value space of the result returned:

True/False

### Example:

xStatus SIP Proxy 1 Verified \*s SIP Proxy 1 Verified: False \*\* end

### xStatus SIP Registration [n] Authentication

Shows which authentication mechanism is used when registering to the SIP Proxy Server. Digest: Uses the Digest access authentication method, as specified by RFC 2069. NTLM: Uses the NTLM authentication method, which is a Microsoft authentication protocol. Off: No authentication mechanism is used.

### Value space of the result returned:

Digest/Off

### Example:

xStatus SIP Registration 1 Authentication \*s SIP Registration 1 Authentication: Off \*\* end

Shows a message to explain the reason why the SIP registration failed.

### Value space of the result returned:

String

### Example:

xStatus SIP Registration 1 Reason \*s SIP Registration 1 Reason: "404 Not Found" \*\* end

### xStatus SIP Registration [n] Status

Shows the status of the registration to the SIP Proxy Server. Deregister: The system is in the process of de-registering to the SIP Proxy. Failed: The system failed to register to the SIP Proxy. Inactive: The system is not registered to any SIP Proxy. Registered: The system is registered to the SIP Proxy. Registering: The system is in the process of registering to the SIP Proxy.

### Value space of the result returned:

Deregister/Failed/Inactive/Registered/Registering

### Example:

xStatus SIP Registration 1 Status \*s SIP Registration 1 Status: Registered \*\* end

### xStatus SIP Registration [n] URI

Shows the URI used for registration to the SIP Proxy server.

### Value space of the result returned:

String

### Example:

xStatus SIP Registration 1 URI \*s SIP Registration 1 URI: "firstname.lastname@company.com"

<span id="page-140-0"></span> $\alpha\|(\alpha\|)\alpha$ 

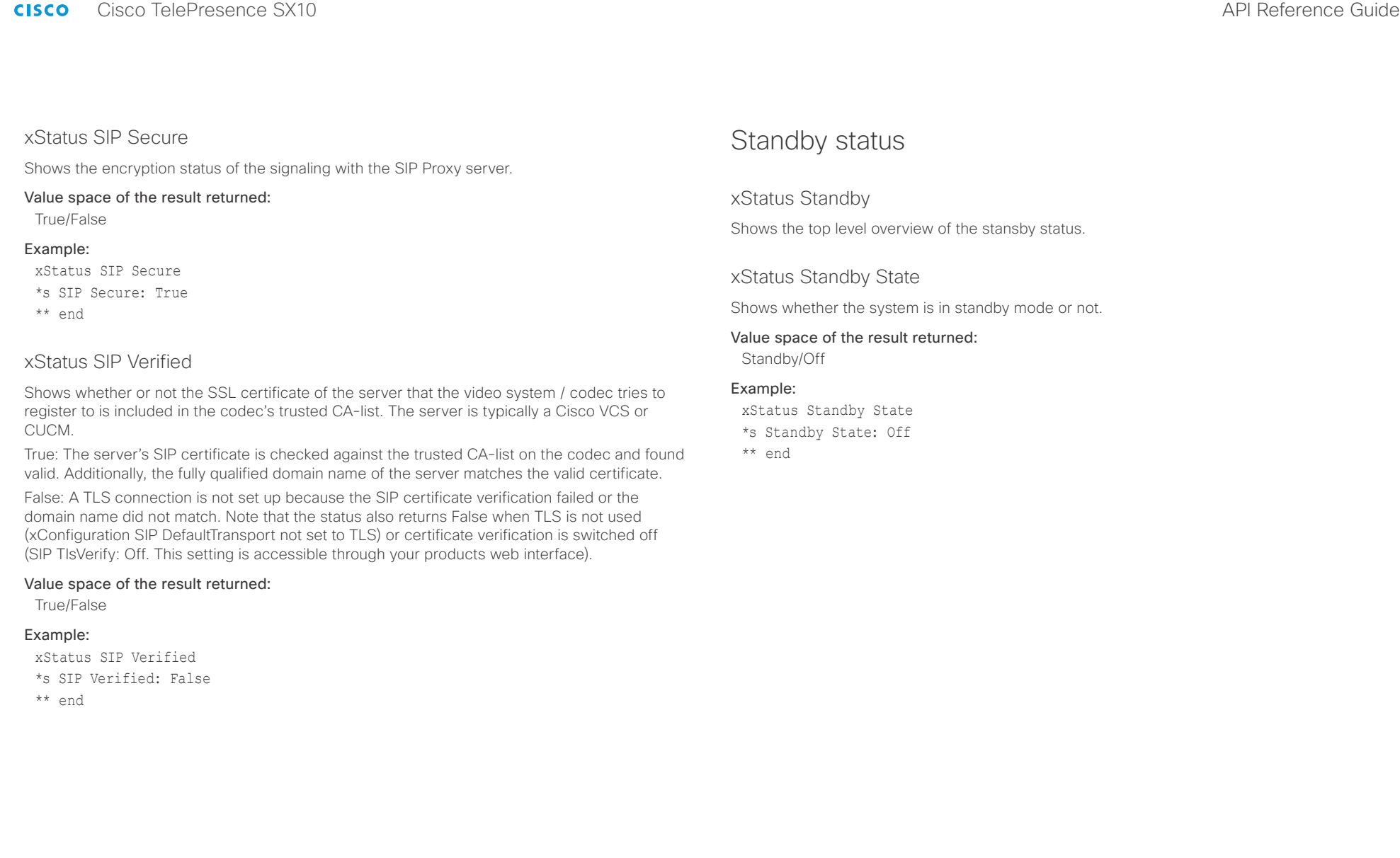

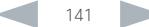

<span id="page-141-0"></span>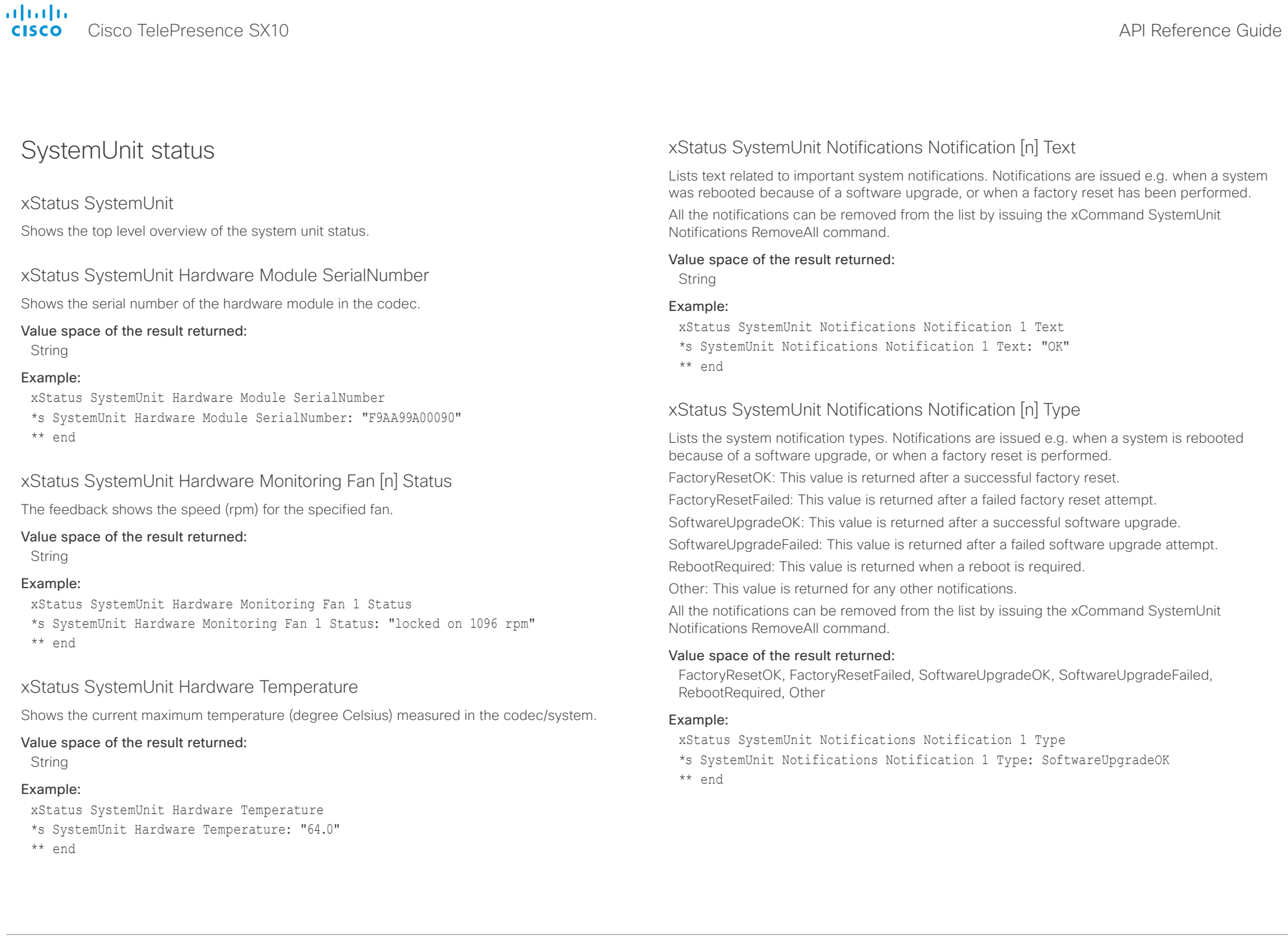

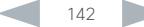

<span id="page-142-0"></span>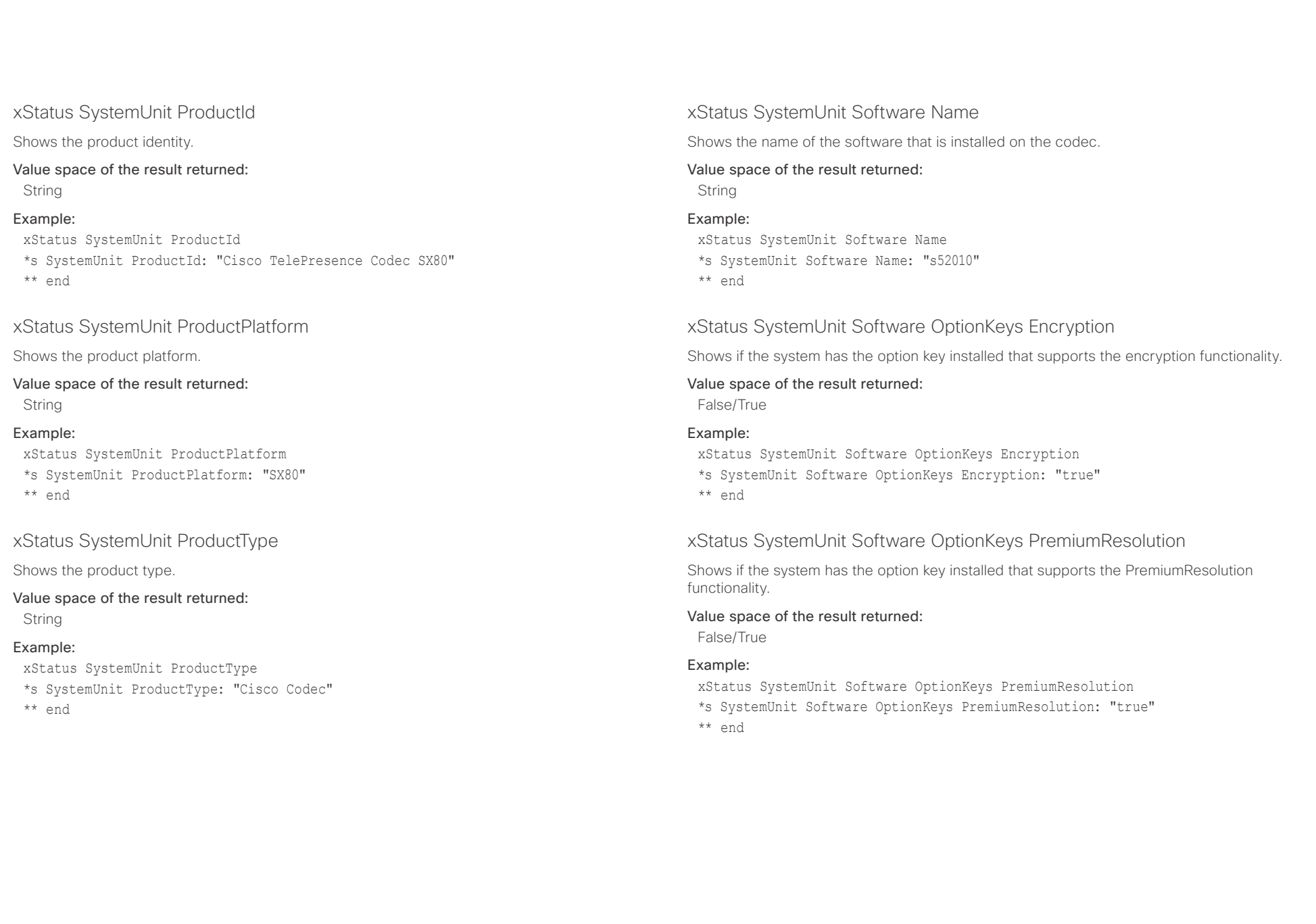

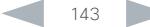

<span id="page-143-0"></span>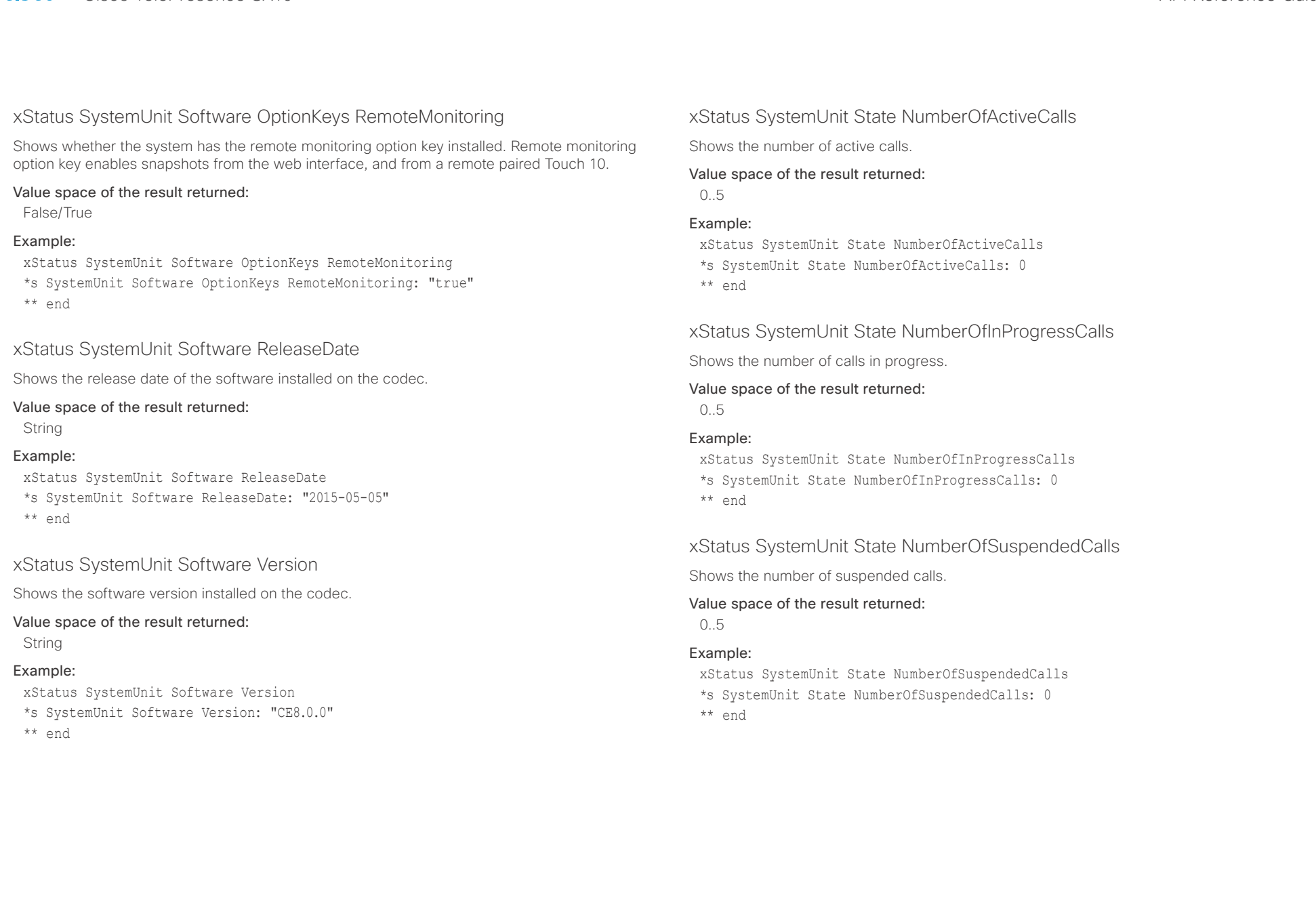

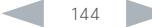
Cisco TelePresence SX10 API Reference Guide

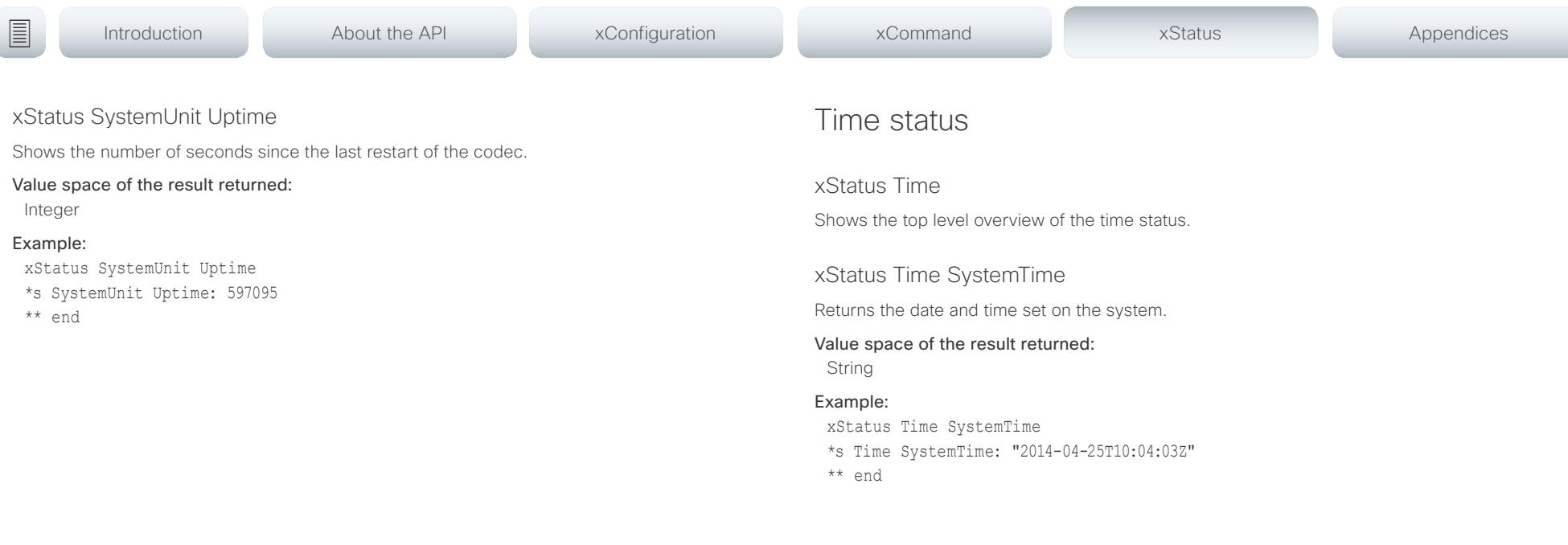

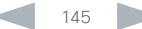

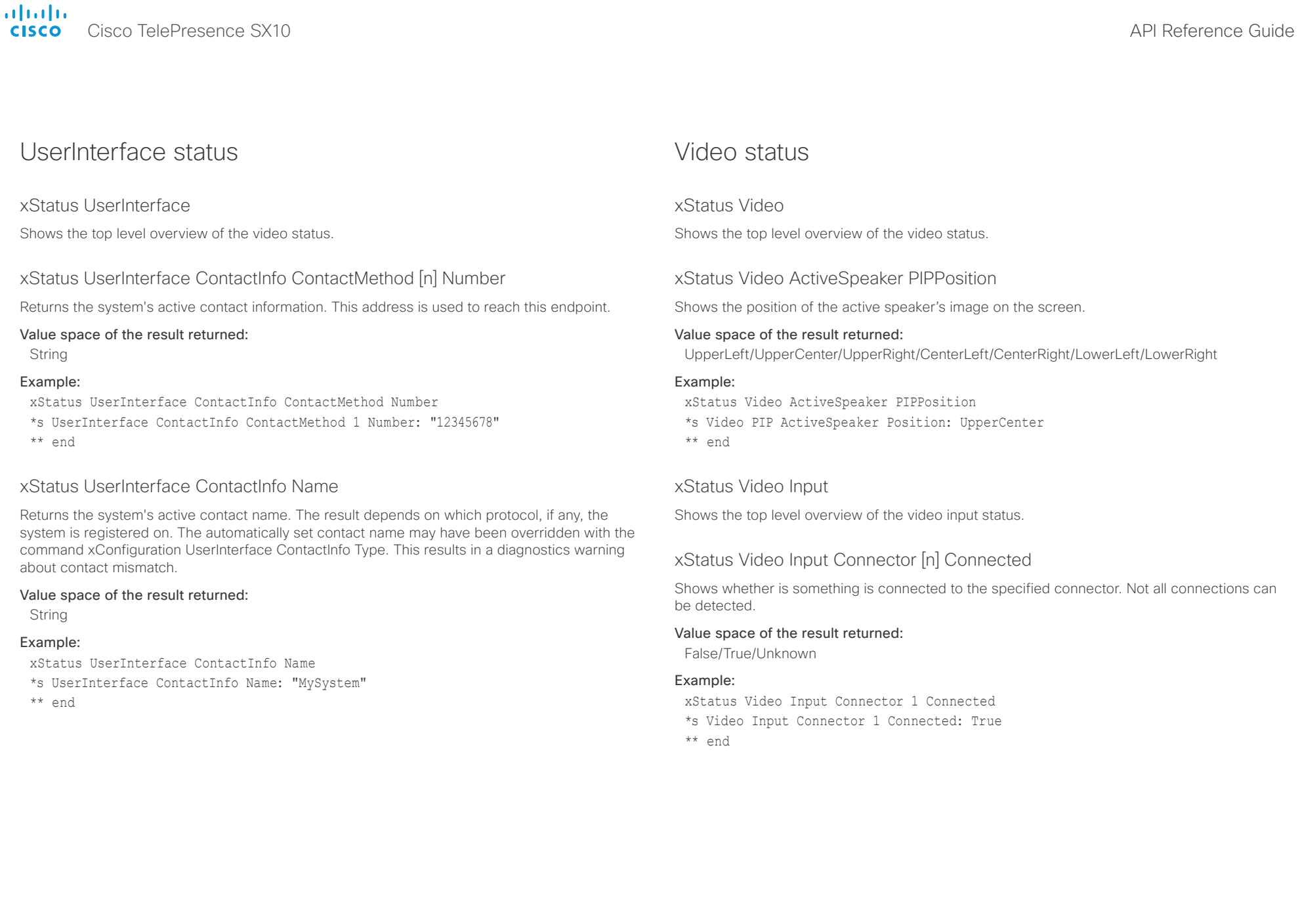

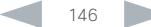

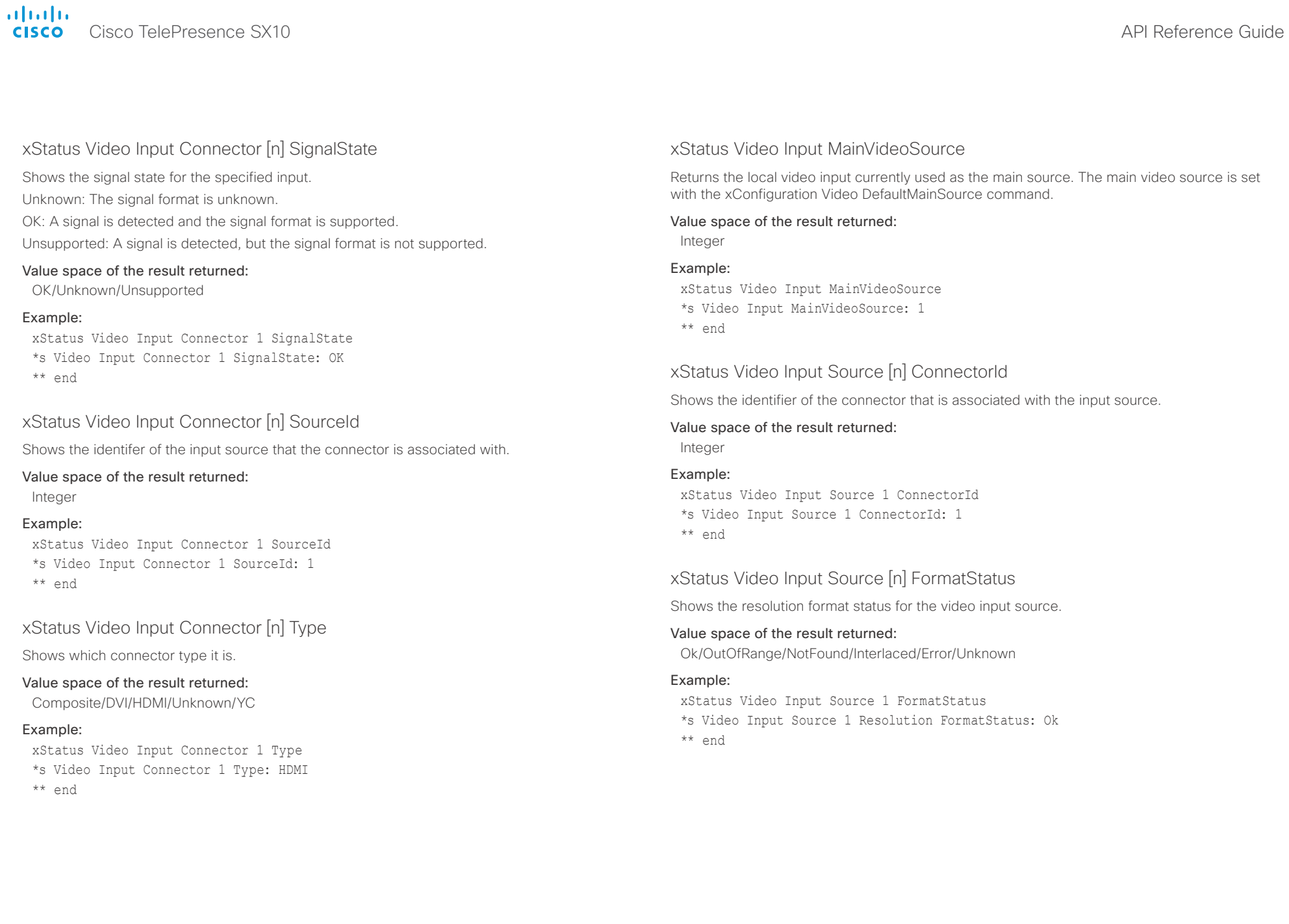

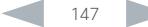

## Cisco TelePresence SX10 API Reference Guide

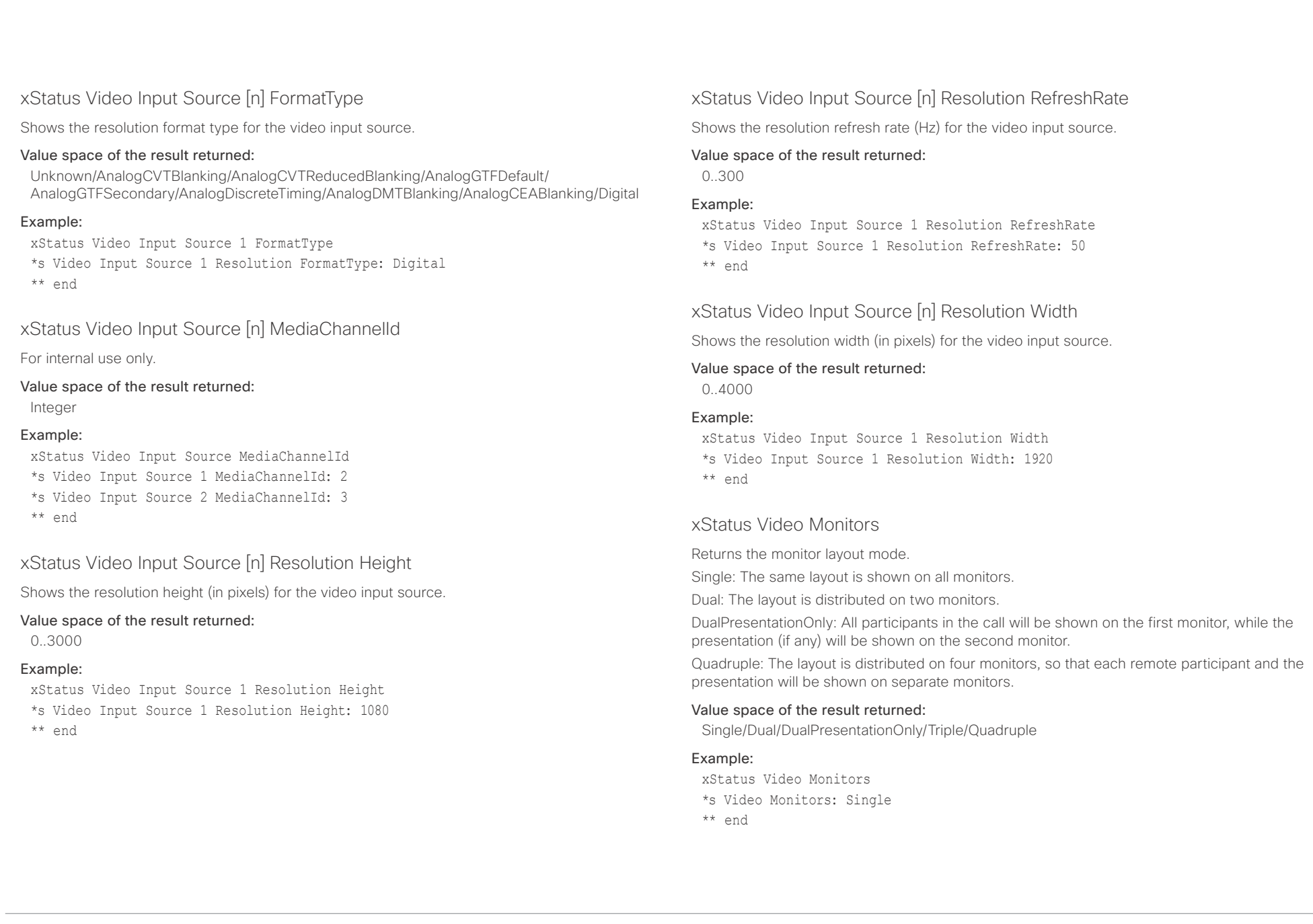

Cisco TelePresence SX10 API Reference Guide

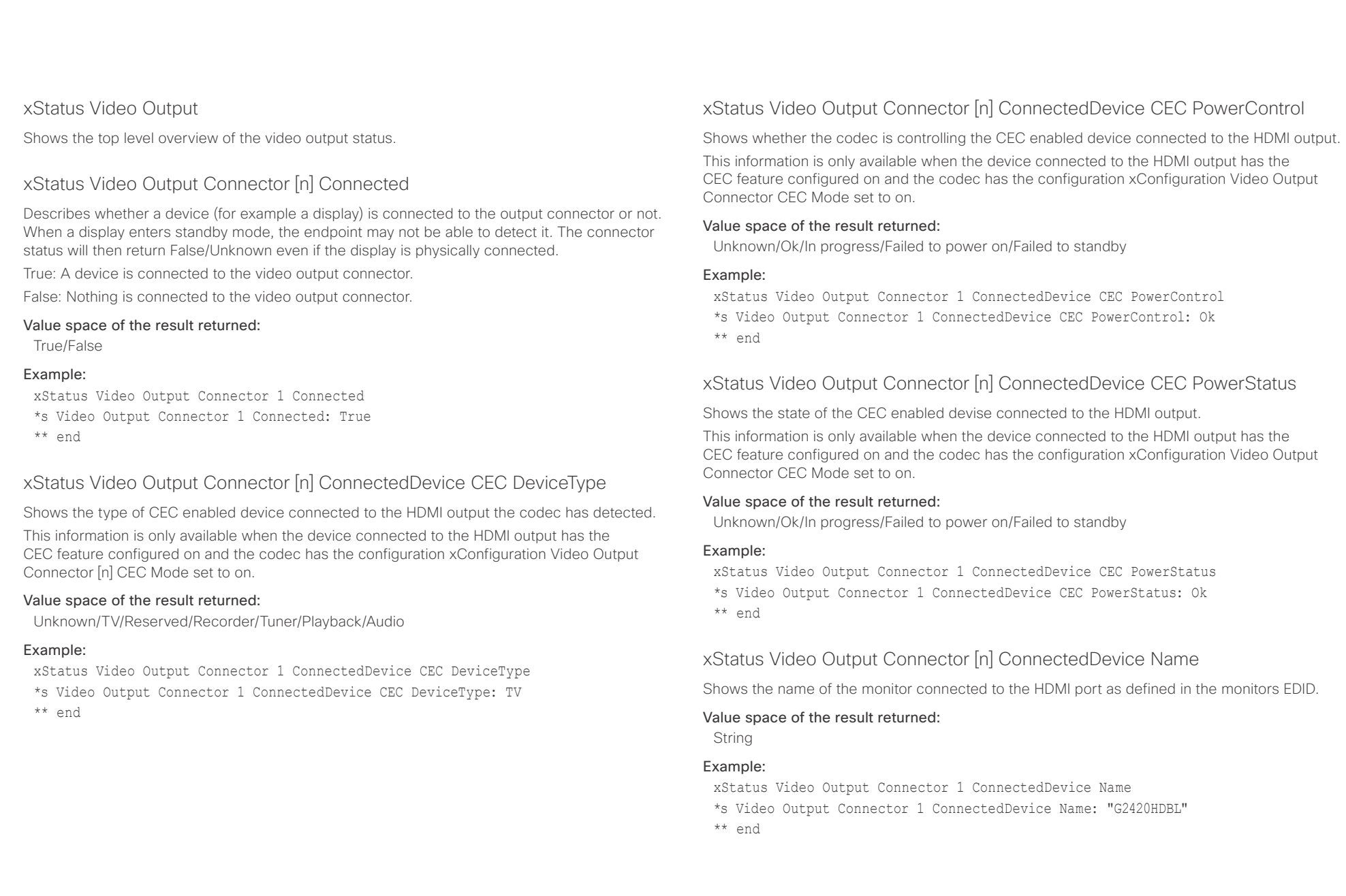

#### ahaha Cisco TelePresence SX10 API Reference Guide **CISCO**

■ Introduction About the API xConfiguration xCommand xCommand xStatus Appendices

xStatus Video Output Connector [n] ConnectedDevice PreferredFormat

Shows the preferred input format of the monitor connected to the HDMI port as defined in the monitors EDID. This is not necessarily the format the codec is sending out.

### Value space of the result returned:

String

## Example:

xStatus Video Output Connector 1 ConnectedDevice PreferredFormat

\*s Video Output Connector 1 ConnectedDevice PreferredFormat: "1920x1080@60Hz" \*\* end

## xStatus Video Output Connector [n] MonitorRole

Describes which video stream is shown on the device that is connected to the video output connector.

First/Second/Third: The role of the monitor in a multimonitor setup. In a singlemonitor setup, there is no difference between First, Second and Third.

PresentationOnly: Shows presentation video stream if active.

Recorder: Shows all participants, including the local main video. If active, shows also the presentation.

### Value space of the result returned:

First/Second/Third/PresentationOnly/Recorder

## Example:

xStatus Video Output Connector 1 MonitorRole

\*s Video Output Connector 1 MonitorRole: First

\*\* end

## xStatus Video Output Connector [n] Resolution Height

Shows the resolution height (in pixels) for the video output connector.

### Value space of the result returned:

120..3000

### Example:

xStatus Video Output Connector 1 Resolution Height \*s Video Output Connector 1 Resolution Height: 1080 \*\* en

## xStatus Video Output Connector [n] Resolution RefreshRate

Shows the resolution refresh rate (Hz) for the video output connector.

## Value space of the result returned:

1..300

### Example:

xStatus Video Output Connector 1 Resolution RefreshRate \*s Video Output Connector 1 Resolution RefreshRate: 60 \*\* end

## xStatus Video Output Connector [n] Resolution Width

Shows the resolution width (in pixels) for the video output connector.

## Value space of the result returned:

176.4000

## Example:

xStatus Video Output Connector 1 Resolution Width \*s Video Output Connector 1 Resolution Width: 1920 \*\* end

## xStatus Video Output Connector [n] Type

Shows the type of connector. HDMI: It is an HDMI connector. DVI: It is an DVI connector.

#### Value space of the result returned: HDMI/DVI

## Example:

xStatus Video Output Connector 1 Type \*s Video Output Connector 1 Type: HDMI \*\* end

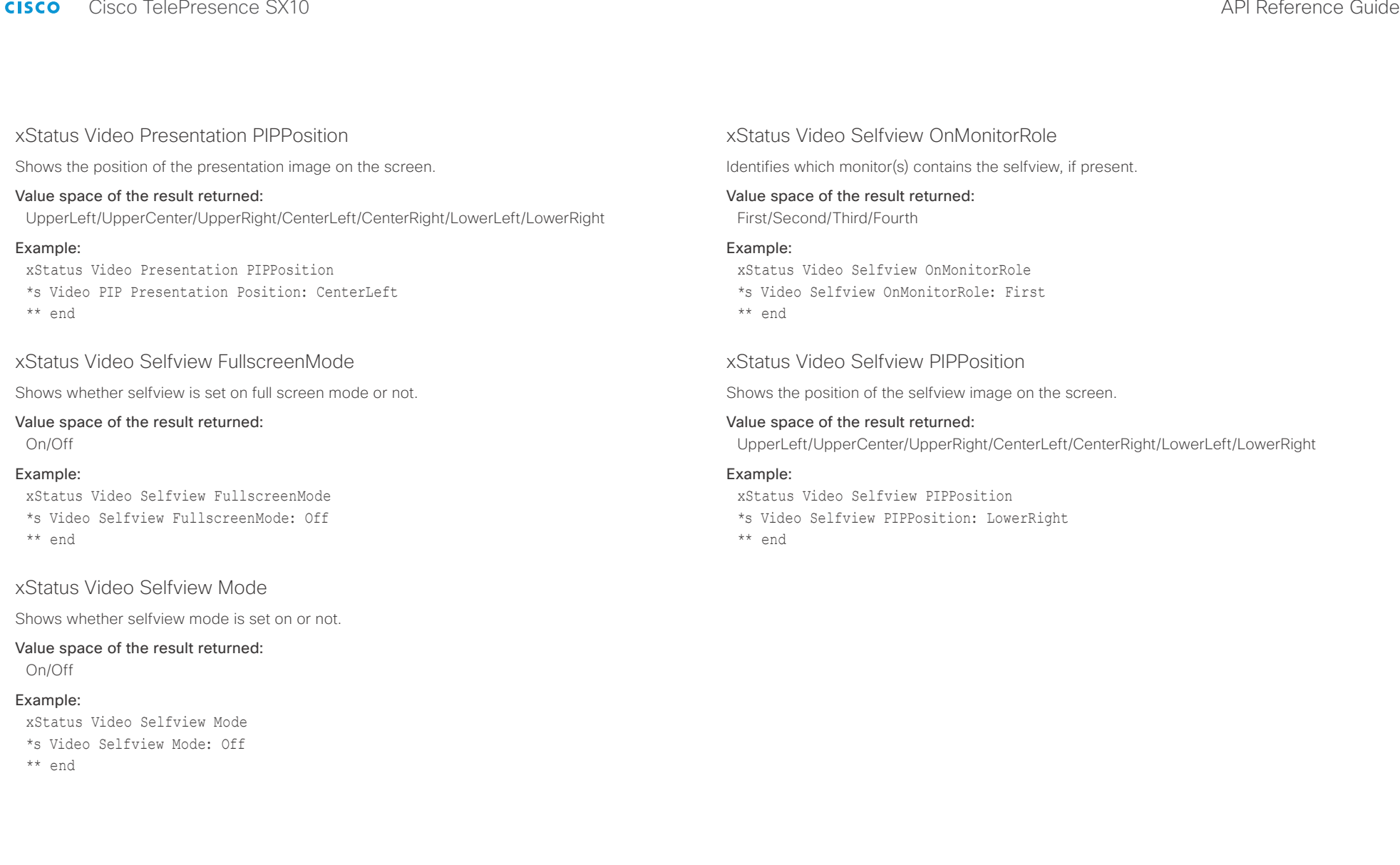

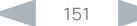

#### aliah. **CISCO** Cisco TelePresence SX10 API Reference Guide

# ■ Introduction About the API xConfiguration xCommand xCommand xStatus Appendices

Chapter 6

# Appendices

D15333.05 Cisco TelePresence SX10 API Reference Guide CE8.0, SEPTEMBER 2016. 152 152 Copyright © 2016 Cisco Systems, Inc. All rights reserved.

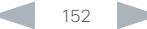

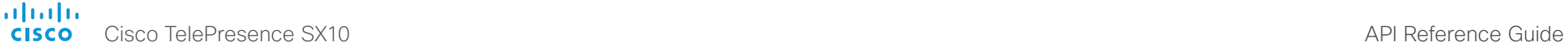

# ■ Introduction About the API xConfiguration xCommand xCommand xStatus Appendices

## About startup scripts

You can add one or more startup scripts to the codec. A startup script contains commands (xCommand) and configurations (xConfiguration) that will be executed as part of the start up procedure every time the codec boots. A few commands and configurations cannot be placed in a startup script, e.g. xCommand Boot.

Use the web interface of the codec to create and manage startup scripts.

Read more about the web interface and startup scripts in the Administrator guide for your product.

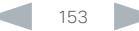

## $\frac{d\ln\ln}{d\log\log n}$ Cisco TelePresence SX10 API Reference Guide

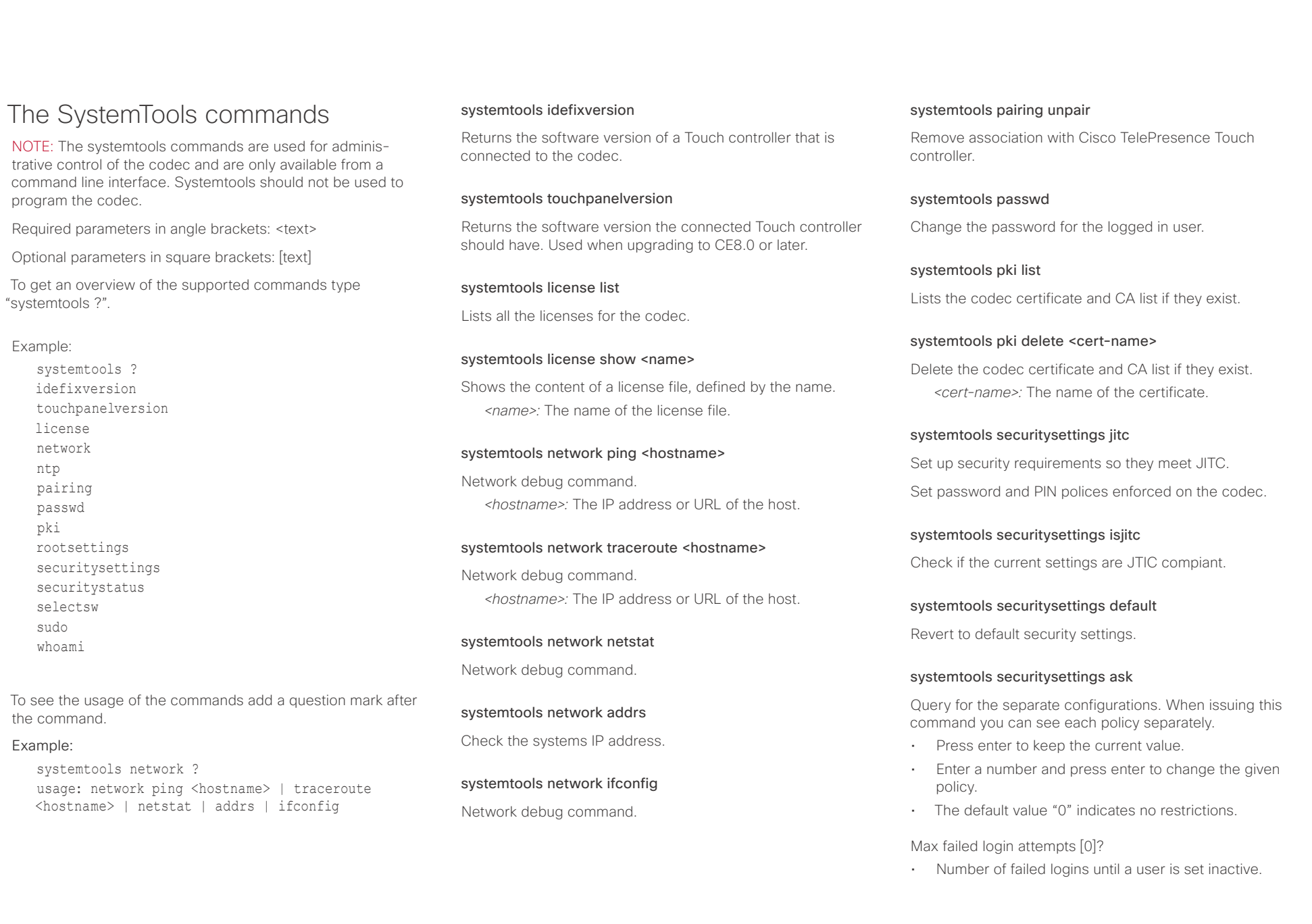

## $\frac{d\ln\ln}{d\sec\theta}$

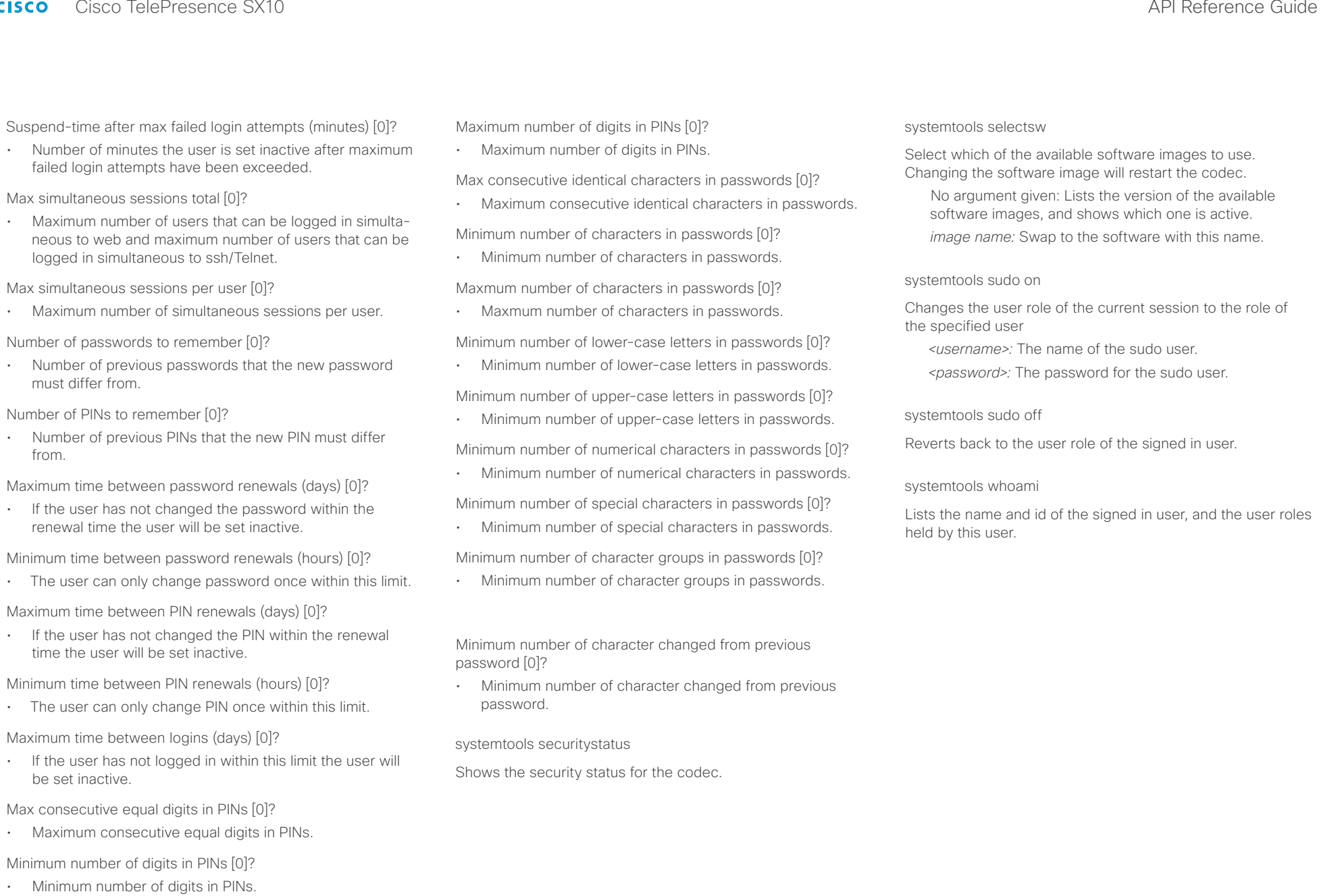

#### alialia **CISCO** Cisco TelePresence SX10 API Reference Guide

events (xEvent).

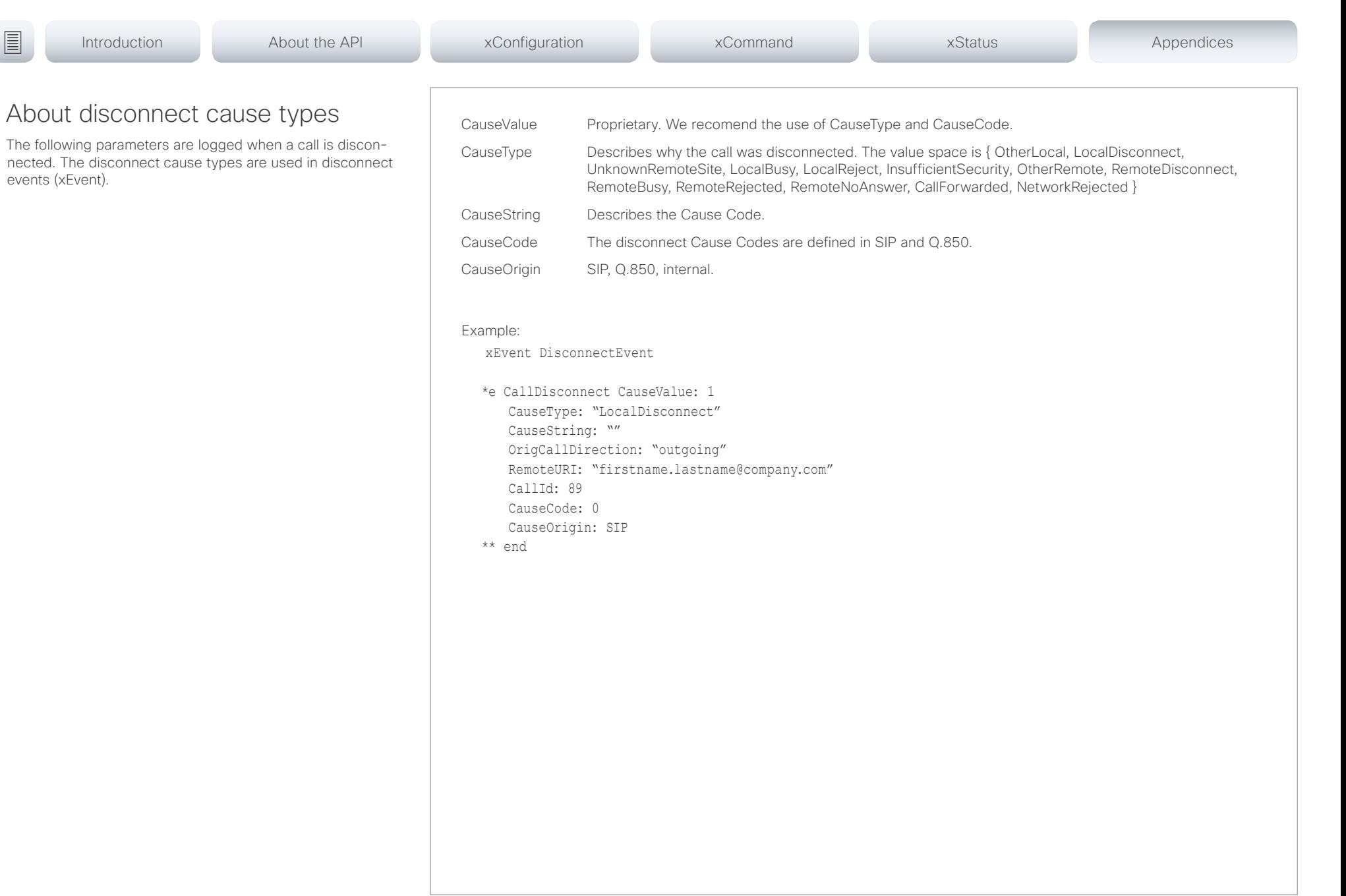

#### almlu **CISCO**

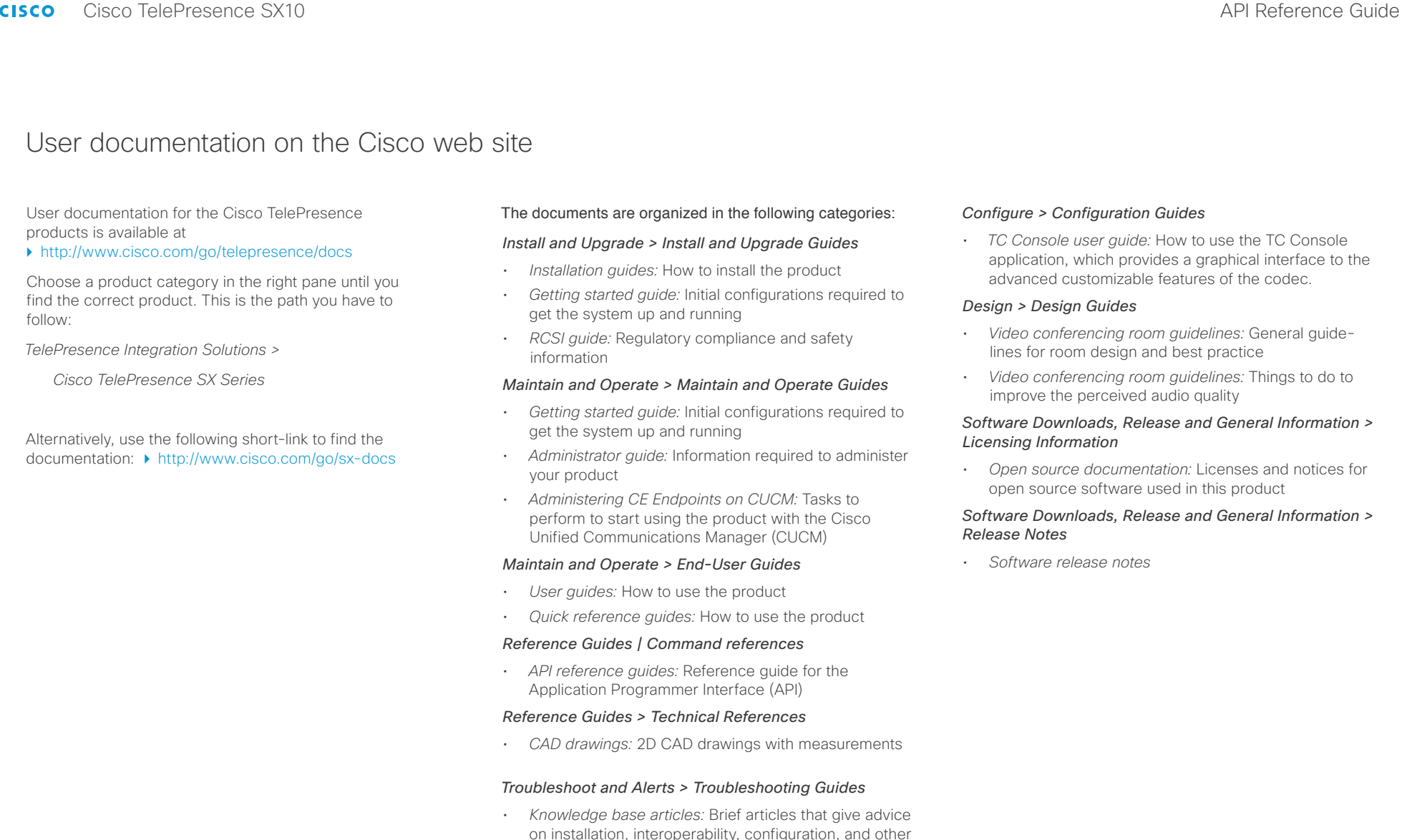

frequently asked questions

#### almlu **CISCO** Cisco TelePresence SX10 API Reference Guide

#### D15333.05 Cisco TelePresence SX10 API Reference Guide CE8.0, SEPTEMBER 2016. 158 Copyright © 2016 Cisco Systems, Inc. All rights reserved. Intellectual property rights THE SPECIFICATIONS AND INFORMATION REGARDING THE PRODUCTS IN THIS MANUAL ARE SUBJECT TO CHANGE WITHOUT NOTICE. ALL STATEMENTS, INFORMATION, AND RECOMMENDATIONS IN THIS MANUAL ARE BELIEVED TO BE ACCURATE BUT ARE PRESENTED WITHOUT WARRANTY OF ANY KIND, EXPRESS OR IMPLIED. USERS MUST TAKE FULL RESPONSIBILITY FOR THEIR APPLICATION OF ANY PRODUCTS. THE SOFTWARE LICENSE AND LIMITED WARRANTY FOR THE ACCOMPANYING PRODUCT ARE SET FORTH IN THE INFORMATION PACKET THAT SHIPPED WITH THE PRODUCT AND ARE INCORPORATED HEREIN BY THIS REFERENCE. IF YOU ARE UNABLE TO LOCATE THE SOFTWARE LICENSE OR LIMITED WARRANTY, CONTACT YOUR CISCO REPRESENTATIVE FOR A COPY. The Cisco implementation of TCP header compression is an adaptation of a program developed by the University of California, Berkeley (UCB) as part of UCB's public domain version of the UNIX operating system. All rights reserved. Copyright © 1981, Regents of the University of California. NOTWITHSTANDING ANY OTHER WARRANTY HEREIN, ALL DOCUMENT FILES AND SOFTWARE OF THESE SUPPLIERS ARE PROVIDED "AS IS" WITH ALL FAULTS. CISCO AND THE ABOVE-NAMED SUPPLIERS DISCLAIM ALL WARRANTIES, EXPRESSED OR IMPLIED, INCLUDING, WITHOUT LIMITATION, THOSE OF MERCHANTABILITY, FITNESS FOR A PARTICULAR PURPOSE AND NONINFRINGEMENT OR ARISING FROM A COURSE OF DEALING, USAGE, OR TRADE PRACTICE. IN NO EVENT SHALL CISCO OR ITS SUPPLIERS BE LIABLE FOR ANY INDIRECT, SPECIAL, CONSEQUENTIAL, OR INCIDENTAL DAMAGES, INCLUDING, WITHOUT LIMITATION, LOST PROFITS OR LOSS OR DAMAGE TO DATA ARISING OUT OF THE USE OR INABILITY TO USE THIS MANUAL, EVEN IF CISCO OR ITS SUPPLIERS HAVE BEEN ADVISED OF THE POSSIBILITY OF SUCH DAMAGES. Any Internet Protocol (IP) addresses and phone numbers used in this document are not intended to be actual addresses and phone numbers. Any examples, command display output, network topology diagrams, and other figures included in the document are shown for illustrative purposes only. Any use of actual IP addresses or phone numbers in illustrative content is unintentional and coincidental. All printed copies and duplicate soft copies are considered un-Controlled copies and the original on-line version should be referred to for latest version. Cisco has more than 200 offices worldwide. Addresses, phone numbers, and fax numbers are listed on the Cisco website at www.cisco.com/ go/offices. Cisco and the Cisco logo are trademarks or registered trademarks of Cisco and/or its affiliates in the U.S. and other countries. To view a list of Cisco trademarks, go to this URL: www.cisco.com/go/trademarks. Third-party trademarks mentioned are the property of their respective owners. The use of the word partner does not imply a partnership relationship between Cisco and any other company. (1110R) Cisco contacts On our web site you will find an overview of the worldwide Cisco contacts. Go to: <http://www.cisco.com/web/siteassets/contacts> Corporate Headquarters Cisco Systems, Inc. 170 West Tasman Dr. San Jose, CA 95134 USA ■ Introduction About the API xConfiguration xCommand xCommand xStatus Appendices